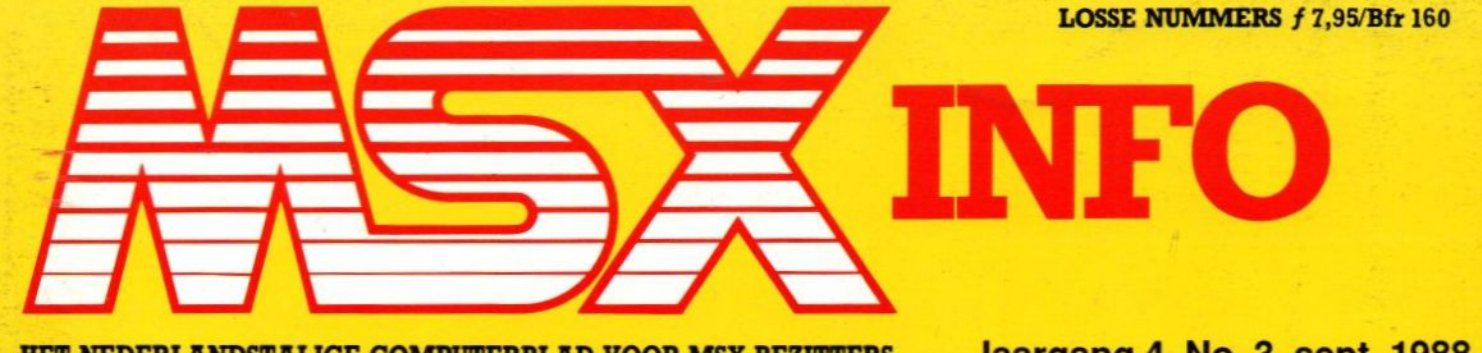

HET NEDERLANDSTALIGE COMPUTERBLAD VOOR MSX-BEZITTERS

10<sup>e</sup> Computer

MSX-DOS

**MSX Palet** 

**VD-Processor** 

**Basic Compiler** 

Onderwijs en Computers

11 en 12 november

#### Jaargang 4, No. 3, sept. 1988

**LISTINGS** 

Tafelprogramma<br>Goudzoeken **Uitslag Prijsvraag** 

**Wafers Definiëren** 

Vaste rubrieken: **Software Listings Understatement** 

voor MSX-II

dierentuin. Aan u de taak om achter het mysterie te komen.

#### BREAKER

Baan je een weg door een doolhof van gangen en velden (500 stuks!) en haal met de vijf ballen de eindstreep!

#### RADX-8

Bescherm met je space-jet de planeet tegen aanvallen van buiten af. Met prachtige effekten!

#### Dynamic Publisher

Ook voor MSX is er nu een DeskTop Publishing programma en nog wel van eigen bodem. Radarsoft maakte op verzoek van Philips voor MSX-2 een origineel pakket om deze "mode"-toepassing ook binnen het bereik van de MSX-gebruikers te brengen.

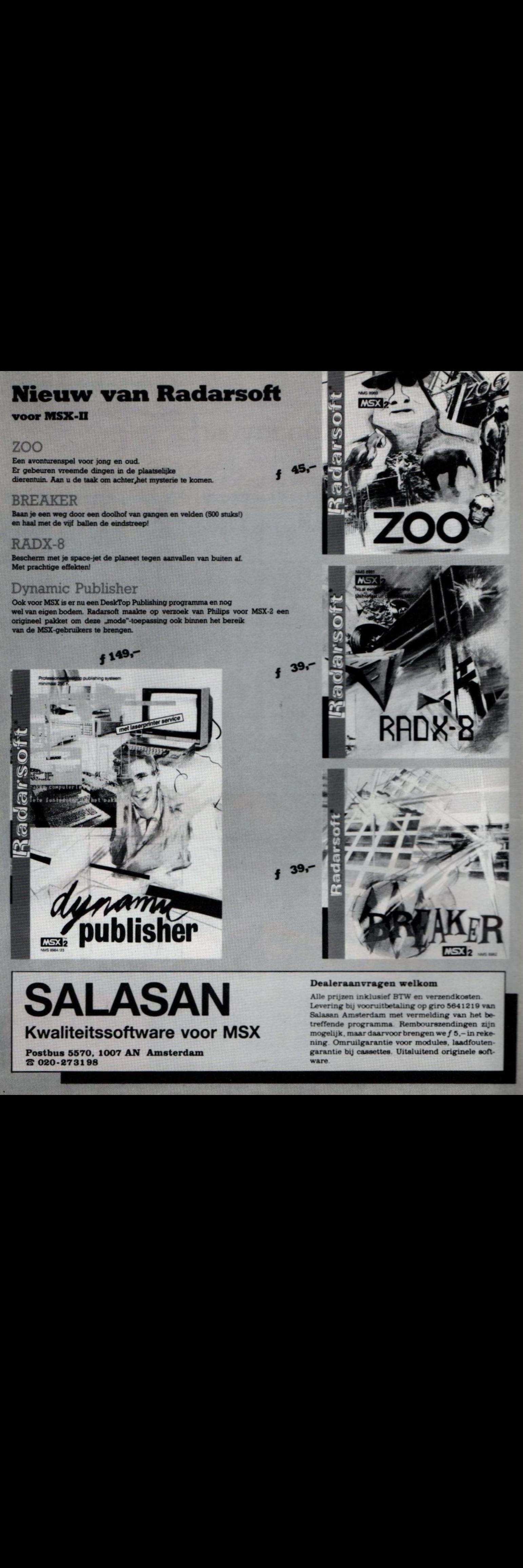

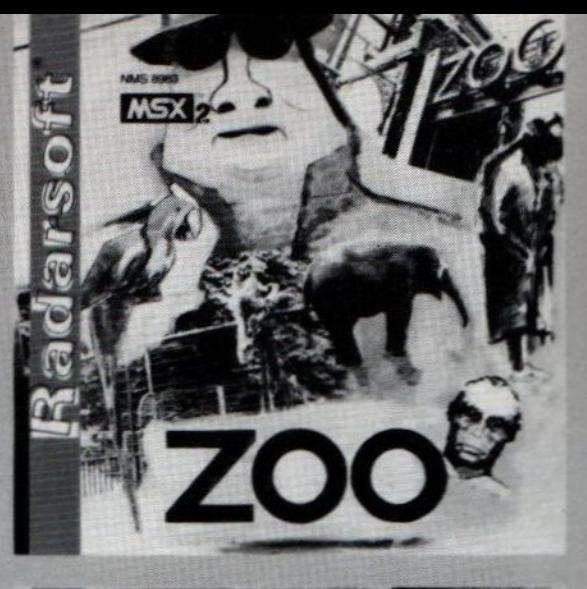

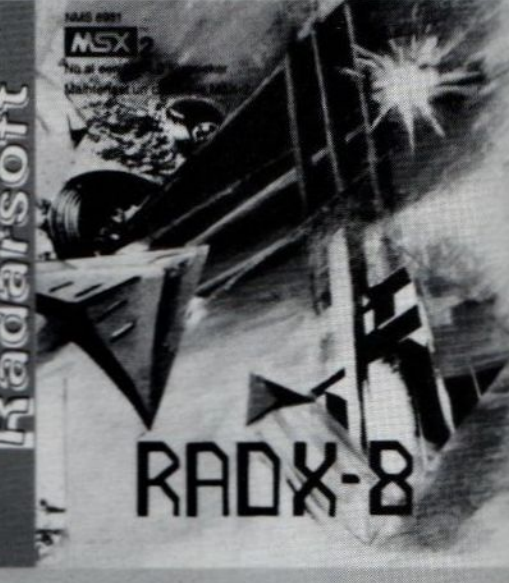

39.

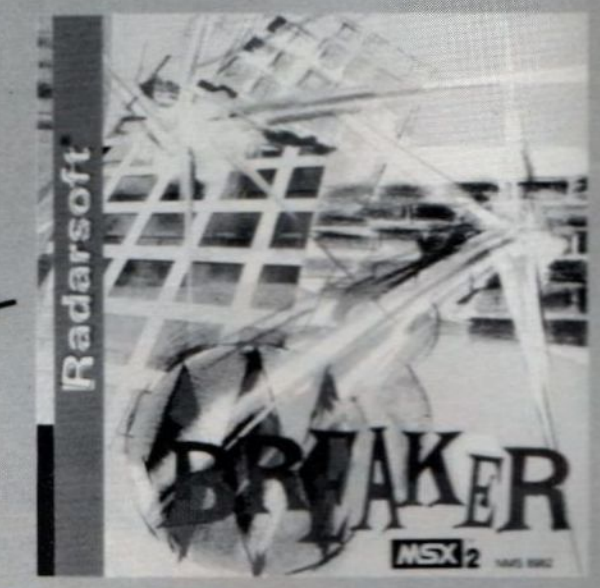

Postbus 5570, 1007 AN Amsterdam garantie bij cassettes. Uitsluitend original parameters. Uitsluitend original original parameters. Uitsluitend original parameters. Uitsluitend original parameters. Uitsluitend original par  $8020 - 273198$ 

#### Dealeraanvragen welkom

Alle prijzen inklusief BTW en verzendkosten Levering bij vooruitbetaling op giro 5641219 van Salasan Amsterdam met vermelding van het be-<br>treffende programma. Rembourszendingen zijn ning. Omruilgarantie voor modules, laadfouten-<br>garantie bij cassettes. Uitsluitend originele soft-

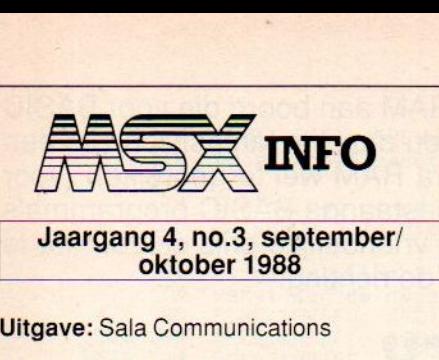

Jaargang 4, no.3, september/<br>oktober 1988

#### Uitgave: Sala Communications

Uitgever: V. Sharfman

#### Redactie:<br>Ir. L. Sala

Ir. L. Sala hoofdredacteu drs. M. de Rooij, drs. J. Boers, H. Smeenk, drs. H. Zoete, R. Goudriaan,J. Bodzinga, B. Munniksma.

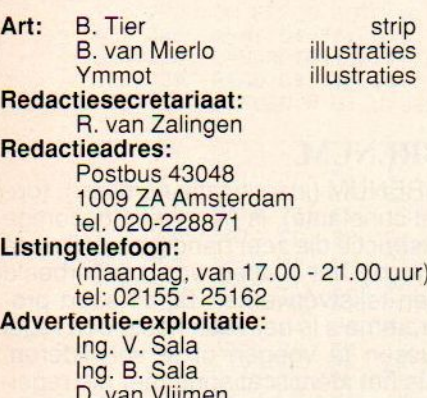

D. van Vlijmer Postbus 43048 1009 ZA Amsterdam tel: 020 - 273198

Abonnementen en administratie: Tel. 020 - 248006

{25,- of Bfr. 525 voor 4 nummers. Betaling op Giro 4922651 t.n.v. SAC/MSX Info Blaricum of in België op Bank BBL nr. 310050602562. Vermeldt SAC/MSX Info Oude nummers à  $f$  7,- of Bfr. 140, alleen bij vooruitbetaling op één van bovenstaande rekeningen.

Voor vragen en problemen in verband met abonnementen bij voorkeur schriftelijk. Telefonisch uitsluitend tussen 10.00 en 15.00 uur bellen: 020 - 248006. Vragen naar Nicole Balke of Marjo Jansen Ook telefonische opgave voor een abon-nement is mogelijk. Bel GRATIS 06 - 0224222, HP-Teleservice, elke dag tot 20.30 uur (ook in het weekend). Voor België: tel. 115555, dagelijks tot 22.00 uur. Deze telefoonnummers zijn alleen bedoeld voor telefonische opgave van NIEU-WE abonnementen. Opzegging dient schriftelijk te geschieden uiterlijk twee maanden voor de aanvang van een nieuwe abonnementsperiode van een jaar.

Druk: NDB, Zoeterwoude Verweij, Mijdrecht

#### Distributie:

In Nederland: Betapress/Gilze In België: AMP/Brussel

©1988 MSX Info Alle rechten voorbehouden ISSN: 0169-3131.

#### INHOUDSOPGAV

#### **BputBget**

Een interessant programma, dat het mogelijk maakt de 32 <sup>K</sup> RAM die voor BASIC normaal onbereikbaar blijft (vanwege het BASIC ROM), toch redelijk te benutten.

#### MSX-Engine 10

De nieuwe en tevens belangrijkste schakel voor de MSX-machine is de S-3527 chip van Yamaha. In dit artikel wordt nader ingegaan op de verschillende functies van deze chip.

#### Grafisch werken met MSX 12

ir. W. van Deumel gaat deze keer uitgebreid in op het maken van taartdiagrammen.

#### MSX-DOS 21

Het derde artikel over MSX-DOS en de vergelijking met Disk Basic.

#### Listings 24

Deze keer weer twintig pagina's vol interessante, leuke en ook spannende listings. Met 0.a. Goudzoeken en Tafelprogramma.

#### **Efficiency Beurs Katern 52**

Een speciale bijlage met het laatste nieuws van Nederlands grootste bedrijven beurs.

#### Listings 71

Weer een groot aantal listings, door R. Goudriaan bijeengebracht en geselekteerd.

#### Superfont 81

Twee schijven vol karaktersets en honderden tekeningen voor gebruik voor de creatieve programmeur.

#### VD-processor (2) 82

In dit tweede deel van de VDP bekijken we de videoRAM geheugenindeling bij de diverse schermen, en de mogelijkheden van VDP.

#### MSX-Palet 2 87

Een uitgebreid tekenpakket voor MSX-2 computer, met de mogelijkheid tot maar liefst 125.000 kleuren.

#### **Basic Compiler 89**

Na Delta Basic van Filosoft is MSX Basic KUN een nieuwe variant op de Basic compiler

#### Premium 91

MSX-Info nam eens een kijkje bij een van Nederlands grootste MSX-distribiteurs, Premium Ill te Leiden.

#### Muziek 93

De muzikale eigenschappen van de MSX-computer zijn ieder bekend. Een informatief artikel over MIDI interfaces en alle muzikale mogelijkheden van de MSX.

#### Computers in het onder

Hoewel de computer geen onbekende meeris in het onderwijs, wordt er nog veel te weinig gedaan aan het ontwikkelen van nieuwe mogelijkheden op dit terrein. Een nieuw initiatief om verder te komen met dit nieuwe medium.

#### Understatement 99

Deze rubriek over werking van bepaalde statements gaat ditmaal over het werken met de drive van de MSX computer.

#### MSX Nieuws

Het laatste nieus over MSX-DOS en een 20 MB harddisk.

#### Artificial Intelligence 101

In deze aflevering van de artikelenserie over kunstmatige intelligentie werdt nader ingegaan op de achtergronden van deze computertechniek

#### **Kleine advertenties** 23

Coverfoto: Vampire Killer van Konami

#### Redactioneel

Met enig leedwezen moeten we constateren, dat onze informatiebronnen over MSX vanuit Japan aan het opdrogen zijn. Nadat we enthousiast te horen hadden gekregen, dat ASCII met een nieuwe MSX-DOS versie was uitgekomen, blijkt men daar verder de exportmarkt min of meer te vergeten.

Depaar landen, waar MSX buiten Japan verkocht wordt, moeten het maar van hun |okale leveranciers hebben. En zoals <sup>u</sup> gemerkt heeft, dat aantal is bepaald beperkt geworden. De steun van Philips blijft onverminderd duidelijk, maar met maar één paard voor de wagen is het geheel moeilijk in beweging te krijgen.

Er zijn echter ook positieve berichten te melden van het MSX-front. We hebben namelijk een aantal signalen ontvangen dat MSX-DOS er mogelijkerwijze toch zal komen. En gelukkig dat met name op softwaregebied er nog steeds nieuwe titels uitkomen, zo als nu weer van Konami. Een andere trend is, dat men oudere software in combinaties tegen zeer betaalbaar te noemen prijzen uitbrengt. Zo kan de bezitter van een MSX machine toch zijn hobby beoefenen met steeds nieuwe software en ook eens wat ouder materiaal proberen.

#### MSX Info 3/88

De SV.328 en de meeste MSX computers hebben (tenminste) 32K RAM aan boord die voor BASIC onbereikbaar is, omdat het BASIC ROM (32K) 'in de weg' zit. Het zou daarom fantastisch zijn een programma te maken dat BASIC zonder meer in staat stelt dat extra RAM wel te gebruiken (voor programmatuur, variabelen en strings), zonder dat het nodig is de bestaande BASIC programma's daarvoor aan te passen. In de praktijk blijkt dit voor een consument vriendelijke prijs echter niet te realiseren, maar het programma BPUT/BGET komt toch al aardig in de richting.

## "BPUT/BGET"

Het zojuist geschetste probleem lijkt inderdaad nauwelijks op te lossen, in ieder geval niet zonder zeer grote problemen. Dus is er voor een andere oplossing gekozen die redelijk eenvoudig te verwezenlijken was, namelijk het toevoegen van een aantal nieuwe en krachtige instructies aan de toch al uitgebreide BASIC.Dit is nu wat het programma BPUT/BGET doet.

Deze totaal nieuwe instructies zijn in staat "strings (geen getallen) in de ongebruikte RAM op te slaan en weer terug te halen." Hierbij krijgt iedere string zijn eigen identificatie nummer mee, zodat een string weer snel gevonden kan worden (en het niet uitmaakt waar die string nu exact in het extra RAM staat).

Weliswaar zal het opslaan van getallen alleen mogelijk zijn via een tussenstap (gebruik van de STR\$() en VAL() functies), maar wat we daarvoor terug krijgen dienen we vooral niet te onderschatten. Het gebruik van CVI, CVS, CVD, MKI\$, MKS\$ en MKD\$ moet in dit geval voor MSX computers zonder DISK ontraden worden, omdat ze daarop blijkbaar niet altijd goed reageren.

Deze nieuwe instructies kunnen trouwens in samenwerking met meer dan 32K RAM gebruikt worden. Bij het opstarten wordt daarom uitgezocht hoeveel RAM er beschikbaar is. Het RAM wordt dan, onmerkbaar voor de gebruiker, opgedeeld in 32 blokken; zie de opmerkingen per type computer. Devijf nieuwe instructies zijn: BPUT, BGET, BSWAP, BRENUM en BCLEAR.

Hun werking laat zich als volgt beschrijven:

BPUT (identificatienummer), (stringexpressie)

BPUT verlangt twee argumenten: een getal en een string. Het getal (O tot en met 65536) bepaalt het identificatie nummer (ID) waarmee het resultaat van de stringexpressie opgeslagen wordt.

Een lege string ("") verwijdert de eventueel aanwezige string met dat ID uit het extra RAM. Wanneerer reeds een

string met dat ID is, wordt deze overschreven.

Enkele voorbeelden met BPUT zijn:

#### BPUT 4, "String met ID 4"<br>BPUT 4, "" BPUT <sup>X</sup> +4, STRING\$(32," ") BPUT VAL(B\$), A\$

Indien bij het uitvoeren van BPUT blijkt dat het extra RAM vol is, volgt de bekende "out of stringspace" foutmelding.

#### BGET (identificatie nummer), (stringvariabele)

BGET verwacht eveneens twee argumenten: een getal en een stringvariabele. Het getal (ook <sup>O</sup> tot en met 65536) bepaalt het identificatienummer van de string die aan de stringvariabele toegekend wordt. Als er geen string met dat ID in het extra RAM aanwezig is, wordt er een lege string ("") aan de stringvariabele toegekend. Enkele voorbeelden met BGET zijn: **BGET 4, A\$** 

BGET  $X + 4$ , TB\$(12)

#### BSWAP

BSWAP (identificatie nummer) verwisselt de twee strings waarvan de ID's in de beide argumenten gegeven worden. Handig bij het sorteren, want de instructie: **BSWAP I, I + 1** 

zou anders als: BGETI, A\$ BGETI+1, B\$ BPUTI+1, A\$ BPUTI, B\$ uitgevoerd moeten worden.

#### BRENUM

BRENUM (identificatie nummer), (optel constante), is een vreemdsoortige instructie die zeer handig zal blijken te zijn bij het maken van bijvoorbeeld een tekstverwerker. Bij dit soort programma's is het vaak nodig een regel tussen te voegen of te verwijderen. Als het identificatienummer als regelnummer gebruikt wordt dan is het voor het tussenvoegen van een lege regel alleen maar nodig om de identificatie nummers van alle volgende string met 1 te verhogen. Immers als we bijvoorbeeld voor regel 4 een lege regel willen hebben, gaat regel 4 naar 5, 5 naar 6, etc.

De instructie "BRENUM 4, 1" telt dan in een keer bij alle ID's die hoger of gelijk zijn aan 4 een op, terwijl "BRENUM 4, -1" van al die ID's een aftrekt. Zie ook het voorbeeldprogramma voor IN-SERT en DELETÉ functies.

#### BCLEAR

De instructie BCLEAR (getal), heeft twee taken: hij wist de extra stringruimte en, indien na BCLEAR een getal volgt (minimaal 4096 en maximaal 32767), wordt het maximum aantal bytes dat ingetikt kan worden aangegeven. Dit geldt trouwens alleen voor<br>het eerste RAM blok; dus als er bijvoorbeeld twee blokken zijn dan is er na "BCLEAR 4096" in totaal zo'n 36 <sup>K</sup> extra stringruimte beschikbaar.

Op dit moment zijn er twee versies van het BPUT/BGET programma beschikbaar, een voor de SV.328 (SV.318 met 64K RAM) en een voor MSX1 en MSX2 computers.

Na RUN van het BASIC BPUT/BGET programma wordt eerst gekeken of de extra routines al aanwezig zijn. Als dat

100 'BPUT, BGET, BRENUM, BSWAP en BCLEAR voor MSX 1 en 2 (P.Z.) 110 'Deze versie benut NIET de memory mapper van MSX 2  $120:130:$ 'Controleer of de BXXX routines al geinstalleerd zijn<br>ON ERROR GOTO 270: BCLEAR: ON ERROR GOTO 0 808 140  $150$ 160 Al geinstalleerd: POKE het woord "RUN" in de toetsenbord buffer en 170 verwijder de regels tot aan regel 1000<br>POKE &HFBF0, ASC("R") 475 180 POKE &HFBF1, ASC("U")<br>POKE &HFBF2, ASC("N") 550 190 406 200 POKE &HFBF3, 13 988 210 969 POKE &HFIFA, &HFØ : POKE &HFIFB, &HFB  $220$ 665 230 POKE &HFJFB, &HF4 : POKE &HFJF9, &HFB 276 240 CL CLS: DELETE 100 - 900  $270$ POKE het machinecode programma in een tabel en start het. 012 280<br>791 290<br>437 300 RESUME 290 ON ERROR GOTO Ø: CLEAR 500: DEFINT A-Z: DIM T(500)<br>A=0: D\$="": U=0 516 310<br>352 320<br>683 330 U=VARPTR(T(Ø)): A=U READ D\$: IF D\$<>"\*" THEN POKE A, VAL("&H"+D\$): A=A+1: GOTO 320 DEFUSR =  $U: U=USR(U)$ 340 : 025 350 DATA 23, 23,  $\frac{5E}{19}$  $\frac{56}{44}$  $\frac{D5}{21}$ ,  $\frac{21}{23}$ ,  $^{23}_{40}$  $CP,$ <br> $F9,$ F7,  $\frac{21}{23}$ øø, 19, 54, D1, EE, E5,  $\frac{21}{28}$ 521 360 19, SE, 56, 23, øø, DATA 13,<br>DATA 13, 7A, B3, 09, 5E, E5, F6, 19, E5, EB, 56. 2A, 76, EB, E1,  $72$  $2B$ 18, 04, E1, E5, øø,  $21,$ 104 380 EB, Ø9, 43,  $FE$ , C5, Ø1, Ø5, øø  $\frac{C_1}{21}$ DATA ED, BØ, 09, 252 390  $DI,$ BF,  $CS,$ D5, Ø1, 16, 7A, E6, Ø3, 4F  $\frac{C1}{7F}$ DATA Ø6, 062 400 øø, 09,  $2F,$ ØC, 20, Ø7, E6, CB, 7E, 20, 7A,  $\overline{34}$ DATA 51, øø, 496 410  $21,$ D5, ØC,  $2F,$ SF, D5, CD, øø, D1, 7A, CD, 14 597 420  $5F_72$ ,  $F_8$ ,  $72, 72, 72$ ,  $72, 72, 72$ DATA ØØ, D1,  $2F,$ D5, DS, ØC, ØØ, F5,  $D1.$ 7A, CD, BB, 7B, 7A,  $CD$ øø, D1, 20, 279 430 DATA 14,  $F1,$  $ES, AF, 23, 73, 73, 75$ 20,  $E1, 28, 23, 23, 23, 23, 23,$ SE, ØE, 25, DB,  $21,$ Ø4, ØØ DATA 7A, 14, 15, CD, øø, E1, CB, 189 440  $D1,$ 11, ø3,  $62,$ CD, 95 DATA 42, 877 450 ED, **5B,** 76,  $\frac{21}{98}$ ,  $\frac{43}{55}$ ,  $rac{36}{C3}$ 72, F6, FF,  $\frac{73}{23}$ D5,  $21$  $19,$ 063 460 DATA CØ,  $\emptyset$ 1,  $21,$ EB, 36,  $D1,$ E1, C5 DATA F5, 519 470 53, 12, 13, BØ, ED, 76, F6,  $\frac{AF}{52}$ 12, Ø1, 1Ø, 02, ED,  $\frac{13}{76}$ 12 B7, ED,<br>C2, F6,<br>00, 12, 44, 370 480 DATA F1, 2A, C<sub>2</sub>, 23, 7F, 3A, F6, 4D, 2A, E1, 30, ØF, EB, F6  $\frac{42}{7}$ 757 490  $22,$ CD, 53, DATA EB, ED, El, 01, 46, BØ,  $C3,$ JA, 92 92, FF, DATA 3A, 42, ØC, 8A, 721 500 øø, DATA 00, 55, 1B, øø, 20, øø. 3C 702 510 øø, øø, 58, øø, 6B, 00, øø, 7D, ØØ, A8, CE, Fó, 00, FC Ø1, B9, 3B, Ø1, 46, Ø1, 57, 01, 6A, Ø1, 7E, 01, Ø1, D<sub>8</sub> 407 530 øø, 42,  $C9,$  $C9, B2, DE$ DATA Ø1, C7, 9D, Ø1, øø, øø, 05,  $C_7^9$ , 28, C9, FE, 28. C9 DATA 23, FE, 92, 28, 17, FE, CA, 94, øø, 743 540 7E, FE, 44, B3, FF 22,  $\frac{2B}{47}$ Ø1, FE, 835 550 DATA A4, CA, AA, CA, 18, 5B, Ø1, 7E, D1, D7, 28 7A, DATA ØF, CD,  $2F,$ 728 560 54, DA, FE, FE, 10, SA, 80,  $D2,$ 5A, 47,  $B7$  $570$  $\frac{21}{52}$ 597 CD,  $F1,$ 28,<br>28, 04,  $rac{53}{75}$ 07, ED, øø, DØ. Ø1, øø. øø,  $22$ 101 580 DATA 02, 03,  $\frac{36}{25}$ øø, 10, FB,  $rac{B7}{ES}$ øø, CA,  $\emptyset$ l, CD, 22,  $Ø6,$  $\overline{D2}$  $\frac{E5}{9C}$ ,  $\frac{\emptyset1}{CD}$ 54,  $CF$ ,<br> $7E$ , 2C,  $2F,$ DATA Ø1,  $21,$ 61,  $F_{23}$ 160 590 18, CD, 5F 20, ø8,  $4F,$ øø, 487 600 DATA F5, CD, 11, 61, F5, BØ  $\frac{\emptyset1}{EB}$ , E1,  $\frac{53}{57}$ 32,  $F_{22}^5$ **5E,** EF, 197  $610$ DATA CD, A4, SE,  $rac{6}{23}$ 40,  $C2,$ E5,  $21$ DATA 5E, F5, FB, 509 620 93, C3,  $D1,$ 48, 2F, Ø3, CD, 54 880 630 CD, 64,  $67,$  $DS,$ DATA D5, CF,  $rac{4C}{23}$ E3, E5,  $D1,$ E5, CD, DØ, CD.  $9C$ 135 640 09, DATA Ø1, SD, 1B, øø, B7, 20, 1A, 54, 1B, D5, EB, 2A, 02, ED ØA, 4D, 52, 44, ED, DATA 28, EB, D1, BØ,  $E_{4F}^{D}$ 53,  $\frac{92}{99}, \frac{99}{23}$ CD, DØ,  $Q<sub>1</sub>$ DATA E1, 7E, B7,  $D1,$  $\frac{CA}{23}$  $\frac{52}{23}$ Ø1, D5, E5, 160 560 Ø6, **5E,** 23, 56  $09,$ DATA 2A, 02, øø, 23,  $\frac{3A}{3A}$  $\overline{20}$ , 118 670 Ø1, øø, ØA, BC, 38, 1C, 3A  $\frac{53}{35}$ ,  $\frac{1}{28}$ ,  $\frac{1}{71}$ , BD, 14, B7, F5, DATA 00, 00, 20, D<sub>2</sub>, 032 680  $\frac{64}{C_2^3}$ , 71,  $C4,$  $F1$ øø, Ø1, 666 690 DATA 20, CE,  $\frac{81}{73}$ , 22,  $rac{6F}{23}$ CD, 11, ØE, øø, 40, E1, E1,  $DS,$ EB,  $2A$ DATA 02, 00,<br>DATA 23, 71,<br>DATA 20, CD,  $\frac{2B}{23}$  $23.$ E1, ED, **BØ,** EB,  $\overline{71}$  $23,$  $72.$ EB, 18, 30, 23,  $\frac{54}{57}$ 269  $710$  $Ø2.$ 00, D1, CD,  $2F,$ D5, CF DATA 20, CD,  $54,$ E3, E5, CD, 9C,  $\frac{20}{2B}$ ED, 021 720  $2F,$ 01, 1D, F5, E3,  $DS$ 10, 9C, Ø1, 20,  $C1,$ 28,  $F1,$ CD, 504 730 70,  $D2,$ 71, Ø1, E<sub>1</sub> 063 740  $73, 23, 21, 21,$ 2B, 18, E1, A,  $C1,$ D<sub>2</sub>, 03,  $E1,$  $E1,$ E1, FC, CD,  $Ø1$ DATA FB, C9, D1,  $2F,$ 54, CF, CD,  $2F,$ 889 750 D5, 2C, 54,  $C1,$  $E_3$ CD, D<sub>5</sub>  $23,74,73,44,$ 00, 20, DATA CD, Ø1, 05, **5E,** 23, 7E,<br>B8,<br>72, B7, ØB, 346 760 DØ, 56,  $Q_4$ 28, D4, CD,  $\frac{\partial F}{\partial E}$ Ø65 770 DATA 00, B7, 01, 38,  $D2,$ 18,  $E$ A<sub>73</sub> B9, 7B, 38  $\frac{23}{23}$ DATA ØB, E3, EB, 19, EB, 696 780 E3,  $\frac{2B}{21}$ 28, 16, øø, 19 636 790 DATA 23, 18, 7E, Ø1, øø, 20, Ø2, D3, CD, DØ, 05, BB, **7E**  $79,$ DATA BA, 4E, 09, B7, 23, 20, 3A, ø4, øø, B7, 23, C8, FØ, 136 800 F5,  $C<sub>4</sub>$ DATA DZ,  $C9,$ F1, 20, E1, AA, 2B, **7E,**  $\frac{23}{55}$ **@49 810** Ø1, JD, FE, CØ, FE,  $\frac{42}{52}$ 36 D7, 20,  $C9,$ 354 820 DATA AA, CØ, FD,  $2B,$ 3E, øø, F3, ED, 47, B7, FF DATA Ø1, ØF,<br>DATA E6, ØC,<br>DATA FF, 79, ØF, cø, 47, 807 830 E6, JF, A8, ED, A8,  $\frac{4F}{FF}$ E6, DB, BØ,  $D3,$ 57 47, 47,  $2F,$ 205 R40  $\mathbb{B}\mathfrak{G},$ FF, FØ, BØ, 1F, IF, 3A, E6, 32, FF 79,  $\frac{D3}{D3}$ AB, ED, 861 850 57, E6, ø3, 47, 17, 47, 17, A8, HØ. DB. E<sub>6</sub> 880 860 DATA FØ, A8, C1,  $C9.$ BØ,  $99.$  $870$ 880 'BELANGRIJK!! Eerst dit programma naar CASSETTE of DISK SAVEn. 89Ø 371 900 END

```
19% 'Voorbeeld INSERT en DELETE met gebruik van BRENUM
\frac{119}{120}:
 120 CLS: T=RND(-TIME): BCLEAR : 'Wis extra stringruimte<br>130 FOR T=1 TO 10 : '10 regels "data" maker<br>140 BPUT T, STRING$(30, 64 + T) : 'AAAA tot en met JJJJJ<br>150 NEXT T
      CLS: T=RND(-TIME): BCLEAR
130<br>140150ì
      'Zes keer een INSERT uitvoeren:
       FOR T=1 TO &
         BRENUM 4, 1
                                             3' INSERT i lege regel VOOR regel 4
        LOCATE Ø, Ø
        PRINT T keer INSERT (BRENUM 4 1)
'inhoud extra stringruimte weergeven
       60SUB 350
        GOSUB
   0 'Zes keer een DELETE uitvoeren:
      FOR T=1 TO 6
\frac{260}{270}BPUT 4, ""
                                            verwijder regel 4
\frac{280}{290}BRENUM 4, -1
                                            1 regels hoger dan 4 een opschuiven
END
        LOCATE Ø, Ø<br>FRINT T "ke<mark>er DELETE (BRENUM 4, -</mark>1)
        LOCATE @,
        GOSUB Z5%
                                                 inhoud extra stringruimte weergeven|
      NEXT T
      'Inhoud extra stringruimte weergeven
       PRINT
       FOR I=1 TO 16
                                            1' 16 regels "data"
                                            :' 1 string ophalen
        BGET I, A$<br>PRINT <del>À$ CHR$(27) CHR$(75</del>)<br>EXT
                                           s' printen en rest van regel wissen
400NEXT I
41\%PRINT
       FOR 1=1 TO 250: NEXT
420:' kleine vertraging
430
      RETURN
440 END
```
zo is, dan worden de DATA regels (met DELETE) verwijderd en gaathet programma vanaf regel 1000 verder. In het andere geval worden de BPUT/BGET routines geinstalleerd en worden alle regels tot aan regel 1000 verwijderd, waarna het programma vanaf regel 1000 verder gaat; wel onder het voorbehoud dat het aanwezig is, hetgeen niet verplicht is. Deze enigszins omslachtige manier van werken maakt het mogelijk de

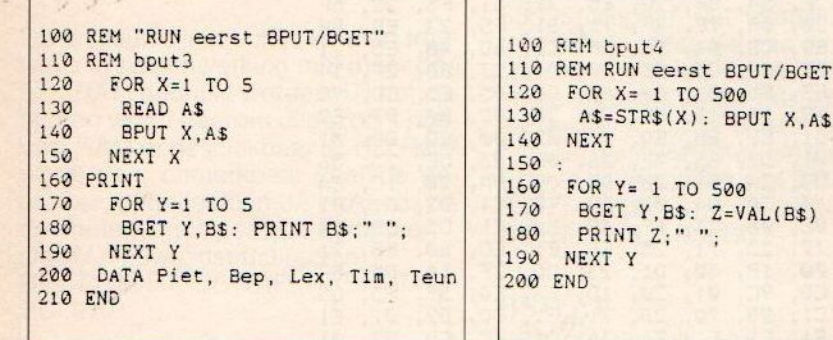

100 REM BPUT2<br>110 TS\$= "all right": BPUT20, TS\$ 110 A\$= "Wou 130 BGET10, B\$: U=VAL(B\$): PRINT | 130 BGET 1, B\$: PRINT B\$;<br>140 FOR X= 1 TO U: NEXT X | 140 PRINT " "; A\$: PRINT 148 FOR X= 1 TO U: NEXT X<br>148 FOR X= 1 TO U: NEXT X<br>158 BGET20,NS\$: PRINT NS\$ 150 END<br>159 END 168 FRINT 178 END

BPUT/BGET routines al vòòraan een tekstverwerker of database te plaatsen, wat voor cassettegebruikers misschien handiger is. De BPUT/BGET routines kunnen natuurlijk ook (gewoon) apart gestart worden.

#### Opmerkingen bij de SV.328

Indien er een SV.807 64K RAM kaart aanwezig is, maken de BPUT/BGET routines van 2 \* 32K RAM gebruik. De

100 SEM bput4 110 REM RUN eerst BPUT/BGET 150 : 190 NEXT Y

110 TS\$= "all right": BFUT20,TS\$ 110 A\$= "Wouter & Diane": BFUT 1,A\$<br>120 Z\$="2000": BFUT10,Z\$ 120 FOR X= 1 TO 2000: NEXT X: FRINT

SWITCH instructie blijft gewoon werken, wat het mogelijk maakt twee BA-SIC programma's (of een lang, intwee stukken onderverdeeld programma) afwisselend te laten werken. De volledige 64K extra stringruimte is voor beide programma's volledig bruikbaar, mits een ontwerpfout in de 64K RAM kaart hersteld wordt (anders is de extra stringruimte niet vanuit het na SWITCH gekozen BASIC programma bereikbaar).

Wie dus gebruik wil maken van SWITCH en van BPUT/BGET, zal een kleine modificatie in de 64K RAM kaart moeten doen.

- aan de onderzijde (soldeerzijde) van de print moet de koperbaan aan pen 5 van IC 15 doorgesneden worden.

- en met een stuk montagedraad pen <sup>5</sup> van IC <sup>15</sup> met pen <sup>3</sup> van IC <sup>6</sup> doorverbinden.

#### Opmerkingen bij MSX computers

Indien er zich een of meer RAM kaarten in slots bevinden, wordt van iedere kaart maximaal 32K RAM benut. Door tijdgebrek en grote problemen hierbij is het niet mogelijk de volledige 64K RAM van zo'n kaart te gebruiken. Indien <sup>u</sup> over een MSX2 computer met 'memory mapper' beschikt, kunt u de MSX versie ook gebruiken, zij het dat het beschikbare RAM nog niet volledig ('slechts' 32K ervan) wordt benut.Er wordt momenteel gewerkt aan een versie voor MSX2 computers met een 'memory mapper', waarbij de totale hoeveelheid extra RAM tot 224 <sup>K</sup> kan oplopen (256K minus de 32K die de BASIC nodig heeft).

#### BASIC80

Voor de SV.738 bestaat een BA-S1C80.OBJ programma waarmee de X'Press met 80 kolommen onder BA-SIC werkt. Deze 80 kolommen routine bevindt zich in de extra 32K RAM en wel op de adressen &H7000 tot ongeveer &H7B00. Hierdoor wordt het noodzakelijk voor de X'Press gebruikers (als ze BASIC80 gebruiken) een "BCLEAR &H6FFF" instructie te geven voordat ze de BPUT/BGET routines gaan gebruiken. Wanneer ook de printerbuffer moet werken, dan dienen Mlen MA in het printerbuffer programma aangepast te worden (voor een 8K buffer: MI= &H5000, MA = &H6FFF en later een BCLEAR &H4FFF).

Na intikken, SAVE en RUN van een van de twee BPUT/BGET routines kan de werking getest worden met de volgende 'oneliners'

FOR T=32 TO 255: BPUT T, **STRING\$(255, T): NEXT** 

100 'BFUT, BGET, BRENUM, BSWAP en BCLEAR voor de SV.328 (P.Z.) 110: 'Controleer of de BXXX routines al geinstalleerd zijn  $120$ 790 130 ON ERROR GOTO 260: BCLEAR: ON ERROR GOTO 0  $140$ 'Al geinstalleerd: POKE het woord "RUN" in de toetsenbord buffer en  $150$ 'verwijder de regels tot aan regel 1000  $160$ 561 170 FOKE &HFD8B, ASC ("R") FOKE &HFDBC, ASC("U") 636 180 511 POKE &HFD8D, ASC("N")  $190$ POKE &HFD8E, 13 074 200 244 210 POKE &HFAIC, &H8B  $\frac{292}{313}$  $220$ POKE SHEATA, SHOF<br>CLS: DELETE 100 - 830 230 372  $240$ END  $25\%$ 'POKE het machinecode programma in een tabel en start het.  $260$  $270$ 999 RESUME 280 789 280 ON ERROR GOTO Ø: CLEAR 500: DEFINT A-Z: DIM T(500)  $A = \emptyset$ :  $D = " " : U = \emptyset$ 454 290 300 514  $U=VARTTR(T(\emptyset))$ : A=U 296 310 READ D\$: IF D\$<>"\*" THEN POKE A, VAL("&H"+D\$): A=A+1: GOTO 310 681 320 DEFUSR =  $U: U=USR(U)$ 330 138 340  $\frac{21}{23}$ ,<br>F5, DATA 23, D1, 23, 56, D5, CD, 78, 1D. ØØ, 5E. 23,  $C2,$ 19, E5,  $21$ DATA F7, 19, øø, 4D, 44,  $\frac{21}{23}$ 886 350 CD, ØØ, **5E,** 56, 19, 23, 7A, B3, 28 56, DATA 13, E5, **5E,** 2A, 19, 823 360 Ø9, 4A, E1, EB, E5, EB,  $72,$ **2B** 73, E1, E5, 21, Ø9, 18, Ø4, ØØ,  $57,$ 194 370 DATA EB,  $21,$ FF,  $C5,$ Ø1, ø3, ØØ 380 DATA ED, 57, 267 FF, 27, 5B. 4A, F5, 21, BØ, 11, E8, Ø., CD, ØB, ED. 36  $\frac{73}{23}$ 72, D5, 21, 19, 25, BA, Ø1, 542 390 DATA C3, 23, 21, 85, EB, 36,  $C<sub>3</sub>$ FE,  $\frac{72}{13}$  $\frac{23}{5}$ F5, 469 400 DATA  $D1,$  $\frac{C5}{12}$  $\emptyset$ 1, ED,  $E1,$ ED, EØ, 53, Ø1, E1,  $4A$ 540 410 DATA ØF, F7,  $F1,$  $12,$ 30. EB. 2A, EE,  $13.$  $E1.$  $B7$ 4D, 44, 2A, F5, DATA ED,  $\frac{22}{32}$ 591 420 4A, EB, ED, BØ, CD, E5, ØA, 23, EE DATA F7, 3E, 9F, AF, 654 430 ØF, 88, DB, 90, CB, D3, DJ, 47, 8C,  $G<sub>4</sub>$ 7F, 22, FF, ØØ, ØØ,  $2F$ ,  $77,$ 508 440 DATA ØØ,  $21,$ 7E, Ø4, 2C, BE, 2Ø, 25.  $20$ DATA F7, 2D, 324 450 22, ØØ, 78, BF, CB, D3, 8C, Ø4, 78,  $D3,$ FB, E1, BC, C<sub>3</sub> ØE, 92, A, 92, ØC,  $7F,$ DATA 3E, 3A, FF. 174 460 A, 42, 8A, ØØ, ØØ.  $1Q$ 10. DATA ØØ,  $\frac{1E}{F3}$ øø, 827 470 3A, ØØ, 53, øø,  $\frac{58}{37}$ øø, 69, øø, ØØ, 7B, ØØ, A6, CC DATA ØØ, F8, øø,  $2C$ Ø1, Ø1, A, Ø1, Ø1, 260 480 ØØ. 7A, Ø1,  $E4$ 66.  $C5,$ 99, DATA Ø1, øø, Ø1, ØØ, ØØ, 408 490 28,  $C9,$ FE, 42, Ø3, ØØ, ØØ, 23, **7E** 92, DATA FE, 17, FE, 92, FE, B<sub>2</sub>, 28, 44, A4, 428 500 28, FE, B3, CA, øø, CA AA, 57, Ø1, 18, 1E, Ø1, FE, CA, 2B, EØ,  $D1,$ D7, 781 510 DATA 28, ØF, 7E,  $CD$ 520 DATA B9, 7A, 526 1C, FE, 1Ø, DA, **9E,**  $\frac{\emptyset F}{53}$ FE. 80,  $D2.$ **9E,** ØF, **B7,** E5, F<sub>5</sub> Ø7,  $Ø1,$  $F1,$ 28, ED, øø,  $22,$ 409 530 DATA CD, CA, Ø4, øø. 21, ØØ.  $\frac{\emptyset 2}{\emptyset 3}$  $O(6)$ DATA Ø6, Ø3,  $\frac{36}{23}$ øø, 2B, 1Ø, FB, D9, E8, **083 540** 7E, B7,  $C4,$ Ø1,  $\frac{20}{22}$ 50 CF, 2C, 550 21, 91, F6, F6, 257 DATA Ø1.  $D1,$ CD, **B9.** E5. 1C. **BF**  $CD$ 3E, 2Ø, 381 560 DATA 98. Ø1, ØØ, 91, 4F, Ø8, 7E, 23, 11, F6, ED, BØ, 32. **8E** DATA F6, 51,  $rac{66}{C3}$ C2, Ø9, Ø68 57Ø CD, Ø1, E1, CD, 50,  $F7,$ Ø5, E5, 21, **BE,** F<sub>b</sub> DATA 22, 25, F9, Ø3, B9, 185 580 1Ø, 23, EB, ЗE, D3,  $D1,$ 1C,  $DS,$ CD. CF DATA 2C. 254 590 CD, E3, CD, Di, D5, E5, 98, CA. 14, E5, Ø1, D5, 6A, CD, 2ø DATA 1A, 5D, 54, 23,  $\overline{\mathcal{Q}}$ 9, 1B, D5, 456 600 18,  $Ø2,$ EB, 2A, øø, **B7,** ED, 52, 28  $4D,$ 44, ED, 451 610 DATA ØA, EB,  $D1,$ 53, Ø2, ØØ, Ø1, E1, ED, BØ, CD,  $D\mathbb{E},$  $D<sub>1</sub>$ B7, 5Ø, D5, E5, øø,  $23,$ 23, DATA **7E.** Ø1, Ø6, 420 620 CA,  $4F$ **5E,** 56, 2A,  $017$  $\frac{23}{20}$ 915 630 DATA ØØ,  $09.$  $\frac{3A}{3A}$  $23,$ 23, Ø1, øø, EC, 38, ØA, 2Ø, 1A, 3A. øø. ØØ 12, DATA BD, 38, Ø2,  $64,$ ØØ, **E7,** C4, D9, Ø1, 20, DØ, 184 640 CD,  $51$ DATA Ø1, 843 650 ØE, Ø9, D5, C3, 11, ØØ, Ø7, E1, E1, EB, 2A, Ø2, øø. 2B,  $2B$ 314 660 71, E1, EØ, EB, 71, 23, 71, 23, DATA 73, 23, 72, 23, 23, EB, ED,  $71$ 22, ø2, øø, 18, 2C, 513 670 DATA  $DI,$ 23, E9. CF, 32, CD,  $1C,$ D5, CD. **E9.**  $1<sup>C</sup>$ E5, DATA E3, 90, F5, 081 680 CD, 98, Ø1,  $2\varnothing$ , 1F, E3, DB, D5, EB, CD,  $D3,$ Ø1 DATA CD, Ø1, 2Ø, ØF,  $C1,$ 70,  $F1,$ 803 690 9B, **2B,**  $71,$ 8C, 28, E1, 2B, D3, 72  $57,$ 750  $700$ DATA 2B, 73, 18, Ø3, E1, E1,  $E1,$  $E1$ ED, D3, BC, FB.  $D1,$ C9. 23 D5, B9, 5Ø5 DATA CD, B9, 1C, CF, 2C, CD,  $C1,$ E5,  $710$ D5, CD,  $21$ 1C, Ø1, CA, DATA Ø5, øø, **5E,** 56, 23, 7E,  $720$ 23, B7, ØB, 3A,  $905$ 20, Ø4. ØØ, B7, 28, D<sub>6</sub> D9, ØF, DATA CD, Ø1, 18, 7A, **B8,** 38, ØB, E3, EB, 687 EA, 38. 78.  $B9$ 19  $\frac{23}{23}$ E3, 23, 31Ø  $740$ DATA EB, 2B, 2B, 73, 72, 19, 5Е, 16, øø, 23, 18,  $D \mathbb{Z}$ CD Ø1, **7E,** BB, 2Ø, 7E, BA, 464 750 DATA CA, 21, Ø5, øø, 44. Ø2,  $23.$ 4E,  $C8$ 09, 23, 79, B7,  $\frac{20}{28}$ FØ,  $\frac{3A}{23}$ Ø4, 497 DATA D9, Ø1,  $760$ B7,  $C4,$ 20, E3, ØØ, 3D  $C9,$ 3E, 598 FE, CØ, CØ,  $770$ DATA AA, 7E, FE, 42, AA, D7, 20, FD,  $2B$ DATA C9,  $F_{57}$ ØF, 3E, 88, DB, 866  $D\mathbb{F}_3$ 90, 780 47, 57, ED, CB, BF. ED. 18.  $0/4$ 9F, 433 790 CB, DATA ED, BC,  $C9,$ D3, øø.  $\star$ 800 81Ø 'BELANGRIJK!! Eerst dit programma naar CASSETTE of DISK SAVEn. 82Ø 376 830 END

Hierdoor wordt ongeveer 57K aan 100 'Voorbeeld sorteren met gebruik van BSWAP strings in het extra RAM 'gestort' en u<br>mag "Out of stringspace" verwachten 110: :' Wis extra stringruimte<br>:' 10 regels "data" maken CLS: T=RND(-TIME): BCLEAR  $120$ 130 FOR T=1 TO 10 BPUT T, STRING\$(30, 64 + T) :' AAAA tot en met JJJJJ als er slechts een 32K RAM blok aan- $140$ wezig is (bijna altijd dus).  $150$ NEXT T FOR T=1 TO 20 :' 20 keer willekeurig verwisselen De volgende oneliner laat zien wat er  $160$ LOCATE 0,0<br>PRINT T "verwisselingen" 170 nu allemaal van terecht is gekomen:<br>CLEAR 1000: FOR T=32 TO 255: 180 N1 = RND(1)  $\frac{10 + 1}{10 + 1}$ <br>N2 = RND(1)  $\frac{10 + 1}{10 + 1}$ 190 :' le willekeurige nummer **BGET T, A\$: PRINT A\$: NEXT**  $\frac{200}{210}$ :' 2e willekeurige nummer BSWAP N1, N2 :' verwissel twee strings  $220$ <br>  $220$ <br>  $230$ <br>  $240$ <br>  $250$ <br>  $260$ <br>  $270$ <br>  $280$ :' weergave inhoud extra stringruimte Met een beetje geluk worden er dan NEXT T een boel letters afgedrukt. Laatste opmerking: er is afgezien van Aanvang sorteren (simpele 'bubble sort') een BCLOAD en BCSAVE instructie  $AANTAL =  $\emptyset$$  $KLAAR = 1$ :' zet de 'klaar' vlag<br>:' aantal sorteringen bijhouden vanwege de enorme hoeveelheid  $AANTAL = AANTAL + 1$ leesfouten (timing problemen) die 290 LOCATE Ø,Ø daarbij ontstaan. PRINT AANTAL "sorteergangen " FOR 1 = 1 TO 9<br>
BGET 1 + 1, B\$<br>
BGET 1 + 1, B\$<br>
IF A\$ <= B\$ 60TO 370<br>
BSWAP 1, I + 1<br>
KLAAR = 0 310<br>320<br>330<br>340 Allerlaatste opmerking: er zijn twee :' 9 stringvergelijkingen per keer : 'le string ophalen<br>: 'le string<br>: 'le string<br>: 'le string de string :<br>: 'verwissel de strings<br>: 'leg niet klaar voorbeeldprogrammaatjes afgedrukt voor sorteren en INSERT/DELETE. **BPUT enBGET ze...** 350 NEXT I Peter Zevenhoven. **GOSUB 420** :' weergave inhoud extra stringruimte<br>:' nog eens als KLAAR gelijk aan Ø is 380 IF KLAAR =  $\emptyset$  60TO 270 390 400 END 410 : (Dit artikel is met toestemming overgeno- $420$ 'Inhoud extra stringruimte weergeven men uit C.U.C. Computer Journaal. Het 430 PRINT C.U.C. heeft voor BPUT/BGET software ont-440 FOR I=1 TO 10 :' 10 regels "data" wikkeld: de SPECHT tekstverwerker en OC-:' i string ophalen BGET I, A\$ 450 TOPUS, een database met spreadsheet faci-:' en printen  $4601$  $4701$ NEXT I liteiten. Een cassette met de BPUT/BGET **48Ø** FRINT routines is beschikbaar. Inl: C.U.C. Postbus 490 FOR 1=1 TO 250: NEXT :' kleine vertraging 202, 2300 AE Leiden). 500 **RETURN 510 END** adres Naam  $\Box$  $\Box$ plaats Ondergetekende postcode doorhalen wat Ik betaal de mij toe te zenden<br>acceptgirokaart en krijg daarvoor<br>jaar lang (vier nummers) MSX-Info lk geef me op als nieuwe abonnee van<br>MSX-Info (4 nummers) à f 25,-. toegestuurd **Naam** Adres niet van Postcode/Woonplaats besteit hierbij de volgende software pakketten toepassing  $= f$  ..........  $=$  f .......... ÿ.  $=$   $f$  ........... een cass.  $\hat{a} f 24.95 = f$  .......... .........x Klaverjassen, disk à  $f$  29,95 =  $f$  .......... (Alle prijzen incl. BTW en verzendkosten)

Het bedrag is overgemaakt op giro 5641219 van Salasan Amsterdam o.v.v. de bestelde programma's.

Een girobetaalkaart of Eurocheque voor het totaalbedrag is bijgesloten. De software-pakketten worden zonder verdere kosten thuisbezorgd.

Deze bon (of een copie) en betaalmiddel in gesloten enveloppe opsturen naar Sala Communications, Postbus 43048. 1009 ZA Amsterdam.

## SPARROWSOFT nergens te krijgen en toch het meest verkocht!!!

#### MSX-2 SOFTWARE

#### MSX-2 PALET

Supertekenprogramma met meer dan 100.000 kleuren.meer dan een miljard tekstfonts!!! transparant copieren, spiegelen en sizing, perspektief(3D).file superimposing en nog veel meer.<br>DISK f 89.90

MSX Superscreendumper

afdruk van screen 2 tot en met 8 ondersteunt MSX, Star/Epson , general elektric en sony/toshiba plotters uitgerust met sparrowspoolers.<br>DISK f 89.90

#### MSX-2 MOUSE DIGITISER

digitaliseer met uw muis ,5 schaalmoge-Iykheden en compatibel met msx-2 palet.<br>DISK f 59.9  $f$  59.90

#### Benny de kleurenkaraktereditor.

de meest uitgebreide en complete karaktereditor, met 15 sets op schyf.<br>DISK  $f$ 49.90

MSX BASIC KUN

met deze supercompiler is machinetaal overbodig geworden.u start op met deze schyf en heeft slechts drie commandos nodig om de compiler uw basic programmas tot 100 maal sneller te laten werken geeft uw MSX Amiga allures!!!

hy is geschreven door de heer suzuki een van de senior programmeurs van ascii die ook het MSX systeem ontworpen hebben. Zien is geloven!!!<br>DISK

f 99.90

#### MSX CATABASE

met deze database die geschikt is voor zowel msx1 als msx2 kunt <sup>u</sup> een catalogus van uw verzameling laten uitprinten. meer dan 3000 stuks is geen bezwaar!!!<br>DISK f 69,90

#### MSX SPELLEN VAN GREMLIN GRAFICS

- $+ 10$  GREAT GAMES  $f$  49.90
- JACK THE NIPPER II f 39.90
- GARY LINEKER f 49.90
- $MASK II$   $f45.90$
- MASTER OF THE UNIVERSE {45.90
- DEATH WISH III f 39.90
- VENUMS REVENGE f 49.90

#### MSX HARDWARE

**NIEUW!!!** 

#### De nieuwe MSX-DOS is uit!

#### Deze nieuwe versie heeft de volgende extra's:

Compatibel met MS-DOS

- Meer dan <sup>150</sup> nieuwe opdrachten
- Nieuw besturinssysteem voor de drives (sneller)
- Werkt met harddisk en MSX-cd-rom
- Het besturingssysteem staat op cartridge
- En de MSX-DOS op schijf

#### Samen kosten ze slechts f 375.-

WEES ER SNEL BIJ!!!

NIEUW!!!

#### ASCII 256KRAM MEMORY MAPPER !

DEZE MAPPER MET RAM EN MSX-DOS KOST NU f 699.90

we kunnen u de volgende

#### MSX specialites leveren:

<sup>+</sup> Audio oscilloscoop cartridge f 369.90

==

- PHILIPS B Drive 489.90
- TOSHIBA RS232 Interface<br>met kabel f 449.90 met kabel
- SLOT EXPANDER (de echte van NEOS) {429.90
- <sup>+</sup> YAMAHA SFG/05 muziek  $f 550.00$

de muziekmodule is een midi-interface/controller met multitembrale achtstemmig polyfone synthesizer/sequencer.

#### MSDOS VIDEO DIGITISER MAAKT EEN GRAFISCH WERK-**STATION VAN UW PC!!!**

met de videodigitiser kunt u afbeeldingen van een video recorder gebruiken in uw desktop publishing systemen en grafische programmas !!!Deze kaart past in het uitbreidingsslot van uw PC (zowel AT als XT) de mogelykheden passen niet in deze advertentie , voor meer informatie kunt u ons bellen of de recensie in dit blad lezen.

#### Prijs excl. BTW f 550.00 en incl. f 660.00

Bovendien krijgt u voor deze prijs ook het screenmaster programma erbij!!!

#### SPARROWSOFT CLUB en school voordeelregels.

om het copieren wat minder populair te maken doen wy groepen gebruikers een fantastische aanbieding.Als <sup>u</sup> by ons een programma bestelt dan krygt <sup>u</sup> de volgende exemplaren van deze titel voorslechts 25 procent van de prys!!!

dit geldt niet voor de hardware, spellen en de aanbieding van het MINI-DTP,voor de rest geldt dit voor al onze software!!!

#### SPARROWSOFT SPECIALE AANBIEDING:

By aankoop van een van onze soft en hardware titels kunt u het MINI DTP programma in uw bezit krygen voor slechts F25.-MINI DTP is desktop publishing voor zowel msx1 als msx2 het is geschikt voor alle printers en voor de sony en toshiba plotters er zyn 15 karaktersets standaard aanwezig en er is een randgenerator voor style fonts ,een stempeleditor en een karaktereditor.de normale prys bedraagt F79.90 (DISK)

#### WIJZE VAN BESTELLEN: <sup>U</sup> KUNT EEN BRIEF MET DAARIN UW BETAALMIDDEL(GIRO/BANK/EUROCHEQUE) STUREN NAAR SPARROWSOFT, GRINTDIJK 13, 8493 RB TERHORNE

OOK KUNT <sup>U</sup> OVERMAKEN OP GIRO 5480245, TEN NAME VAN SPARROWSOFT TERHORNE.

U KUNT ONS OOK BELLEN 05668-453 VOOR BESTELLINGEN ONDER REMBOURS(ALLEEN SOFTWARE!!!) MAAR HIER-VOOR MOETEN WIJ WELFI0.- EXTRA REKENEN (ALLE ANDERE PRYZEN ZYN INCLUSIEF VERZENDKOS EN)

MET DEZE ADVERTENTIE VERVALLEN ALLE VOORGAANDE!!!

Het MSX ontwerp is de laatste jaren aan een vereenvoudiging onderworpen. D.w.z. erzijn voor de MSX nu nog maar vier chips nodig voor het gehele systeem!

## DE MSX Engine

#### De belangrijkste nieuwe MSX schakel is de S-3527 van Yamaha. Deze chip verenigt verschillende functies in één behuizing en is in bijna elke MSX-2 machine toegepast.

De S-3527 heeft in het kort de volgende taken:

- de soundprocessor,
- ° toegang tot de geheugens
- en de koppeling van randapparatuur zoals het toetsenbord en de VDP.

#### Sound Processor

Overde ingebouwde sound processor kunnen we heel kort zijn, in een van de voorgaande afleveringen is uitgebreid aandacht besteed in onze rubriek understatement over de werking van deze processor. Vandaar dat we dit hier niet nog eens dunnetjes overdoen. (zie MSX Info 2/88)

#### Algemene Specificaties

De poort controller van deze chip regelt de input/output operaties van het MSX systeem, daarom eerst een kort lijstje van de eigenschappen en taken van deze chip.

- 'toegang tot rom (msx basic rom 32k)
- toegang tot de dram
- ° controle over de primaire sloten selektie en controle van geexpan-
- deerde sloten
- toevoegen van <sup>1</sup> wait per m1
- ° toegang tot het toetsenbord
- 'verzorgen van de muis/pad/joysticks
- 'emuleert de ym-2149 sound processor
- ° cmos met si-gate
- alleen <sup>5</sup> volt aansluiting
- <sup>®</sup> 100 pens behuizing

#### De Pennen en hun Functies

In afbeelding <sup>1</sup> staat de chip afgebeeld met de afkortingen van de pen functies. Omdat niet iedereen met deze termen bekend is geven we graag wat extra toelichting.

- De AB pennen verzorgen de z80 adress bus.
- De DB pennen verzorgen de z80 data bus I/O
- MI z80 m1 in. Waarbij vermeld moet worden dat m1 een cyclus van de z80 processor is, waarin de toegang tot het geheugen geregeld is, in deze cyclus is dan ook een WAIT ingebouwd.
- RFSH verzorgt het refresh signaal voor de DRAM
- MREQ verzorgt de geheugen toegang
- IORQ verzorgt de interrupts
- RD en WR staan voor read en write van en naar de z80
- WAIT verzorgt het wacht signaal voor de z80 tijdens geheugen gebruik
- ROMGS dit is het basic rom select signaal
- MPX verzorgt de DRAM multi plexing
- RAS DRAM refresh signaal uit CAS2/3 DRAM cas signaal uit
- **WE DRAM we signaal uit**
- °CS1/2/12 rom select signaal uit
- <sup>•</sup> SLT1/2/3 slot select signaal uit
- RSEL Expansie slot selektie register controle signaal in
- \* VDPCR/CW lees schrijf timing signaal voor de VDP uit
- ° PDB7-0 printer data uit
- <sup>e</sup> PSTB printer strobe uit
- BUSY printer status in
- X7-X0 toetsenbord signaal in
- <sup>°</sup> Y9-Y0 toetsenbord scan signaal uit
- ° FWD/BACK/LEFT/RIGHT/TRGB/ST <sup>B</sup> dit zijn de muis en joystick poort in en uitgangen.
- ° CMO/CMI cassette lees/schrijf signaal
- REM casetterecorder schakelaar uit
- ° CAPS zet caps lampje aan en uit
- "KANA zet kana lampje aan en uit (alleen japan)
- RSTI/O reset signaal in/uit
- \* PPISND software gedefinieerde geluids output
- SSGSND de door de sound proces-

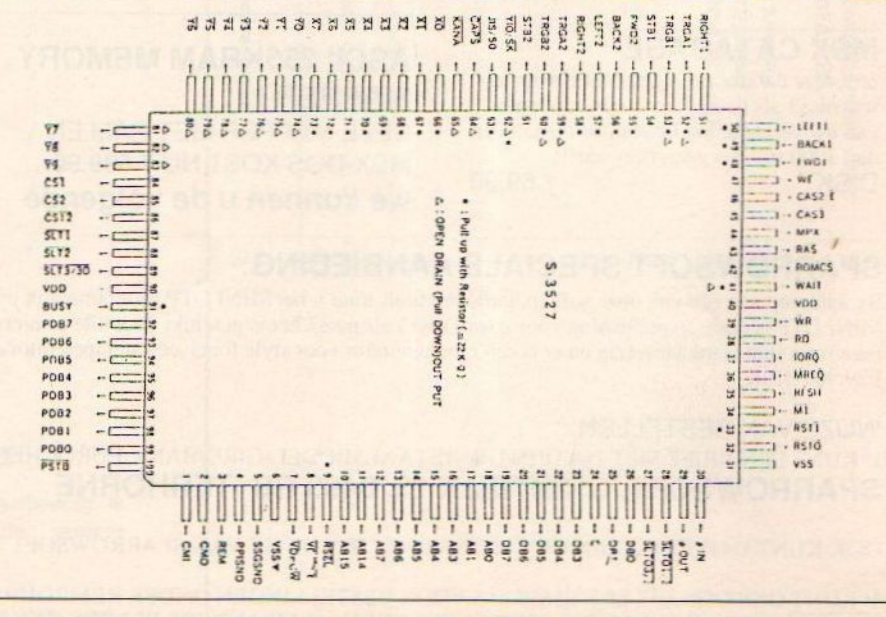

Afb. 1. De chip met de diverse penfuncties

sor geproduceerde klanken staan analoog op deze pen

- <sup>o</sup> IN/OUT klok in en uit
- $\degree$  VDD +5V
- **VSS OV aarde**

In afbeelding 2 is er een voorbeeld van een memory map en expansies.

#### Vaste Poortadressen

Het belangrijkste aan deze chip is ongetwijfeld het feit dat deze in nagenoeg elke MSX toegepast is in combinatie met het feit dat deze chip van vaste poortadressen gebruik maakt. Het voordeel dat deze kennis ons op kan leveren is het volgende. Normaal gaan we er bij MSX vanuit dat de randapparatuur niet direkt aangesproken mag worden, maar dat er gebruik gemaakt dient te worden van de<br>BIOS.

Als we echter vaste poortadressen voor de randapparatuur gebruiken hebben we de BIOS niet meer nodig. We kunnen dan direkt via de poorten de randapparatuur aansturen. Dit gaat veel sneller dan via de BIOS die immers een sprongtabel is. Ook hoeft nu bij I/O operaties niet steeds van slot gewisseld te worden bij machinetaal programma's. Een aanzienlijke snelheidswinst dus.

De randapparatuur gebruikt de poorten als volgt:

De printer gebruikt poort 90 voor strobe en busy oftewel de handshake. Poort 91 wordt voor de data gebruikt. De VDP gebruikt de poorten 98 en 99 voorde lees en schrijf operaties. De SSG en de GENERAL PORTS gebruiken AO voor de adressering en A1

voor het schrijven van data en A2 voor het lezen van data.

Voor het toetsenbord en de slotselektie worden A8 en A9 voor het lezen en schrijven naar het slotselektie register gebruikt. A9 wordt voor het lezen van het toetsenbord gebruikt en AA wordt voor het lezen en schrijven naar het toetsenbord signaalregister gebruikt. AB tenslotte verzorgt de mode selekt.

#### MSX Engine

Een chip die zoveel verschillende functies in zich verenigt heeft mag dan ook wel met recht een engine heten. Het is ergens wel humor om te ontdekken dat de architectuur van de MSX en de Amiga zoveel overeenkomsten vertonen. Bij beide is de eigenlijke hoofdprocessor op een zijspoor gezet en doen de de portcontroller/sound chip en de videochip het meeste werk. Alleen heeft de Amiga ook nog een blitter voor extra DMA (direct memory acces). En zijn de geheugens niet verdeeld in VDP en gewone RAM. Toch is het natuurlijk ergens wel jammer dat erniet veel eerder over deze chip geschreven is. Na debacles met de compatibiliteit van veel software hebben veel softwareproducenten het zekere voor het onzekere genomen. En deze gebruiken dan ook bijna altijd de BIOS, wat de software nou niet bepaald veel sneller maakt. Hopelijk draagt dit artikel ertoe bij dat er weer eens wat nieuwe vlotte software op de markt komt.

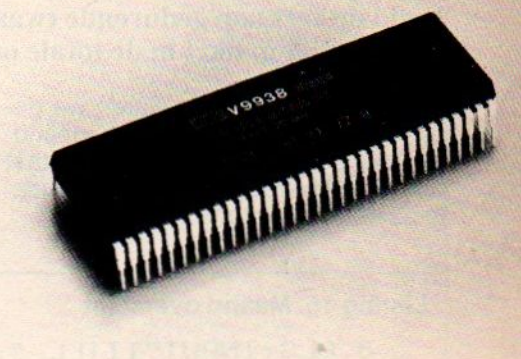

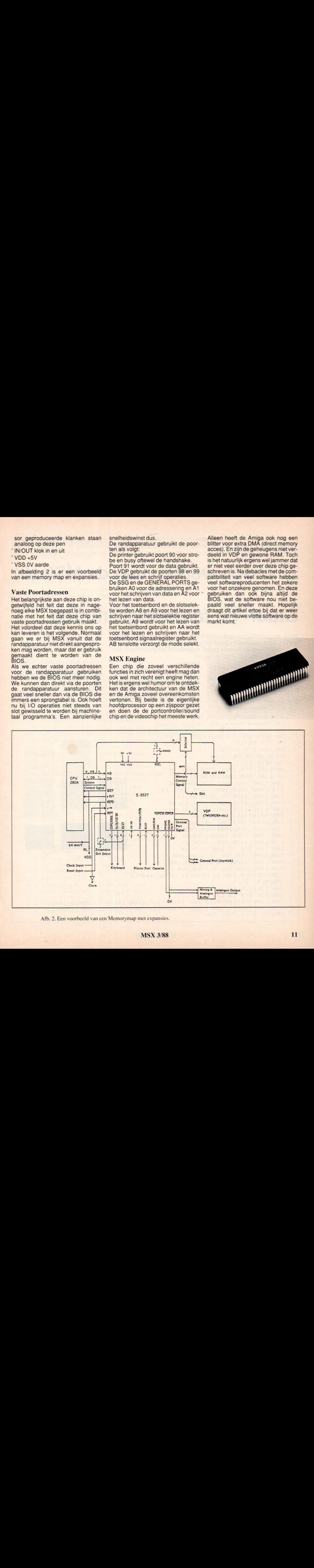

Afb.2. Een voorbeeld van een Memorymap met expansies.

Een artikelenserie, geschreven door ir W. van Dreumel, waarin de veelzijdige grafische mogelijkheden van de MSX-computer vanachter het toetsenbord geëxploreerd worden. In dit zesde deel een staartje van de staafdiagrammen uit de vorige aflevering en verder aandacht voor taartdiagrammen.

Grafisch werken met de MSX (6)

## Staaf- en taartdiagrammen

Staaf- en taartdiagrammen worden bij voorkeur gebruikt als een beperkt aantal zaken met elkaar vergeleken dient te worden. Bijvoorbeeld de verkoop gedurende twaalf maanden of het procentuele aandeel van elk artikel in de totale omzet.

In de vorige aflevering waren we gebleven bij het maken van een maandoverzicht. Op de horizontale as staat een maandverdeling en op de verticale as een procentenschaal.

Eenvoudige kleuren vormen een prima basis voor een duidelijke grafiek. De rasters zorgen voor voldoende overzicht, ook als de informatie complex is. De staven worden in een aanvullend programmadeel berekend. De

invoer is, zoals gebruikelijk, weer met de muis. Het omzetten naar cursorbesturing mag voor een beetje programmeur geen problemen opleveren.

Verwacht <sup>u</sup> ooit gedurende een langere periode koorts te krijgen, dan kan

#### Listing 15. Maand overzicht

```
8 CLS: INPUT"TITEL "; T$
10 'Maand overzicht (achtergrond)
20
SCREEN 7:COLOR 1,14, 14:CLS
39
OPEN"GRP:" FOR OUTPUT AS #1
49
DIM M$(12)
50 FOR I=0 TO 11
69
READ M$:M$(I) =M$
                                          150
79
NEXT I
80 LINE (50,200)-(320,100),10
so
LINE (59, 199) -
(329, 0), 10
100 LINE (50, 100) - (50, 200), 10
                                          100
110 LINE (320, 100)-(470, 100), 10
129
LINE (329, 0) - (479, 9), 19
139
LINE (470, 199) - (479, 0), 19
132
LINE (328, 189) - (329, 0), 10
140 PAINT (51, 101), 11, 10
                                           50
142
PAINT (321, 99), 19, 19
159
LINE (50, 109) - (59, 209), 1
169
LINE (328, 109) - (329, 8), 1
170 LINE (470, 100) - (470, 0), 1
180 FOR 1-0 TO 100 STEP 10
                                           \overline{0}190 LINE (50, 200-I) - (320, 100-I)
                                                 JUNE JULY AUGUST
200
LINE (329, 199-I) - (479, 199-I)
210
LINE (40, 209-T)- (59, 209-I)
220 PSET (10, 196-1) : PRINT#1, USING"###"; I
230 NEXT I
249
PSET (26, 89), 14:PRINT#1, "%"
250 FOR 1=0 TO 12
269
LINE (59+1x270/12, 299-I+1909/12)- (299+1+279/12, 209-I+1909/12)
270 LINE(50+I*270/12,200-I*100/12)-(50+I*270/12,100-I*100/12)<br>280 IF I=12 THEN 330
280 IF I=12 THEN 330
```
290 PSET (222+1\*270/12, 195-1\*100/12) 300 COLOR 15 310 PRINT#1, M\$(I) 320 COLOR 1 **330 NEXT I** 340 LINE (200, 200) - (470, 100) 350 FOR I=1 TO 2 360 LINE (50+50\*1, 200) - (320+50\*1, 100) 370 LINE (320+50\*I, 100) - (320+50\*I, 0) 380 NEXT I 390 DATA JAN, FEB, MRT, APR, MEI, JUN, JUL, AUG, SEP, OKT, NOV, DEC 400 'kleurtjes 410 COLOR= $(2, 0, 0, 7)$ 420 COLOR= $(3, 2, 2, 7)$ 430 COLOR= $(5, 4, 4, 7)$ 440 COLOR= (6, 0, 7, 0) 450 COLOR= (7, 2, 7, 2) 460 COLOR= (8, 4, 7, 4) 470 COLOR= $(9, 7, 0, 0)$ 480 COLOR= (12, 7, 2, 2) 490 COLOR= (13, 7, 4, 4) 500 FOR I=1 TO 8:READ S:S\$=S\$+CHR\$(S)  $510$  NEXT I: SPRITE\$ (0) = S\$ 520 DATA 255, 129, 0, 0, 0, 0, 0, 0 530 FOR J=0 TO 2 540 FOR I=12 TO 1 STEP -1 550 X=45+273\*I/12+J\*50: Y=207-100\*I/12: YY=Y 560 P=PAD(12): YY=YY+PAD(14) 570 IF YY>207-100\*I/12 THEN YY=207-100\*I/12 580 IF YY<107-100\*I/12 THEN YY=107-100\*I/12 590 PSET (0,0), 14: PRINT#1, USING"###"; Y-YY 600 PUT SPRITE 0, (X/2, YY-2), 1, 0 610 IF J=0 THEN C3=5:C2=3:C1=2  $144$ 620 IF J=1 THEN C3=8:C2=7:C1=6 718 630 IF J=2 THEN C3=13:C2=12:C1=9 640 IF STRIG(1) THEN GOSUB 770 ELSE 560 650 NEXT I, J 600 660 PUT SPRITE 0, (1, 217), 1, 0 670 PSET (0,0) : PRINT#1, "OPSLAAN ? " 680 IF STRIG(1) = - 1 THEN 710 690 IF STRIG(3) = - 1 THEN 10 501 700 GOTO 680 710 PSET (0, 0) : PRINT#1, " 400 720 GET DATE D\$ 730 PSET (30, 0) : PRINT#1, T\$; ""; D\$ 740 BSAVE "A: "+T\$+". SCR", 0, &HFFFC, S 750 BLOAD "A: "+T\$+". SCR", S 760 GOTO 760 770 ' ### subroutine balk 780 IF Y=YY THEN RETURN 200 790 LINE  $(X, Y) - (X+10, YY)$ , 15, B 800 PAINT (X+1, Y-1), C1, 15 810 LINE (X+10, Y) - (X+30, Y-7), 15 820 LINE (X+10, YY) - (X+30, YY-7), 15 830 LINE (X, YY) - (X+20, YY-7), 15 840 LINE (X+20, YY-7) - (X+30, YY-7), 15 850 LINE (X+30, Y-7) - (X+30, YY-7), 15  $\bigcap$ 

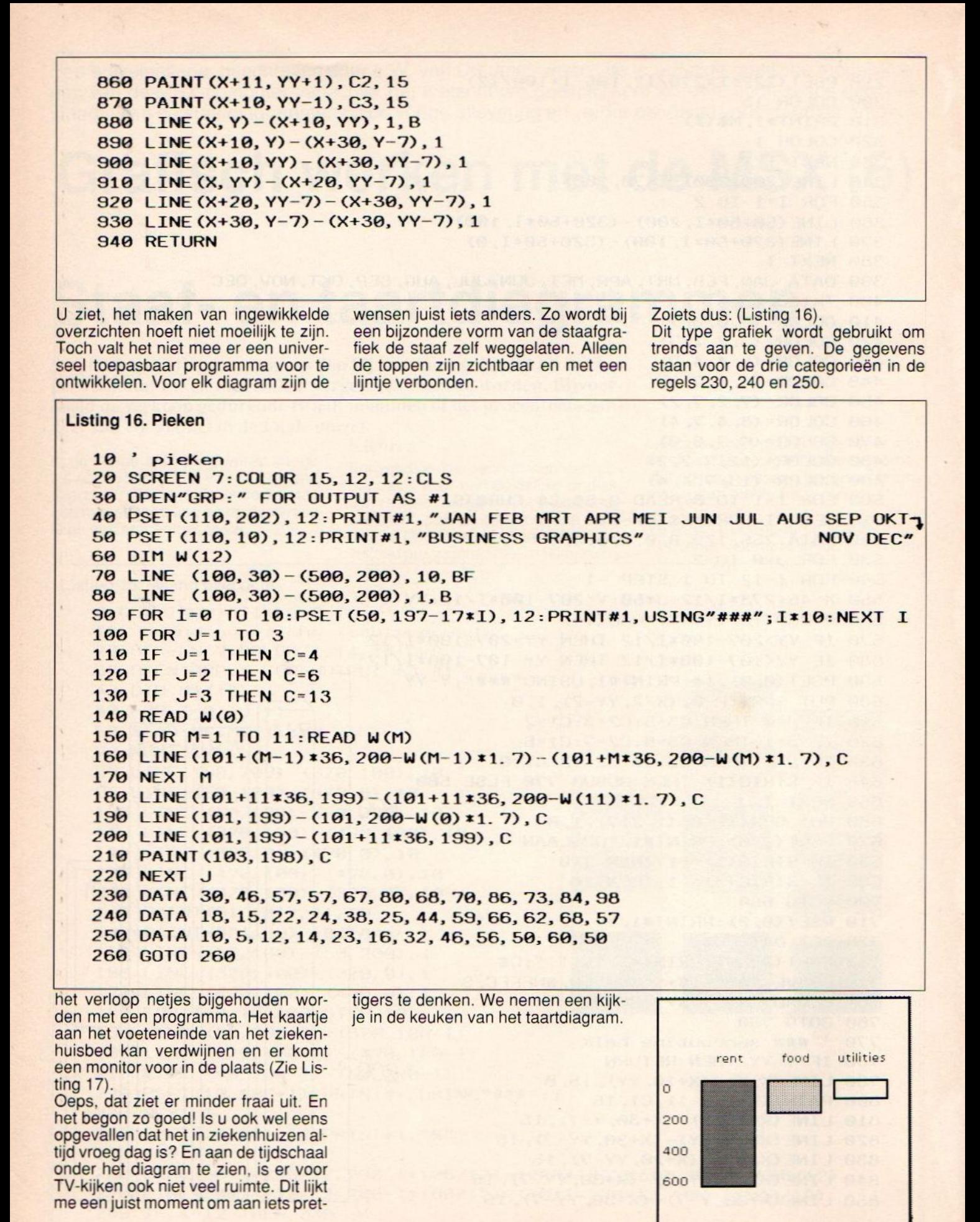

#### MSX Info 3/88

#### Listing 17. Koorts

7\*I) – (500, 200–17\*I) : NEXT I 109 LINE (199, 39) - (509, 209), 1,B 119 READ W(9) 129 FOR M=1 TO 11:READ W(M) 130 LINE (101+(M-1) \*36, 200-W(M-1) \*1. 7) - (101+M\*36, 200-W(M) \*1. 7), 1 149 NEXT <sup>M</sup> 150 DATA 30, 46, 57, 57, 67, 89, 68, 79, 86, 73, 84, 98 169 GOTO 169 10 ' Koorts 20 SCREEN 7: COLOR 15, 6, 6: CLS 30 OPEN"GRP:" FOR OUTPUT AS #1 **40 GET DATE D\$** PSET (195, 202), 12:PRINT#1, "6 7 8 9 10 <sup>11</sup> <sup>12</sup> 13 <sup>14</sup> 15 16 17 18 19 20 <sup>21</sup> 22° 60 PSET (110, 10), 12: PRINT#1, "KOORTSDIAGRAM PATIENT: Jansen 70 DIM W(12) LINE (199, 39) - (599, 209), 19, BF FOR I-8 TO 10:PSET (50, 197-171), 12:PRINT#1, USING"##. #";36+1+. 5:LINE (109, 200

## Taart diagrammen

Een taartdiagram geeft een goed beeld als het gaat om verdelingen binnen een totaal. Als er teveel onderwerpen zijn, wordt een taartdiagram snel onoverzichtelijk. Voor negen rubrieken ziet een programma voor een taartdiagram er door de goniometrische berekeningen nogal ingewikkeld uit.

```
Listing 1. Taart
```

```
18 REM TAART
20 COLOR 1, 10, 10: KEYOFF: CLS<br>30 PRINT" APPELTAART-
                    APPEL TAART-DIAGRAMMEN"
49 PRINT : PRINT : PRINT : PRINT
50 INPUT"TITEL "; T$
69 CLS:INPUT"Aantal onderwerpen" ;N
70 FOR I=1 TO N
80 CLS:PRINT"ONDERWERP";I<br>90 PRINT:PRINT:PRINT<br>100 INPUT"Naam ";N$(I)
100 INPUT"Naam
119 INPUT"Hoeveelheid ";P(I)
120 READ C(I)
130 IF I=1 THEN PP=P(1):GOTO 150
149 PP=PP+P(I)
158 NEXT I
169 F=199/PP
178 DEF FNR(X) =SGN (X) x INT (ABS (X) +. 9999999999992)
189 SCREEN 5:COLOR 15,5, 5:CLS
190 CIRCLE (127, 125), 70, 4, , , 1. 35
299 PAINT (127, 125), 4
210 OPEN"GRP: " AS #1<br>220 X=0:Y=0:GOSUB 380
230 H<sub>1</sub>=1E-05
240 FOR I=1 TO N
```
#### Vervolg listing <sup>1</sup>

```
299
PAINT (127+4@xCOS (H2), 125-482SINCH2)), CCI)
300
X=BxFNR((127+65xCOS (H2) +63xLEN (NS (T)) x (COS (H2) <9) ) /8B) :IFXXB9 THEN X=X+8xINT (AB
S(X)/8)+3 ELSE IF
X+LEN(NS(I)) 262255 THEN X=82INT ((255-LEN(N$(I)) 26) /8)
310 Y=125-80*SIN(H2)
320
LINE (X-1, Y-1) - (X+G3LEN(NS (1)), Y+7), 1, BF: COLOR C(I)
339
GOSUB 389
349
NEXT I
359
COLOR 15
370 GOTO 400
GOIO 400
250 P(I) = INT(10xP(I) * F)/10260 N$(I)=N$(I)+STR$(P(I))+"X"
270 H=H1::H1=H+P(I) x. 0628319:H2= (H1+H) /2
280 CIRCLE (127+8*COS (H2), 125-12*SIN (H2)), 70, C(I), -H, -H1, 1. 35
360 PRESET (127-4*LEN(T$), 0) : PRINT#1, T$
380 FOR J=1 TO LEN(N$(I)): PRESET (X+(J-1) *6, Y): PRINT#1, MID$ (N$(I), J, 1); : NEXT J
390 IF I=N+2 THEN 400 ELSE RETURN
DATA 12,19,6,15, 2,7, 3,8,9
```
Eerst worden de gegevens binnen gehaald. De waarden worden opgeteld en het aandeel van elk onderwerp wordt in een percentage uitgedrukt. Vervolgens worden de begin- en eindhoeken berekend en opgenomen in de CIRCLE-opdracht. Er is geen gebruik gemaakt van de MSX-2 mogelijkheden. Er is ook nog niet voorzien in een opslagmogelijkheid. Op een

MSX-2 wordt het pas leuk als we het geheel een wat ruimtelijker aanzien geven. We beginnen met een eenvoudige schijf (Listing 2).

Listing 2. Schijf

```
10 'schiif
30 COLOR= (2, 7, 0, 0)
40 COLOR= (3, 6, 0, 1)
50 COLOR= (4, 5, 0, 2)
COLOR= (5, 4, 9, 3)
COLOR= (6, 3, 9, 4)
80 COLOR= (7, 2, 0, 5)
90 COLOR= (8, 1, 0, 6)
COLOR= (9, 9, 9, 7)
110 COLOR= (14, 7, 3, 3)
120 XX=250: YY=200
130 PI=3. 14159
     FOR PHI=0 TO 360 STEP 2
150 C=INT (2+PHI/52)
160 R=150
179 A=PHI*xP1/189
180 X=XX+R<mark>*COS (A) : Y= (YY−R/2*SIN (A) ) /2</mark>
199
COLOR C
200 LINE (XX, YY/2) - (X, Y)
210 IF A<PI THEN 230
229
LINE -STEP (9, 19)
230
NEXT PHI
240 GOTO 240
SCREEN 7:COLOR 15, 14, 14:CLS
```
De verlopende kleuren geven een aardig effect. In dit programma is geen gebruik gemaakt van de CIRCLE-opdracht. In plaats daarvan zijn de coördinaten omgerekend naar een Xen een Y-waarde. De open struktuur van de schijf kan een beetje weggewerkt worden door in regel 140 hele kleine stapjes in te bouwen.

#### MSX Info 3/88

Met STEP .3 zijn er nog maar weinig openingen te zien. Het tekenen van een schijfje duurt dan echter meer dan zes minuten en dat is zelfs voor de meest geduldige computergebruiker te lang.

Een aanzienlijk snellere schijf kunnen

we maken als we de cirkelboog met grotere stappen rondlopen en de lijnstukken metelkaar verbinden. De beperking hier schuilt in het feit dat de contour bij grotere hoeken niet meer rond is. Bij kleinere hoeken verschijnt in het midden van de cirkel het bekende interferentie patroon. Zo blijkt dat de techniek die in het eerste taartprogramma gebruikt werd zo gek nog niet is. We zullen de CIRCLE-opdracht weer in zijn oude glorie herstellen en een goed uitziende taartpunt construeren (Listing 3).

#### Listing 3. Kaas

19 'kaas 30 C1=11:C2-10 69 LINE (X, Y) - CX, Y+T) ,C1 20 X=150: Y=140: T=60: R=400: H1=. 8: H2=1. 2: PI=3. 14159 49 SCREEN 7:COLOR18, 1,1:CLS 50 OPEN"GRP:" FOR OUTPUT AS #1 70 IF H1>2\*PI OR H1<PI/2 THEN LINE(X, Y) - (X+R\*COS(H1), Y-. 3\*R\*SIN(H1)), C1:LINE H1), Y+T-. 3\*R\*SIN(H1)), C1: PAINT (X+1, Y+T/2), C1 +T) - (X+R\*COS (H1), Y+T-. 3\*R\*SIN (H1)), C1:LINE **R\*COS (H1), Y-. 3\*R\*SIN (H1)), C1:LINE (X, Y**<br>(X+R\*COS (H1), Y-. 3\*R\*SIN (H1)) - (X+R\*COS (<br>)1 80 IF H2>PI/2 AND H2<3\*PI/2 THEN LINE (X, Y) - (X+R\*COS (H2), Y-. 3\*R\*SIN(H2)), C1:LINE X, Y+T) - (X+R \* COS (H2), Y+T -. 3 \* R \* S.IN (H2)), C1:LINE (X+R \* COS (H2), Y-. 3 \* R \* S.IN (H2)) - (X+R \* C 119 GOTO 119 OS(H2), Y+T-. 3\*R\*SIN(H2)), C1: PAINT (X-1, Y+T/2), C1 90 CIRCLE (X, Y), R, C2, -H1, -H2, . 3 100 PAINT (X+. 9\*R\*COS ((H1+H2) /2), Y-. 3\*R\*SIN ((H1+H2) /2)), C2

De lijst ziet er knap ingewikkeld uit. Alle grootheden die kunnen veranderen staan in de regels 20 en 30. Hierbij is H1 de beginhoek en H2 de eindhoek van de punt, die inmiddels meer op een kaaspunt dan een taartpuntis gaan lijken. De punt is opgebouwd uit

het cirkelsegment van de bovenzijde en een of twee zijvlakken. In regel <sup>70</sup> wordt het rechterzijvlak getekend, mits dit ook werkelijk zichtbaar is. Regel 80 doet hetzelfde voor het linkerzij vlak. Deze regels kunnen hun werk alleen maar goed doen als H1 kleiner is dan H2. Datzelfde geldt trouwens ook voor regel 90 waarin het cirkelsegment getekend wordt. De gele kleurtjes zorgen voor een smakelijke kaaspunt. Een kleine toevoeging is trouwens voldoende om er een gatenkaas van te maken (Listing 4).

#### Listing 4. Gatenkaas

```
19 'gatenkaas
20 X=150: Y=140: T=60: R=400: H1=. 8: H2=1. 2: PI=3. 14159
30 C1=11: C2=10
68 LINE (X, Y) -(X, Y+T), C1
48 SCREEN 7:COLOR18, 1,1:CLS
58 OPEN"GRP:" FOR OUTPUT AS #1
70 IF H1>2*PI OR H1<PI/2 THEN LINE (X, Y) - (X+R*COS (H1), Y-. 3*R*SIN(H1)), C1:LINE (X, )
+T) - (X+R * COS (H1), Y+T-. 3 * R * SIN(H1)), C1:LINE (X+R * COS (H1), Y-. 3 * R * SIN(H1)) - (X+R * COS (
H1), Y+T-. 3*R*SIN(H1)), C1: PAINT (X+1, Y+T/2), C1
80 IF H2>PI/2 AND H2<3*PI/2 THEN LINE (X, Y) - (X+R*COS(H2), Y-. 3*R*SIN(H2)), C1:LINE
X, Y+T) - (X+R * COS (H2), Y+T-. 3*R * SIN (H2)), C1:LINE (X+R * COS (H2), Y-. 3*R * SIN (H2)) - (X+R * C
OS (H2), Y+T-. 3xRxSIN(H2)), C1: PAINT (X-1, Y+T/2), C1
90 CIRCLE (X,Y), R, C2, -H1, -H2,. 3
109 PAINT (X+. 94R2COS ((H1+H2) /2), Y-. S3RESIN((H14H2) /2)), C2
119 CIRCLE (219, 149), 11,C2,.3
120 PAINT (219, 149), C2
139 CIRCLE (259, 159), 18, C2,. 3
149 PAINT (256, 159), C2
150 CIRCLE (489, 199), 11,C2,.3
```
#### Vervolg Listing 4

 PAINT (400, 109), C2 CIRCLE (368, 119), 6, C2,.3 PAINT (369, 119), C2 CIRCLE (300, 118), 6, C2,.3 PAINT (398, 119), C2 210 GOTO 210

Voorhet maken van een taartdiagram zullen we de punten kleiner moeten maken. Bovendien willen we meer punten tegelijk afbeelden. Het volgende programma doet daar een poging toe. Het kan ingebracht worden door het gatenkaasprogramma te wijzigen en aan te vullen. We voegen er maar gelijk enkele MSX-2 kleurtjes aan toe (Listing 5).

#### Listing 5. Taartdiagram <sup>1</sup>

10 'tdiagr1 30 CLS 40 INPUT"Hoeveel punten ";N 50 FOR I=1 TO N 68 INPUT"X";PR(I) 80 C1=11:C2(I)=I<br>90 NEXT I SCREEN 7:COLOR1, 19, 19:CLS 180 COLOR= (8, 7, 7, 7) OPEN"GRP:" FOR OUTPUT AS #1 200 FOR I=1 TO N 220 IF H1(I)>2\*PI OR H1(I)<PI/2 THEN LINE(X, Y) - (X+R\*COS(H1(I)), Y-. 3\*R\*SIN(H1(I)) 268 NEXT I 278 GOTO 279 29 x=250:Y-80:R-209:T-28:PI=3. 14159 78 H1 CI) =H2 (1-1) :H2 (T) <sup>=</sup> (PR (T) /100) 322PI 210 LINE (X, Y) - (X, Y+T), C1 ), C1:LINE (X, Y+T) - (X+R\*COS (H1 (I)), Y+T-. 3\*R\*SIN (H1 (I))), C1:LINE (X+R\*COS (H1 (I)), Y-.  $3RXX^2SN(H1 (1))$  - (X+R $XCOS (H1 (1))$ , Y+T-.  $3RXSIN(H1 (1)))$ , C1:PAINT (X+1, Y+T/2), C1 230 IF H2(I)>P1/2 AND H2(I)<3\*P1/2 THEN LINE (X, Y) - (X+R\*COS (H2(I)), Y-. 3\*R\*SIN (H2( I))), C1:LINE (X, Y+T) – (X+R\*COS (H2 (I)), Y+T–. 3\*R\*SIN (H2 (I))), C1:LINE (X+R\*COS (H2 (I)), Y-. 3\*R\*SIN(H2(I)))-(X+R\*COS(H2(I)), Y+T-. 3\*R\*SIN(H2(I))), C1:PAINT (X-1, Y+T/2), C1 240 CIRCLE (X, Y), R, C1, -H1 (I), -H2(I), . 3 Vew 3d Listing 4<br>
1 Rev. Folio Cost a street,  $25$ ,  $62$ ,  $3$ ,  $3$ <br>
1 Rev. Folio Cost a street,  $25$ ,  $62$ ,  $5$ ,  $3$ <br>
1 Rev. Folio Cost a street of the cost and the properties of the cost and the cost and the cost a stree 250 PAINT (X+. 3\*R\*COS((H1(I)+H2(I))/2), Y-. 1\*R\*SIN((H1(I)+H2(I))/2)), C2(I), C1

Draai het programma en bewonder het scherm...

Dat is dus goed uit de hand gelopen. Hier blijkt duidelijk dat de MSX niet alleen een trage rekenaar is, maar hij is bovendien een slordig rekenaartje. De rechte zijden van een cirkelsegment worden verkregen door de begin- en eindhoek een negatieve waarde te geven. De berekening doet de computer tijdens het uitvoeren van de CIRCLEopdracht. Om de vertikale vlakken in te kunnen kleuren worden de begrenzingslijnen ervan apart uitgerekend in

de regels 100 en 110. Theoretisch zouden de lijnen samen moeten vallen...

#### MSX Info 3/88

Maar zie: de computer denkt daar anders over. Er zit weinig anders op dan de vertikale vlakken te laten vervallen en een andere manier te verzinnen om de prent enige diepte te geven. Dat kan erg fraai door een schaduwwerking toe te passen. Voor de afwisseling veranderen we de kleurtjes

ook, zodat er toch een bijzonder fraai diagram ontstaat.

#### Listing 6. Taartdiagram 2

```
18 'tdieorz
20 X=250: Y=80: R=200: T=20: PI=3. 14
30 H<sub>2</sub>(\theta) = . \theta1
48 CLS
50 INPUT"Hoeveel punten ";N<br>60 FOR I=1 TO N
78 INPUT"X";PR(I)
80 H1 (I) =H2 (I-1) : H2 (I) =H1 (I) +2 *PI *PR (I) /100. 5
90 C2(I)=I100 NEXT I
1180 SCREEN 7:COLOR1, 19, 19:CLS
120 COLOR=(1, 7, 0, 7)138 COLOR= (2,6, 1, 2)
148 COLOR= (3,5, 2,5)
150 COLOR= (4, 4, 3, 3)<br>160 COLOR= (5, 3, 4, 4)
170 COLOR= (6, 2, 5, 1)
180 COLOR= (7, 1, 6, 6)
190 COLOR= (8, 0, 7, 6)
200 COLOR= (14, 0, 0, 0)
210 CULUR - (14, 0, 0, 0)<br>210 CIRCLE (X, Y+40), R, 14, , , . 3<br>220 PAINT (X, Y+40), 14
220
PAINT
(X,
Y+40),
230 CIRCLE (X,Y), R,15,,,-3
240 PAINT (X-20, Y+20), 7, 15
259 OPEN"GRP:" FOR OUTPUT AS #1
260 FOR I=1 TO N
270 CIRCLE (X, Y), R, 15, -H1 (I), -H2 (I), 3
280 PAINT (X+. 3xRxCOS ((H1 (I) +H2 (I)) /2), Y-. 1xRxSIN ((H1 (I) +H2 (I)) /2)), C2 (I), 15
299 NEXT I
368 GOTO 309
```
Door het wegvallen van de vertikale vlakken ziet het programma er een stuk vriendelijker uit dan zijn voorganger. Teksten kunnen toegevoegd worden door eerst het grafisch scherm als

bestand te openen (OPEN"GRP:"). De coördinaten voor de bij de segmenten horende teksten kunnen afgeleid worden uit regel 280. Daar staan de X- en Y-coördinaat, met behulp

waarvan de segmenten ingekleurd worden. Doorer mee te schuiven kan de beste positie voor tekst snel gevonden worden.

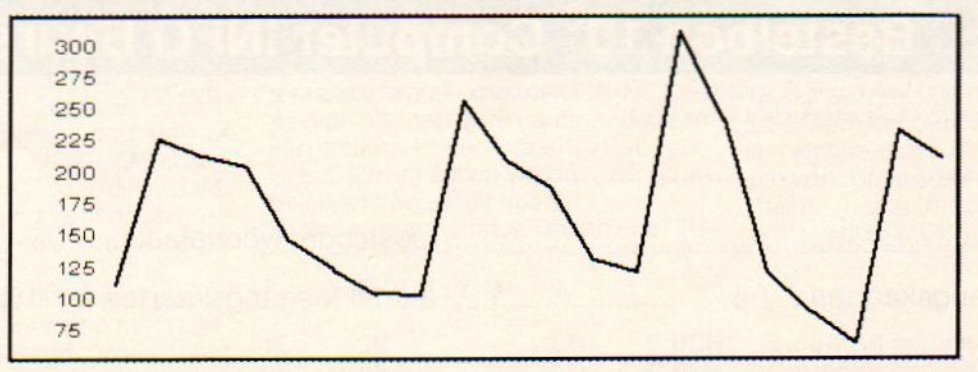

## Ditmaal twee dagen!

Alle PC-privé projekt deelnemers, hobbyisten en zakelijke gebruikers opgelet! binnenkort:

10° **Computer** INFO Beurs

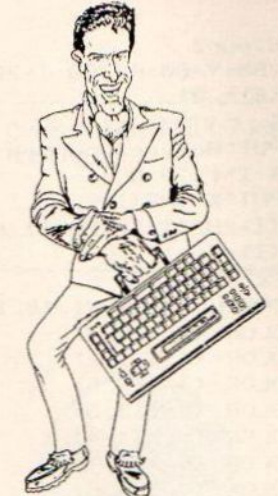

MSX

#### vrijdag <sup>11</sup> en zaterdag 12 november, 10.00 - 17.00 uur in de RAI Amsterdam

## toegang  $f$   $7,50$  (per dag,  $f$ 12,50 voor beide dagen)

Op vrijdag 0.a. Unix- en Desktop Publishing seminars, presentaties van diverse grote bedrijven, en een uitgebreid informatiecentrum omtrent PC-Privé projekten. Zaterdag ligt het accent op de traditionele koopbeurs voor iedereen, die aktief met computers bezig is. Voor elk merk computer. De nieuwste modellen en software, de beste aanbiedingen tegen de laagste prijzen.

Maak gebruik van onderstaande bestelbon en bespaar f 2,50 op de toegangsprijs !!

Voor het huren van standruimte kunt u kontakt opnemen met dhr. van Zalingen 020-228871

## Bestelbon 10<sup>e</sup> Computer INFO Beurs

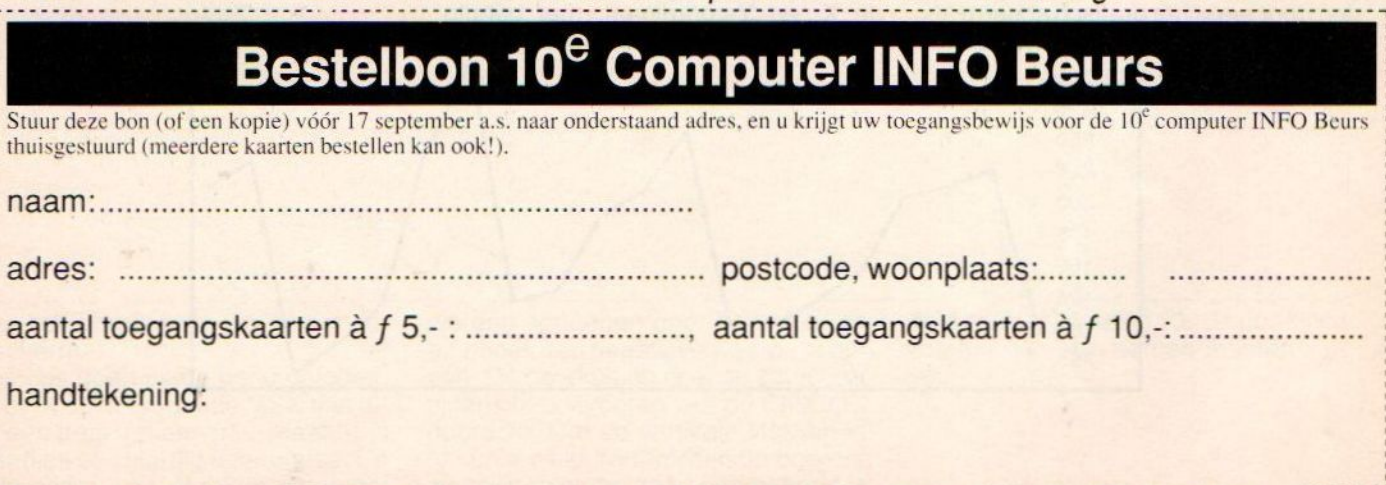

Opsturen met geldig betaalmiddel (girobetaalkaart, eurocheque) naar Sala Communications, Postbus 43048, 1009 ZA Amsterdam.

Dit artikel is het derde uit een serie over msx-dos.In deze serie wordt zowel voor de leek als de professionele gebruiker een duidelijk beeld geschetst van het MSX-DOS systeem. Hier en daar wordt een vergelijking met MS-DOS en DISK-BASIC gemaakt.

# MSX-DOS ONTSLUIERD (3) Enige tijd geleden alweer heb ik mijn handen weten te leggen op de

officiele microsoft en ASCII specificaties van MSX-2, tot mijn grote verwondering bleek dat er tussen beide nogal wat verschillen zaten.Na veel graaf en wroetwerk ben ik uiteindelijk tot de conclusie gekomen dat de specificaties van ascii de enige juiste waren.In deze specificaties stonden ook allerlei zaken die met MSX-DOS te maken hebben.Deze wil ik u dan ook niet onthouden.

#### Nieuwe MSX-DOS versie

Er is al enige tijd sprake van een nieuwe versie van MSX-DOS, toch blijft het bij vage geruchten, en wordt dit nooit geconcretiseerd. Zo kreeg ik enige tijd geleden een versie onder ogen die de nieuwe MSX-DOS zou zijn. Nadere bestudering wees echter al gauw uit dat er eigenlijk niets nieuws onder de zon was, maardat iemand de RAM disk aan de command com toegevoegd had, subdirectories waren niet mogelijk. Wel is ons ter ore gekomen dat er inderdaad een nieuwe versie van MSX-DOS op de markt is in Japan, deze nieuwe versie zou op disk en op cartridge staan, maar absoluut niet te betalen zijn. De prijs voor een programma in de winkel zou zo ongeveer rond de f 700 gulden liggen. Daar koop je een nieuwe MSX met drive voor!!!

#### Samenvatting

Om het een en ander op te frissen gaan we nog even terug naar datgene wat al besproken is. MSX-DOS bestaat uit 2 files die op schijf staan en die in het geheugen ingeladen wordt. Alleen MSX computers met 64k of meer kunnen onder MSX-DOS draaien. De files heten COMMAND.COM, dit is de commandoprocessor, en MSXDOS.SYS, die die systeemsoftware bevat.

Deze file controleert de toegang tot de drives en de communicatie met randapparatuur. De systeemfuncties heten ook wel BDOS en zijn op die manier voor de gebruiker beschikbaar. Elke routine die gebruikt wordt is een

system call, dit is erg handig bij het

schrijven van programma's die de drives gebruiken. Elke uitvoering van een commando gebeurt echter niet door MSX-DOS maar door de DOS-KER-NEL, en deze bevindt zich in de rom die de disk drive bestuurt. MSX-DOS is een doorgeefluik tussen command com en DOS-KERNEL.

Daarnaast zit er in de sys file ook nog een stuk bios anders dan BDOS , dit stuk wat compatibel is met cpm, wordt normaal gesproken niet gebruikt.

#### DOS-KERNEL

De DOS-KERNEL is de groep input output routines die in de disk interface zitten op de 16k rom. Deze groep voert de BDOS commandos uit.Het gebruik van de drives kan dan ook alleen maar via deze routines plaatsvinden!!! Zo gebruikt disk basic deze routines direkt, en zou daarom in principe sneller moeten zijn dan msx-dos. Dat dit niet zo is komt door de interpreter. EXTERNE COMMANDOS

In een van de vorige afleveringen is de term extern commando reeds ter sprake gekomen. Dat het pas echt interessant wordt om met MSX-DOS te werken als men deze commandos zelf kan maken is een waarheid als een koe. Daarom zullen we dan ook gaan bekijken hoe wij dit doen.

Externe commandos staan op de

schijf met de extensie com , het intoetsen van de naam van zo een file zonder de extensie zorgt ervoor dat het commando op de volgende manier uitgevoerd wordt.

<sup>1</sup> laad een extern commando na 100H 2 roep 100H aan

#### Het zelf ontwikkelen van externe commandos

Machinetaal programma's gemaakt om te werken op het geheugenadres 100H en weggeschreven onder een naam met de uitbreiding com worden externe commandos genoemd ,en kunnen onder MSX-DOS uitgevoerd worden.

Stel dat we een programma maken voor de control code OCH met gebruik van een <sup>1</sup> karakter output routine en het schoonmaken van het scherm. Dit is een acht byte programma. (zie listing <sup>1</sup> onder aan de bladzijde)

Als we deze acht bytes naar een file met de naam CLS.COM schrijven, dan hebben we een routine om het scherm schoon te maken, deze routine kan dan weerin een batch file gebruikt worden. Om dit programma te schrijven hebben we gelukkig geen assembler nodig. Want het is mogelijk om vanuit basic een sequentiele file te maken ,nadat het programma gerund is staat de file CLS.COM op de schijf.

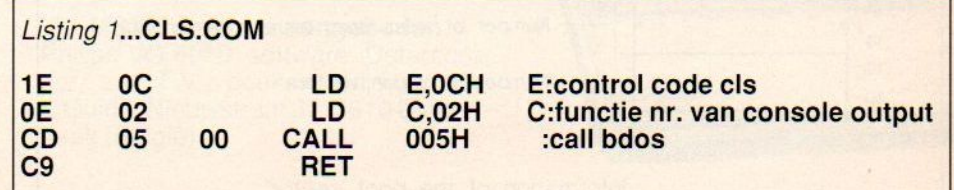

 $MSX$  Info  $3/88$  21

#### Het doorgeven van argumenten aan een extern commando

Wanneer we een extern commando maken, zijn er twee manieren om argumenten aan het commando door te geven via de commandoregel.Ten eerste kunnen we de file namen in de commandoregel doorgeven als argumenten.Deze staan op 5CH en 6CH in het systeem werkgebied.Command com gaat er altijd vanuit dat de eerste en de tweede parameter file namen zijn. Als externe commandos uitgevoerd worden, worden deze namen op de volgende wijze opgeslagen op 5CH en 6CH.Eerst een drive nummer <sup>1</sup> byte,dan de filenaam 8 bytes, daarna de extensie 3 bytes. Dit is het zelfde formaat als de eerste 12 bytes van het FCB (file control block). Daarom kan men het FCB ook of op 5CH of 6CH zetten.

De tweede methode is bedoeld voor argumenten anders dan file namen of als er meer dan twee file namen doorgegeven dienen te worden. In dat geval bewaart COMMAND COM de gehele commandoregel die op het externe commando van toepassing is , behalve de externe commando naam zelf. Het formaat waarop de regel bewaard wordt is het volgende:

Eerst het totale aantal bytes opgeslagen in één byte, daarna de commandoregel inhoud. Op deze wijze kan als men hier met het schrijven van het externe commando rekening houdt ook argumenten doorgegeven worden.

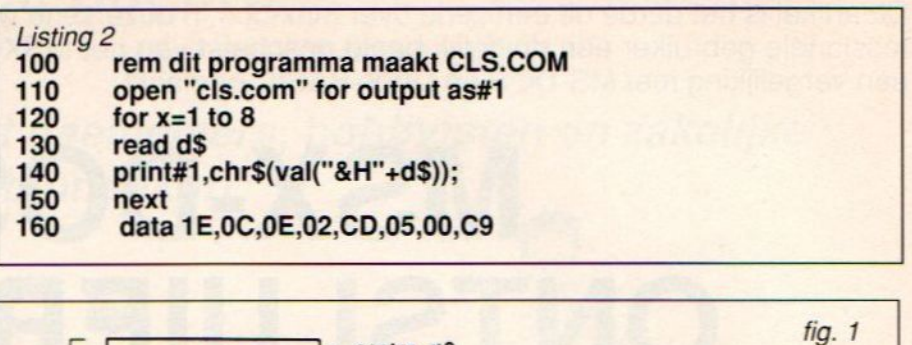

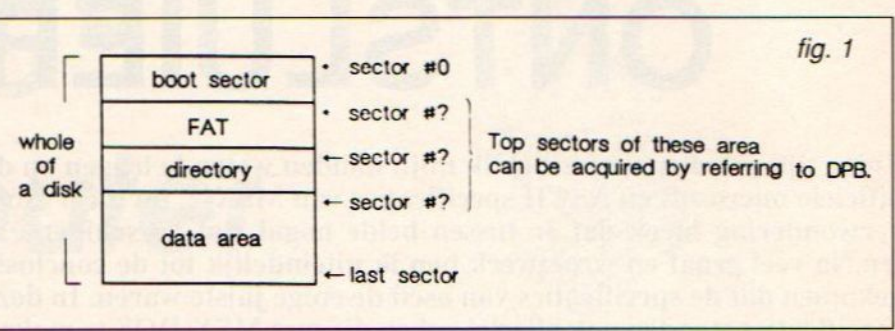

#### Struktuur van de diskette files

De juiste informatie over de struktuur waarop data op de disk opgeslagen wordt en hoe het een en ander gecontroleerd wordt is noodzakelijk als men de drive wil aansturen vanuit de system calls.

#### **Organisatie Sectors**

MSX-DOS kan de meeste types drives besturen zoals 5,25 en 3,5 inch 2DD en ook, ja u leest het goed, hard disks!!!

Om verschillende media op dezelfde manier te behandelen , wordt de schijf verdeeld in logische sectoren. Een lo-

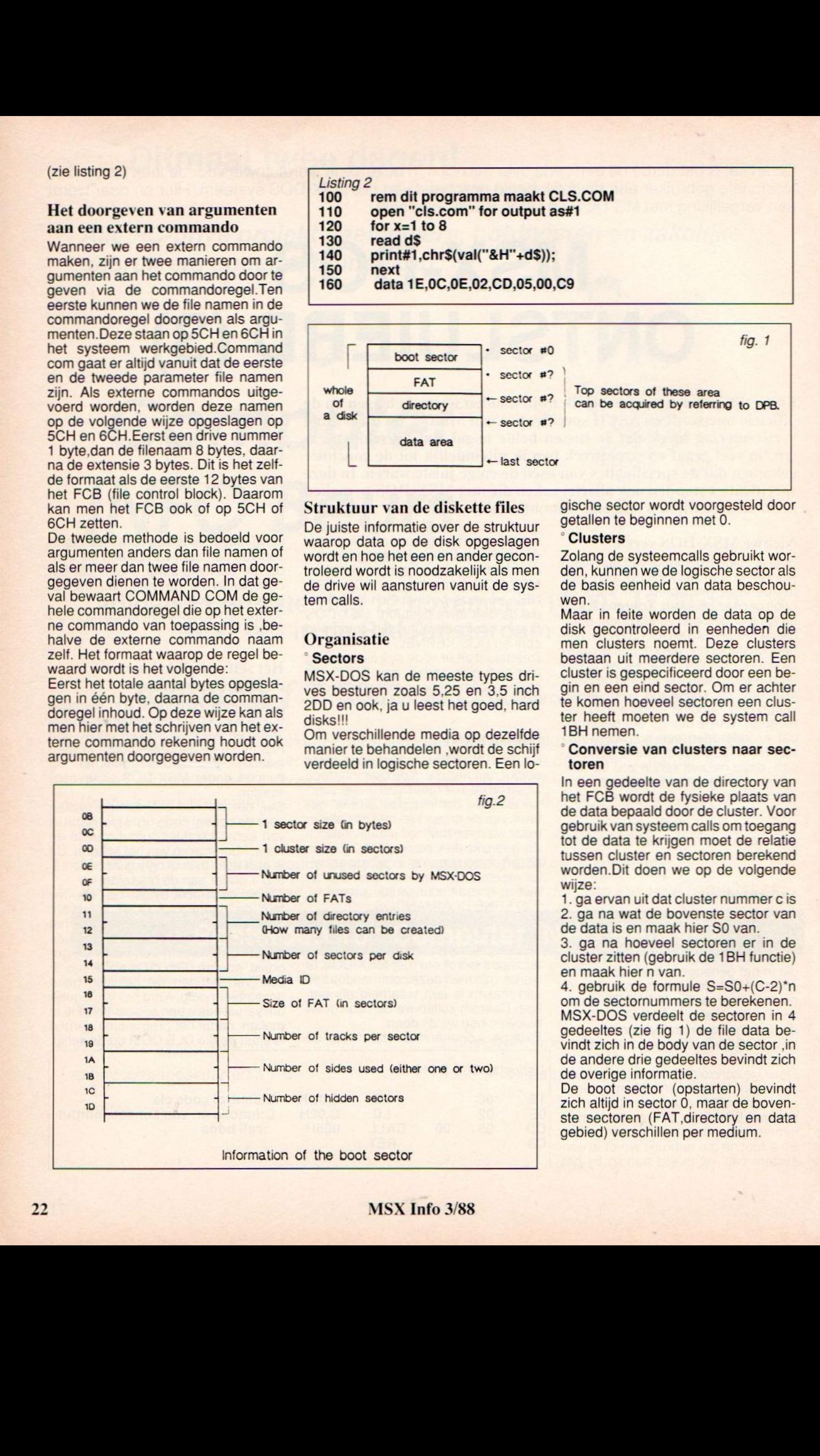

gische sector wordt voorgesteld door getallen te beginnen met 0.

#### **Clusters**

Zolang de systeemcalls gebruikt worden, kunnen we de logische sector als de basis eenheid van data beschouwen.

Maar in feite worden de data op de disk gecontroleerd in eenheden die men clusters noemt. Deze clusters bestaan uit meerdere sectoren. Een cluster is gespecificeerd door een begin en een eind sector. Om er achter te komen hoeveel sectoren een cluster heeft moeten we de system call 1BH nemen.

#### ' Conversie van clusters naar sectoren

In een gedeelte van de directory van het FCB wordt de fysieke plaats van de data bepaald door de cluster. Voor gebruik van systeem calls om toegang tot de data te krijgen moet de relatie tussen cluster en sectoren berekend worden.Dit doen we op de volgende wijze:

wijze.<br>1. ga ervan uit dat cluster nummer c is<br>2. ga na wat de bovenste sector van 2. ga na wat de bovenste sector van de data is en maak hier SO van.

3. ga na hoeveel sectoren er in de cluster zitten (gebruik de 1BH functie) en maak hier n van.

4. gebruik de formule S=S0+(C-2)\*n om de sectornummers te berekenen. MSX-DOS verdeelt de sectoren in 4 gedeeltes (zie fig 1) de file data bevindt zich in de body van de sector, in de andere drie gedeeltes bevindt zich de overige informatie.

De boot sector (opstarten) bevindt zich altijd in sector 0, maar de bovenste sectoren (FAT, directory en data gebied) verschillen per medium.

#### ° DPB (drive parameter block) en boot sector

Onder MSX-DOS is de DBP geplaatst in het werkgebied voor de desbetreffende drive in ram, en de informatie van elke drive wordt hier netjes bijgehouden.De informatie die naar de DPB geschreven is, staat op de schijf in sector 0 ook wel de boot sector genoemd. De informatie die van de boot sector naar DPB gebracht is is anders gestruktureerd dan zoals deze op de schijf staat(zie fig 2 en 3).

Gebruik de systeem call functie 1BH om toegang tot de DPB te krijgen. Met deze call krijgt <sup>u</sup> het DPB adres en andere informatie voor elke drive en boot sektor.

De volgende keer gaan we verder met de FAT (file allocation table) en de directory en het FCB (file control block), ook zullen we dan random en sequentieel acces bespreken.

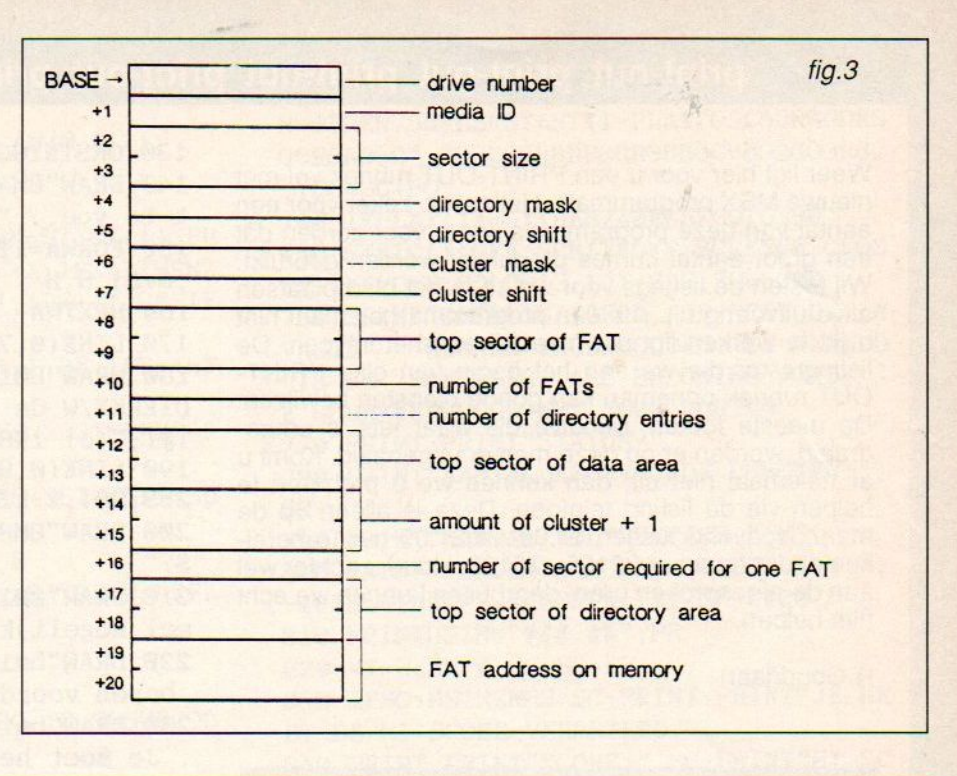

#### **Kleine advertenties**

Te koop MSX-1 Met Panasonic kabels prijs f 550,-. tel.085-430755.

#### Philips Computer te koop

Joystick datarecorder monitor boeken- . Tel.08855-74135.

Te koop MSX-1 Philips met interface joystick cassetterecorder, tel.01718-22338.

#### Contact gezocht

Met speluitwisselaar. bel naar: 02520- 15353.

#### Gevraagd MT-Telcom

Met bijbehorende software liefst omgeving Groningen, tel:05980-20551

Gezocht Turbo Pascal Voor de MSX-2, prijs n.o.t, L.Guido, Nieuwstraat 37, 3610 Diepenbeek (Belgie).

#### Te koop gevraagd DTP

Voor de Philips Ease, Desktop versie 1. Eventueel te ruilen voor andere orginele software. Reactie sturen naar J.de Heer, Mambostraat 90, 5802 LE Venray

#### Te koop Sony MSX-2

HB-F9P, 128 K-RAM, ook te ruilen tegen goede philips printer, prijs f 425,tel:030-933528.

Te koop aangeboden Toshiba/msx Toshiba/MSX, Smith-Corona Fastext printer f 399,-, Comm. kleuren Monitor  $f$  499,-, M.Pigmans, De Maroc 10, Wateringen.

#### Aangeboden MSX-1 Sony HB-75P compleet met Diskdrive HBD-50, Printer-plotter PRN-C41, tel. 02/582.2.2597 in Belgie.

Te koop voor Philips 64 <sup>K</sup> geheugen-uitbreiding(VU.0034), prijs  $f125,-$ , tel: 040-124216.

#### MSX Computer aangeboden

Philips VG 8020, software, Datarecorder, z/w T.V., boeken, prijs f 500,-L.Guido, Nieuwstraat 37, 3810 Diepenbeek (Belgie)

#### Te koop MSX-2

Philips 8235, boeken, Diskdrive, prijs f 950,-, tel:056610-5514.

#### Aangeboden MSX-1

SVI 728, Datarec, joystick, boeken en softeware, prijs f 400,-, tel: 04168-3418.

Te koop MT-Base

MT-Base modul en Aackoptext 2, prijs f 100,- per st., tel.: 04958-3701.

#### Aangeboden MSX-Goldstar

Compleet met Philips Monitor, Joystick, Cassetterec., Handleidingen, prijs

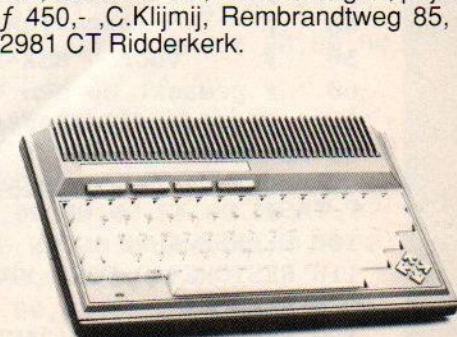

#### MSX Info 3/88

Weerligt hier voor <sup>u</sup> een PRINT-OUT rubriek vol met nieuwe MSX programma's. Het zal er, zeker voor een aantal van deze programma's, weer voor zorgen dat een groot aantal uurtjes produktief worden gebruikt. Wij testen de listings voor we ze in het blad plaatsen altijd uitvoerig uit. Als een programma helemaal niet blijkt te werken ligt dat meestal aan het intypen. De listingtester die we aan het begin van elke PRINT-OUT rubriek opnemen kan goede diensten bewijzen. De meeste fouten, behalve die waar iets is omgedraaid, worden er op deze manier uitgehaald. Komt <sup>u</sup> er helemaal niet uit, dan kunnen we u proberen te helpen via de listing telefoon. Deze is alleen op de maandagavond tussen 17.00 en 21.00 uur te bereiken onder nummer 02155 - 25162. Houd u echter wel aan de afgesproken uren, daarbuiten kunnen we echt niet helpen.

R.Goudriaan

Waters

Erik Dierkx uit Oostburg stuurt ons een aktiespel. Op het scherm zie je een raster. Onderdit raster bevindt zich een kanon. Dit kan bewegen door middel van de joystick of de cursor toetsen, al naar gelang de keuze. Bovenin verschijnt een zogenaamde wafer, deze beweegt zich diagonaal van boven naar beneden. Schiet op deze wafer en hij zal dan naar boven terug keren. Indien je dit lukt, vermeerdert de bonus met 10 punten. Als de wafer via de onderzijde het raster verlaat gaan er echter bonuspunten af. Als de tijdbalk aan de onderzijde verdwenen is, is de eerste aanval afgeslagen. Bij het volgende level is het aantal startpunten kleiner dus zal er sneller moeten worden raak geschoten. Het spel is afgelopen als het aantal bonuspunten op <sup>0</sup> is gekomen. Er wordt aan het einde van het spel een verslag over het verloop gegeven en zelfs wordt de hoogste score bij gehouden.

10 \* <sup>20</sup> <sup>4</sup>GEEWAFERSEEE<sup>4</sup> 30 # BY ERIK DIERKX #<br>40 # 14-08-1987 #  $40 \cdot 14 - 08 - 1987$ <br>50  $*$  voor MSX-i voor MSX-info # gemaakt op een VG 8020 # HEEEA 80 HS=5000 90 SCREEN2,2,@:COLOR15,1,1:CLS:OPEN"GR P:"AS#1 100 DEFUSR=&H9® 110 RESTORE930:FORA=1TO4:S\$="" :FORB=1T 032: READB\$ 120 S\$=S\$+CHR\$(VAL("&H"+B\$) ) : NEXTB: SPR ITE\$(A}=S\$:NEXTA

print-out print-out print-out print-out print-out print-out<br>ier voor u een PRINT-OUT rubriek vol met<br>X programma's. Het zal er, zeker voor een tot behaw"BM40,0":PRINT#1,"May<br>deze programma's, weer voor zorgen dat to you... 138 ONSTRIGGOSUB328:STRIG(@)ON 140 DRAW"BM48,0":PRINT#1, "May I presen t to you..." :RESTORE878 150 FORWA=1TO79: READP, Q: LINE(P, Q)-(P+8  $, Q+8)$ ,  $8, B$ 160 NEXTWA 170 LINE(@,70)-(255,80),13,BF 180 DRAW" BM10, 72" :PRINT#1,"(c) 1987 E. DIERKX/W.de ZUTTER":DRAW"BM11, 72": PRIN T#1,"(c) 1987 E.DIERKX/W.de ZUTTER" 190 LINE(®,96)-(255,96), 3:LINE(@,98)-( 255,98), 2:LINE(@,180)-(255,100) ,12 200 DRAW" BM80, 105" : PRINT#1 , "INSTRUCTIE  $S:$ " 218 DRAW" BM10,115":PRINT#1, "Schiet zov eel mogelijk wafers" 228 DRAW"bm18,123"-PRINT#1, "terug naar boven voordat ze" 230 DRAW"bm10, 131" -PRINT#1, "ontsnappen Je moet het een" <sup>248</sup> DRAW"bm18,139"-PRINT#1, "bepaalde t ijd volhouden zonder" 250 DRAW" bm10,148":PRINT#1, "dat de bon usteller op nul komt." 260 DRAW"bm10,157":PRINT#1, "Raak: bonu s vermeerdert met 10" 270 DRAW" bm10,166":PRINT#1, "Mis: bonus vermindert met 10" 280 DRAN"bm65,180":PRINT#1, "druk op vermindert met 10"<br>vermindert met 10"<br>280 DRAW"bm65,180":PRINT#1,"druk op [S<br>PACEf"<br>290 PLAY"T13018o4br4o5dr8c#o4r8bo5d"." 290 PLAY"T13018o4br4o5dr8c#o4r8bo5d"," T130o218bbbbbbbbggggggg" 300 PLAY"04br4o5dr8c#o4r8bf#", "0218bbb bbbbbF#F#F#F#F#F#" 310 GOTO <sup>2990</sup> 320 U=USR(8) :COLOR5:CLS 330 DRAW" BM50, 50" :PRINT#1, "Druk op:":D RAW"bm40,80":PRINT#1,"@ voor toetsenbo Td" :DRAW"bm4@,90" :PRINT#1, "1 voor joys tick poort 1" 340 I\$=INKEY\$:IF1\$="@"ORI\$="1"THENGOTO 3SOELSEGOTO 348 350 I=VAL(I\$):COLOR 15:CLS:DRAW"BM5, 10 ":PRINT#1, "STAGE" :DRAW"BM5,5@" :PRINT#1 : FRINT#1, STAGE :DRAW BM5, 50":PRINT#1<br>"HIGH":DRAW"BM5, 90":PRINT#1, "SCORE":D<br>RAW"BM5, 130":PRINT#1, "BONUS":DRAW"BM5, RAW"BM5, 130": PRINT#1, "BONUS": DRAW"BM5, 180" :PRINT#1, "TIME:" 360 FORL=56TO248STEP8:LINE(L,8)-(L,168 ),4:NEXTL:FORL=8TO168STEP8:LINE(56,L)- | (248,L},4:NEXT 378 SC=@:ST=1:BN=50 380 LINE(45,182)-(250,185),10,BF 390 XS=145:YS=151:BO=BN:T=251 400 B=2:GOSUB660 : GOSUB670 : GOSUB68@ : GOS UB69@ : ONSTRIGGOSUB588 , 580 : ONSPRITEGOSU B640

 $410$   $'$ 420 '<br>430 ' !!!! *@]B[* HOOFDLUS *[B]@* !!!!<br>440 '  $450$  ' 460 SPRITEON:STRIG(I)ON:SK=STICK(I):PU  $TSPRITEØ$ ,  $(XS, YS)$ ,  $14$ ,  $1:Z=Z+1:IFZ=3THENZ$ =0:T=T-1:LINE(T,182)-(T+1,185),1,BF:IF T=45THENGOT0730 470 LINE(T,182)-(T+1,185),1,BF:IFT=45T HENGOTO460 480 IFSK=3THENXS=XS+6: IFXS>233THENXS=2 32 490 IFSK=7THENXS=XS-6: IFXS< S6THENXS=56 500 IFWO=OTHEN620 510 PUTSPRITE2, (XW, YW) ,2,B 520 XW=XW+R:YW=YW+P: IFXW>224THENR=-REL SEIFXW<GSTHENR=-R 530 B=B+1:1FB>3THENB=2 540 IFYW<8THENP=-P 550 IFYW>142THENWO=0:B0=B0-18:GOSUB690 :G0T0468 560 IFSN=1THENGOTO590 570 GOTO468 580 SH=SH+1:U=USR(@) :PLAY"O3L32F8FF#": YL=135:XL=XS:SN=1 590 PUTSPRITE1, (XL, YL) ,8,4:YL=YL-8 690 IFYL«<OTHENYL=@:SN=@:PUTSPRITE1, (10  $(70)$ ,  $1, 1$ 610 GOTO460 620 XW=INT(RND(-TIME)\*145)+82:WO=1:YW= 8:P=8: IFRND(-TIME)< . STHENR=-8ELSER=8 630 GOTO520 640 VT=VT+1:U=USR(@):PLAY"05C32": SN=0: SPRITEOFF: PUTSPRITE1, (10,70), 1, 1: SC=SC+200: B0=B0+18:GOSUB680: GOSUB690 : R ETURN 650 CLS:END 660 LINE(5,28)-(53,30),1,BF:DRAW"BM5,2 ©" :PRINT#1, RIGHT\$(STR\$(ST+1000000#) ,6) :RETURN 679 LINE(5,60)-{(53,78),1,BF:DRAW"BM5,6 ©" :PRINT#1, RIGHT\$ (STR\$ (HS+1000000#) ,6) :RETURN 680 LINE(5,100)-(53,118),1,BF:DRAW"BM5 100" : PRINT#1, RIGHT\$(STR\$(SC+1000000#)  $, 6)$ : RETURN 690 LINE(5,140)-(53,150),1,BF: DRAW" BM5 , 140": PRINT#1, RIGHT\$ (STR\$ (BO+1000000#) ,6) : IFBO=@THEN79OELSERETURN 700 STRIG(I)OFF:SPRITEOFF:LINE(111,79)  $-(175,111),1,BF$ -(175,1117,1, br<br>710 DRAW" BM127, 86" : PRINT#1, "GAME" :<br>"DM127, 96" : PRINT#1, "OVER" DRAW "BM127, 96": PRINT#1, "OVER" 720 FORP=1TO01000 : NEXTP: SCREEN®: CLOSE#1 :KEYOFF :COLOR13,1,1:CLS: £EB=@:GOT0770

730 STRIG(I)OFF:SPRITEOFF : BN=BN-10: IFB N=OTHEN75GELSEST=ST+1 : PLAY"OSLSDEGGDEG GCEGAO6C", "O3L8GR8DR8GR8DR8CR802G03R8 ":SC=SC+BO 740 IFPLAY(1)=-1THEN74@ELSEGOTO380 750 STRIG(I)OFF:SPRITEOFF : SCREENG: CLOS E#1:KEYOFF:COLOR13,1,1:CLS:EB=5000 760 PRINT"GEFELICITEERD, JE HEBT DE IN VASIE KUNNEN TEGENHOUDEN. DE WERELD IS JE DANKBAAR. ALS BELONING WORDT J E SCOREVERHOOGD MET 5000 PUNTEN." 770 PRINT: PRINT"STATUS:" 780 PRINT" AANTAL AFGEVUURDE SCHOTEN: "; SH 790 PRINT"AANTAL VOLTREFFERS:";VT 800 PRINT"PERCENTAGE RAAK GESCHOTEN: "; : IFSH=0THENPR=0ELSEPR=(VT/SH) \* 100 810 PRINTUSING"###.#%";PR 820 VT=0:SH=@:SC=SC+EB 830 IFSC>HSTHENHS=SC:PRINT:PRINT"JE HE BT DE HI-SCORE VERBETERD." 840 PRINT: PRINT"SCORE:" ;SC: PRINT"HI-SC ORE:";HS 850 PRINT:PRINT:PRINT"DRUK OP RETURN O <sup>M</sup> NOGMAALS TE SPELEN" 860 IFINKEY\$=CHR\$(13)THENGOTO9OELSEGOT 0 860 870 DATA8,16,8,24,8,32,8,40,8,48,16,56 ,24,48,24,40,24,32,32,56,40,16,40, 24,4 0,32,40,40, 40,48 880 DATA64,16,72,16,56, 24,56, 32,56, 40, 56,48,56,56,64,40,72,40,80, 24,80, 32,80 ,40,80,48,80,56 890 DATA96,16,104,16,112,16,120,16,96, 24,96,32,96,40,96,48,96,56,104,40,112, 40 900 DATA136,16,144,16,152,16,160,16,13 6,24,136,32,136,40,144,40,152,40,136,4 8,136,56,144,56,152,56,160,56 910 DATA176,16,184,16,192,16,176,24,20 0,24,176,32,184,32,192,32,176,40, 200,4 0,176,48,200,48,176,56, 200,56 920 DATA216,24,224,16,232,16,240,16,22 4,32,232,32,240, 40, 240,48, 232,56, 224,5 6,216,56 930 DATA®0,01,01,01,01,01,01,05,07,07, 4F,4F,7F,76,5F,12,00,80,80,80,80,80,80 'A0, E0,E0,F2,F2, FE, 6E, FA, 48 <sup>940</sup> DATA®0, 00,00,00,00, 00,07, 1F, 7F 80, FF,00,00,00,00,00,00,00,00,00,00,00,E0<br>F8,FE,01,FF,00,00,00,00,00 950 DATA00,00,00,00,00,FF,80,7F,1F,07, 00,00,00,00,00,00,00,00,00,00,00,00,FF,01 FE, F8, E0, 00, 00, 00, 00, 00, 00 960 DATA01, 01, 00, 00, 01, 01, 00, 00, 01, 01,

**MSX Info 3/88** 

00,00,01,01,00,00, 00,00, 80,80, 00,00, 80 ,80,00,00, 80,80, 00,00, 80, 80

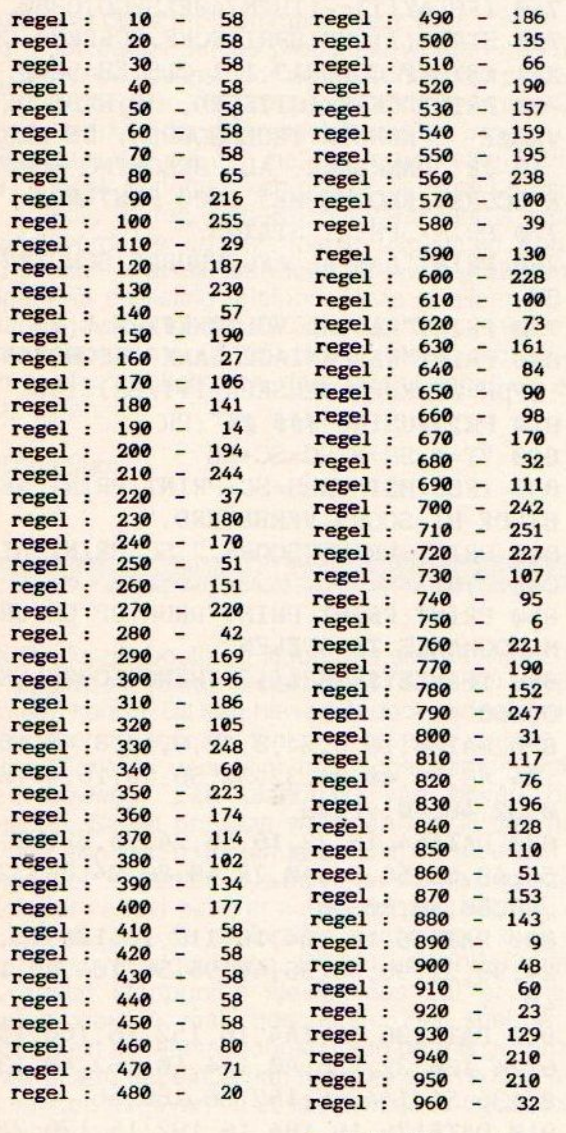

Totaaltelling: 11767

#### **Mickhildin**

Met behulp van dit programma ben je in staat de computer funkties te laten definiëren. Het is dan ook bedoeld voor mensen die veel met de hogere wiskunde werken. Hogere afgeleiden en berekenen van de funktiewaarden behoren ook tot de mogelijkheden van het programma. Het geheel is ontworpen door R. van Schinkel uit IJmuiden.

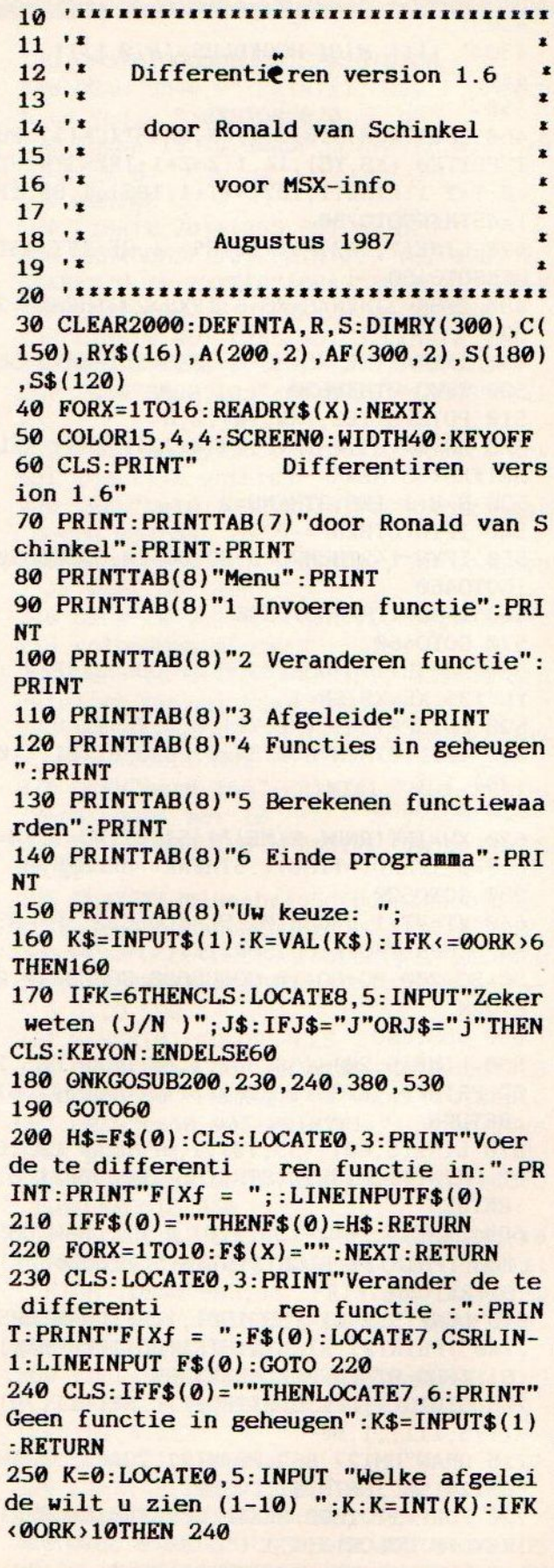

260 IFK=0THENRETURN 270 IFF\$(K)<>""THENCLS:MF=K+1:GOT0370 280 PRINT: INPUT"Wilt u de werkfuncties zien J/N "; J\$:CLS 290 J\$=LEFT\$(J\$,1) 300  $J= (J$=''J") - (J$=''j")$ 310 IFJ=0THENLOCATE11, 10: PRINT"Een mom ent a.u.b.": PRINT 320  $WB=0$ : FORMF=1TOK 330 IF F\$(MF)<>""THENNEXTMF 340 A\$=F\$(MF-1):GOSUB 820 350 F\$(MF)=A\$:NEXTMF 360 IFJ=0THENCLS: LOCATE0.3 370 PRINT: PRINT"De"MF-1"e afgeleide is : ": PRINT: PRINTF\$ $(K)$ :  $K$=INPUT$(1)$ : RETUR N 380 CLS: IFF\$(0)=""THENLOCATE7, 6: PRINT" Geen functies in geheugen": GOT0440 390 LOCATE8.5: INPUT"Naar printer (J/N) "; J\$: IFJ\$="J"ORJ\$="j"THEN450 **400 CLS** 410 PRINT"F[xf = ";F\$(0):PRINT  $420 L=1$ 430 IFL<11THENIFF\$(L)<>""THENPRINTL;"e afgeleide: ":PRINT:PRINTF\$(L):PRINT:L =L+1: IFLMOD4=0THENGOSUB440: GOTO430ELSE GOT0430 440 K\$=INPUT\$(1):RETURN 450 LPRINT"F[xf = ":F\$(0):LPRINT  $460 L=1$ 470 IFL<11THENIFF\$(L)<>""THENLPRINTL;" e afgeleide: ":LPRINTELSE520ELSE520 480 IFLEN(F\$(L)) > 80THENLPRINTCHR\$(15); : IFLEN(F\$(L)) > 120THENLPRINTCHR\$(27) : "P "; 'chr\$(15)=compressed character print ing chr\$(27); "P"=pica sized characters 490 LPRINTF\$(L):LPRINT 500 IFLEN(F\$(L)) > 80THENLPRINTCHR\$(27); CHR\$(24); 'reset printer to default val **ues** 510 L=L+1:GOTO470 **520 RETURN** 530 CLS: LOCATE0, 5: INPUT"Van welke afge leide wilt u een punt berekenen? (  $0-10$ ) ( $0=$ ingevoerde functie) "; K 540 K=INT(K): IFK<0ORK>10THENRETURN 550 IFF\$(K)=""THENCLS: LOCATE4, 5: PRINT" Deze functie zit nog niet in het geheugen": K\$=INPUT\$(1): RETURN 560 A\$=F\$(K):MF=K+1:J=0:WB=1:GOSUB820 570  $PO = 0: P2 = 0: GOSUB2950$ 580 PRINT: INPUT"Geef de x-waarde "; XX 590 P2=0:SP=0:GOSUB1020 600 AV=0:P2=0:GOSUB3050:IFAV>0THEN600 610 YY=C(AF(0,0)-20)

620 CLS: LOCATEO. 8: PRINT"F[xf = ": F\$(K) : PRINT : PRINT "F["; XX; " $f =$ "; YY 630 PRINT: INPUT"Nog meer functiewaarde n voor dezelfde functie  $(J/N)$  "; J\$ 640 IFJ\$="j"ORJ\$="J"THENA\$=F\$(K):GOTO5 70 **650 RETURN** 660 CLS: PRINTTAB(9); "Foutafhandeling": **PRINT: PRINT: PRINT** 670 ONERGOSUB740, 750, 760, 770, 780, 810 680 K\$=INPUT\$(1) 690 CLS: LOCATE0, 3: IFWB=0THENPRINT"Vera nder de te differenti ren funct ie : "ELSEPRINT"Voer de te differentire opnieuw in :" n functie 700 PRINT: PRINT"F[Xf = "; F\$(0): RUN710 710 CLEAR2000: DEFINTA, R, S: DIMRY (300), C  $(150)$ , RY\$(16), A(200, 2), AF(250, 2), S(120  $1.5$(120)$ 720 FORX=1TO16: READRY\$(X): NEXTX 730 LOCATE7, CSRLIN-1: LINEINPUTF\$(0): GO T060 740 PRINT"Fout in ingevoerde functie." : RETURN 750 PRINT"Onbekend teken in ingevoerde functie.":RETURN 760 PRINT"Aantal haken in ingevoerde f unctie oneven.": RETURN 770 PRINT"Deling door nul.": RETURN 780 PRINT"Een functie in een macht." 790 PRINT"Dit programma kan dergelijke functies niet direct differentiren. 800 PRINT"Tip: Bedenk dat  $2^xX = EXP(X^*$ LN(2)). Dezelaatste functie kan dit pr aan. ": RETURN ogramma wel 810 PRINT"Overflow.": RETURN 820 GOSUB4650 830 ERASERY: ERASE A: ERASEAF: DIMRY (300)  $A(200, 2)$ ,  $AF(300, 2)$ 840 GOSUB4510:GOSUB4570 850 GOSUB4110 860 SP=0:LE=PO-1:B=1:E=LE:PO=0:T=0:P2=  $1:AV=0$ 870 IFMF=1THENGOSUB3660:GOSUB3800:GOSU **B3980** 880 PO=LE+1:GOSUB4450 890 IFMF=1THENF\$(0)=C\$ 900 SP=0:LE=PO-1:B=1:E=LE:T=0:TE=0 910 GOSUB1150 920 IFWB=1THENRETURN 930  $SP=0: PO=0: P2=0: RP=0: T=0$ 940 GOSUB1780 950 IFJ=1THENGOSUB1110 960  $P2=0:SP=0:AV=0$ 

**MSX Info 3/88** 

 GOSUB3050 : IFAV>OTHEN95® GOSUB1110: ERASERY: DIMRY (300) : VA=0: GOSUB4110 GOSUB3660 : GOSUB3800 : PO=LE+1 : GOSUB4 450:A\$=C\$:GOSUB4570 RETURN REM VERVANG <sup>X</sup> DOOR WAARDE IFAF(P2,0)=14THEN1040 IFAF(P2,0)>15ORAF(P2,0)=0THENRETU RNELSEGOSUB1080: P2=AF (P2,1) : GOSUB1020: GOSUB1990 : GOTO1050 C(VA+1)=XX:AF(P2,0)=VA+21:VA=VA+1 :RETURN IFAF(P2,0)>5THENRETURN GOSUB1080:P2=AF (P2, 2) :GOSUB1020:G OSUB1099 RETURN S(SP)=P2:SP=SP+1:RETURN'PUSH P2 SP=SP-1:P2-S(SP):RETURN'POP P2 REM MAAK FUNCTIE\$ UIT BOOM <sup>A</sup> PO=6:SP=0:V0=0:GOSUB1530:ERASE S\$ :DIMS\$ (120) : A: GOSUB4570: IFJ=1THENPRINT:PRINT"Af  $geleide = ";A$$  RETURN REM MAAK BOOM IFB>ETHENRETURNELSEGOSUB1310 IFPO=OTHEN1240 IFRY (PO) >5THEN1270 1180 TE=TE+1:A(T,1)=TE:A(T,0)=RY(PO) GOSUB1490: T=TE 1200 E=PO-1 1210 GOSUB1150 GOSUB1510:TE=TE+1:A(T,2)=TE:GOSUB B=PO+1:T=TE 1240 GOSUB1150 1250 GOSUB1510 1260 RETURN 1270 IFRY(PO) >=14THENA(T, 0)=RY(PO): RET **URN** 1280  $A(T, \emptyset) = RY(PO) : TE = TE + 1: A(T, 1) = TE$  GOSUB1490:B=PO+1:T=TE:GOSUB1150:G OSUB1510 RETURN Q=190:AH=@:PO=@ IFB>ETHENRETURN AH=@:HA=0:IFRY(B)=15ANDRY(E)=16TH EN1350 GOTO1400 FORHA=B+1TOE-1 IFRY(HA)=16ANDHA« EANDAH=OTHENHA=- 1:GOT01488 IFRY(HA)=15THENAH=AH+1 IFRY(HA)=16THENAH=AH-1

 NEXTHA IFHA>OTHENB=B+1:E=E-1:GOT01330 FORF=BTOE IFRY(F)=15THENAH=AH+1:GOTO1450 IFRY(F)=16THENAH=AH-1:GOT01450 IFAH=OTHENIFRY(F)<QTHENQ=RY(F):PO  $=$  $F$ 145% NEXT IFRY(PO)=150RRY(PO)=16THENPO=@ RETURN REM PUSH B,E,PO,T S(SP)=B:5(SP+1)=E:S(SP+2)=PO:S(SP +3)=T:SP=SP+4: RETURN REM POP T,PO,E,B T=S(SP-1):PO=S(SP-2):E=S(SP-3):B= S(SP-4) :SP=SP-4: RETURN REM MAAK FUNCTIESTRING IFAF(PO,0)=@THENF\$="":GOT01630 1540 IFAF(PO, 0) > 5THEN1640 F\$=RY\$(AF(PO,@}):IFAF(PO,1)=OTHEN GOSUB1740 VO=AF(PO,9) :PO=AF(PO,1) :GOSUB1530 :GOSUB1 760 F\$=F\$+H\$ GOSUB1740 VO=AF(PO,®):PO=AF (PO, 2) :GOSUB1530 :GOSUB1760 F\$=H\$+F\$ IFVO>AF(PO,0)THENF\$="("+F\$+")" RETURN IFAF(PO,0)=14THENF\$="X" : RETURN IFAF(PO,0)>2OTHEN1700 F\$=RY\$(AF(PO,8))+"(":GOSUB1740 VO=0:PO=AF (PO, 1} :GOSUB1530: GOSUB1 F\$=H\$+F\$+")" RETURN Q\$=STR\$(C(AF(PO,8)-20)) IFC(AF(PO,®)-20}<OTHENF\$=Q\$ELSEF\$ =RIGHT\$(Q\$, LEN(Q\$)-1) RETURN REM PUSH PO, VO,F\$ S(SP)=PO:S(SP+1)=V0:S\$(SP)=F\$:SP= SP+2: RETURN REM POP F\$,VO,PO . SP=SP-2:H\$=S\$(SP):PO=S(SP) :VO=S(S P+1) :RETURN REM AFGELEIDE T=0: IFA(PO,®)=OTHENRETURN IFA(PO,®)>14THENGOSUB2930 : RETURN ONA(PO,0)GOSUB1820, 1890, 1900, 1990 '2140, 2280, 2350, 2430, 2520, 2660, 2690, 27 90,2850, 2910 RETURN

1820 IFT=1THENAF(P2,0)=2ELSEAF(P2,9})=1 :T=0 1830 RP=RP+1:AF(P2,1)=RP 1840 GOSUB4050:PO=A(PO,1):P2=AF(P2,1): GOSUB1 780 : GOSUB4070 1850 RP=RP+1:AF(P2,2})=RP 1860 IFA(A(PO, 2) ,0)=OTHENER=1:GOT0660 1870 GOSUB4050:PO=A(PO,2):P2=AF(P2,2): GOSUB1 780 : GOSUB4070 1880 RETURN 1899 T=1:GOSUB1820: RETURN 1900 IFA( $A(PO,1)$ , 0)=0 ORA( $A(PO,2)$ , 0)=0 THENER=1 :GOTO660 1910 AF(P2,0)=3:RP=RP+1:AF(P2,1)=RP 1920 GOSUB 4050:T=1:P2=AF(P2,1) 1930 GOSUB1990:GOSUB4070:RP=RP+1:AF(P2 , 2)=RP:GOSUB4080 1940 P2=AF(P2,2} 1950 AF(P2,0)=5:RP=RP+1:AF(P2,1)=RP 1960 GOSUB4050:PO=A(PO,2):P2=AF(P2,1}: GOSUB2950 1970 GOSUB4070:RP=RP+1:AF (P2, 2) =RP: AF ( RP,0)=VA+21:C(VA+1)=2:VA=VA+1:GOSUB409  $\boldsymbol{\theta}$ 1980 RETURN 1990 IFA( $A(PO, 1)$ , 0)=00RA( $A(PO, 2)$ , 0)=0T HENER=1 :GOT0660 2000 IFT=1THENAF (P2,0)=2ELSEAF(P2,8)=1  $: T = 0$ 2010 RP=RP+1:AF(P2,1)=RP:GOSUB4050 2020 PO=A(PO, 1):  $P2=AF(P2,1)$ :  $AF(P2,0)=4$ :RP=RP+1:AF(P2,1)=RP:GOSUB4080 2030 P2=AF(P2, 1) :GOSUB1780:GOSUB4090 2040 GOSUB4070:GOSUB4050:PO=A(PO, 2} :P2  $=AF(P2,1)$ 2050 RP=RP+1:AF(P2,2)=RP 2060 GOSUB4080:P2=AF (P2, 2) :GOSUB2950 2070 GOSUB4090:GOSUB4070 : RP=RP+1 : AF (P2  $, 2$ ) = RP 2080 GOSUB4050:PO=A(PO,1) :P2=AF (P2,2) 2090 AF(P2,0)=4:RP=RP+1:AF(P2,1)=RP:GO SUB4080 2100 P2=AF(P2,1):GOSUB2950:GOSUB4090:G 0SUB4@70: GOSUB4050 2110 PO=A(PO,2):P2=AF(P2,2) 2120 RP=RP+1:AF(P2,2)=RP:GOSUB4@80:P2= AF (P2, 2) :GOSUB1 780 : GOSUB4@90 : GOSUB4070 2130 RETURN  $2140$  IFA(A(PO, 1), 0)=00RA(A(PO, 2), 0)=0T HENER=1 :GOT0660 2150 AF(P2,0)=4:RP=RP+1:AF(P2,1)=RP 2160 GOSUB405®:PO=A(PO,2) 2170 IFA(PO, 0)<=14THENER=5:GOTO660ELSE  $P2=AF(P2,1):AF(P2,0)=VA+21:C(VA+1)=C(A)$ (P0,9)-29) : VA=VA+1:GOSUB4070

2180 RP=RP+1:AF(P2,2)=RP:GOSUB4080:P2=  $AF(P2, 2) : AF(P2, 0) = 4$ 2190 RP=RP+1:AF(P2,1})=RP:GOSUB4050:PO= A(PO,1):P2=AF(P2,1):GOSUB1788 2200 GOSUB4070:RP=RP+1:AF(P2,2}=RP-GOS UB4@80:P2=AF(P2,2):AF(P2,0)=5:RP=RP+1:  $AF(P2, 1)=RP$ 2210 GOSUB4050:PO=A(PO,1):P2=AF(P2,1): GOSUB2950 2220 GOSUB4070:RP=RP+1:AF(P2,2)=RP 2230 GOSUB4050:PO=A(PO,2):P2=AF(P2,2) 2240 AF(P2,0)=VA+21:C(VA+1)=C(A(P0,0)- 20)-1:VA=VA+1 2250 GOSUB4070 \_ 2260 GOSUB4090: GOSUB4O9D 2270 RETURN 2280 IFA(A(PO,1),0)=OTHENER=1:GOTO660 2290 AF(P2,0)=4:RP=RP+1:AF(P2,1)=RP 2300 GOSUB4050:PO=A(PO,1):P2=AF(P2,1): GOSUB1780 2310 GOSUB4@70:RP=RP+1:AF(P2,2)=RP:GOS UB4050 2320 PO=A(PO,1):P2=AF(P2,2):AF(P2,0)=7 :RP=RP+1:AF(P2,1)=RP:GOSUB4080 2330 P2=AF(P2,1):GOSUB2950:GOSUB4090:G OSUB4070 2340 RETURN 2350 IFA(A(PO,1) ,0)=OTHENER=1:GOT0660 2360 AF(P2,0)=4:RP=RP+1:AF(P2,1})=RP 2370 GOSUB4050:PO=A(PO,1):P2=AF(P2,1): GOSUB 1780 2380 GOSUB4070: RP=RP+1:AF (P2,2}=RP:GOS UB4080 2390 P2=AF(P2,2):AF(P2,0)=2:RP=RP+1:AF  $(P2, 2) = RP$ 2400 GOSUB405®:PO=A(PO,1):P2=AF(P2,2):  $AF(P2, 0)=6$ 2410 GOSUB4@B0:RP=RP+1:AF(P2,1)=RP:P2= AF (P2, 1) :GOSUB2950 : GOSUB4090 : GOSUB4070 :GOSUB4090 2420 RETURN 2430 IFA(A(PO,1),0)=OTHENER=1:GOT0660 2440 AF(P2,0)=3:RP=RP+1:AF(P2,1)=RP:GO SUB4050 2450 PO=A(PO,1) :P2=AF(P2,1) :GOSUB1780: GOSUB4070 : RP=RP+1 : AF (P2, 2) =RP 2460 GOSUB4®8O: P2=AF (P2,2) :AF (P2,0)=5:  $RP = RP + 1:AF(P2, 1) = RP$ 2470 GOSUB4@80:P2=AF (P2,1):AF(P2,0)=7:  $RP = RP + 1:AF(P2, 1) = RP$ 2480 GOSUB4050:PO=A(PO,1):P2=AF(P2,1): GOSUB2950 : GOSUB4070 2490 GOSUB4@90: RP=RP+1:AF(P2,2)=RP:GOS UB4080:P2=AF(P2,2) 2500 AF(P2,0)=VA+21:VA=VA+1:C{(VA)=2:GO

SUB4090: GOSUB4090 2510 RETURN 2520 IFA(A(PO,1) ,0)=OTHENER=1:GOT0660 2530 AF(P2,0)=3:RP=RP+1:AF(P2,1)=RP:GO SUB4050 2540 PO=A(PO,1) :P2=AF(P2,1) :GOSUB1780: GOSUB4070 2550 RP=RP+1:AF(P2,2)=RP:GOSUB4080:P2= AF(P2,2) 2560 AF(P2,0)=5:RP=RP+1:AF(P2,1)=RP:GO SUB4080 2570 P2=AF(P2,1):AF(P2,0)=2:RP=RP+1:AF (P2,1)=RP:GOSUB4080 2580 P2=AF(P2,1):AF(P2,0)=VA+21:VA=VA+  $1:$ C $(VA) = 1:$ GOSUB4090 2590 RP=RP+1:AF (P2,2)=RP:GOSUB4080 2600 P2=AF(P2,2):AF(P2,0)=5:RP=RP+1:AF (P2,1)=RP:GOSUB4050 2610 PO=A(PO,1) :P2=AF(P2, 1) :GOSUB2950: GOSUB4070  $2620$  RP=RP+1:AF(P2,2)=RP:GOSUB4080:P2= AF(P2,2):AF(P2,0)=VA+21:VA=VA+1 2630 C(VA)=2:GOSUB4090: GOSUB4090 : GOSUB 4090 2640 RP=RP+1:AF(P2,2)=RP:P2=AF(P2,2):A  $F(P2, 0) = VA + 21 : VA = VA + 1 : C(VA) = .5 : GOSUB40$ 90 2650 RETURN 2660 IFA(A(PO,1) ,0)=OTHENER=1:GOTO660 2670 AF(P2,0)=2:RP=RP+1:AF(P2,2)=RP:GO SUB4080 2680 P2=AF (P2, 2) :GOSUB2520 : GOSUB4090: <sup>R</sup> ETURN 2690 IFA(A(PO,1),0)=OTHENER=1:GOTO660 2700 AF(P2,0)=3:RP=RP+1:AF(P2,1)=RP:GO SUB4050 2710 PO=A(PO,1) :P2=AF(P2,1) :GOSUB1780: GOSUB4070 2720 RP=RP+1:AF (P2,2)=RP:GOSUB4080:P2= AF(P2,2) 2730 AF(P2,0)=1:RP=RP+1:AF(P2,1)=RP:GO SUB4080:P2=AF(P2,1) 2740 AF(P2,0)=VA+21:VA=VA+1:C(VA)=1:GO SUB4090:RP=RP+1: AF (P2,2)=RP 2750 GOSUB4080:P2=AF (P2,2) :AF (P2,0)=5:  $RP = RP + 1:AF(P2, 1) = RP$ 2760 GOSUB4050:PO=A(PO, 1) :P2=AF (P2,1) : GOSUB2950: GOSUB4070 2770 RP=RP+1:AF(P2,2)=RP:P2=AF(P2,2):A  $F(P2, 0) = VA + 21 : VA = VA + 1 : C(VA) = 2 : GOSUB409$ 0:GOSUB4090 2780 RETURN 2790 IFA(A(PO,1),0)=@THENER=1:GOTO660 2800 AF(P2,0)=3:RP=RP+1:AF(P2,1)=RP:GO SUB4058

print-out print-out print-out print-out print-out<br>
2810 PO=A(PO,1):P2=AF(P2,1):G<br>  $\frac{2810 P0=A(P0,1):P2=AF(P2,1):G(1,0)=0}{2820 RP=RP+1:AF(P2,2)=RP:GO}$ <br>
=RP+1:AF(P2,1)=RP:GO<br>
2830 PO=A(PO,1):P2=AF(P2,2):G( 2810 PO=A(PO,1):P2=AF(P2,1) :GOSUB1788: GOSUB4070 2820 RP=RP+1:AF(P2,2)=RP:GOSUB 4050 2830 PO=A(PO,1):P2=AF(P2,2) :GOSUB2950: GOSUB4070 2840 RETURN 2850 IFA(A(PO,1) ,0)=OTHENER=1:GOT0660 2860 AF(P2,0}=4:RP=RP+1:AF(P2,1)=RP:GO SUB4050 2870 PO=A(PO,1):P2=AF(P2,1):GOSUB1780: GOSUB4070 2880 RP=RP+1:AF(P2,2)=RP:GOSUB4@80:P2= AF(P2,2) 2890 GOSUB 2950 :GOSUB4090 2900 RETURN 2910 IFA(A(PO,1),0)=OTHENER=1:GOTO660 2920 AF(P2,0)=VA+21:C{(VA+1)=1:VA=VA+1: RETURN 2930 AF(P2,0)=VA+21:C(VA+1)=@:VA=VA+1: RETURN 2940 REM KOPIEER <sup>A</sup> IN AF (GEBRUIK PO,P 2) 2950 IFA(PO,8)>14THENAF (P2,8)=VA+21:C( VA+1)=C(A(P0,8)-20) :VA=VA+1 : RETURN 2960 AF(P2,0)=A(P0,0) 2970 IFA(PO,1)=OTHEN3000 2980 GOSUB 4050:PO=A(PO,1):RP=RP+1:AF( P2,1)=RP:P2=AF(P2,1) 2990 GOSUB2950 :GOSUB4070 3000 IFA(PO,2})=OTHEN3030 3010 GOSUB4050:PO=A(PO,2):RP=RP+1:AF(P 2,2)=RP:P2=AF(P2,2) 3020 GOSUB2950:GOSUB4070 3030 RETURN 3040 REM KRAKER <sup>1</sup> 3050 IFAF(P2,0)>130RAF(P2,0)=OTHENRETU RN 3060 IFAF(P2,0)>5THEN3518 3070 L=AF(AF(P2,1),0) :R=AF(AF(P2,2),0) 3080 ONAF (P2,0)GOSUB3140, 3210, 3290, 336 0,3430 3090 IFAF(P2,0) >13ORAF(P2,8)=OTHENRETU RN 3100 GOSUB4@80: IFAF(P2,1)=BORAF(P2,0)> 13THENGOSUB4890 :GOTO3120 3110 P2=AF(P2,1):GOSUB3050:GOSUB4090 3120 GOSUB4080: IFAF (P2,2)=OORAF (P2,0) <sup>&</sup>gt; 13THENGOSUB4990 : RETURN 3130 P2=AF(P2,2) :GOSUB3050:GOSUB4090:R **ETURN** 3149 IFL=14ANDR=14THENAF(P2,0)=4:AF (AF  $(P2, 1)$ , 0)=VA+21:VA=VA+1:C(VA)=2:AV=AV+ 1:GOT03200 3150 IFL<15ANDR>1STHENH=AF(P2,1):AF(P2 ,1)=AF(P2,2):AF(P2,2)=H:AV=AV+1:GOTO32

**gg** 

3160 IFAF(P2,2)=OTHENAF (P2,1)=AF (AF (P2 ,2),1):AF(P2,2)=AF(AF(P2,2),2):AF(P2,0 )=R:AV=AV+1:G0T03200 3170 IFL<15THEN3200 3180 IFC(L-20)=OTHENAF(P2,1)=AF(AF(P2, 2),1):AF(P2,2)=AF(AF(P2,2),2):AF(P2,0) =R:AV=AV+1:G0T03200 3190 IFR>15THENC(L-20)=C{L-20)+C(R-20) :AF(P2,0)=L:AV=AV+1 3200 RETURN 3210 IFL=14ANDR=14THENAF(P2,0)=VA+21:V A=VA+1:C(VA)=0:AV=AV+1:G0T03280 3220 IFL<15THEN3240 3230 IFC(L-20)=OTHENIFR>15THEN3270ELSE AF(P2,1)=%:AV=AV+1:RETURN 3240 IFR<15THEN3280 3250 IFL=OTHENAF(P2,®)=R:C(R-20)=-C(R-20) : AV=AV+1:G0T03280 3260 IFC(R-20)=OTHENAF(P2,2)=AF(AF(P2, 1),2):AF(P2,1)=AF(AF(P2,1),1):AF(P2,0) =L:AV=AV+1:G0T03280 3270 IFL>15THENC(R-20)=C(L-28)-C(R-20)  $:AF(P2, 0) = R:AV=AV+1$ 3280 RETURN 3290 IFL=14ANDR=14THENAF(P2,0)=VA+21:V A=VA+1:C(VA)=1:AV=AV+1:G0T03350 3300 IFL<15THEN3320 3310 IFC(L-20)=OTHENAF(P2,0)=L:AV=AV+1 :G0T03350 3320 IFR<15THEN3350 3330 IFC(R-20)=1THENAF(P2,2)=AF (AF (P2, 1),2):AF(P2,1)=AF(AF(P2,1),1):AF(P2,0) =L:AV=AV+1:GOT03350 3340 IFL>15THENIFC(R-20)=OTHENER=4:GOT OGGOELSEC(L-20)=C(L-20) /C(R-20) : AF (PO,  $\theta$ )=L:AV=AV+1 3350 RETURN 3360 IFL=14ANDR=14THENAF (P2,0)=5:AF (AF  $(P2, 2)$ , 0)=VA+21:VA=VA+1:C(VA)=2:AV=AV+ 1:GOT03420 3370 IFL<15ANDR>15THENH=AF(P2,1) :AF (P2 ,1)=AF(P2,2) :AF(P2,2)=H:AV=AV+1:GOTO34 20 3389 IFL<15THEN3420 3390 IFC(L-20)=OTHENAF(P2,2)=AF (AF (P2, 1), 2): AF(P2, 1)=AF(AF(P2, 1), 1): AF(P2, 0) =L;AV=AV+1:GOT03420 3490 IFC(L-20)=1THENAF(P2,1)=AF(AF(P2,  $2)$ , 1): AF(P2, 2)=AF(AF(P2, 2), 2): AF(P2, 0) =R:AV=AV+1:G0T03428 3410 IFR>15THENC(L-20)=C(L-20)<sup>2</sup>C(R-20) :AF(P2,0)=L:AV=AV+1 3420 RETURN 3430 IFL=STHENG=AF(AF(P2,1),2):C(AF(AF  $\frac{\sinh(cut)}{2\sinh(cut)} = \frac{\sinh(cut)}{2\sinh(cut)} = \frac{\sinh(cut)}{2\sinh(cut)} = \frac{\sinh(cut)}{2\sinh(cut)} = \frac{\sinh(cut)}{2\sinh(cut)} = \frac{\sinh(cut)}{2\sinh(cut)} = \frac{\sinh(cut)}{2\sinh(cut)} = \frac{\sinh(cut)}{2\sinh(cut)} = \frac{\sinh(cut)}{2\sinh(cut)} = \frac{\sinh(cut)}{2\sinh(cut)} = \frac{\sinh(cut)}{2\sinh(cut)} = \frac{\sinh(cut)}{2\sinh(cut)} = \frac{\sinh(cut)}{2\sinh(cut)}$ 

 $(P2, 2)$ , 0)-20)=C(AF(AF(P2, 2), 0)-20)<sup>\*</sup>C(A  $F(Q, \theta) - 2\theta$ : AF(P2, 1)=AF(AF(P2, 1), 1): AV= AV+1:G0T03500 3440 IFL«15THEN3460 3450 IFC(L-20)=OORC(L-20)=1THENAF (P2,® )=L:AV=AV+1:60T03500 3460 IFR«15THENER=5:GOTO660 3470 IFC(R-20)=OTHENAF(P2,0)=R:C(R-20) =1: AV=AV+1:GOT03500 3480 IFC(R-20)=1THEN Q=AF(P2,1):AF(P2, 1)=AF(Q,1):AF(P2,2)=AF(Q,2):AF(P2,0)=L :AV=AV+1:G0T03500 3490 IFL>15THENIFC(L-20) «OANDABS(C(R-2 0) ) <1 THENER=6: GOTO660ELSEC (L-20) =C(L-2 0) \*C(R-20) :AF(P2,0)=L:AV=AV+1 3500 RETURN 3510 IFAF(P2,0)=14ORAF (P2,0) <sup>&</sup>gt; 2OTHENRET URN 3520 L=AF(AF(P2,1),0) 3530 IFL«15THENGOSUB4080:P2=AF (P2,1) :G 0SUB3050 : GOSUB4090 3540 L=AF(AF(P2,1),0):IFL<15THENRETURN 3550 AV=AV+1:ONAF (P2,0)-5GOSUB3570, 358 ©,3590, 3600, 3610, 3620, 3630, 3640 3560 AF(P2,0)=L:RETURN 3570 C(L-20)=SIN(C(L-20) }) :RETURN 3580 C(L-20)=CO5(C(L-20) ) : RETURN 3590 C(L-20)=TAN(C(L-29} }) :RETURN 3600 IFABS(C(L-20) )>=1THENER=6:GOT0660  $ELSEC (L-20) = ATM(C (L-20) / SQR (1-C (L-20)^*)$ 2) ) : RETURN 3610 IFABS(C(L-20))>1THENER=6:GOTO660E LSEC(L-20)=ATN(SQR(1-C(L-20)\*2)/C(L-20)<br>)):RETURN<br>9620 C(L-20)-ATN(C(L-20)\);RETURN 3620  $C(L-20) = ATN(C(L-20))$  : RETURN 3630 IFC(L-20) «=OTHENER=6:GOTO669ELSEC  $(L-20) = LOG(C(L-20))$  : RETURN 3640 IFC(L-20)<-75453!ORC(L-20)>145THE NER=6:GOTO66@ELSEC (L-20) =EXP(C{L-20)) : RETURN 3650 REM KRAKER 2 3669 PO=0:P2=B 3670 IFP2>ETHEN378OELSEIFRY(P2})<>15THE N3730 3680 AH=1:GOSUB4020:B=P2+1 3690 P2=P2+1:IFRY(P2)=15THENAH=AH+1 3700 IFRY(P2)=16THENAH=AH-1 3710 IFAH>OTHEN3690 3720 E=P2-1:GOSUB3669:GOSUB4030:P2=P2- ff 1:B=P2:G0T03770 3730 IFRY(P2)«17ORRY(P2-1)>2ANDRY(P2-1 ) <>15ORRY (P2+1}) »ZANDRY (P2+1 ) « <sup>&</sup>gt; 16THEN37 79 3740 IFPO=OTHENPO=RY(P2):IFRY(P2-1)=2T HENRY (P2-1)=1:C(P0-20)=-C{(P0-20) :GOT03

770ELSE3770 3750 IFRY(P2-1)=2THENC(PO-20)=C(PO-20)  $-C(RY(P2)-20)$ : GOSUB4010: GOT03770 3760  $C(PO-20) = C(PO-20) + C(RY( P2) - 20)$ : GO **SUB 4010** 3770 P2=P2+1:GOTO3670 3780 RETURN 3790 REM KRAKER 3 3800 B=1:P2=1:E=LE 3810 PO=0:P2=B 3820 IFRY(P2)<40RRY(P2)=5THENP0=0 3830 IFP2>ETHEN3970 3840 IFRY(P2-1)<>4ANDRY(P2+1)<>4THEN39 60 3850 IFRY(P2)<>15THEN3920 3860 AH=1:GOSUB4020:B=P2+1 3870 P2=P2+1: IFP2>ETHENRETURN 3880 IFRY (P2) = 15THENAH=AH+1 3890 IFRY(P2)=16THENAH=AH-1 3900 IFAH>0THEN3870 3910 E=P2-1:GOSUB3810:GOSUB4030:GOT039 60 3920 IFRY(P2)<17THENIFRY(P2)=14ANDRY(P  $2-1$ )=4ANDRY(P2+1)=4THEN3960ELSEPO=0:GO T03960 3930 IFRY(P2-1)=50RRY(P2+1)=5THENPO=0: GOT03960 3940 IFPO=0THENPO=RY(P2):GOT03960 3950  $C(PO-20) = C(PO-20) * C(RY( P2) - 20) : GO$ SUB4010 3960 P2=P2+1:GOT03820 **3970 RETURN** 3980 FORX=1TOLE: IFRY(X)<>1ORRY(X+1)<17 **THEN4000** 3990 IFC(RY(X+1)-20)<0THENRY(X)=2:C(RY  $(X+1) - 20 = -C(RY(X+1) - 20)$ 4000 NEXT: RETURN 4010 FORX=P2+1TOLE:RY(X-2)=RY(X):NEXT:  $RY(X-2)=0:RY(X-1)=0:LE=LE-2:E=E-2:P2=P$  $2 - 2$ : RETURN 4020  $S(SP)=PO: S(SP+1)=E: S(SP+2)=B: SP=S$ P+3: RETURN 4030 B=S(SP-1):E=S(SP-2):PO=S(SP-3):SP  $=$ SP-3: RETURN 4040 REM PUSH PO.P2 4050 S(SP)=PO:S(SP+1)=P2:SP=SP+2:RETUR N 4060 POP P2.PO 4070 SP=SP-2:PO=S(SP):P2=S(SP+1):RETUR N 4080 S(SP)=P2:SP=SP+1:RETURN 4090 SP=SP-1:P2=S(SP):RETURN 4100 REM VERTALEN AS NAAR RY 4110 PO=1:F1\$="+-/\*\*()":F2\$="012345678  $9.$ "

4120 FORX=1TOLEN(A\$) 4130 T\$=MID\$(A\$, X, 1): F=INSTR(F1\$, T\$) 4140 IFF>5THENF=F+9 4150 IFF>0THENRY(PO)=F:PO=PO+1:GOTO432  $\boldsymbol{\theta}$ 4160 F=INSTR(F2\$, T\$): IFF<=0THEN4210 4170  $Q=LEN(AS) - X+1$ 4180 FORT=1TOQ: IFMID\$(A\$, X+T, 1)="E"THE  $NT = T + 1 : NEXT$ 4190 IFINSTR("0123456789.", MID\$(A\$, X+T) .1) ) > 0THENNEXT 4200 VA=VA+1:  $C(VA) = VAL(MID$(A$(X,Q)) : R$  $Y(PO) = VA + 20$ :  $PO = PO + 1: X = X + T - 1$ : GOTO4320 4210 IFT\$="X"THENRY(PO)=14:PO=PO+1:GOT 04320 4220 IFMID\$(A\$, X, 3) = "SIN"THENRY(PO)=6: PO=PO+1:X=X+2:GOTO4320 4230 IFMID\$(A\$, X, 3)="COS"THENRY(PO)=7: PO=PO+1:X=X+2:GOTO4320 4240 IFMID\$(A\$, X, 3)="TAN"THENRY(PO)=8:  $PO = PO + 1 : X = X + 2 : GOTO4320$ 4250 IFTSO"A"THEN4290 4260 IFMID\$(A\$, X, 6)="ARCSIN"THENRY(PO)  $=9:PO=PO+1:X=X+5:GOTO4320$ 4270 IFMID\$ $(A$, X, 6)$ ="ARCCOS"THENRY(PO)  $=10:PO=PO+1:X=X+5:GOTO4320$ 4280 IFMID\$ $(A$, X, 6)$ ="ARCTAN"THENRY(PO)  $=11:PO=PO+1:X=X+5:GOTO4320$ 4290 IFMID\$(A\$, X, 2)="LN"THENRY(PO)=12: PO=PO+1:X=X+1:GOTO4320 4300 IFMID\$(A\$, X, 3)="EXP"THENRY(PO)=13 :PO=PO+1:X=X+2:GOTO4320 4310 ER=2:GOT0660 4320 NEXTX: RY(X)=0 4330 LE=PO-1 4340 FORX=1TOLE 4350 IFRY(X)<16ANDRY(X)<>14THEN4380 4360 IFRY(X+1)<60RRY(X+1)=16THEN4380 4370 FORT=LE TOX+1STEP-1:RY(T+1)=RY(T) : NEXTT : LE=LE+1 : RY (X+1) =4: GOTO4340 **4380 NEXTX** 4390 FORX=1TOLE-1: IFRY(X)(>5THEN4440 4400 IFRY(X+1)<>2THEN4440 4410 IFRY (X+2)<20THENER=1:GOTO660 4420  $C(RY(X+2)-20) = -C(RY(X+2)-20)$ 4430 FORT=X+2TOLE: RY(T-1)=RY(T): NEXT: R  $Y(T-1)=0:RY(T)=0:LE=LE-1$ 4440 NEXT: PO=LE+1: IFJ=0THENRETURN 4450 C\$="":FORX=1TOPO-1 4460 IFRY(X)<17THENC\$=C\$+RY\$(RY(X))ELS EQ\$=STR\$(C(RY(X)-20)):IFC(RY(X)-20)>=0 THENC\$=C\$+RIGHT\$(Q\$, LEN(Q\$)-1)ELSE C\$=  $C$+RIGHT$(Q$,LEN(Q$))$ **4470 NEXT** 4480 IFJ=1THENPRINT: PRINT"Functie =

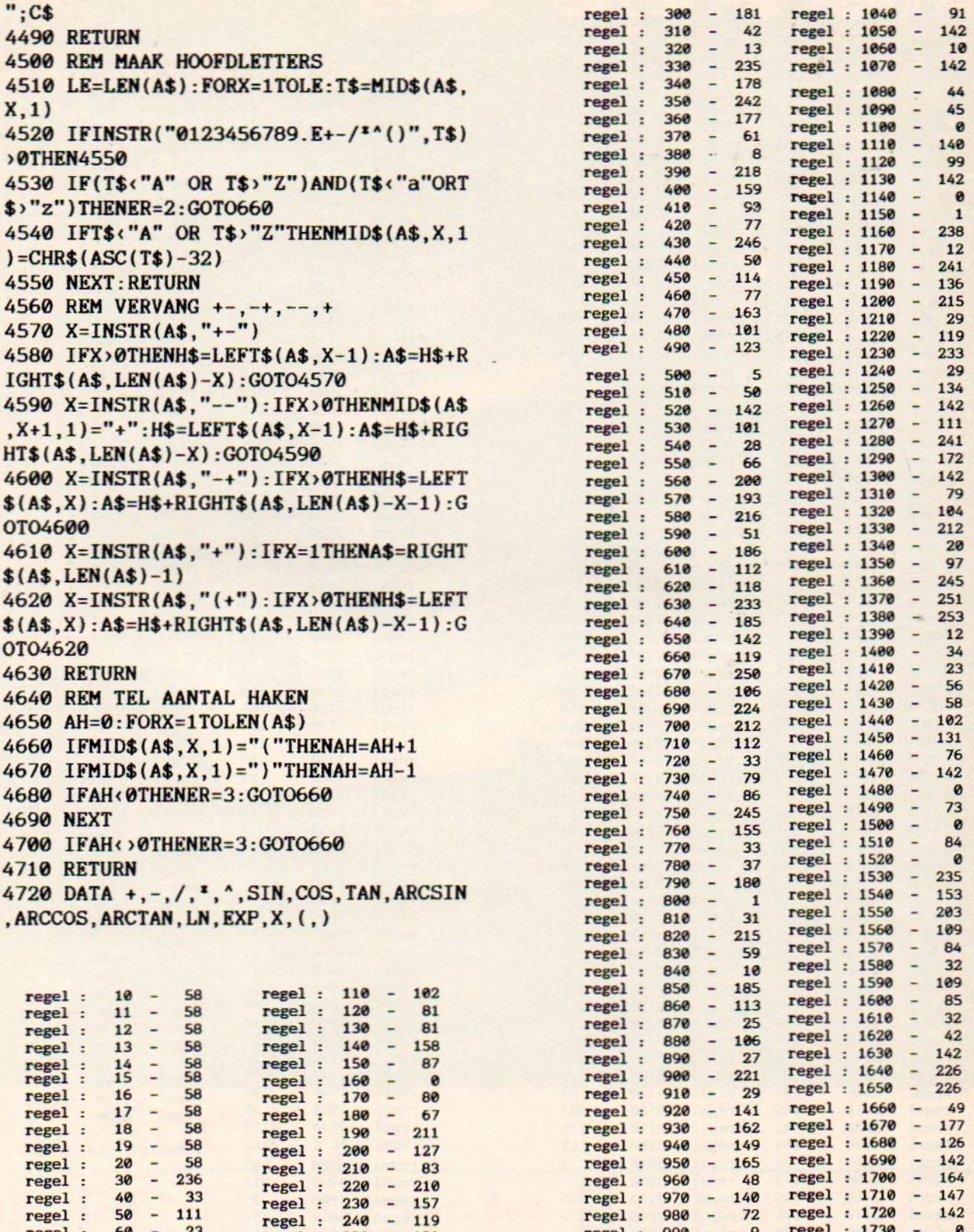

 $-82$ 

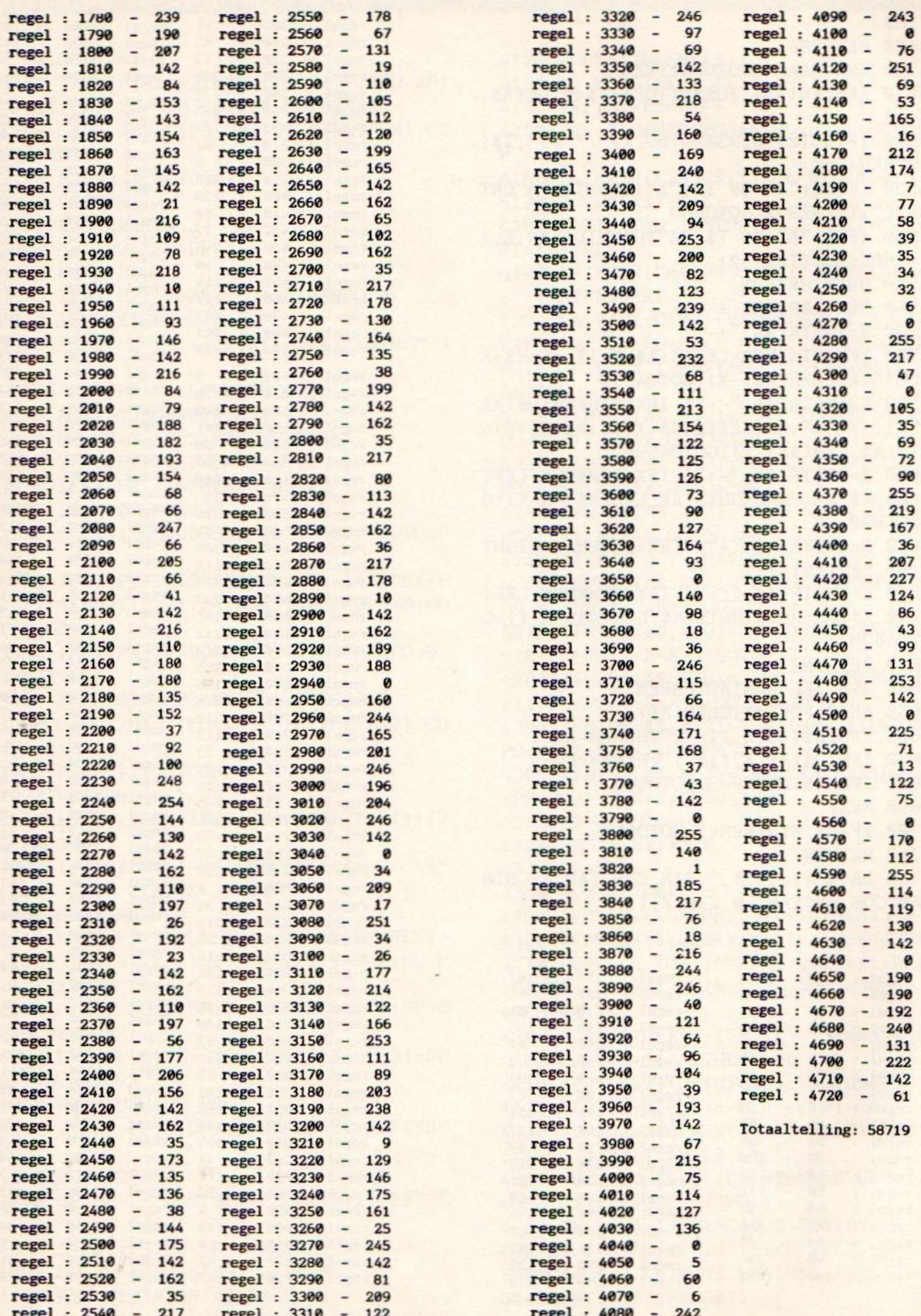

# **Refuse EB Special**

 $f2,50$ 

## **Efficiency Beurs 1988**

**PC Kooptips** De PC Binnenste Buiten Automatiseren, hoe moet dat? **Voor het eerst een PC** 

**MANAMARY** 

# COMPLEET REGISTER

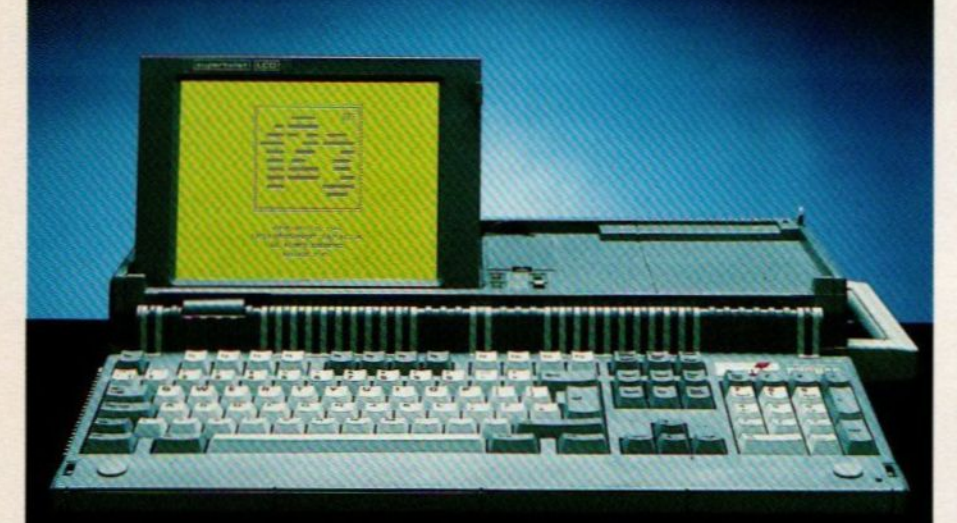

nstrad strad Portable PPC 640<br>dviesprijs vanaf f. 2754.- incl. BTW

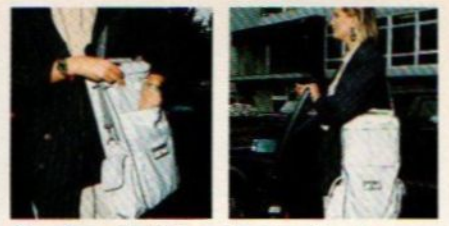

nemen in meegeleverde draagtas. Maar heeft volop<br>kracht om spreadsheets, rapporten en plannen te n terwijl <sup>u</sup> reist

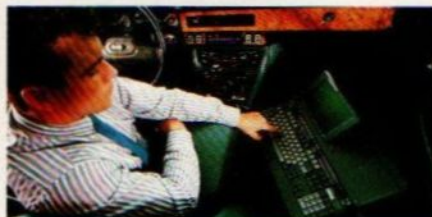

Complete flexibiliteit. Batterijcapaciteit voor 8 uur onafhankelijk werken. 5 voedingsmogelijkheden: batterijen, accu, netadapter, autospanning via sigarenaansteker of stroom via Amstrad 1640 monitor

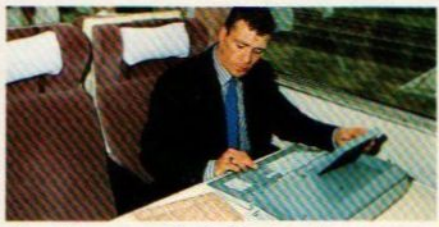

Complete communicatie. Doorlopend communiceren en route. Intern modem geeft onderweg altijd verbindingsmogelijkheid met computer thuis of kantoor via telefoon. Amstrad PPC: draagbare kracht voor meeneem-prijs!

Complete compatibiliteit. De Amstrad is volledig compatibel met alle IBM XT software bestsellers. En is voorzien van RS-232C-, Centronics-, telefoonaansluiting, twee uitbreidingsstekkers, 25-pens seriële en parallele aansluiting vlgs. IBM standaard, IBM D9-aansluiting voor externe monitor. Video-uitgang: MDA en CGA-compatible (colour graphics adapter) signaal. Connector voor uitbreidings-<br>eenheid met harddisk en uitbreidingsslots, w.o. voor 8087 co-processor, EGA-, VGA-kaart.

#### **3 JAAR GARANTIE**

Door bijbetaling van 10% van de ori-Door bijbetaling van 10% van de ori<br>zinele aanschafwaarde kan de 1-jarige<br>Amstrad-garantietermijn-verlengd Amstrad garantietermijn verlengd worden tot 3 jaar. Eventueel reparatie aan kantoor/huis. Vraag uw dealer om meer inlichtingen

Compleet modem. Door gebruiksvriendelijk intern full duplex Hayes compatible modem (standaard op PCC 640) via de telefoon direct tweeweg communicatie met andere computers en data bases. Hayes-compatible 300/300, 1200/75, 1200/1200, 2400/2400 CCITT

en Bell-equivalenten, autodial en autoanswer. Telefoon aansluitkabel volgens Nederlandse PTT-standaard. <sup>G</sup> bijgeleverd: allround communicatie-programma MirrorII.

Complete hardware. Snelle 8086 microprocessor. 2x 3,5" diskdrives.voor 2x 720K geheugenopslag. Kloksnelheid 8 Mhz. 512 K

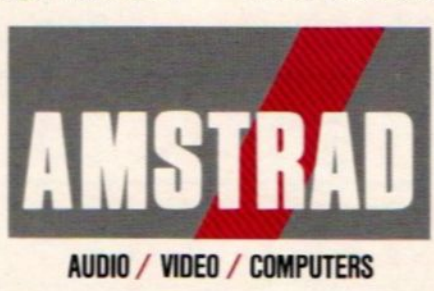

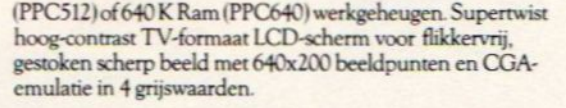

r<mark>e. l</mark>edere PPC wordt geleverd comple<br>en unieke PPC Organizer software, die n Wordprocessing, Card Index en Calculator programma's biedt, maar ook een elektronische agenda adresindex en telefoongids. Essentieel voor reizende zakenmensen

Compleet keyboard. Met de Amstrad PPC krijgt <sup>u</sup> een volledig 102-toetsen, full spaced keyboard met alle speciale functietoetsen die een standaard formaat PC heeft. In tegenstelling tot andere 'portables' met hun krappe keyboards kunt <sup>u</sup> gebruik maken van alle software bestsellers.

PPC512 - 512K Ram, zonder modem, enkele drive f. 1999 .-PPC512 - 512K Ram, zonder modern, dubbele drive f. 2499.<br>PPC640 - 640K Ram, met modern,

enkele drive f. 2754.-<br>PPC640 - 640K Ram, met modem, dubbele drive f. 3354.- (adviesprijzen, inclusief BTW).

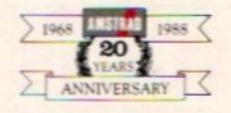

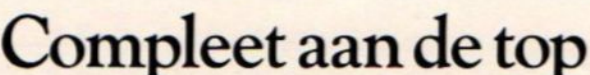

Amstrad B.V. Postbus 241- 3700 AE ZEIST -(03404-52250)
#### EB Special 1988

#### **COLOFON**

: 6- 14 oktober 1988

#### Uitgave:

Sala Communications / SAC Uitgever:

#### V.Sharfman

Redactie:

Ir. L. Sala hoofdredacteur<br>drs J. Boers, eindredacteur eindredacteur drs. M. de Rooij, drs. U. Schuurmans, H. Smeenk, drs. H. Zoete. Redactiesecretariaat:

R. van Zalingen **Illustraties:**<br>Ben van Mierlo

Advertentie-exploitatie:<br>Ing. V. Sala

Ing. B.Sala

D. van Vlijmen

Weesperstraat 103 1018 VN Amsterdam tel. 020-273198

#### Redaktieadres:

Postbus 43048 1009 ZA Amsterdam tel. 020-228871 Druk: NDB, Zoeterwoude

© 1988 Sala Communications, Alle rechten voorbehouden

#### INHOUDSOPGAV

#### Hoe koop ik een PC

Met kooptips voor een PC op maat geeft dit artikel een uitgebreid beschrijving van de verschillende aspecten die bij het aanschaffen van een computer(systeem) een rol kunnen of moeten spelen. Naast de onzekerheden bij de aanschap wordt besproken welke configuratie met welke uitbreidingen gekozen kan worden, evenals de keuze van software, randapparatuur en de dealer.

#### De PC Binnenste Buiten

PC-configuraties zijn er in alle soorten en maten, maar de opbouw (architectuur) als bouwdoos is in de meeste gevallen wel aanwezig. Het openen, verbouwen, onderhouden en configureren van de PC komt aan de orde.

#### Automatiseren, hoe moet dat

Het kopen van een computer en het automatiseren van een activiteit of bedrijf zijn volledig verschillende zaken. Dit artikel is een inleiding op de vragen die men zich bij het voorbereiden van automatisering kan stellen. Het analyseren van de informatiebehoefte en het opstellen van een informatieplan, maar ook veel gemaakte beginnersfouten, worden besproken.

#### Voorhet eerst een PC

Als variatie op de reklamekreet 'Of je stopt de stekker erin' worden de belangrijste onderwerpen die om de hoek komen kijken bij het uitpakken en opstarten van een PC uit de doeken gedaan. De eerste beginselen van het PC-gebruik op een begrijpelijke manier verteld zodat de nieuwe gebruiker niet met z'n handen in het haar tot midden in de nacht aan z'n nieuwe PC zit te sleutelen.

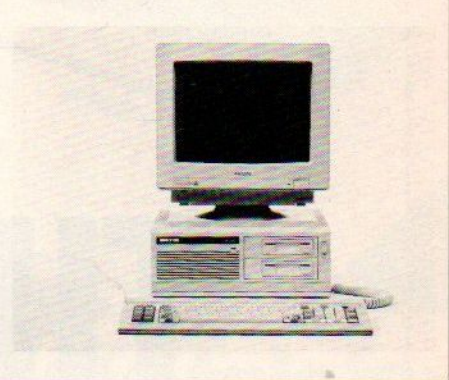

## DISKETTEVOORD

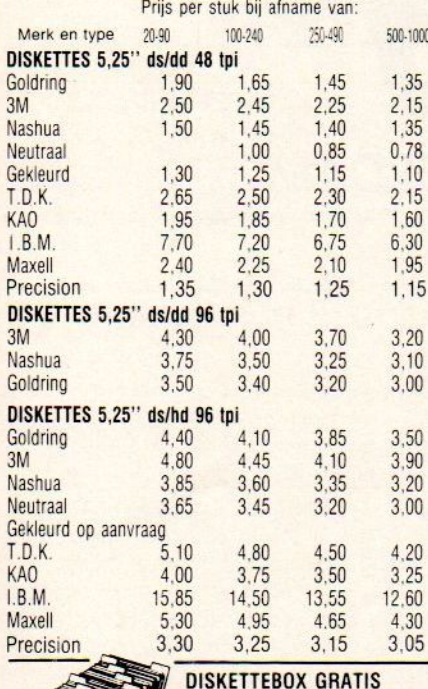

Deze aanbieding geldt zolang de voorraad.<br>strekt en 1 box per klant.

Bij aankoop van 150.- ex. BTW!

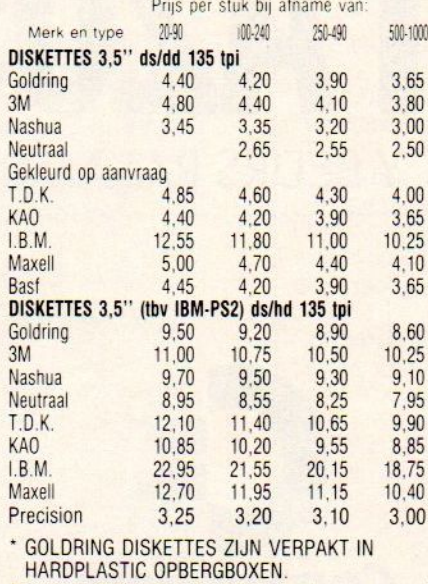

\* Gekleurde diskettes, leverbaar in de kleuren rood. geel, lichtblauw, groen, oranje en wit

\* Alle diskettes zijn verpakt per 10 stuks. \* Onze neutrale diskettes hebben een konstante kwaliteit.

De prijzen zijn ex. 20% BTW.

Levering vanaf <sup>f</sup> 125.- franko thuis. Lagere Levering van<br>orders plus *f*<br>neutrale diski 10.- vrachtkosten (uitgezonderd neutrale diskettes)

#### NIEUW: PRIVATE LABELLING!

Al vanaf 1000 stuks kunnen wij nu diskettes leveren, voorzien van uw naam en/of vignet Wilt u hierover meer weten, belt u ons dan gerust. Wij verstrekken <sup>u</sup> graag alle informatie.

#### SPECIALE PRIJZEN VOOR **DEALERS, COMPUTERCLUBS**

#### COMPUTERS EN SUPPLIES UIT VOORRAAD LEVERBAAR!

Goldring biedt een zeer grote keus in computers (waaronders portables), komplete computersystemen, printers en supplies, zoals datacartridges, linten, kettingformulieren lasertoner, etc. etc. Stuk voor stuk messcherp geprijsd!

#### VRAAG ONZE PRIJSLIJST OF BEZOEK ONZE NIEUWE SHOWROOM AAN DE WAKKERENDIJK 236 TE EEMNES

(Geopend op werkdagen van 9.00 tot 17.00 uur)

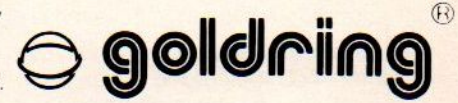

Postbus 344 - 1250 AH LAREN Tel.: 02153-13417/FAX: 89152

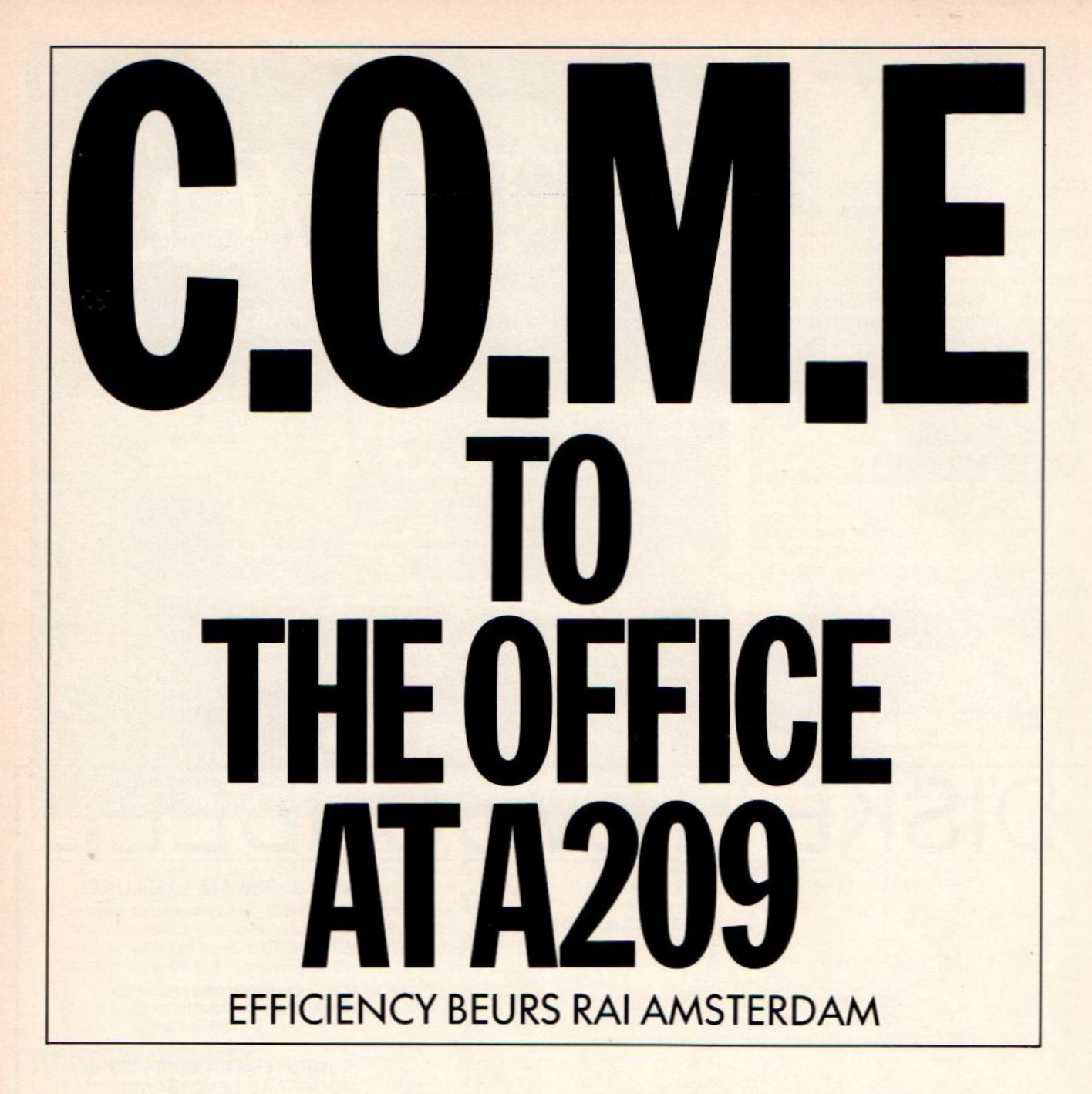

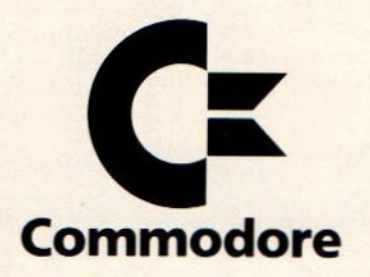

Commodore Office Management Environment

De EB-special 1988 verschijnt als bijlage bij PC Business Info, Commodore Info, MSX Info, Unix Info en Computer Info, en wordt bovendien verspreid tijdens de Efficiency Beurs 1988.

#### Abonnementenadministratie:

Postbus 43048 1009 ZA Amsterdam 020-248006

#### Abonnementen

Commodore Info: 8 nummers f 47,50 of Bfr. 975 per jaar Computer Info: f 25,- of Bfr. 525 per jaar MSX Info: <sup>4</sup> nummers f 25,- of Bfr. <sup>500</sup> perjaar PC Business Info: 10 nummers f 65,- of Bfr. 1350 per jaar.<br>Unix Info: 6 nummers f 25,- of Bfr. 500 per jaar.<br>Betaling op gire 1585491 t.p.y. SAC (PC Info Unix Info: 6 nummers f 25,- of Bfr. 500 per jaar.

Betaling op giro 1585491 t.n.v. SAC/ PC Info.

Ook telefonische opgave voor een abonnement is mogelijk. Bel GRATIS 06-02242222 (teleservice), elke dag tot 20.20 uur (dus ook in het weekend). België: 115555, dagelijks tot 22.00 uur. Deze telefoonnummers zijn alleen bedoeld voor telefonische opgave van NIEUWE abonnementen.

#### **COMPUTER INDUSTRY ALMANAC**

#### lezersservice:

Speciaal voor de lezers van PC Business Info en onze relaties, die zaken doen met de Amerikaanse computerindustrie hebben we een klein aantal exemplaren van de Computer Industry Almanac weten te bemachtigen.

#### **Computer Industry Almanac**

Een complete lijst met informatie, adressen, marktverhoudingen, organisaties, bedrijven, lijsten met de beste 50 produkten in tientallen categorien, winnaars van awards, advertentie-budgetten, computeropleidingen, voorspellingen, market research bedrijven, universitaire programma's, alles bij elkaar een schat aan informatie voor bedrijven of organisaties, die iets met de computerindustrie te doen hebben.

Deze almanak van bijna 800 pagina's is geredigeerd door Egil Juliussen en Portia Isaacson, de oprichters van o.a. Future Computing en vooraanstaande marketing deskundigen op computer-gebied.

Voor onze lezers is deze almanak te verkrijgen door storting van f 85,- inclusief BTW en verzendkosten op giro 5206360 t.n.v. Sala Communications, Blaricum.

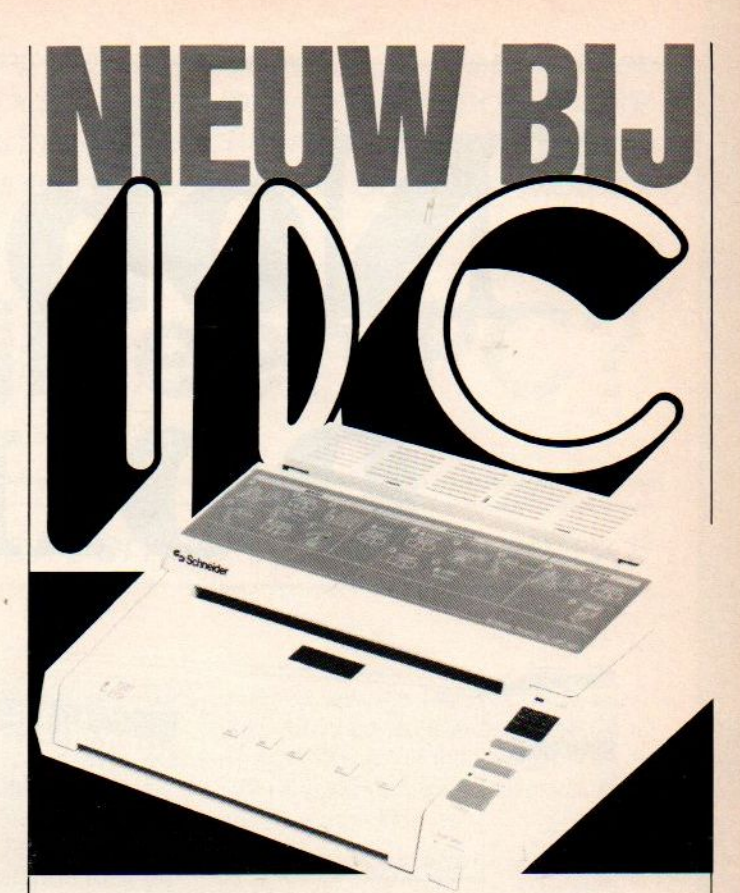

## **Perfecte telefax** voor 279

Snelle en directe communicatie is een absolute 'must' in het moderne bedrijfsleven. IDC stelt <sup>u</sup> in staat om voor de laagst denkbare prijs zo'n onmisbaar communicatiemiddel aan te schaffen: de Schneider Personal Fax SPF100.

Een subliem systeem voor vliegensvlugge verzending en ontvangst op A4-formaat van alle mogelijke documenten, brieven, contracten, tekeningen en zelfs foto's. En dat gewoon via de telefoon. Overal ter wereld. In welgeteld 24 seconden per pagina.

#### Compact en uiterst handig

Door zijn geringe afmetingen is voor de Schneider Personal Fax overal een plaatsje te vinden. Bediening? Supersimpel! Bovendien heeft de fax een spreekmogelijkheid via de telefoon en kopieermogelijkheid. Alles is even functioneel en vernuftig.

- Prijs 2.799, excl. b.t.w.
- Geen aparte fax-aansluiting nodig.
- Gemiddelde verzendsnelheid 24 sec./A4 pagina.
- Self-copy functie.
- **Fine mode voor extra scherpe afdrukkwaliteit.**
- <sup>m</sup> Automatische lijnschakeling voor telefoon- of fax-verkeer.
- Automatische schakeling voor optimale overdrachtsnelheid.

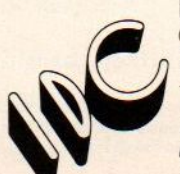

Levering via geautoriseerde dealers. Ook kunt <sup>u</sup> bellen voor documentatie of dealeradressen.

Genoemde prijs is excl. b.t.w.

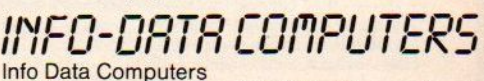

Klepelhoek 7, 3833 GZ Leusden, Postbus 97, 3800 AB Amersfoort tel. 033-948484\* — telefax 033-948719 — telex 76376

## "Noblesse oblige.

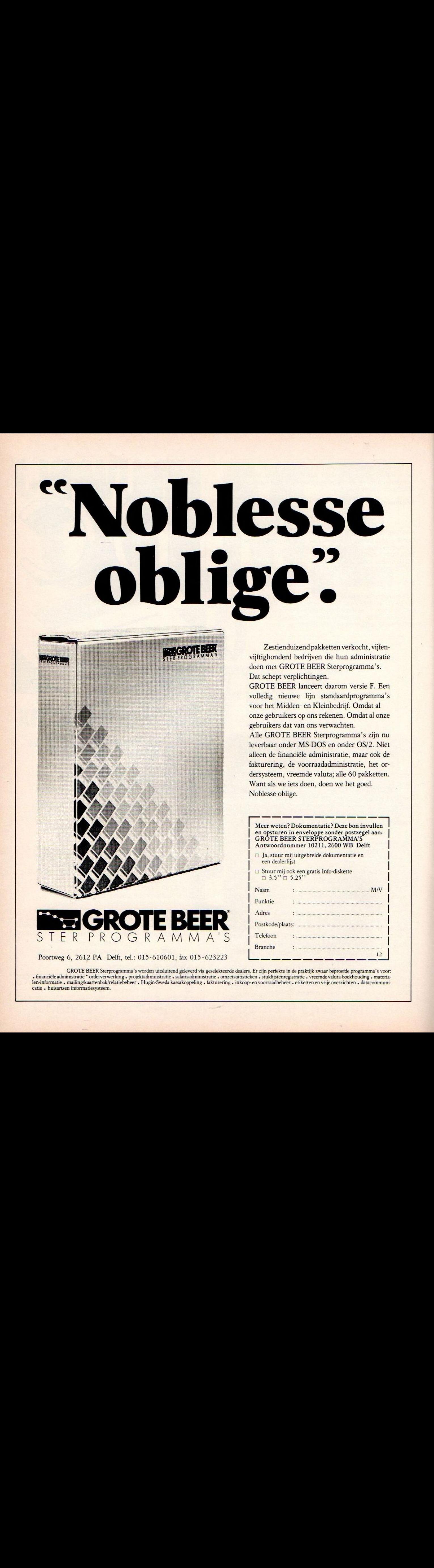

Zestienduizend pakketten verkocht, vijfenvijftighonderd bedrijven die hun administratie doen met GROTE BEER Sterprogramma's. Dat schept verplichtingen.

GROTE BEER lanceert daarom versie F. Een volledig nieuwe lijn standaardprogramma's voor het Midden- en Kleinbedrijf. Omdat al onze gebruikers op ons rekenen. Omdat al onze gebruikers dat van ons verwachten.

Alle GROTE BEER Sterprogramma's zijn nu leverbaar onder MS-DOS en onder OS/2. Niet alleen de financiële administratie, maar ook de fakturering, de voorraadadministratie, het ordersysteem, vreemde valuta; alle 60 pakketten. Want als we iets doen, doen we het goed. Noblesse oblige.

Ier weten? Dokumentatie? Deze bon invullen<br>
en opsturen in enveloppe zonder postzegel aan:<br>
Antwoordnummer 10211, 2600 WB Delft en opsturen in enveloppe zonder postzegel aan: GRÔTE BEER STERPROGRAMMA'S

- z |  $\Box$  Ja, stuur mij uitgebreide dokumentatie en een dealerlijst
- en datatarje.<br>□ Stuur mij ook een gratis Info-diskette  $\Box$  3.5" $\Box$  5.25"

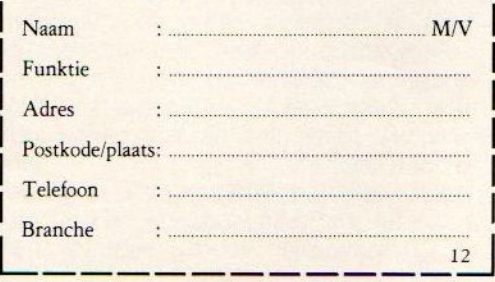

Poortweg 6, 2612 PA Delft, tel.: 015-610601, fax 015-623223

GROTE BEER Sterprogramma's worden uitsluitend geleverd via geselekteerde dealers. Er zijn perfekte in de praktijk zwaar beproefde programma's voor: inanciële administratie \* orderverwerking « projektadministratie » salarisadministratie « omzetstatistieken « stuklijstenregistratie « vreemde valuta-boekhouding « materia len-informatie « mailing/kaartenbak/relatiebeheer « Hugin-Sweda kassakoppeling « fakturering « inkoop- en voorraadbeheer » etiketten en vrije overzichten « datacommunicatie . huisartsen informatiesysteem.

Het kopen van een passend Personal Computer systeem wordt steeds moeilijker. Hard- en software standaards volgen elkaar snel op en/of worden zomaar ineens verlaten. De prijzen lopen sterk uiteen evenals de verschillende uitvoeringen van de XT's, AT's, de IBM PS/2-lijn, 386-machines en niet te vergeten de op de Motoro-Ia 68000 serie gebaseerde computers.

## Hoe koop ik een PC?

#### Kooptips voor een PC-systeem op maat

Het ontbreekt de onervaren koper vaak aan voldoende inzicht en deskundigheid ten aanzien van de eigen huidige en toekomstige PC-applicaties en de nieuwe markt-ontwikkelingen.

Ondanks de betrekkelijk lage prijzen kan de klant die zo maar in het wilde weg een Personal Computer met software koopt zich nog een aardige financiële buil vallen. Daarom zetten wij hier de lastige valkuilen nog eens op een rijtje.

e computerbranche is voor de leek (en dikwijls ook voor de deskundige) een ondoorzichtig wereldje. Het topprodukt van vandaag blijkt het schroot van morgen. Een fabrikant kan een voorheen rotsvaste standaard plotsklaps laten vallen. Prijzen maken de meest wilde golfbewegingen door. Over operating systemen kan men het eigenlijk niet goed eens worden evenmin als over als de gebruikte processors. Om het over de software in al haar vormen nog maar niet te hebben. Als de nietsvermoedende koper van een PC loop je behoorlijke risico's. Het geen de verkoper heden aanprijst kan over enkele maanden al totaal "verouderd" blijken. Ook kan de aanschafprijs in drie maanden tijd fors dalen. Aan de andere kant dringt de tijd. Uitstellen kost op den duur meer dan tijdig automatiseren of vernieuwen. Men raakt domweg teveel achterop.

Momenteel ishetnog vooreen groot deel MS-DOS wat de klok slaat. Het zijn bij de serieuze PC-gebruikers meestal wel <sup>80286</sup> AT- en zelfs al <sup>386</sup> MS-DOS machines die op het bureau staan te snorren. De AT lijkt het de komende jaren nog goed de gaan doen als zaken-PC, maar IBM trekt aan de markt met haar op de Intel 8086, 80286 en 80386 gebaseerde PS/2-lijn onder MS-DOS 3.3 (en binnenkort OS/2) en de 68000/68020 Mac's en mini's rukken ook langzaam maar zeker op.

De toppositie van MS-DOS als besturings-systeem wordt geleidelijk aan ondermijnd. Microsoft's Operating System/2 of OS/2 komt er aan, dat is zeker, maar de oude MS-DOS 3.x software zal nog wel enkele jaren op de markt blijven. <sup>|</sup> Unix en Xenix (inmiddels ook voor de 386) krijgen slechts langzaam vat op de multi-usermarkt.

#### > Onzekerheden

Die alom tegenwoordige populariteit van MS-DOS en de Intel CPU's in IBM PC, XT-en AT-compatibele computers heeft zoals bekend tot een ongekende wildgroei van hardwaresystemen en software aanleiding gegeven. De ene kloon na de andere en steeds weer nieuwe laag geprijsde software-pakketten worden opde markt geïntroduceerd.

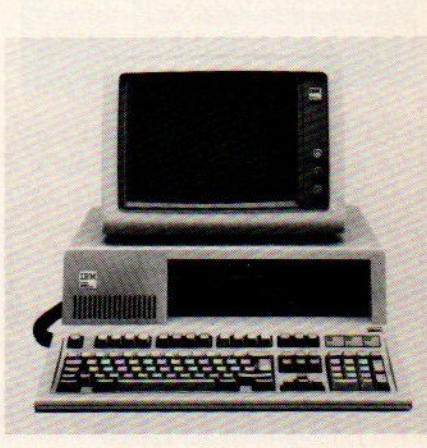

De oer-PC van IBM

Het voordeel voor de consument is duidelijk. Voor relatief weinig geld staat er een complete XT/AT en zelfs al een 386 machine uit het Verre Oosten met bijbehorende software op kantoorofin de hobbykamer. Er zijn echter ook twee lastige nadelen aan deze PC-en pakketoverdaad verbonden:

° In de eerste plaats treedt het "door de bomen het bos niet meer zien"-effect op. Iedereen die niet precies weet wat hij of zij wil raakt al gauw het spoor bijster tussen al die verschillende opties en uitvoeringen. In de meeste gevallen volgt men dan maar het dealeradvies of koopt een vertrouwd merk. Of de nieuwe PC-eigenaar daarmee ook een verantwoorde aankoop heeft gedaan blijft echter de vraag. Thuis blijkt maar al te vaak dat men of te veel geld heeft uitgegeven en/of over het verkeerde systeem en software beschikt. In dat laatste geval zijn er dan dure extra uitbreidingen nodig.

**Example the particular control and the control and the set of the set of the set of the set of the set of the set of the set of the set of the set of the set of the set of the set of the set of the set of the set of the** <sup>o</sup> In de tweede plaats wordt door het grote aanbod van hard- en software de spoeling voor fabrikanten en ook de dealers dun. Om te kunnen concurreren dienen deprijzen zo laag, en daarmee attractief, mogelijk te blijven. Eén en ander leidt helaas maar al te vaak tot serviceverlies en het strippen van machines. De klant krijgt nauwelijks ondersteuning bij eventuele gebruiksproblemen of storingen. En verkochte machines blijken onvoldoende uitgerust voor de beoogde applicaties. Het los erbij kopen van monitoren, besturingssystemen, een RAM-uitbreiding, extra interfacekaarten en diskdrives is daarbij eerder regel dan uitzondering. **Except the main of the same of the same of the same of the same of the same of the same of the same of the same of the same of the same of the same of the same of the same of the same of the same of the same of the same** 

**B Special** 

Men spreekt wel van het<br>"kerstboom-effect". De kale PC-boom kostte een prikkie, Kondering,<br>
Men spreekt wel van het<br>
"kerstboom-effect". De kale<br>
PC-boom kostte een prikkie,<br>
e opgetuigde versie een rede<br>
lijk fortuin. PC-boom kostte een prikkie,<br>de opgetuigde versie een rede-<br>lijk fortuin.

Tegenwoordig wordt ook steeds belangrijker hoeveel gebruikers erin totaal zijn enof men wel de hoofdstroom volgt. MS-DOS is nog steeds universeel, maar het imperium wankelt door het toedoen van Microsofts eigen kroon-pretendent OS/2 enandere multi-useroperating systemen. De hardware standaard is niet meer zo hard als hij voorheen was. IBM, Compac, Apple, Commodore en de<br>XT/AT/386-klonenfabrikanten lijken XT/AT/386-klonenfabrikanten steeds meer hun eigen weg te gaan. Of Motorola 68000- en 68020-machines echt gaan doorbreken valt nog te bezien. Big Blue lijkt momenteel redelijk succes te boeken met de PS/2-serie. De modulaire aanpak, MS-DOS 3.3 van de PS/2

versterken het Intel-MS-DOS-rijk, maar OS/2 en Windows <sup>386</sup> loeren al net om de hoek en de nieuwe busarchitectuur maakt weer aangepaste hardware nodig. In ieder geval gaat de 386 nu door ondersteuning van IBMeen zekerder toekomst tegemoet.

Het devies luidt echter: Koop altijd dat systeem dat de door u gewenste software draait en uitwisselbaar is met de apparatuur van uw relaties .

#### > Welke configuratie?

Een vraag met wel duizend antwoorden. Toch zullen wij proberen hierinenige lijn aan te brengen. Onervaren kopers denken dikwijls datalle PC's hetzelfde zijn. Niets is echter minder waar. Er zijn wel degelijk grote hardware verschillen.

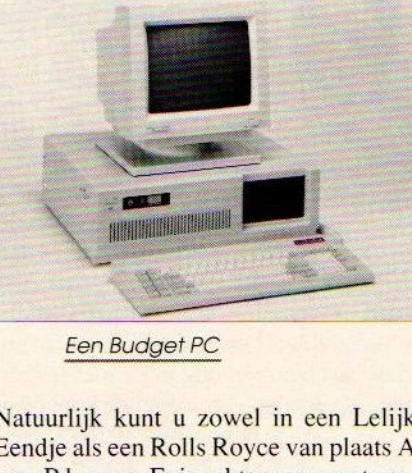

Natuurlijk kunt u zowel in een Lelijk Eendje als een Rolls Royce van plaats <sup>A</sup> naar <sup>B</sup> komen. Eris echter een groot verschil in comfort, snelheid, laadruimte en mogelijkheden tussen beide voertuigen. Zo ook bij computers. Er zijn net als bij automotoren grote verschillen tussen de processoren onderling en dikwijls blijken programma's voor processor A niet op processor B te draaien en omgekeerd. En omin autotermen te blijven de laadruimte c.q. geheugencapaciteit en versnellingsbak c.q de communicatie-snelheid tussen de computer en randapparatuur kunnen huizenhoog verschillen.

De hamvraag is echter welke mogelijkheden men nu en wellicht in de toekomst denkt nodig te hebben. Goedkoop is, ondanks de per maand dalende prijzen, nog vaak duurkoop. Losse uitbreidingen plus de bodemprijs-PC kostenimmers meer dan de eenmalige aanschaf van een complete machine.

Toch valter wel wat voor te zeggen om eenvoudig te beginnen. Stel men denkt uitsluitend aan tekstverwerken. Dan is een basis-PC XT MS-DOS-machine met 256 KB RAM, een gewone 360 KB diskdrive, een goede monochrome videokaart en een parallel printerinterface voldoende. Daar komen uiteraard nog een kwaliteitsmonitor enprinter bij. Het zou ons niet verbazen als de zo juist geschetste configuratie nu al voor rond de f 1.900,- bij een dealer te koop is.

Op zo'n goedkope XT-kloon kan men rustig eens wat ervaring opdoen. De kans is echter groot dat u binnen een jaar tijd boven de geboden mogelijkheden uitgroeit. Het voortdurend wisselen van schijven bij slechts één drive is niet alleen lastig en tijdverslindend, maar maakt het ook nog eens onmogelijk om op twee diskdrives afgestemde programmatuurte draaien. Goed, iedereen die niet over twee linkerhanden beschikt, zet zo een extra drive in de PC, maar dat kost al snel weer zo'n  $f$  400,- extra.

Voor grote gegegevensbestanden is een harde schijf van <sup>20</sup> MB of meer eigenlijk een must. Behalve hetfeit dat hier ongeveer 56 floppies van <sup>360</sup> KB op passen werkt de hard disk nog aanzienlijk sneller ook. Harde schijven voor IBM PC-klonen zijn relatief goedkoop. Voor minder dan f 1.000,- heeft men al een redelijk 20 MB exemplaar met bijbehorende controllerkaart. Bij de 68000-PC's zoals de Mac II's en de Commodore Amiga worden de hard disks al flink wat duurder. Hetzelfde geldt voor de AT waar gewoon een snelle harde schijf met 30 tot 40 MB bij hoort.

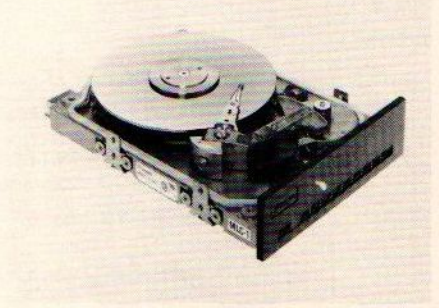

Een geheugen van <sup>256</sup> KB RAM is voor tal van serieuze toepassingen veel te krap. Er zijn zelfs al programma's die minimaal 512 of 640K vergen. En, het wordt vervelend, ook een extra geheugenuitbreiding had <sup>u</sup> beter direkt met de basisconfiguratie kunnen aanschaffen want die kost los meer geld. Een aantal PC's wordt tegenwoordig van huis uit al met l MegaByte vrij RAM aan boord geleverd, waarvan dan 640KB beschikbaar is, de rest kan als hulp-geheugen (RAMdisk etc.) worden gebruikt.

## ALS DIT ER OP STAAT

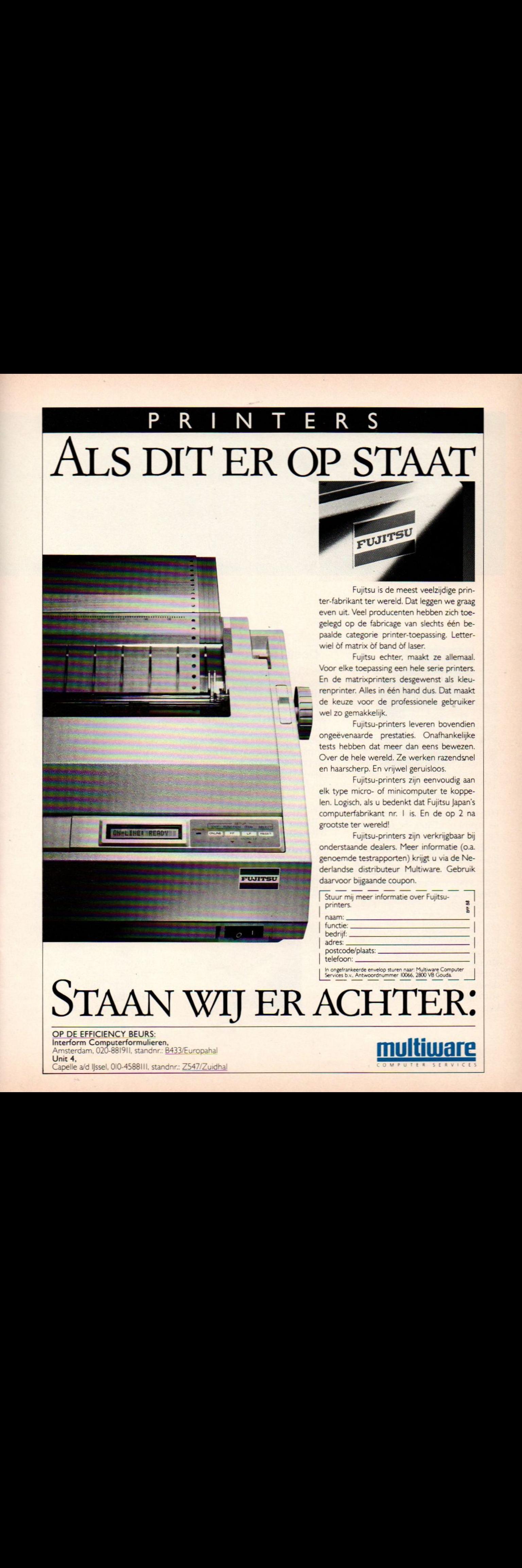

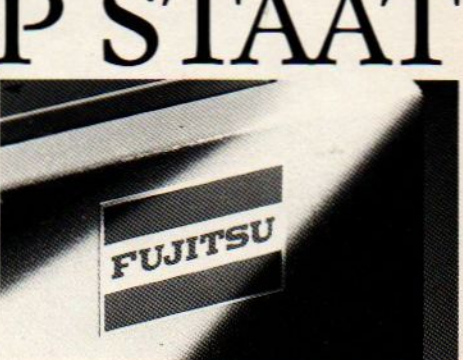

Fujitsu is de meest veelzijdige printer-fabrikant ter wereld. Dat leggen we graag even uit. Veel producenten hebben zich toegelegd op de fabricage van slechts één bepaalde categorie printer-toepassing. Letterwiel òf matrix òf band òf laser.

Fujitsu echter, maakt ze allemaal. Voor elke toepassing een hele serie printers. En de matrixprinters desgewenst als kleurenprinter. Alles in één hand dus. Dat maakt de keuze voor de professionele gebruiker wel zo gemakkelijk.

Fujitsu-printers leveren bovendien ongeëvenaarde prestaties. Onafhankelijke tests hebben dat meer dan eens bewezen. Over de hele wereld. Ze werken razendsnel en haarscherp. En vrijwel geruisloos.

Fujitsu-printers zijn eenvoudig aan elk type micro- of minicomputer te koppelen. Logisch, als u bedenkt dat Fujitsu Japan's computerfabrikant nr. <sup>|</sup> is. En de op <sup>2</sup> na grootste ter wereld!

Fujitsu-printers zijn verkrijgbaar bij onderstaande dealers. Meer informatie (0.a. genoemde testrapporten) krijgt <sup>u</sup> via de Nederlandse distributeur Multiware. Gebruik

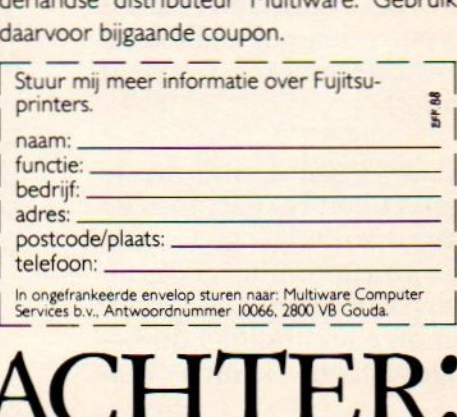

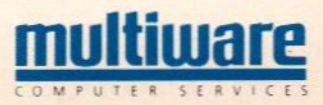

# 10e Computer<br>Info Beurs

#### vrijdag 11 en

toegang f 7,50

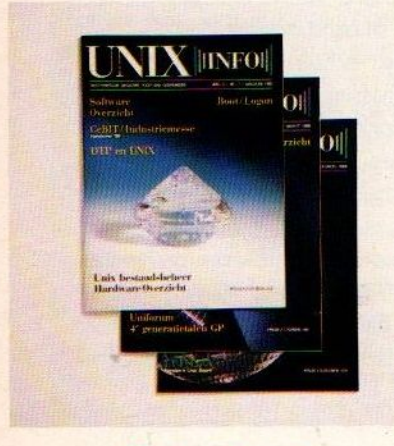

#### Unix/Xenix

Het Unix besturingssysteem is in opmars. Daar is iedereen het over eens. Vooral voor multi-user en multi-tasking doeleinden biedt dit operating system veel voordelen. Toch is Unix voor velen nog onbekend terrein. En onbekend maakt onbemind.

Om daar verandering in te brengen zullen er machines en programmatuur gedemonstreerd worden, zijn er seminars en kan men zelf onder deskundige leiding met dit besturingssysteem kennis maken.

#### **DeskTop Publishing**

DeskTop Publishing of beter gezegd: Electronic Printing en Publishing is in de afgelopen jaren reeds een begrip geworden. Met de toename van inhouse publicaties, en geavan-<br>ceerde mogelijkheden op ceerde mogelijkheden grafisch gebied, lijkt EP & P niet meer weg te denken in een geautomatiseerde kantooromgeving.

Naast opmaaksystemen zijn ontwerpprogramma's letterfonts, PostScript-printerprogramma's en geïntegreerde pakketten slechts enkele van de vele mogelijkheden, die tij dens deze beurs te zien zullen zijn.

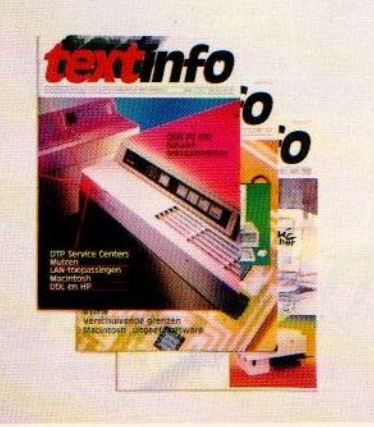

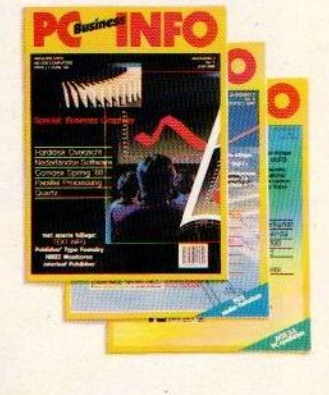

#### **PC Privé**

PC-Privé projekten zijn in ons land geweldig aangeslagen. Nergens ter wereld zijn in korte tijd zoveel groepscontracten afgesloten.

De kopers van dergelijke apparatuur blijven vaak met vragen zitten omdat het voor de leverancier nauwelijks mogelijk is goede service en nazorg te leveren. De supportafdelingen van leveranciers én gebruikersgroepen binnen bedrijven die aan PC-Privé projekten hebben meegedaan, kunnen op deze beurs in korte tijd een groot aantal (potentiële) klanten informeren en gebruikersvragen beantwoorden.

#### zaterdag 12 november

#### per dag (f 12,50 voor beide dagen)

#### **Organisatie**

#### SALA Communications

Postbus 43048 1009ZA Amsterdam tel. 020-273198 fax. 020-253280

#### Informatie Deelnemers

R. van Zalingen 020-228871

#### Commodore

Ook op het gebied van de thuiscomputers heeft de Computer INFO Beurs iets speci aals te bieden. Medewerkers van Commodore Info zullen presentaties verzorgen en vragen beantwoorden op allerlei gebieden. Bijvoorbeeld op het gebied van het GEOS operating systeem voor de Commodore 64, en Commodore's paradepaardje: de Amiga. Maar ook de redaktieleden van de Triple 128-rubriek zullen aanwezig zijn om vragen over deze (semi-)professionele en hobbycomputer te beantwoorden.

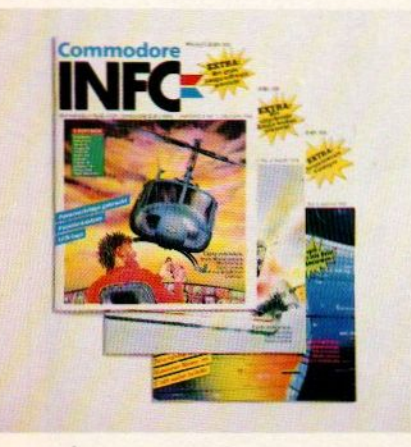

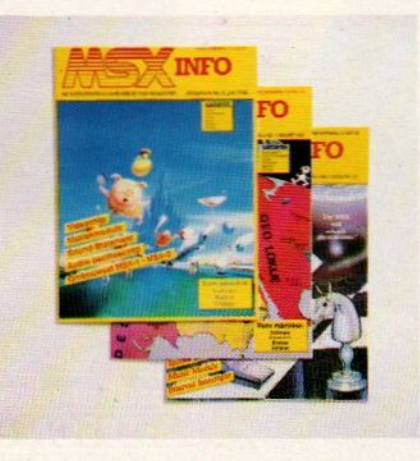

#### **MSX**

Voor de MSX-gebruikers blijft de beurs interessant. Ditmaal zullen vooral de nieuwe ontwikkelingen op het gebied van MSX/MS-DOS toepassingen in het middelpunt van de belangstelling staan. Deze recente aanpassing heeft er voor gezorgd, dat de markt van<br>MSX-computers vooralsnog MSX-computers volop leeft. Trouwe lezers van MSX INFO zullen naar verwachting weer in grote getale op deze beurs afkomen.

#### **Computer Info**

De landelijke computerkrant, die vorig jaar rond deze tijd voor het eerst verscheen, heeft een geheel nieuwe doelgroep weten te bereiken. Het blijkt, dat zeer veel mensen binnen én buiten de computerbranche het blad lezen en zich abonneren. Deze doelgroep, die in korte tijd veel informatie wil krijgen, zal zeker een extra impuls op het bezoekersaantal geven.

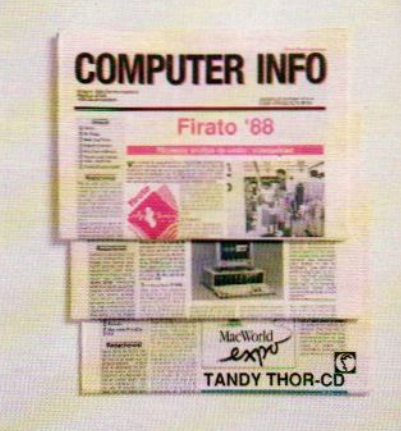

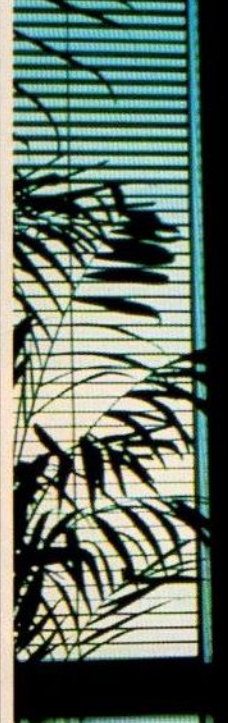

#### 'n hoogst Verantwoorde keuze

Dat u een EPSON computer of printer in<br>huis heeft of misschien overweegt aan te<br>schaffen, is niet zo toevallig.<br>Want er zijn wereldwijd gezien al vele<br>miljoenen EPSON-gebruikers. Gewoon<br>mensen zoals u: kwaliteitsbewust, vo mensen zoals u: kwaliteitsbewust, voorzichtig en vooral: kritisch.

NER ENEEiEE **Alleen al in Nederland<br>
wordt er elke twee minuten<br>
een EPSON computer of printer<br>
geïnstalleerd<br>
EPSON is al jarenlang wereldmark<br>
leider in computer- en printer-ontw** 

EPSON is al jarenlang wereldmarktleider in computer- en printer-ontwikkeling

EPSON garandeert <sup>u</sup> dan ook topkwaliteit, topservice en vooral: continuïteit.<br>Dat betekent voor u, welke EPSON u ook in huis heeft: zekerheid. Een probleemloos EPSON leven lang.

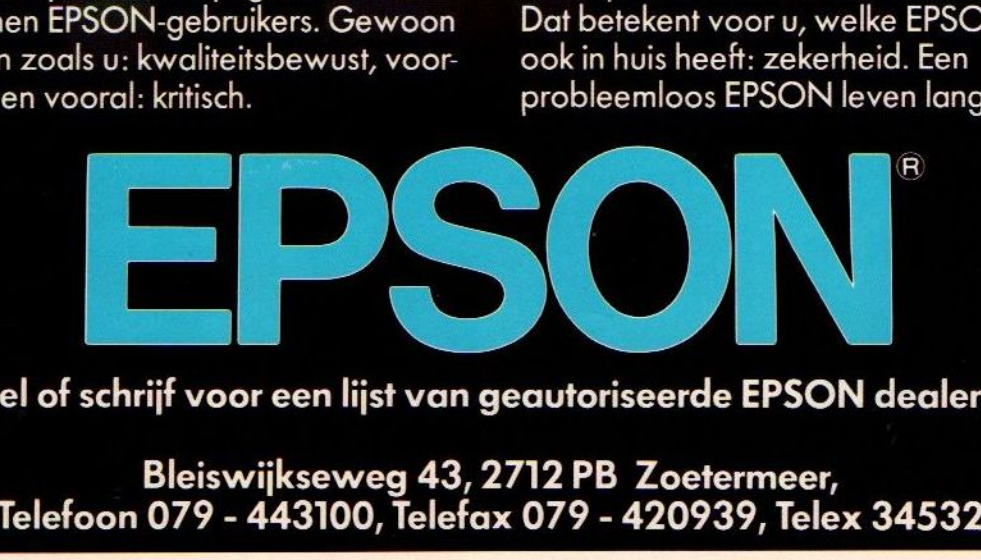

nm a

|<br>|<br>| (d

an<br>Album

Bel of schrijf voor een lijst van geautoriseerde EPSON dealers.

#### > Snelheid

De oude koning van de zakelijke markt, de IBM XT-kloon, lijkt inmiddels de favoriete positie kwijt te zijn. Deze machine komt nog in aanmerking als instapper, als educatief model, voor opleidingen, als amateurcomputer en voor beperkte zakelijke doeleinden. De oude 8088 is ondanks allerlei listige turbovoorzieningen voor het serieuze werk te langzaam. De door IBM en Olivetti nog gebruikte 8086 processor is wat sneller, maarook lang geen koploper meer. Bovendien zijn de uitbreidings- en gebruiksmogelijkheden vande 8088/86 onvoldoende voor de moderne (hoge) automatiseringseisen. Hooguit kan men een XT nog inzetten als terminal in een netwerk of lokaal station voor tekstverwerking. Ondanks deze wat negatieve geluiden blijft de XT natuurlijk een leuke machine en een goedkope oplossing voor wat tekstverwerken of boekhouden. Wie echter meer wil grijpt al snel naar een 80286 in de AT, een 32- bits 386 machine, de nieuwe IBM PS/2-lijn een een 15.7 MHz MAC II of een Amiga 2000. Deze machines lenen zich uitstekend voor het draaien van meerdere programma's tegelijk, netwerkconfiguraties, geavanceerde grafische toepassingen en bliksemsnel rekenwerk. **2. Subsection** (Except Moreover and the subsection of each interest of een state of each interest of each interest of each interest of each interest of each interest of each interest of each interest of each interest of

Snelheid is in de praktijk een maat voor de tijd die u als gebruiker moet wachten tot de PC met de gevraagde berekeningen of bewerkingen klaar is. Met namebij grote cijferpartíjen. het sorteren van lijvige bestanden en grafische toepassingen kan de wachttijd wel tot meerdere minuten oplopen. Snellere processorenenturbomachines bekorten in combinatie met harde schijven (en RAM disks) deze wachttijd mits zij compatibel met de gebruikte software zijn.

#### > Graphics

Kleurrijke en gedetailleerde graphics vormen op de IBM compatibele PC's een financieel probleem. Een goede grafische kleurenkaart, zoals de EGA, PEGA en wat men al niet meer aan HIRES video-kaarten in kleur bedacht heeft, komt al gauw op zo'n f 1.000,- en daar komt nog een monitor van minimaal f 1.500, bij. Tegenwoordig levert een aantal dealers de PC al standaard met ingebouwde EGA, maar zonder goede monitor. Wie de grafische beelden op dergelijke PC's ook nog eens op video wil vastleggen komt voor een TV-kwaliteit Composiet Video op ettelijke duizenden guldens te staan.

De op de Motorola 68000-serie microprocessor gebaseerde machines zoals de Amiga leveren standaard al een verrassende grafische kwaliteit en keuze uit 4096 kleuren op een gewone RGBmonitor. HIRES business graphics of zakelijke presentaties en/of flitsende animaties vormen voor de 68000-familie geen enkel probleem. <sup>U</sup> behoeft er slechts de gewenste software bij te kopen. Voor echte videotoepassingen komt daar meestal nog eenextra PAL-kaartbij.

#### > Voeding

Het belang van een voldoende krachtige enstabiele voeding wordtnogaleens vergeten. Hoe krachtiger de voeding met bijbehorende ventilatordes te betrouwbaarder is de stroomvoorziening bij eventuele uitbreidingen. Een te krap bemeten voeding veroorzaakt desastreuze (dataverlies) storingen.

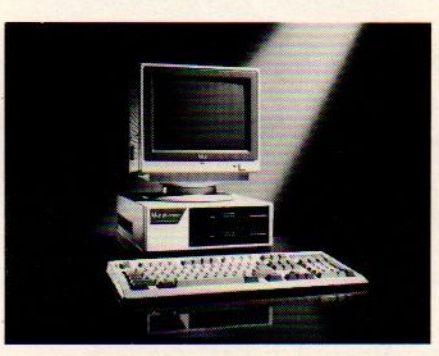

de Tulip Compact 2

In het algemeen geldt hoe meer vermogen des tebeter. Een eenvoudige XT kan hetnog wel met <sup>120</sup> tot <sup>150</sup> Watt af, maar een XT AT met twee harde schijven, interne tapestreamer, modemkaart en nog wat floppy drives vreet zo meer dan 200 Watt weg. Denk daarom altijd aan de toekomst, want later te kopen losse voedingen zijn stevig aan de prijs.

#### > Netwerken

Netwerken worden uit het oogpunt van het reguleren van de gegevensstroom binnen een bedrijf en het economisch gebruik van dure randapparatuur zoals krachtige lasserprinters steeds populairder. Een gewone PC XT compatibele machine leent zich eigenlijk niet voor het realiseren vaneencomputer-netwerk. De benodigde uitbreidingen zijn stevig aan de prijs en de mogelijkheden beperkt. ne kunt <sup>u</sup> daarentegen, zeker voor het kleinbedrijf, wel uit de voeten. Deze machines kosten iets meer, maarbieden dan ook meer mogelijkheden en gebruikers-

#### **EB NIEUWTJES**

#### CEPT Decoder

Bausch Datacom, gespecialiseerd in datacommunicatie introduceert een aantal nieuwe produkten op de EB.

De nieuwe CEPT-decoder software en kaart maken het gebruik van een aparte CEPT-terminal overbodig. Zowel Hercules, EGA-als VGA schermen kunnen worden aangestuurd. Op het EGA-scherm kunnen CEPT-beelden in <sup>16</sup> tot <sup>32</sup> kleuren worden afgebeeld.De resolutie bedraagt daarbij 480 x 240. Voor de communicatie wordt de Hayes commoando-set ondersteund. De prijs voor resp. software en software + kaart is  $f$  295,-en  $f$  695,-

Er is tevens hulpprogrammatuur verkrijgbaar om beelden te scannen en te bewerken (CD-CEPT), en voor nabewerking van beelden (INFOtool).

VEN-TEL is het nieuwe 18Kbps modem, dat door datacompressie PEP de transfersnelheid sterk verhoogt. Het modem is voorzien van 16-bit CRCfoutcorrectie, en compatible met bestaande protocols, waaronder V22, en V22bis. Het modem is gebaseerd op de nieuwe datacommunicatiestandaard Trailblazer, en kost *f* 3495,-.

Verder brengt het bedrijf nog een aantal nieuwe bveveiligingskaarten uit, en een Powerbox, waarmee <sup>u</sup> uw PC op afstand aan kunt zetten om communicatie mogelijk te maken.

Standnr. <sup>D</sup> 739.

De kieslijnmodems van Anchor datacomm zullen vanaf de EB zijn uitgerust met een ingebouwd MNP protocol, waardoor een nagenoeg foutloze datacommunicatie gwaarborgd is. Deze modems, die ook door de PTT gebruikt worden, ondersteunen daarmee het internationaal geaccepteerde MNP protocol, dat ook door de CCITT alserrorcorrectie wordtaanvaard. Verder heeft het bedrijf een multisyne modem ontwikkeld. dat softwaregestuurd kan omschakelen tussen synchrone als asynchrone communicatie.

Standnr. D 754

comfort. Met goede netwerkkaarten met bijbehorende LAN-software en een deskundige leverancier valt er van 3 tot 10 PC's nog een gestroomlijnd netwerk te maken. Voor echte grote lokale netwerken verdient de moderne multi-user minicomputer nog altijd de voorkeur.

U ziet dat de benodigde configuratie sterk afhankelijk is van het beoogde gebruik. Te beperkte machines vereisen later uitbreidingen die de koper beter meteen had kunnen aanschaffen. In de nu volgende hoofdstukjes gaan wij wat nader op de verschillende uitbreidingen in.

#### > Het geheugen

EenPC is toegerust met een ingebouwd ROM-en vrij RAM-geheugen. Het Read Only Memory bevat de alleen uitleesbare gegevens die de machine in staat stellen om op te starten en op de toetsenbordopdrachten te reageren. De uitvoering<br>van dit ROM kan per merk sterk verschillen.Bij de ene PC zitten er alleenopstart- , zelftest- en BIOS-routines ingebakken. Andere beschikken daarentegen nog eens over extra BASIC-routines en sommigen zelfs over een compleet ingebouwd DOS.

Het vrije RAM-geheugen waarin de diverse programma's van schijf geladen worden varieert doorgaans van <sup>256</sup> tot <sup>1024</sup> KB. <sup>1</sup> MB lijkt de laatste tijd al meer standaard dan uitzondering te worden, al kan men daarvan voorlopig maar <sup>640</sup> KB echt effectief gebruiken.

EB Specia

In het verleden heeft Microsoft, de verkoper van het MS-DOS besturingssysteem, zich eigenlijk een beetje op de omvang van het te gebruiken PC-geheugen verkeken. De DOS-ontwerpers gingen uit van 1.048.576 adresseerbare bytes (1 MB) verdeeld overeen vrij <sup>640</sup> KB RAM en 360 KB voor het ROM, de BIOS, de BASIC interpreter, harde schijfbesturing en een 64K videogeheugen. Meer RAM is binnen deze opzet zonder kunsten vliegwerk niet mogelijk. En dat is jammer want een AT zou in principe best 16MB adresruimte aankunnen. Besturingssystemen zoals OS/2, UNIX, XENIX en de 68.000 DOS- versies hebben daarentegen weinig moeite met vrij RAM-geheugen en kunnen met gemak <sup>8</sup> MB of meer aan.

Wie toch onder MS-DOS met meer dan 640K aan geheugen wil werken heeft daarvoor prijzige uitbreidings-kaarten nodig.

Dergelijke EMS-kaarten, gestandaardiseerd door Lotus/Intel/Microsoft, zijn een extern geheugen verdeeld in pagina's van 16K.

Door snel tussen de verschillende geheugenbanken te switchen kaneen vrij RAM van <sup>2</sup> MB gerealiseerd worden. Dit alles tegen niet geringe kosten, reken op f 1.200,- per MB, en incompatibiliteit met niet op EMS (nu al in versie 4.0) voorbereide programmatuur.

Verder wijzen wij u er op dat ook niet alle RAM-chips gelijk zijn. Daar zitten snelle en trage, en grote en kleine jongens tussen. Snelle (Fast RAM)-chips kunnen sneller metde processor communiceren dan gewone RAM-chips. Dat komt de reken-, animatie- en systeemsnelheid ten goede. Grotere geheugenchips nemen minder ruimte en verbindingen in als kleinere RAM-chips.

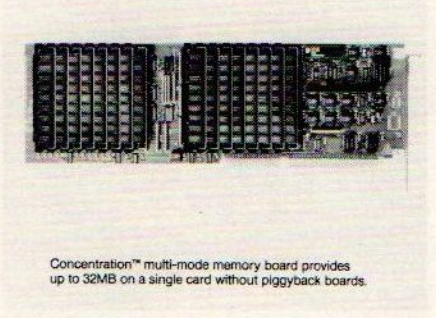

Het zal duidelijk zijn dat <sup>u</sup> bij aankoop van een PC beter een paar honderd gulden extra in een geheugenuitbreiding kunt investeren dan met de beperkingen van een armzalige 256K blijven hannessen. Deze extra investering betaalt zich bij zakelijk en serieus gebruik binnen een mum van tijd terug.

#### > Uitbreidings-kaarten

De electronica van de PC bestaat uit een moederkaart met de uitbreidings-connectoren en RAM-chips en een aantal interface-kaarten. Deze interface-kaarten geven de PC extra mogelijkheden zoals bijvoorbeeld het displayen van kleuren graphics, het besturen van een printer, de aanwezigheid van een klok/kalender, de besturingen van floppy- of hard diskdrives, een snelle extra hulp (co)-processor voor bruut reken- of grafisch werk en communicatie viaeen modem of netwerken.

#### Zonder uitbreidings-kaart presteert een PC bitter weinig.

Bij goedkope IBM PC-klonen en basisuitvoeringen van andere computertypen krijgt de argeloze koper doorgaans slechts een bij de prijs passende kaartencollectie. Bij een bodemprijs IBM-kloon zit dikwijls een eenvoudige videokaart zonder graphics, of een grafische kaart die een crime blijkt bij bijv. tekstverwerking, en een floppy-controller. Aansluitingen voor printer, modem of joystick ontbreken en ook de klok/kalender kaart zult u bij dat "spotgoedkope" XT-tje extra moeten kopen. Niet datdit soort kaarten nu zo duur zijn, maarde aankoop van een kant en klare machine had wel een paar honderd gulden gescheeld. Voor gemiddeld f 70,- meer zit er al een Hercules-kaart, ideaal voormonochrome tekstverwerking en grafieken, in de PC terwijleen extra Hercules-kaart los al gauw bijna *f* 300,- kost<mark>.</mark>

#### $\blacktriangleright$  Kaarten

Uitbreidingskaarten gaan in de uitbreidings-"slots". Dat zijn sleuven in de systeemkast ter hoogte van de connectoren op de moederkaart. Het aantal vrije "slots" bepaalt de toekomstige uitbreidings-mogelijkheden en die kunnen in de praktijk aardig tegenvallen. Op papier beschikt een PC AT over 6-8 slots, hoewel minder ook voorkomt. Een aantal vandergelijke slots zijn alin gebruik door de meegeleverde en noodzakelijke kaarten. Andere worden onbereikbaar, wanneer men omvangrijke kaarten met b.v. harde schijven gebruikt. Kleinere, zogenaamde half size, kaarten nemen weliswaar minder plaats in maarslokken toch een hele sleuf op.

Het is vervelend, dat sommige machines door een eigen connectortype en/of afwijkende indeling uitsluitend speciale kaarten accepteren. Dat maakt de keuze kleiner en de prijs meestal fors hoger.

Een veel gebruikte oplossing vormen de zogenaamde multi-functiekaarten. Op één kaart zijn meerdere interface-functies, bijvoorbeeld een klokkalender, floppy-controller, seriële en parallelle poort, gecombineerd en dat spaart flink ruimte. Een bezwaar van dit soort multifunctiekaarten is dat sommige functies ook al op andere kaarten aanwezig kunnen zijn en je er toch voor betaalt. Bijvoorbeeld een parallelle printerpoort op een Hercules video-kaart en op het doorsnee multifunctie-model.

Let er verder op dat bij snelle machines ook voldoende snelle (16 bits met twee "baarden") busconnectoren vrij zijn. Dus hoeveel enkele en dubbele connectoren zijn er in de beoogde AT beschikbaar? (N.B. Een enkele leverancier telt ook de al met video-kaarten en controllers gevulde slots in de totaal-opgave mee!).

## Het succes van Compudata stapelt zich op

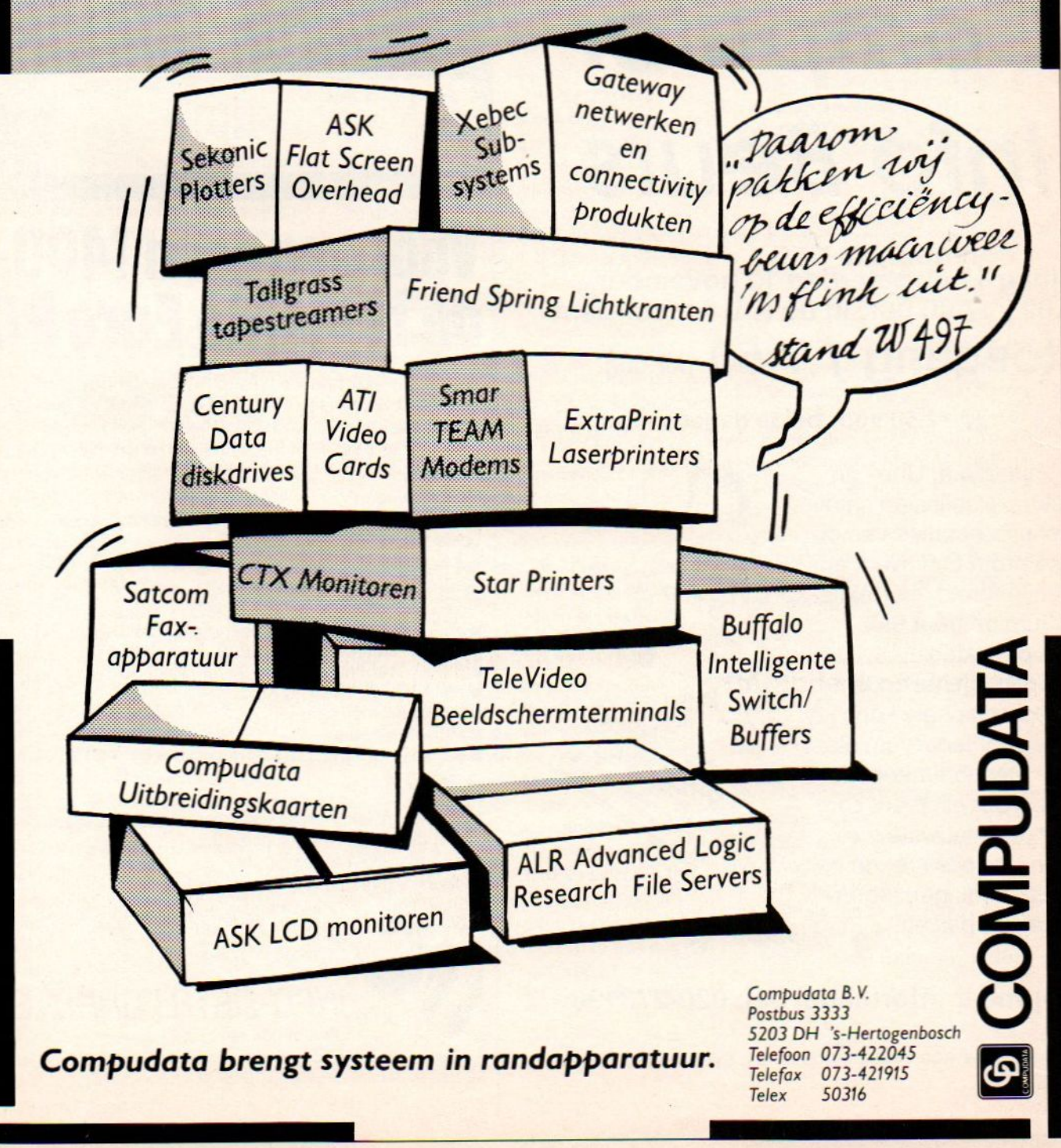

PC-Privé projekt deelnemers, hobbyisten en zakelijke gebruikers opgelet! binnenkort:

## TO Computer Info Beurs

## vrijdag 11 en zaterdag 12 november, voor 1109 gouwer 1100 in 1980.

Desktop Publishing seminars, presentaties van diverse grote bedrijven, en een uitgebreid informatiecentrum omtrent PC-Privé projekten.

Zaterdag ligt het accent op de traditionele koopbeurs voor iedereen, die aktief met computers bezig is. Voor elk merk computer. De nieuwste modellen en software, de beste aanbiedingen tegen de laagste prijzen.

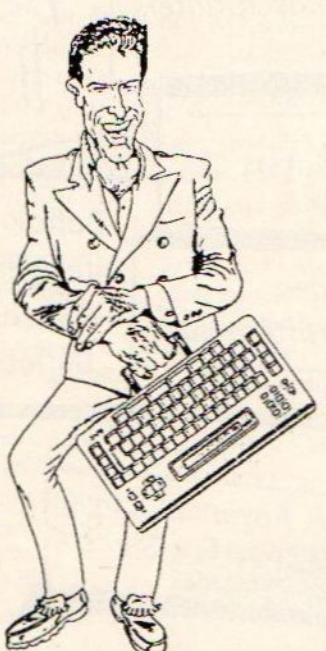

#### Voor meer informatie, bel: 020-273198 <sup>|</sup>

Voor het aanvragen van stands kunt <sup>u</sup> eveneens bellen

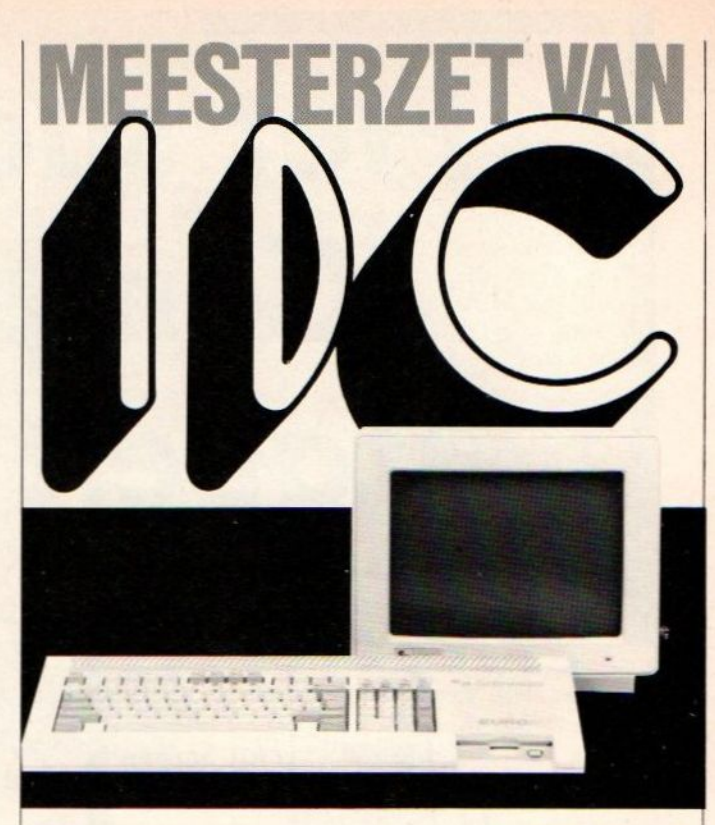

## Voor nog geen 1400,-<br>de briljante Euro PC!  $\begin{array}{ll}\n\text{J} & \text{J} & \text$

**f** (f 12,50 voor beide dagen) voor u. Ondanks z'n uiterst bescheiden prijs heeft hij zeer De populaire Euro PC van Schneider maakt de wereld van de informatica als geen ander toegankelijk volwaardige eigenschappen en een complete standaard Op vrijdag o.a. Unix- en verbaas u over het vele gebodene

#### Voorzieningen

Levering compleet met monochroom<br>beeldscherm en toepassingsprogramma's in het

- 
- 512 Kb RAM uitbreidbaar tot 640 Kb.
- 3,5" floppy-drive 720 Kb.
- Monochrome Hercules- en CGA kleuren adapter.
- Muis-aansluiting.
- Aansluiting tweede floppy drive 1 x 3,5" 720 Kb of 5 1/4" 360 Kb.
- $DOS$  3.3.
- MS-works; tekstverwerker, database, spreadsheet. graphics en communicatie.
- Nederlandse handleidingen.

Levering via geautoriseerde dealers.

Ook kunt u bellen voor documentatie of dealeradressen.

Genoemde prijs is excl. b.t.w.

#### Info Data Computers 1-DATA COMPUTERS

n, Postbus 97, 3800 AB Amersfoort tel. 033-948484\* - telefax 033-948719 - telex 76376

De hier genoemde merknamen zijn de wettig gedeponeerde handelsmerken van de<br>resp. fabrikanten.

Kaarten worden in de praktijk nog meer gekloond dan de PC's zelf. Doehet-zelvers en kleinere PC-leveranciers kunnen uit tal van Taiwanese, Koreaanseen Noord Amerikaanse versies kiezen. Veel van die kaarten doenniet ondervoor het origineel, bieden zelfs meer mogelijkheden en zijn nog aanzienlijk goedkoper ook. Soms treft men wel eens een rotte appel in de kloon-mand aan. Onrustige videokaarten, stroomzuipers en corroderende connectoren zijn daarvan enkele voorbeelden.

De meeste computershops zijn echter niet te beroerd om een door de kwaliteitscontrole geslipt kneusje door een nieuw exemplaar te vervangen. Het risico bij een namaak is dus iets groter hoewel wij ook van bepaalde "merkkaarten" watsterke staaltjes van mal-functioneren kunnen opdissen.

#### > De uitvoering

Talloos zijn de verhalen over gammele PC's die op vochtige zolders in het Verre Oosten uitelectronisch vuilnis worden samengesteld. Nemen wij deze "indianenliteratuur" echter met de nodige korrels zout dan blijven er toch een aantal harde feiten over. Het gezegde alle waar naar zijn geld gaat ook in de PC- wereld nog steeds op.Zij het met de nodige nuanceverschillen. Bij een bodemprijskloon krijgt men meestal een gestripte uitvoering. Deze behoeft bij kleingebruik zeker niet slecht te zijn. Gaat het om enkele uurtjes computeren per dag dan kan zo'n kloon nog jaren meegaan. En als de leveranciers een leuke garantie geeft is een labiele kaart of drive zo vervangen. Example and the material of the state of the material of the material of the material of the material of the material of the material of the material of the material of the material of the material of the material of the

Dat wordt anders als de machine continu gebruik moet doorstaan of er voortdurend kaarten gewisseld gaan worden. Een minder efficiënte koeling en tweederangs electronica weten dan geen raad met een flinke warmteprodu tie. De machine is dan, de goede uitgezonderd, geenlang leven beschoren. Het wisselen van kaarten stelt eisen aan de connectoren. Verbindingen die niet aan het moederbord zijn vastgeschroefd maarslechts gesoldeerd, breken bij een beetje wringen al af. Ook horen we nogal eens klachten over corroderende (roestende) connectorcontacten met alle ellende van dien.

Slechte toetsenborden komen bij PC's, in tegenstelling tot de huiscomputers, vrijwel niet meer voor. Het is meer een zaak van persoonlijke feeling en toetslayout. Een enkele maal zijner wat probleempjes zoals losrakende pootjes,

in de verdrukking zittende snoertjes en een weigerachtige toets. Probeer in iedergeval het volledige keyboard in de winkel uit.

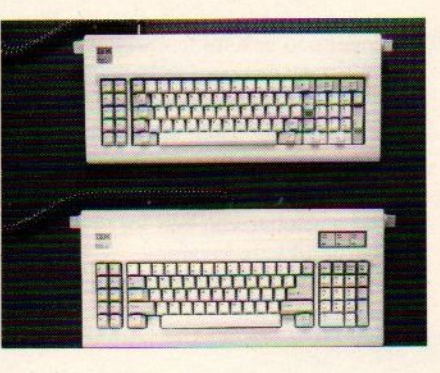

Een voorzichtige conclusie is dat menbij klonen in de lagere prijsklassen wat meer risico loopt dan bij de middenen topklassers. Dit kan echter sterk per machine verschillen en ook onder merkmachines komen kneusjes voor. Of een kleine ondernemer of hobbyist nu met alle geweldeen dure topklassermoetaanschaffen is een zaak van budget en luxe. In vele gevallen loont dat beetje extra het prijsverschil voor de kleingebruiker niet.

#### > De software

Zonder de juiste programmatuur presteert een PC eigenlijk niets. Enkele fabrikanten leveren hun PC's met een uitgebreid ROM af. Bij de meeste anderen zult u alle applicaties van schijf moeten inladen.

Onmisbaar is de een of andere vorm van een besturingssysteem, het DOS. Zonder dit DOS krijgt u de PC zelf en de bijbehorende randapparatuur nimmer aan de praat. Het DOS kost net als alle andere commerciële software geld. Dat weten sommige prijsstunters ook en die verkopen rustig een MS-DOS machine zonder het bijbehorende DOS. Met DOS blijkt de prijs ineens zo'n f 300,- duurder en weg is het prijsvoordeeltje. Let er verder altijd op dat <sup>u</sup> een zo recent mogelijke DOS-release meegeleverd krijgt. Eigenlijk zijn voor MS-DOS alleen de versies 3.0 en hoger acceptabel.

Behalve de DOS-sen komen er nog enkele andere besturings-systemen in aanmerking. Onder XENIX kan een AT wel zijn maximum van 16Mb adresseren en ook gemakkelijk in een netwerkconfiguratie worden opgenomen of met enkele terminals worden uitgebreid tot een multi-user systeem. Dat geldt ook voor UNIX en PICK.

Een probleem met deze alternatieve besturingssystemen is echter dat er

#### **EB NIEUWTJES**

#### Irma Remote X.25

5

Het Eindhovense Positronica komt op de EB meteen groot aantal nieuwe produkten. daaronder de Irma Remote X.25. Dit communicatie medium maakt het mogelijk PC's als <sup>3270</sup> terminal te gebruiken via X.25 aan een IBM SNA netwerk. Met deze 'Multidrop Gateway kan de PC tevens gebruikt worden als gateway voor andere via SDLC aan te sluiten systemen.

3+Open is een nieuwe generatie netwerk software van 3Com, en de eerste software. die gebruik maakt van de 05/2 LAN-Manager.

Andere nieuwe produkten zijn Tecmar tapestreamers, DTP monitoren, grafische kaarten en een 80387 coprosessor met een klokfrequentie van 25 MHz.

Standnr. E 360

Al jaren is het Belgische ETAP een bekende producent van professionele beeldschermen. Op de EB zal het bedrijf de nieuwe Neftis A4 en Atris A3 beeldschermen tonen. Vooral voor DTP-gebruik zijn deze schermen uitermate geschikt. Deze monitoren zijn zowel voor Apple- als IBM-compatible computers geschikt. ETAP heeft bij de ontwikkeling van deze beeldschermen samengewerkt met Nederlandse en Belgische universiteiten, om de ergonomische aspekten optimaal te kunnen integreren.

## Standnr. E 373<br>Barcode druksysteem

Speciaaldrukkerij Lijnco heeft een systeem ontwikkeld, waarmee (unieke) nummers in barcode direkt tijdens het drukken op formulieren of etiketten kunnen worden aangebracht. Daardoor kunnen omslachtige wijzigingen in drukwerk achterwege blijven.

Het bedrijf maakt ook meervoudige formulieren met barcodes op elk blad (voor bijv. pakketpost).

Standnr. A 205

veel minder compatibele gebruikersprogrammatuur beschikbaar is dan in het geval van MS-DOS. En dat maakt de software er niet goedkoper en veelzijdiger op.

Behalve de DOS-vormen waarbij de gebruiker opdrachten op het keyboard moet intypen zijn er ook besturingssystemen die met een muis of aanwijsplaatjes werken. Zo'n DOS wordteenikonenshell genoemd waarbij de met de cursor aan te wijzen plaatjes de besturings-opdrachten symboliseren. Met name beginnende gebruikers zullen de zogenaamde shells wel veel gebruiksvriendelijker vinden dan het gewone "typ-DOS".

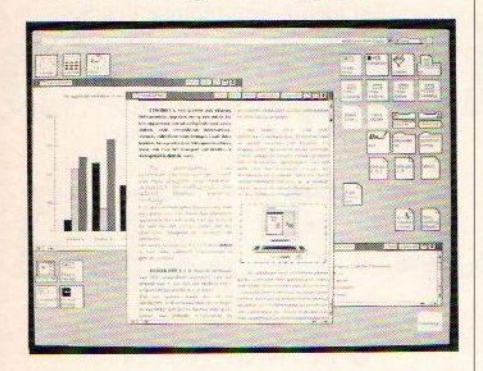

Qua zakelijke programmatuur vertoeft de MS-DOS-ser in een waar software-Mekka. Ons schiet zo gauw geen applicatie te binnen waarvoor niet minstens twee verschillende pakketten verkrijgbaar zijn. Van toppers als databases en tekstverwerkers bestaan zelfs vele tientallen al dan niet gekloonde uitvoeringen. Het aanbod voor 68000-machines is iets kleiner, maar valt tegenwoordig beslist niet meer karig te noemen. Ook is het mogelijk om de 68000-computers via hard- of softwarematige emulatie als een ' MS-DOS-machine te laten functioneren. Een voorbeeld is de Amiga 2000 die al 68000-kracht plus XT- of AT-emulatie via een insteekkaart biedt.

Nog te veel zakelijke gebruikers kopen eerst een computer en kijken dan pas naarde software. De stategie zou echter net andersom moeten zijn. Het zijn de software-toepassingen die het zwaarst tellen. De hardware ondersteunt slechts de gewenste toepassing en bepaalt de snelheid, het gebruikersgemak, verdere mogelijkheden en de kosten.

#### > De randapparatuur

Onder randapparatuur wordt per definitie alles verstaan wat niet in de systeemkast vande PC-zit. Monitoren, losse modems, printers/plotters en muizen behoren dus tot de randapparatuur.

Ten aanzien van het meeleveren van randapparatuur bij de PC-koop bestaan er forse verschillen tussen de diverse leveranciers en dealers. De één gaat er gewoon van uit dat een PCniet kompleet is zonder een geschikte monitor. De ander meent dat de koperzelf maaruit moet maken welke beeldbuis erop de systeemkast gaat. Voor beide standpunten valt veel te zeggen. Alleen blijkt de combinatie met monitor vaak wat voordeliger dan de aanschaf van een losse monitor van vergelijkbare kwaliteit

Bij de printerkeuze ligt de zaak veel persoonlijker. De laatste tijd worden steeds meer afdrukkers "gratis" bij de aankoop van een PC wegggegeven. Scheelt de aankoop vrijwel niets in prijs met een gelijkwaardige machine van de concurrent dan is zo'n printer inderdaad te geef. Gaat het echter om een prijsverschil van meerdere honderden guldens dan is het wellicht verstandiger om zelf een afdrukker te kopen die meer aan uw praktijkeisen voldoet.

#### > De dealer

Bij de aankoop van een PC-systeem wordt het belang van een goede dealer vaak overhet hoofd gezien. Bij de zuinige Nederlander is het nu eenmaal eerder de prijs dan de naam achter de zaak die telt. Zaken als garantie tot de deur en geen ondersteuning bij problemen zíjn helaas niet zo zeldzaam als u wellicht denkt. Een konstatering waar tal van kopers te laat achterkwamen.

Voor het gemak verstaan wij hier onder een dealer zowel een computershop, de kleinere PC-fabrikant/importeur die aan eigen huis verkoopt als automatiseringsbedrijven. Wat is nu een goede dealer? Een vraag die niet eensluidend te beantwoorden valt, daarzij sterk situa tie en applicatie gebondenis. Ons inziens zou een goede dealer in ieder geval aan de volgende eisen moeten voldoen:

- Meerdere systemen moeten verkopen. Daarmee heeft de klant de keuze en kan diverse machines in de winkel met elkaar vergelijken.
- De dealer dient over voldoende basisexpertise en geduld te beschikken om zijn/haar klanten op weg te helpen. Personeel dat van toeten nog blazen weet en alleen aan de omzetprovisie denkt is mischien goedkoop, maar beslist geen visitekaartje voor de zaak. De genoemde basisexpertise betreft zowel de verkochte hard- als de gangbare software. Heeft een hardwaredealer voor specialistische software

niet voldoende kennis in huis dan behoort hij <sup>u</sup> naar een geschikt softwarehuis te verwijzen e.o.

- De dealer dient gekochte software ook na de koop te ondersteunen en backuppen. Eventueel zal hij extra scholing voor zijn personeel moeten verzorgen.
- Een dealer behoort na het inschatten van de benodigde systeemconfiguratie en de bijbehorende software een reëel kostenplaatje te kunnen schetsen. Achteraf mag niet blijken dat de kosten door dit en dat achteraf veel hoger uitpakken.
- Een dealer dient een potentiële koper in de gelegenheid te stellen met de beoogde machine te werken. Dan komen eventuele problemen tijdig aan het licht.
- Een dealer geeft een voldoend lange garantie en zo mogelijk na de garan-. tieperiode een redelijk geprijsd onderhoudskontrakt.

Een goede dealer is goud waard en een klein financieel voordeeltje kan verbleken als de garantie of backupservice verstek laat gaan. Raadpleeg daarom collega's, vrienden en kennissen omtrent hun dealerervaringen. Dat kan veel onnodige narigheid voorkomen.

Het vinden van een geschikt PC-systeem met software op maat is geen eenvoudige zaak. De overdaad aanhard- en software, de verschillende uitvoeringen en de concurrerende prijzen maken de keuze moeilijk. Toch zultu meteen weldoordacht eisenlijstje in de hand en een goede dealer de weg door het hard- en software-bos kunnen vinden. Het opstellen van zo'n lijstje en het vinden van een bekwame dealer kost enige moeite. <sup>U</sup> bespaart zich daarmee echter wel een gevoelig financieel verlies en/of veelonnodige frustraties.

De toekomst valt altijd moeilijk te voorspellen. Computers behoren tot de snelst verouderende apparatuur en je voor de toekomst indekken is slechts beperkt mogelijk en kost vaak veel geld. Het nieuwste van het nieuwste is zelden het hoogste goed. Wel een vertrouwd systeem waarvoor de gewenste software beschikbaar is en dat nog zeker een jaartje of twee meegaat.

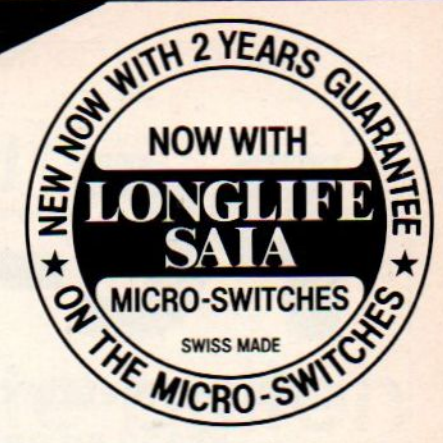

Extra sterke nylon-metaal constructie, Quick Fire button en 8weg P.C. Board. Past op Atari - Commodore « Sinclair Schneider PC- en MSX-Computers.

New Prof 9000 de Luxe. Deze Joystick heef een instelbare rapide-fre welke omschakelbaar is en heeft een urieke Jumpfre functie en is aan de onderzijde voor zien van anti-stipdoppen. Is te gebruiken<br>op alle digitale systemen. Extra sterke ny-<br>Ion en metaal constructie Prof 9000 sterke Supertof Nyion

**ROLLED ARENT** 

Partno. 29-2250

Leverbaar in zwart on beige. Partno. 29-2008

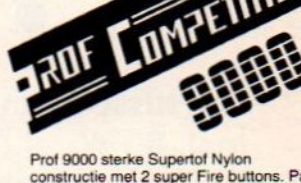

constructie met 2 super Fire buttons. Past<br>op Atari - Commodore - Sinclair - Schneider PC- en MSX-systemen.

> Partno. 29-2200 Ook leverbaar voor Nintendo

**THEIR ARCHIDE** 

Extra sterke Nylon/Metaal constructie en een unieke Jump-fire functie. Past op alle digitale systemen.

Partno. 29-2100

## PC, GAME" JOYSTICK ADAPTOR

Deze Joystick adaptor is ontworpen om een digitaal sigmeeste analoge Joysticks zijn uitgevoerd met potentio-<br>meters is deze uiterst storing-gevoelig, en daarom in de praktijk een kort leven beschoren. Een digitale Joystick is<br>in de meeste gevallen uitgevoerd met microschakelaars,<br>o.a. ARCADE en ARCADE TURBO welke bijna onver-<br>woestbaar zijn. Om deze te kunnen gebruiken heeft U deze Joystick-adaptor nodig.

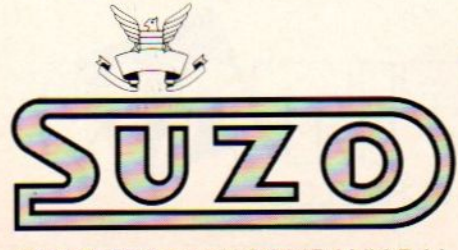

777755EL **PC Computer** Partno.29-1050  $\overline{\phantom{a}}$ NN PC Joystick adaptor Joystick  $\overline{a}$ 

OP DE MICROSCHAKELAARS

THE ARCADE

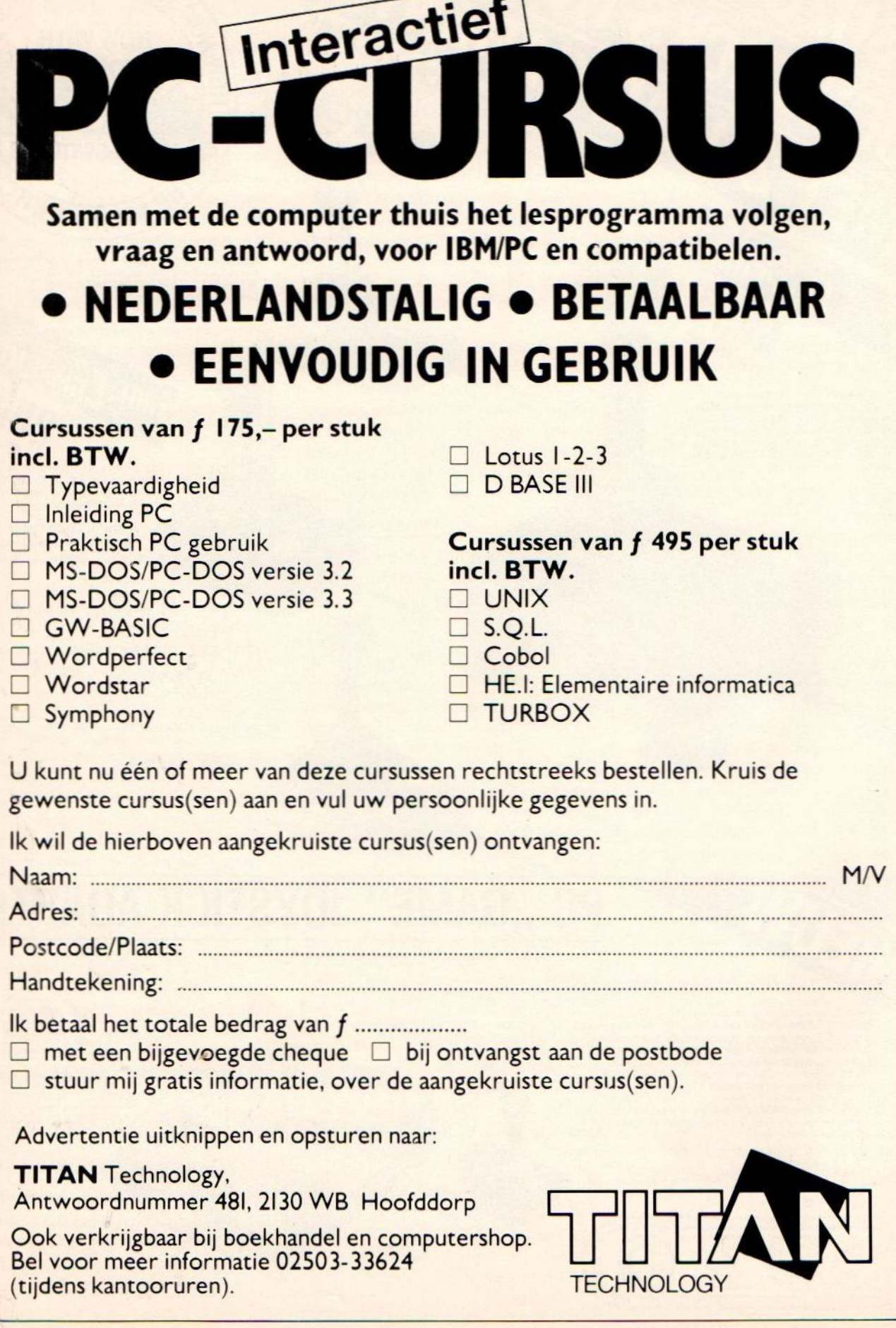

Een IBM PC-kloon is een echte bouwdoos. Interface- kaarten, drives, modems, toetsenborden en control-devices, er komt altijd weer iets nieuws uit, de bestaande capaciteit blijkt te klein of er worden opeens nieuwe gebruikerseisen gesteld. Vele onervaren PC-gebruikers schrikken terug voor het openen van de PC-kast en het zelf installeren van hardware. Dat dat met een beetje voorzorg allemaal niet zo moeilijk blijkt leest u in deze aflevering van PC voor Beginners.

## De PC binnenste buiten

en<br>PC-configuraties zijn er in<br>alle soorten en maten. D alle soorten en maten. De één koopt een machine met twee diskdrives en 512 KB aan boord. De ander meteen een systeem met twee harddisks en enkele Megabytes aan vrij RAM op de hoofdkaart. Het kopen van een bepaalde configuratie legt de gebruiker gelukkig geen grote uitbreidingsbeperkingen op. Zowel bij de IBM PC XT, AT, 386 (486) en de PS/2-lijn heeft de leverancier op het uitbreiden tot een krachtiger configuratie gerekend. Bij de meeste PC's kan de gebruiker zelf interfacekaarten, harddisks, diskettestations, modems, tapestreamers, RAM-banken en zelfs complete hoofdkaarten vervangen of nieuw installeren.

Ginicanseestee

oor het vervangen of installeren van PC-hardware is meestal geen specialistische kennis vereist. Wel een kruiskopschroevendraaier, enig idee wat men aan het doen is en de gebruiksaanwijzing goed lezen. Dan kan een kind de was doen. Let er bij nieuwe apparaten wel op of het zelf plaatsen van hardware geen consequenties voor de garantie heeft! Vaak vervalt (een deel van) de garantie bij gebruik van hardware van derden.

#### > Het openen van de systeemkast

Met het oog op het bouwdoossysteem is hetopenen van een systeemkast relatief simpel. Op een enkele uitzondering na heeft u de kast binnen vijf minuten zonder schade open. Denk er wel aan om van te voren de stroom uit te schakelen. Werk verder zoveel mogelijk antistatisch, bijvoorbeeld eerst de metalen behuizing. het stalen bureauframe, waterleiding of verwarmingsbuizen aanraken voordat <sup>u</sup> aan de chips komt.

In het eenvoudigste geval heeft ute maken met een motorkaptype. Nahet ontgrendelen van twee drukknopjes klapt het kastdeksel naar achteren en heeft <sup>u</sup> direkt toegang tot de electronica en drives. Doe het naar achteren klappen voorzichtig en kontroleer of er geen kabels of connectoren bekneldofuitgetrokken worden.

Tal van systeemkasten werken nog volgens het oude IBM PC-principe, d.w.z. dat de kast uiteengeschoven moet worden. Eerst de zogenaamde cover mounting screws. meestal 5 stuks aan de achterzijde. losdraaienen vervolgens het frontdeel van de systeemkast voorzichtig naar voren trekken. Pak bij voorkeur de beide zijkanten met één hand vast een trek het kastdeel naaru toe. Bij weerstand niet gaan rukken, want wellicht ziter ergens een kabeltje in de weg. Voel in zo'n geval voorzichtig onder het metalen oppervlak en druk de kabels naar beneden.

Met de toenemende diefstal van PC's en hun onderdelen treft men steeds

EB Special

COVER MOUNTING SCREWS

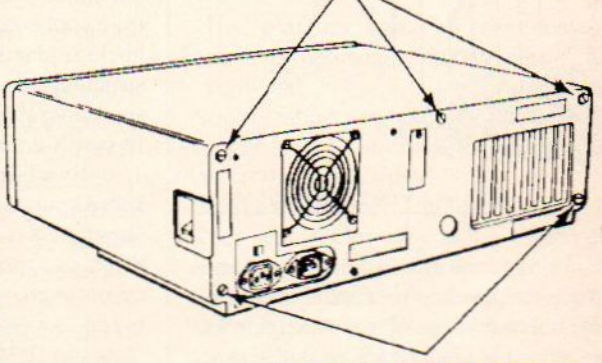

**COVER MOUNTING SCREWS** De montageschroeven aan de achterzijde

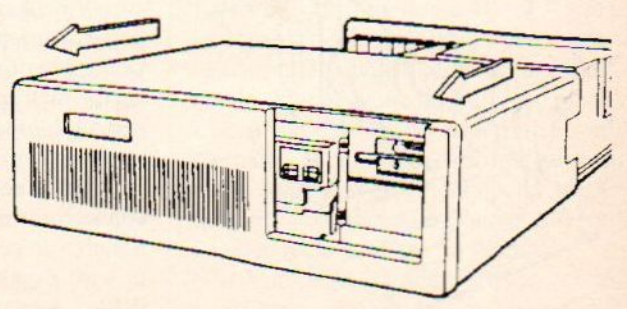

Het openenschuiven van de systeemkast

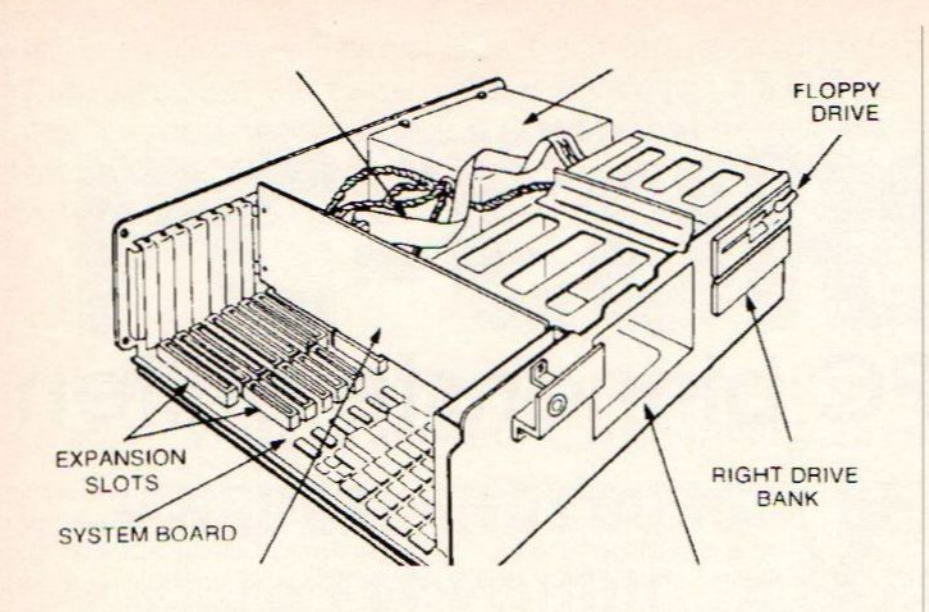

Geopende IBM PC-kast met zicht op de connectoren, hoofdkaart, drives, kabels en voedingseenheid.

meersloten op de systeemkast aan. Eerst zult u dit slot met het bijgeleverde sleuteltje moeten openen alvorens bij de montageschroeven te kunnen.

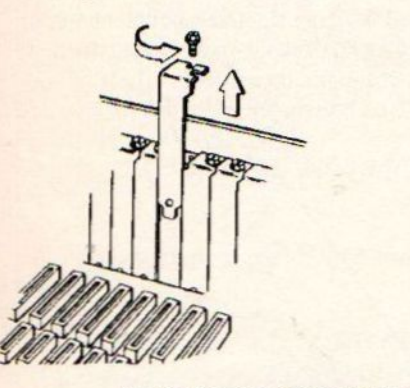

Het losdraaien van een vleugel

Na gedane arbeid dient de systeemkast weer gesloten te worden. Let er bij het sluiten derdege op dat er nergens kabeltjes in de knel zetten en dat het me-

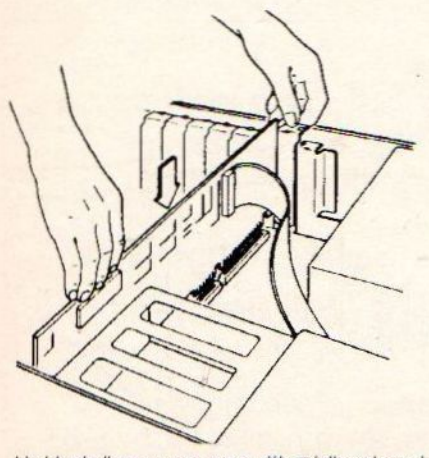

Het installeren van een uitbreidingskaart

taal vande kast en de schroeven niet geforceerd worden.

#### > De uitbreidingsslots

Interface-kaarten zoals videokaarten, floppy/harddiskcontrollers, modems en digitizers maken contact met de microprocessor via de vrouwelijke connectoren op het moederbord (hoofdkaart), de zogenaamde expansion slots. Aan de onderkant van de kaart steken de mannelijke connectoren in de vorm van rechthoekige plaatjes met contactstrips uit. De structuur van een slot bepaalt wat voor soort uitbreidingskaarten daarin kunnen. In een XT met 8-bits slots kunt u geen 16-bits AT-interfaces plaatsen. Omgekeerd kunnen kaarten meteen 8-bits slotstructuur wel in een AT die over enkele 8-bits expansion slots beschikt. Dezelfde problemen doen zich ook weer voor bij de 386 (486)-machines en de MCAslots van IBM's PS/2-lijn.

Een ander probleem kan zijn dat kaarten wat de connector-uitsparingen betreft niet in een slot passen. Oude 8 bits kaarten lopen soms klem tegen de nabij gelegen 16-bits connectoren.

Videokaarten gaan vrijwel altijd in het, van voren gezien, meest linkse slot. Geheugenuitbreidingskaarten in de connector met het grootste aantal bits. Bij een AT dus in een 16-bits-en bij een 386 model in een 32-bits busslot.

Het in een bus duwen van een kaart connector is een kwestie van goed positioneren en gelijkmatig, stevig maarniet te hard drukken. Meestal moet er een lichte weerstand worden overwonnen alvorens de kaartconnector in het slot klikt.

#### > Bevestigen van kaarten

Er zijn twee soorten kaarten: lange en kortere kaarten. De lange interfacekaarten steken het gehele moederbord over en worden aan beide uiteinden bevestigd. De korte kaarten zitten alleen met het achterste uiteinde vast.

Bij het wat oudere IBM PC-systeem zitten de kaarten aan de achterzijde met een metalen vleugel aan de systeemkast vast. Elke kaart heeft zijn eigen vleugel die door middel van een schroefje aan de achterwand wordt bevestigd. Meestal dient eerst eenafsluitende vleugel uit de achterwand verwijderd te worden om plaats te maken voor de vleugel van de nieuwe interface-kaart. Bij het PS/2-systeem maakt men gebruik van een blauwe klemstructuur voor het snel kunnen wisselen van kaarten.

Aan de voorzijde van de kaart, de zijde die naar het front van de PC gericht is, zit meestal een of andere vorm van kaartgeleider waarin de printplaat geschoven wordt. Het gaat hierbij om losse geleiders of nylon geleiderstrips.

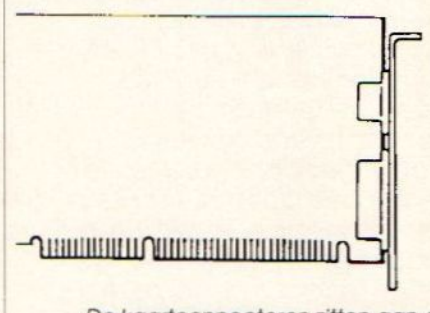

De kaartconnectoren zitten aan de onderzijde van de printplaat (hier ziet <sup>u</sup> het AT-type voor een 16-bits bus)

Het installeren van kaarten is niet moeilijker dan het demonteren van een schemerlampje. Met een goede kruiskop-schroevendraaier en enige voorzichtigheid zal het elke hobbyist zonder twee linkerhanden lukken. Forceer nooit iets en let er op of kaarten en kabeltjes elkaar niet in de weg zitten.

#### > Extra Drives

Harddisks en extra floppystations breiden de opslagmogelijkheden van de PC flink uit. In de meeste PC's iser voldoende ruimte voor het plaatsen van twee tot zes drives. Onder drives verstaan wij hier zowel diskdrives, harddisks als tapestreamers. Aangezien drives behoorlijk snel draaien is het zaak om hen zo stabiel mogelijk vast te zetten. In de PC zitten daartoe drive-chassis of drivebanken. Dat zijn metalen behuizingen waarin u de drive al of niet met behulp van gelei-

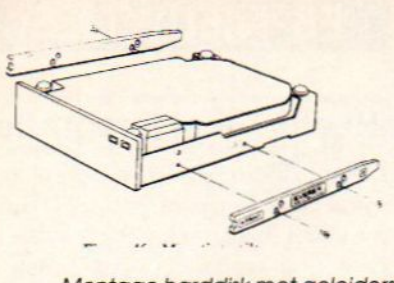

Montage harddisk met geleiders

ders kunt schuiven en via klemschroefjes of plaatjes kunt vergrendelen. Vraag bij de aankoop van een extra drive altijd de juiste geleiders en schroefjes. Dat spaart u heel wat geïmproviseer en geknutsel uit!

Voor het besturen van de harddisk, diskdrive of tapestreamer is een controllerkaart nodig. Zit er geen geschikte controllerkaart in de PC dan zult u er eentje bij moeten kopen en in een vrij slot moeten monteren. De interfacekaart wordt via een lintkabeltje met de controller verbonden. De brede connector-kontakten zitten doorgaans aan de achterzijde van de drive.

Zonder voeding doet een extra drive niets. Een hardcard, een harddisk met controller op één enkele interface-kaart trekt de stroom meestal uit een slot op de hoofdkaart. Alle overige drives hebben een stroomkabeltje uit de netvoeding nodig. De benodigde kontaktbus vindtu aan de achterzijde van de drive.

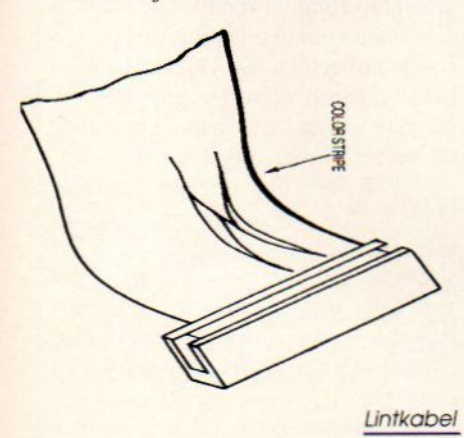

#### > Kabeltjes

In een PC treft <sup>u</sup> veelal drie soorten kabels aan:

° De lintkabel, waarbij de samenstellende draadjes naast elkaar liggen en zo een vrij brede platte kabel vormen. Deze relatief goedkope kabels kunnen door de slechte afscherming eigenlijk alleen binnen de systeemkast ingezet worden.

De ronde kabel, een afgeschermde kabel die uit meerdere rondom elkaar gerangschikte aders bestaat. Door de afschermende mantel zijn deze kabels ook buiten de systeemkast (aansluiting printer, toetsenbord) bruikbaar.

De gedraaide kabels zijn niet-afgeschermde stroomdraadjes die om elkaar heen gewikkeld zijn. Het gaat hierbij meestal om voedingskabeltjes.

De 34-pins lintkabeltjes worden gebruikt voor het aansluiten van drives op hun controllers en andere interne verbindingen. Hoe de kabel precies dient te worden aangesloten hangt van drie zaken a De markering aan de zijkant van de k bel. Standaard een rode ader aan de linkerzijde van de lintkabel. NB.: De rode ader komt overeen met pin <sup>1</sup> op de controllerkaart. De breedte van de connector (mannelijke) dient overeen te komen met de breedte van de mannelijke connector op de kaart en drive. En de connector-geleider, een klein plastic kaartje binnen de kabelconnector dat in het gleufje van de kaart- of driveconnector behoort te vallen. Gewoon rustig bekijken en de gebruiksaanwijzing grondig lezen geeft bijna altijd uitsluitsel hoe de kabel aangesloten moet zijn. Let op de kabels voor de diskdrives en harddisks zijn verschillend. <sup>U</sup> kunt hen identificeren aan het feit of de interne lus (een gedraaid segement) aan de zijde van derode streep (floppykabel) of juist aan de andere zijde zit (harddiskkabel).

Een aantal lintkabels bevat twee driveconnectoren. Dat betekent dat er op deze kabel ook twee drives (bij diskdrives A eindconnector en B middenconnector, en bij de harddisks C eindconnector en D middenconnector) kunnen worden aangesloten. In de gebruiksaanwijzing staat welke connector voor welke driveletter bedoeld is. Bij de meeste PC-harddisks is sprake van twee controller-connectoren, een 34-pins en een 20 pins driveconnector.

De ronde kabels treft u voornamelijk buiten de PC aan.

De 4-pins stroomkabeltjes worden op de voedingsconnector van de drive aangesloten. Nogmaals: Het aansluiten en installeren van een extra drive is niet moeilijk, al is het een nauwkeurig werkje. Deoriëntatie van de connectoren moet kloppen anders gaat het mis. Lees altijd de gebruiksaanwijzing.

#### $\blacktriangleright$  Chips

De integrated circuits of chips zijn de kleine rechthoekige blokjes op pootjes die op de groene printplaten (electroni-

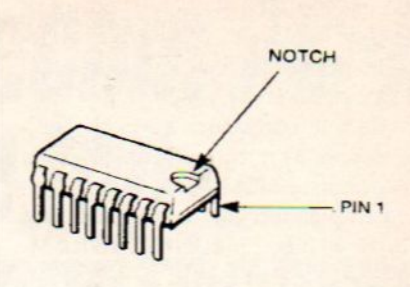

**Geheugenchip** 

EB Specia

ca-kaarten) zitten. Het zelf vervangen of plaatsen van chips komt in aanmerking bij:

°

Geheugenuitbreiding op de hoofdkaart of een speciale RAM-uitbreidingskaart.

<sup>®</sup> Het vervangen van de CPU of microprocessor.

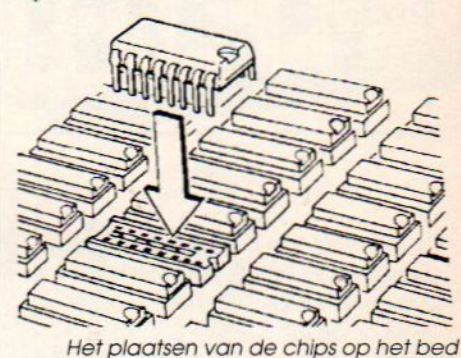

<sup>e</sup> Het plaatsen van een coprocessor voor bijvoorbeeld mathematisch re-

kenwerk. Nog een andere mogelijkheid is het vervangen van de oscillator. Een kwartskristal dat de PC timed.

Het uitbreiden van het geheugen is weer een relatief eenvoudig, maar ook nauwkeurig klusje. In de eerste plaats dient u de juiste chips, d.w.z. het goede aantal KB en een efficiënte toegangstijd, aan te schaffen. Daar een RAM-bank helemaal uitgevuld behoort te wordenis het zaak om net zoveel RAM-chips te kopen als er op gaan.

Elke chip bevat aan de rechterzijde een ovale uitsparing, de notch voor pin 1. Het chip-bed op de hoofd- of RAMkaart heeft aan de rechterzijde precies dezelfde notch zitten. Het principe is duidelijk: richt de beide uitsparingen op elkaar, plaats de pootjes van de chip boven de gaatjes in het chipbed en druk de chip recht zonder te forceren op de kaart. Scheve of geforceerde pootjes kunnen gewoon recht gebogen worden.

Voor het verwijderen is een gewone platte schroevendraaier voldoende. Steek het schroefblad onder een chip-uiteinde en wip dit voorzichtig op totdat deze zijde net los ligt. Idem aan de andere zijde. Voorde perfectionist zijn erspeciale chiptrekkers te koop.

De microprocessor en mathematische coprocessor zijn alleen wat groter dan de doorsnee RAM-chip. Het verwijderen en plaatsen gaat verder hetzelfde als bij de 64 KB. 256 KB of <sup>I</sup> MB RAMchips.

NB: Chips zijn heel gevoelig voor kortsluiting en statische electriciteit. Verkeerd monteren en vergeten uzelf teontladen kan de chips onherstelbaar beschadigen!.

> Dipswitches en jumpers

## ON<br>1 2 3 4 5 6 7 8

De PC moet van een bepaalde configuratie op de hoogte zijn alvorens er mee te kunnen werken. Als het systeem niet weet hoeveel drives in de kast zitten, welke printeruitgang in gebruik is, hoeveel RAM er beschikbaar is en welk type videokaart het beeld op de monitor zet gebeuren er rare dingen. Uw nieuwe hardware werkt dan in het geheel niet of vertoont ernstig malfunctioneren.

Special

Alle nieuwe dingen zullen in principe opnieuw geïnstalleerd moeten worden. Soms is daar van leverancierswege al in voorzien. Vertrouw daar echter niet op en lees de gebruiksaanwijzing grondig na over hetgeen er precies geconfigureerd dient te worden.

In het eenvoudigste geval zorgt een met de PC meegeleverd installatieprogramma voor de setup. Dat kan geheel automatisch zoals bij het POS op de MCA-bus van de PS/2-lijn. In vele gevallen zult <sup>u</sup> de gegevens in het setupmenu moeten muteren.

De zaken die het setupprogramma niet zelf kan regelen zult <sup>u</sup> met kleine schakelblokjes. de dipswitches en/of verbindingsstukjes, de jumpers, dienen te configureren. Dipswitches zijn minischakelaartjes die alleen aan (ON) of uit (OFF) kunnen staan. De schakelaartjes staan perstuk genummerd in blokjes van 6tot 10. Dikwijls zijn er meerdere dipswitchblokjes waarmee tientallen combinaties te maken zijn. Verander daarom nooit een dipswitch zonder de uitgangspositie op te schrijven en de gebruiksaa wijzing te raadplegen.

De minischakelaartjes zitten helaas vaak op verborgen of moeilijk bereikbare plaatsen. Het overhalen van de schakelaartjes gaat gemakkelijk met een stevige tandenstoker (maakt minder gauw kortsluiting) of een horlogeschroevendraaier. Een klein lampje schept ligt in de duisterere PC-ingewanden.

Jumpers zijn kleine connectoren die twee of meer pinkontakten met elkaar verbinden. Door de jumpers te verplaat sen kunt de desbetreffende kaart of drive anders configureren. Ook alle infor-

matie over de juiste jumperstand kunt <sup>u</sup> in de handleiding terugvinden.

#### > Veiligheidsmaatregelen

Om eventuele beschadiging van uw PC te voorkomen is het zaak om de volgende aandachtspunten goed in het achterhoofd te houden:

Dipswitches

Schakel altijd de stroom uit alvorens de PC te openen, kaarten, drives, of chips te monteren.

- Kijk uit met statische electriciteit. Eerst ontladen alvorens een chip aan te raken. Er zijn ook antistatische matjes voor PC-reparaties te koop.
- Lees altijd de gebruiksaanwijzing.
- Gebruik goed gereedschap en werk bij voldoende licht.
- Voorkomelke vorm van kortsluiting. Forceer niets.
- Laat geen losse onderdelen in de PCkast rondslingeren.
- Zorg voor de juiste reserve onderdelen
- Haastige spoed is zelden goed.
- Begin geen reparaties die <sup>u</sup> niet aankunt.

Het zelf uitbreiden of repareren van PC's is niet moeilijk en kan veel geld besparen. Kaarten installeren, chips vervangen, extra drives monteren, het is slechts een kwestie van goed gereedschap, de gebruiksaanwijzing lezen en nauwkeurig werken. Breng als beginner gewoon een beetje durf op en kijk eens in die PCkast.

#### **EB-NIEUWTJES**

#### Beeld/Tekst integratie

Kodak laat systemen zien voor computerintegratie van beelden tekst. Het Edicon photo-image management systeem verzorgt de opslag van afbeeldingen en teksten. Beide onderdelen kunnen gelijktijdig op een hoogwaardige monitor worden afgebeeld. Hiermee kan fotoarchivering door opname met een video-camera worden gerealiseerd. Het KAR 1100 systeem is gericht op informatiebeheer van lage volume's, en is gebaseerd op een AT waaraan een microfilmer en een raadpleegeenheid zi gekoppeld. De KAR 2200 iseen zwaarder systeem voor hetzelfde doel. hieraan kunnen acht terminals worden gekoppeld. Het Kodak OD <sup>1000</sup> system is eveneens voor informatiebeheer en maakt gebruik van een optische disk. scanner en laserprinter.

Het Datashow projektiesysteem is bedoeld voor de projektie van hoogwaardige, door de computer gegenereerde teksten en grafieken.

#### Standnr. E 338

#### 3M

Ook 3M houdt zich bezig met archiefautomatisering, evenals met LCDschermen voor overhead-projectie van computerbeelden. De Docutron syste- men werken met één of meerdere beeldplaatspelers en kan afhankelijk van de behoeftes worden uitgebouwd.

Van 3M komt ook een Erasable Optical Disk, die net als een magnetische schijf onbeperkt kan worden beschreven, gelezen. gewist en herschreven. De capaciteit van een 5,25 inch Erasable optical disk ligt tussen de 200 en 400 MB per zijde, afhankelijk van de drive.

Tenslotte toont 3M een digitaal letteringsysteem, een cartridge voor het schoonmaken van de koppen van tapestreamers, nieuwe types datacartridges, Barscan voor het lezen en indexeren van barcodes, en een CAD filmplotter voor het on-line maken van vensterponskaarten.

Standnr. E 362

De Xecom AT-serie is de allerbeste keuze bij intensief, professioneel PC-AT gebruik. Een exclusief produkt van de krachtige Manudaxorganisatie. Een van de voornaamste computer-leveranciers van Nederland met ruim <sup>15</sup> jaar ervaring en meer dan <sup>100</sup> specialisten in dienst.

De Xecom PC-AT's van Manudax zijn van 'n geavanceerde kwaliteit (made by Goldstar) en worden volledig geruggesteund door Manudax. Al onze kennis en ervaring staat volledig tot uw beschikking. Dag-in, dag-uit, jaar-in, jaar-uit. En de Xecom PC-AT's zijn zeer gunstig geprijsd, dus uw afschrijvingskosten blijven prettig laag.

Uitvoerige informatie bij Manudax of bij uw Xecom-dealer.

Technische gegevens

Xecom PC-AT serie, microprocessor <sup>80286</sup> <sup>10</sup> MHz, <sup>512</sup> Kb geheugen (uitbreidbaar tot 1 Mbyte), Centronics en 2x RS-232 interface, real time clock, extern geheugen afhankelijk van type, tot 80 Mb, toetsenbord met uitgebreide AT lay-out, voeding 200 W, MS-DOS 3.2, GWBASIC 3.2.

Xecom PC-XT serie, microprocessor NEC V40 (8086 compatible) <sup>8</sup> MHz, 640 Kbytes geheugen, Hercules en CGA compatible video interface, Centronics en RS232 interface, real time clock, extern geheugen afhankelijk van type, toetsenbord met PC lay-out, voeding 185 W, MS-DOS 3.2, GWBASIC 3.2.

#### Standnr. N-102 Efficiency Beurs

Necom PG-AT,

professional

De 3 sterkecom:<br>van de Xecom:

1. purchtige

1. pure kwaliteit

krachtige<br>ondersteuning ondersteuning<br>3. lage afschrijving

\_

de top-

Bij de Xecom PC's hebt u de keuze uit de AT-serie, de XT-serie (waaronder ook een netwerkversie) en diverse monitoren zoals, 12" monochroom, 14" kleur, 14" EGA-en'n 14" VGA kleurenmonitor.

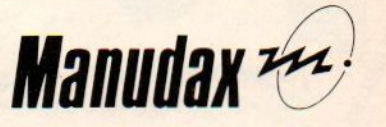

postbus25, <sup>5473</sup> ZG Heeswijk-Dinther, Holland tel. 04139-8911, telex 74810, fax 04139-1009(aut)

#### Manudax, de kracht van 100 ervaren specialisten

#### Nederlandse Primeur

### XEN SCANNEN KOPIEREN PRINTEN

#### in **EEN**: DE GUIS TELLERFAX!

Met dit 4-in-1 COMMUNICATIE-CENTER bent <sup>U</sup> nu ECHT binnen bereik

FAX<br>Als Fax brengt de GUIS teksten en afbeeldingen in luttele seconden haarscherp over en<br>gekoppeld aan Uw computer kan hij merd dan 1900 telefoonnummers herbergen welke<br>gekoppeld aan Uw computer kannen worden in Groepscod

excepted and Uw computer soil, we determined to process the second section and the second section and the section of the section of the section of the section of the section of the section of the section of the section of

**SCANNER**<br>Gekoppeld aan Uw computer gedraagt de GUIS zich als een professionele SCANNER.<br>Cekoppeld aan Uw consideren (half-tone) leest hij pitst-zigtreer in en indien U dit. **SCANWER AND CONSECUTE AND CONSECUTE ACCEPT** AND CONSECUTED AND CONSECUTED AND CONSECUTED IN  $\mathbb{Z}$  and  $\mathbb{Z}$  and  $\mathbb{Z}$  and  $\mathbb{Z}$  and  $\mathbb{Z}$  and  $\mathbb{Z}$  and  $\mathbb{Z}$  and  $\mathbb{Z}$  and  $\mathbb{Z}$  and  $\mathbb{Z}$  an

DeskTop Puousse.<br>PaintBrush en PC-Paint.<br>Ook zelf aangemaakte DTP- of Paint-bestanden converteert hij moeiteloos na<br>formaat zodat Uw FAX-berichten bijna drukkwaliteit worden.

formaat zoual of **COPIER**<br>Als "stand-alone" functioneert de GUIS ook uitstekend als kopieer-machine met de mogeliste stand-alone" functioneert de GUIS ook uitstekend als kopieer-machine met de mogeliste (A6->A4) of verklei **COPIER** 

Van al Uw bestanden welke door GUIS in FAX-formaat zijn opgelagen of door Uw<br>DTP- of PAINT-pakket zijn ontwikkeld, maakt de GUIS een perfecte afdruk.<br>Indien U in he bezit bent van een Laser-printer kunt U de GUIS zelfs dir

Distributeur Benelux: WARE Tel. 071-415203/415204 Fax 071-414084 Telex 26401 NL.1026

## : **EXCEVENIN ACAL AURIEMA is reeds jaren leverancier van EXCEL AURIEMA is reeds jaren leverancier van et represent<br>
ACAL AURIEMA evert voor werkkaarten een reeks<br>
A interverkaarten een reeds needs net bootprompte are been re** met interface kaarten eventueel met bootproms ges VOOR NOVELL NetWerken and the product of the prediction of the product of the prediction of the product of the product of the product of the product of the product of the product of the product of the product of the produc

dealernetwerk. ACAL AURIEMA levert voor<br>werkstations en fileservers een reeks<br>netwerkkaarten eventueel met bootproms geschikt ACAL AURIEMA in staat om u in alle opzichten technisch te ondersteunen. Alle produkten zijn nagenoeg uit voorraad leverbaar. Voor uitgebreide dokumentatie of informatie kunt <sup>u</sup> kontakt opnemen met onze afdeling computer products

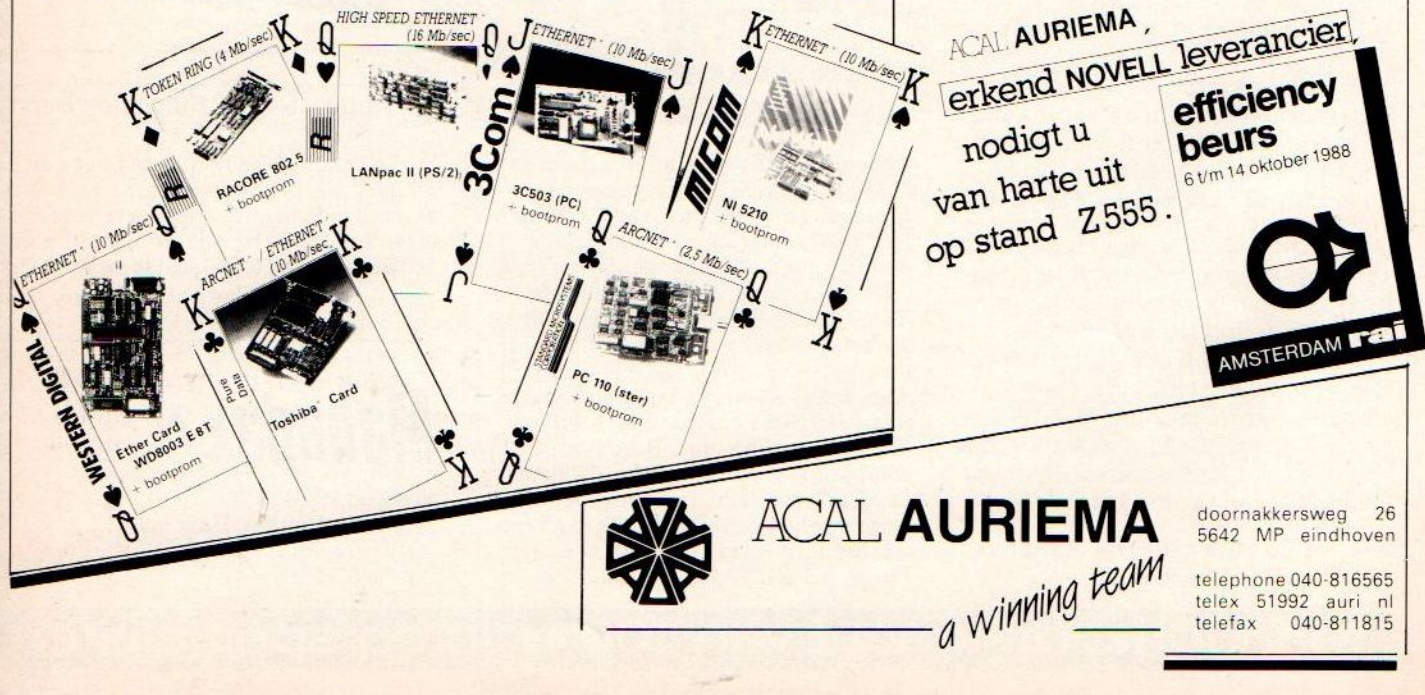

Vrijwel geen enkele bedrijfstak ontkomt aan het automatiseringsproces. De druk van buiten of van hogerhand is gewoon te sterk om te weerstaan. Automatiseren is echter meer dan alleen wat PC-tjes en programmatuur kopen. Talloos zijn de verhalen van dure mislukkingen en jarenlange frustaties. In vele gevallen valt een mislukking te wijten aan onvoldoende voorbereiding of inzicht in de eigen informatiebehoefte. Dit artikel staat stil bij enkele struikelblokken en valkuilen die een beginnend automatiseerder kan ontmoeten.

## Automatiseren, hoe moet dat?

Automatisering is een gevleugeld woord. Koop een lekker duur computersysteem met wat software en de digitale kip legt meteen gouden efficiency-eieren. Dit was tot voor kort een<br>wijd verbreid (bij)geloof. de digitale kip legt mete<br>gouden efficiency-eierei<br>Dit was tot voor kort een<br>wijd verbreid (bij)geloof.<br>.

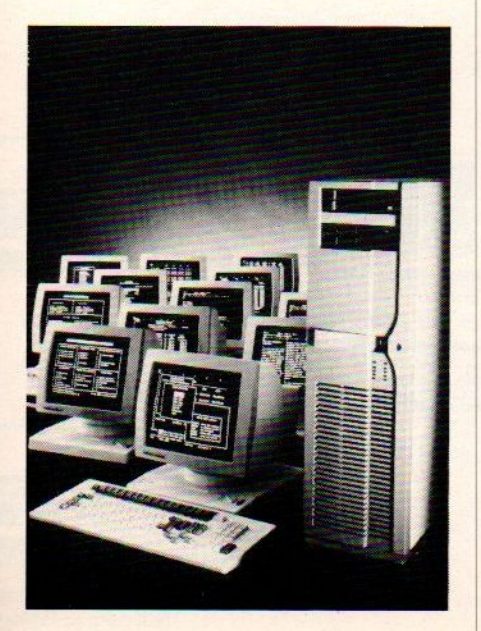

a enkele geruchtmakende debacles is het duidelijk geworden dat zo maar lukraak erop los automatiseren zelden tot goede resultaten leidt. Het is soms zelfs de vraag of automatisering eigenlijk wel kan lukken. Hoe groter de taak, des te groter ook de kans dat de oorspronkelijke opzet niet gehaald wordt.

Aan de andere kant kan men, door goed voor te bereiden en een grondig onderzoek naarde eigen informatiebehoefte te plegen, veel onheil voorkomen. Reële systeemeisen en de juiste vragen stellen zijn de grondslagen voor een geslaagde automatisering. De hardware is in deze meer bij- dan hoofdzaak. Heeft <sup>u</sup> eenmaal een goed informatieplan gemaakt, dan kan pas een echt automatiseringsplan gemaakt worden

#### > Waarom automatiseren?

Automatiseren behoort tegenwoordig tot de standaard bedrijfsresources. Een hulpbron die om één of meer van de volgende redenen wordt aangeschaft:  $\tilde{\circ}$ 

Tijdsbesparing en het verhogen van de efficiency. Die tijdsbesparing is relatief. De verwerking van gegevens gaat weliswaar sneller, maar in het ontwerpen van systemen, het uitvoeren van de nodige controles, het systeemonderhoud en in de interpretatie van de uitkomsten, gaat dikwijls meer tijd zitten dan verwacht werd. Of een informatiesysteem ook de efficiency verhoogt hangt van de aard van het gebruik af. Een computer rekent sneller en nauwkeuriger dan de mens, maar heeft geen enkel oog voor programmafouten of de invoer van onjuiste gegevens. Bij een goed gegevensverwerkend systeem en juiste invoer kan de computer gebruikt worden voor efficiënte planning en het controleren van het effect van de werkzaamheden.

Uit wetenschappelijk oogpunt is de computer een ideaal apparaat om snel grote hoeveelheden gegevens te kunnen bewerken en in overzichtelijke tabellen en/of grafieken te presenteren. Is het ingevoerde database-bestand bruikbaar en betrouwbaar, dan ligt de weg naar specialistische statistische bewerkingen, expertsystemen, forecasting en bedrijfsanalyse open.

ER Soecicl

°

- Managers gebruiken computers voor het funderen van hun beleid. Men spreekt wel van Management Informatie Systemen (MIS). MIS-software helpt bij het volgen, analyseren en tijdig ingrijpen in de bedrijfsresultaten. Het is zelfs mogelijk om met de gegevens uit het heden een kijkje in een mogelijke toekomst te nemen, de zogenaamde forecasting-techniek.
- ° Expertsystemen verschaffen kennis op die lokaties waar een echte menselijke expert niet zo gauw voorhanden is. De effectiviteit van een expertsysteem hangt af van de betrouwbaarheid van de beslissingsregels en de in de bijbehorende database opgeslagen informatie. Degelijke kennissystemen kunnen helpenbij onderhoud, advisering en het stellen van een diagnose.
- ° Met de tijd meegaan.
- ° Van hogerhand moet het.
- ° Er is een computer gekocht.

De drie laatstgenoemde redenen zijn eigenlijk helemaal geen redenen omte automatiseren. Hoogstens factoren die in het achterhoofd meespelen. Wie primair van één van deze drie redenen uitgaat,

loopt een grote kans op het automatiseringspad te struikelen. Een beginnersfout waarvoor wij <sup>u</sup> middels dit artikel willen behoeden

#### > De vraag gaat vòòr de computeraanschaf

De klassieke automatiseringsfout is een systeem aan te schaffen voordat de gebruikers precies weten wat zij ermee willen. Het systeem wordt in enthousiaste onwetendheid gekocht en blijkt dan niet de wonderen te kunnen verrichten die men er van verwachtte. Dat klopt, want een computer kan ondanks al zijn rekenkracht niet zonder de mens. Het blijft een dom rekenapparaat dat op instructies en invoer van relevante gegevens wacht.

Wie eerst een PC aanschaft en dan pas kijkt wat de computer moet doen. loopt in negen van de tien gevallen vast. Het systeem blijkt bijvoorbeeld ongeschikt voorde gestelde taak of produceert onzin. Laat dein de haast opgerichte afdeling automatisering het dan maar oplossen? Vergeet dat maar gerust. Tenzij uw bedrijf of instelling overhele competente automatiseerders beschikt bent <sup>ù</sup> het die de vraagstelling aan de hand van de dagelijkse praktijk moet formuleren. Dan kan de afdeling automatisering deze duidelijk gestelde wensen naar de computer vertalen. **Example the set of the set of the set of the set of the set of the set of the set of the set of the set of the set of the set of the set of the set of the set of the set of the set of the set of the set of the set of the** 

#### > Computertaken

De PCkan vele taken uitvoeren die allemaal een verschillende bedrijfstoepassing, de implementatie, hebben. Sommige van deze taken zijn niet meer dan een soort kantoorhulpje. Andere zijn ingewikkelde analyse- of financiële toepassingen. waarvan de toekomst van de onderneming kan afhangen. We geven hier een aantal voorbeelden van taken die goed met een PC verricht kunnen wor-<br>den:

Tekstverwerken of wordprocessing is in feite niet meer dan het typewerk deels bij de PC uit te besteden. De secretaresse tikt de brieven en stukken nog altijd zelf in, maar haar taak wordt (naar wij hopen) aanzienlijk vergemakkelijkt. Typefouten zijn zo gecorrigeerd, last minute wijzigingen betekenen niet meer geheel overtypen. Er zit al een collectie standaardbrieven op disk en de laserprinter maakt van alle geschriften perfect drukwerk. Heeft uw bedrijf of instelling veel typewerk, dan is een PC met tekstverwerking de aanschaf waard. Voor één enkel briefje zijn er zeer fraaie, goedkopere schrijfmachines

met correctiemogelijkheden in de handel.

Bij een grote mate van In House- of Corporate Publishing komt Desk Top Publishing (DTP) op de PC in aanmerking. Eerst zult <sup>u</sup> zich de vraag moeten stellen of uitbesteden niet goedkoper is en professionelere resultaten oplevert. Voor een goede DTP-implementatie zijn, naast de hardware, ook opgeleide vormgevers binnen het bedrijf nodig. Andere factoren die bij de keuze voor DTP kunnen meespelen zijn de vertrouwelijkheid van de stukken, veel veranderingen op het laatste moment, en vaak kleine oplagen.

De administratie met de PC kan met name bij grotere instellingen inderdaad de efficiency verhogen. Ook hier geldt weer dat een goed beeld moet bestaan van de eisen die deze administratie stelt aan de PC. Een probleem is dikwijls het vinden van software voor specialistische toepassingen. Voor gewone calculatie. loonadministratie, facturering en boekhouding, zijn tal van geschikte pakketten te koop. <sup>U</sup> dient alleen het eigen model in het pakket in te voeren.

Grafische toepassingen, waaronder CAD/CAM artwork, slide-shows en desktopvideo.

Databases en MIS is de nieuwe managementtrend. Gegevens leveren kennis en kennis is weer macht. Althans zolang de door de computergeproduceerde informatie ook werkelijk juist of bruikbaar is.

Natuurlijk zijn er nog tal van andere PC-<br>toepassingen te noemen. Voor het bemaal bij het automatiseren komt kijken. beperken we ons hier verder tot de informatie producerende systemen.

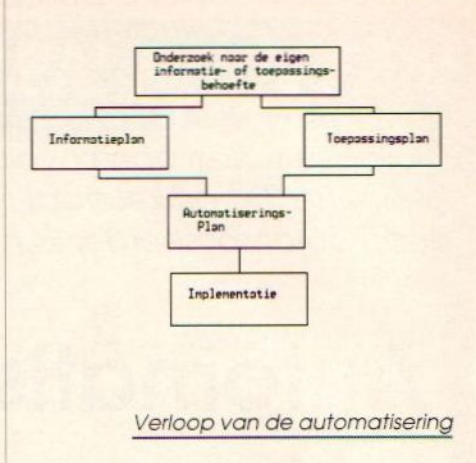

#### > Informatieplan

Er moet een goed onderscheid gemaakt worden tussen het informatieplanen het automatiseringsplan. In het informatieplan wordt de informatiebehoefte van de afdeling of een individu omgewerkt tot een overzichtelijk rapport met wensenen doelstellingen. Uit dit planrapport moet duidelijk naar voren komen welke informatie in welke presentatievorm, wanneer en voor welke doeleinden nodig is.Is het informatieplan rond dan kan pas een automatiseringsplan gemaakt worden en niet omgekeerd.

Helaas ontstaat in de praktijk vaak een conflict tussen de makers van informatieplannen en de makers van automatiseringsplannen. De ene partij probeert de andere de eigen voorkeur op te dringen in plaats van samen te werken. Het moeten automatiseren zonder voldoende informatie, is hiervan een treffend voorbeeld. De makers van het automatiseringsplan zetten de spullen gewoon neer en de onwillige gebruikers moeten zelf maar met een toepassing voorde dag komen. We kunnen niet genoeg voor deze

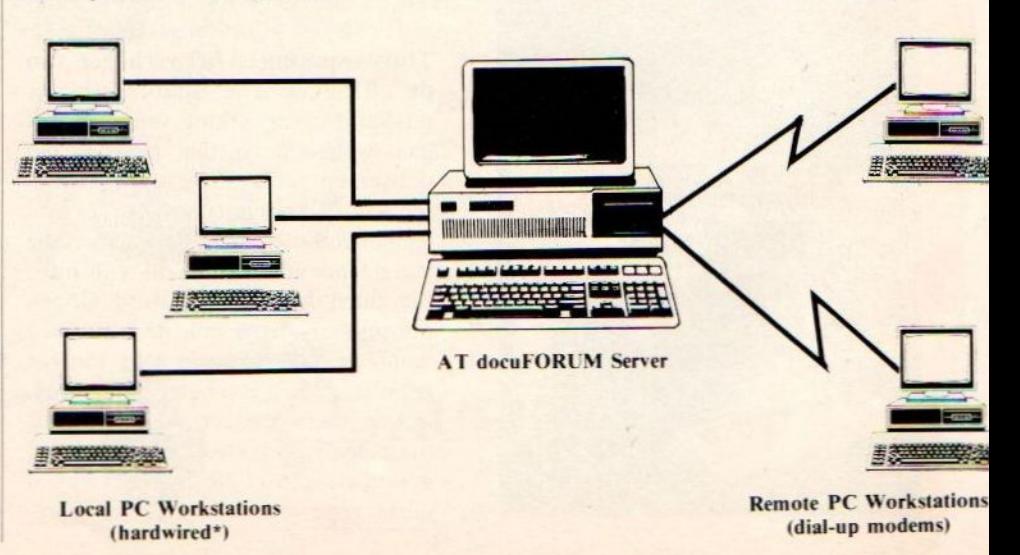

Efficiency Beurs 1988

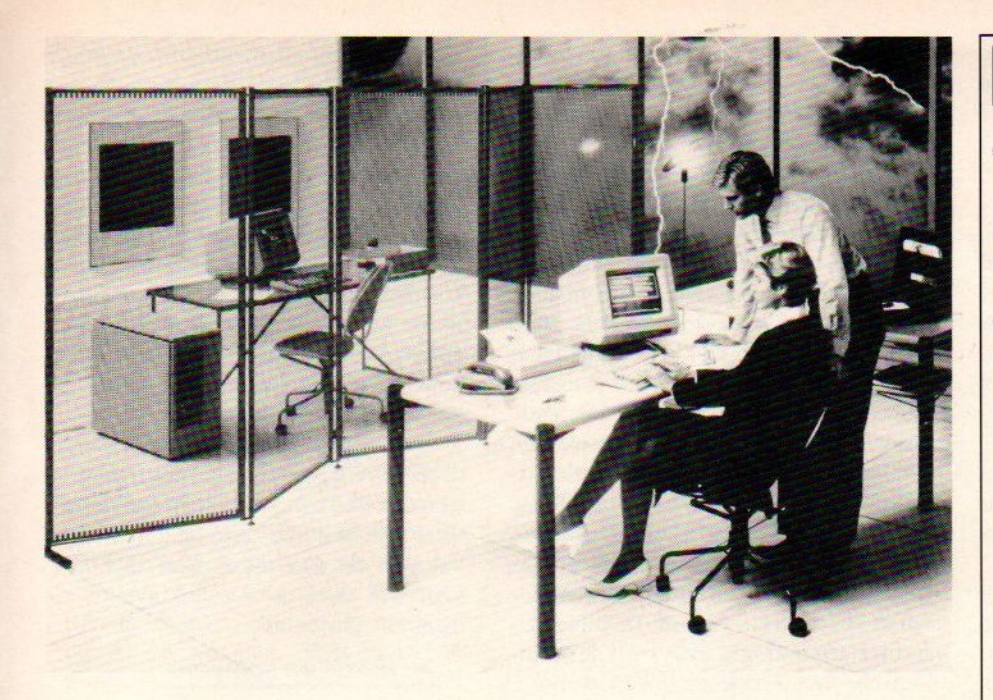

gang van zaken waarschuwen, want de gevolgen zijn vaak desastreus. Bij mislukking geeft men elkaar of de apparatuur de schuld, tijd en geld worden verspild en iedereen raakt gefrustreerd.

#### > De informatiebehoefte

Elke organisatie heeft zo zijn eigen informatiebehoeften. Deze behoeften zijn inherent aan de organisatiestructuur en de doelen die de desbetreffende organisatie nastreeft. Om die gestelde doelen te kunnen bereiken, worden bepaalde taken met behulp vande beschikbare hulpbronnen (mankracht, hardware, geldenz.) uitgevoerd. In een slordig bedrijf start men de geplande taken en kijkt er verder niet meer naar om. Een efficiënt bedrijf wil daarentegen Feedback over de doelgerichte taken hebben om te kijken of deze taken wel naar behoren worden uitgevoerd en of de inzet van hulpbronnen toereikend is. Er is dus behoefte aan informatie die aangeeft hoe een taak verloopt, welke en hoeveel van de hulpbronnen voor eenoptimaal resultaat nodig zijn.

De eigen organisatie gewoon eens schematisch onderzoeken, voorkomt grove automatiseringsfouten. Heeft de onderzoeker eenmaal een idee hoe de werking en informatiebehoefte van deeigen organisatie er in grote lijnen uitziet, dan pas kan tot de uitwerking van de details worden overgaan. Een omgekeerde vraagstelling, d.w.z. uit de details de grote lijnen van de informatiebehoefte proberen te achterhalen, geeft een grotere kans op fouten.

#### > Informatiebehoefte op niveau

Niet iedereen binnende organisatie heeft dezelfde informatiebehoefte. Wordt dit principe vergeten, dan ziet men door de bomen het bos niet meer. Een direktie van een fabriek in huishoudelijke apparaten is niet zo geïnteresseerd of er nu nog <sup>4536</sup>of <sup>5976</sup> keukenmachines in het magazijn staan. Zij wil alleen weten of die keukenmachines goed verkopen. De produktie- en verkoopafdelingenhebben daarentegen wel belangstelling voor de bestaande voorraad. Moet er op grond van het aantal en de verkoopverwachtingen nog meer geproduceerd worden?

Waardevolle informatie komt pas tot zijn recht als de gebruiker de gegevens betrekkelijk snel kan vinden. Dat betekent alle overbodige informatie uit de rapportage verwijderen. De geïnteresseerde kan die extra informatie desgewenst later alsnog opvragen. Uren met de rekenmachine in de hand worstelen door ellenlange tabellen met weinig interessante of niet ter zake doende informatie, doet de interesse snel wegebben.

#### > Organisatieniveaus

Arbitrair onderscheidt men in een organisatie drie informatieniveaus:

Het strategisch niveau, meestal de directie en eventueel de afdelingsleiding. Dit niveau probeert op grond van de beschikbare informatie in de toekomst te kijken en een beleid te ontwikkelen of het huidige beleid te

Dalosy introduceert de Telxon 750- IM. Deze handterminal met radiozender biedt de mogelijkheid direkt te communiceren tussen de handterminal en de hoofdcomputer. Vooral in magazijn en overslag-sitaties een ideaal medium. Het radiogedeelte werkt in full-contention mode. waardoor er tijdens rusttoestand geen zender in de lucht is. De verwerkingssnelheid is meer dan 50 boodschappen per uur.<br>**Standnr. E 323** 

tijdens rusttoestand geen zender in de<br>
lucht is. De verwerkingssnelheid is<br>
meer dan 50 boodschappen per uur.<br> **Standnr. E 323**<br> **HIS interface**<br>
Intermation brengt een intelligent in-<br>
terface op de markt, waarmee onerva Intermation brengt een intelligent interface op de markt, waarmee onervaren gebruikers toch eenvoudig hun weg kunnen vinden in bijvoorbeeld complexe databanken. HIS is als soft-<br>warepakket te krijgen onder warepakket VAX/VMS besturingssoftware. Een Unix- en Tandem -versie zijn in voorbereiding. Communicatie tussen HIS en het te openen bestand loopt via 0.4. DECNET, X.25 of TTY. Verder is het mogelijk diverse wensen van de gebruikerte verwerkenin het pakket. De gereedschappen daarvoor zijn binnen HIS aanwezig.

**DISPOS** 

Standnr. Z 466<br>
HIS aanwezig.<br>
Standnr. Z 466<br>
NEC fax<br>
Perfect Partners introduceert op de EB<br>
de nieuwste NEC fax, de NEFAX-2. Perfect Partners introduceert op de EB de nieuwste NEC fax, de NEFAX-2. Het apparaat is bedoeld voor kleine bedrijven maar kan zich met de groten meten. De NEFAX-2 kan automatisch 100 nummers kiezen, halftone en uitgesteld verzenden. Verder schakelt het machientje automatisch over van fax naar telefoon, en kan fungeren als telefoonbeantwoorder. De prijs zal rond de 4000 gulden gaan liggen.<br>Standnr. A 218C

#### <mark>Xerox tekstverwerker</mark>

France de 4000 gulden gaan liggen.<br>
Standnr. A 218C<br>
Xerox tekstverwerker<br>
Ook door perfect Partners wordt in de Ook door perfect Partners wordt in de lijn tekstverwerkers en schrijfmachines van Rank Xerox het Systeem 60 geïntroduceerd. Dit is een schrijfmachine met gekoppeld beeldscherm en diskdrive, inklusief software.

Standnr. A 218C

corrigeren. Hierbij zijn details van minder belang dan de grote lijnen en mogelijke ontwikkelingsvarianten.

- ° Het tactisch niveau, in de praktijk het middenkader van de organisatie. Dit niveau stelt de inzet van de hulpbronnen, de onderlinge afstemming op afdelingsniveau, de normen en validering voor uit te voeren taak vast.
- Het operationeel niveau. Hierin zitten met name de veldwerkers die inzicht willen hebben in de omvang, het effect en aard van hun activiteiten tegen de gestelde normen.

Kenmerkend voor deze niveausis dat des te lager het niveau ligt, des te doelgerichteren tastbaarder de te presenteren informatie wordt.

Een ideaal informatiesysteem bedient alledrie de niveaus met de door hen gewenste gegevens in de juiste presentatievorm. Dergelijke ideale systemen zijn moeilijk te maken. Het verdient aanbeveling eerst een simpeler systeem op slechts één niveau of een voor uitbreiding vatbaar raamsysteem te ontwerpen. Dan behoudt de onervaren automatiseerder het overzicht en komen eventuele fouten tijdig aan het licht.

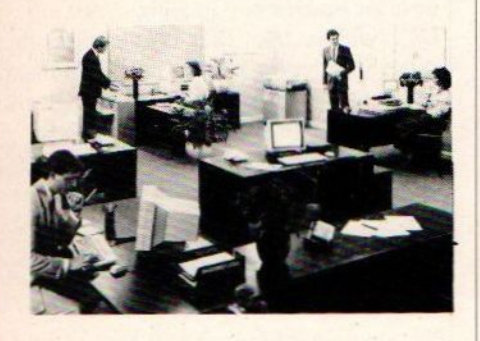

#### $\blacktriangleright$  Een modelmatige aanpak

Het werken met gegevensmodellen is een nuttig instrument om het eigen blikveld te verruimen, mogelijke obstakels tijdig op het spoor te komen en geen grote zaken over het hoofd te zien. Als voornaamste bezwaar geldt dat slechts één model een te eenzijdig beeld geeft. Het is daarom verstandig om met meerdere varianten te experimenteren of het eigen model met op andere bedrijven of afdelingen lopende systemen te vergelijken.

Een veel gebruikt modelleringsproces voor het ontwerpen van een informatiesysteem bestaat uit de volgende fasen:

\* De systologische fase. Deze fase probeert de verschillende systeemelementen te herkennen en te beschrijven. Zo'n systeemelement met bijbehorende definitie noemt men een object of entiteit. Bij een fabriek in spijkers zijn de objecten bijvoorbeeld kopspijkers, draadnagels, staalspijkers. bordspijkers enz. Aan deze spijkers kunnen extra kenmerken zoals lengte, dikte, galvanisatie, staalsoort e.d. worden toegekend. Op grond van deze objectkenmerken "weet" het gegevensverwerkend systeem waar het over gaat. Het is verstandig om goed bij de verschillende objectkenmerken stil te staan. De ene spijker is de andere niet en voor je het weet produceer je te veel van een type dat niet loopt. Hoe beter de objectkenmerken gedefinieerd worden des te geringer wordt de kans dat nuttige gegevens in de grote hoop belanden.

Zijn de objecten bekend dan dienen vervolgens de bijbehorende informatiebehoefteen de gewenste presentatievorm beschreven worden. In automatiseringsterminologie analyseert de systologische fase de doelstellingen. wensen, probleemgebieden en benodigde bestuurlijke informatie per entiteitensysteem. Dat "bestuurlijke" moet u zien als de mogelijke actie die door de systeemgebruikers op grond van de verkregen informatie ondernomen gaat/kan worden. In gewoon Nederlands legt de systologische fase de informatiebehoefte helder op tafel. Bij de spijkerfabriek zou deze behoefte bijvoorbeeld kunnen zijn: De verkoopresultaten van de verschillende spijkers met het oog op voorraadbeheer, produceren, het bestellen van de grondstoffen, tijdig inspelen op de vraag en de winst per spijker.

\* De tweede fase betreft het infologisch ontwerp. In deze fase wordt bekeken op grond van welke gegevens de gewenste informatie kan worden verkregen en wanneer men deze informatie zal moeten presenteren. Uitgaande van het spijker-voorbeeld kan de vraag gesteld worden "Welke spijkers het het beste doen". De kriteria zouden kunnen zijn de aantallen verkochte spijkers en de winst per type gerelateerd aan deze aantallen.

Het tijdstip van presentatie is van belang. Weken, maanden of zelfs jaren op de gevraagde gegevens wachten drukt het moreel en bemoeilijkt eventuele preventieve maatregelen. Het zou vervelend zijn als het systeem u berichtte dat het spijkertype waarop de gehele onderneming drijft al drie maanden uitverkocht is en de productie-afdeling daar bij gebrek aan informatie niets aan doet. Maak daarom goede afspraken en motiveer waarom u die gegevens op dat tijdstip nodig heeft.

\* In de derde fase wordt het zogenaamde datalogischeontwerp gemaakt. Deze fase definieert hoe de specifieke gegevens gecodeerd, de informatie verwerkt/geanalyseerd en tot slot gepresenteerd dienen te worden. De dozen met spijkers kunnen via een barcodesysteem geregistreerd worden. Een relationeel dbm-systeem houdt de verkoopaantallen, voorraadbeheer, de verkoop- en kostprijs in de gaten. Fraaie grafieken rollen uit een business graphics-pakket en helpen bij het uitstippelen vam het toekomstig spijkerbeleid en het geruststellen van de aandeelhouders.

\* De implementatiefase is de praktische uitvoering van het informatiesysteem. Welke computer(s) en welke software zijn er nodig. Wie doet de invoer, wie verricht de kontroles en steekproeven, wie doet de verwerking en wie maakt de presentatie.

#### > Hard- en software

Degrotere bedrijven en instellingen beschikken meestal overeen eigen automatiseringsafdeling met apparatuur. Bij kleinere ondernemingen of individuele initiatieven kan vaak niet op In-House professionele hulp wordenteruggevallen en/of ontbreekt de benodigde apparatuur. Dan zal men een automatiseringsbureau in de arm nemen of geheel zelf de beslissingen moeten nemen.

Bij kleinere systemen is dat allemaal niet zo'n ramp. Iedereen kan, mits hij/zij zich goed oriënteert en de tijd (meerdere maanden!) neemt om te oefenen, met een gewone PC leren omgaan. Bij voorkeur neemt men een PC AT-of 386-type met harde schijf en een gangbaar softwarepakket voor de gewenste toepassing. Bijvoorbeeld dBase IV als database of Lotus 1-2-3 als spreadsheet. Bedenk dat het leren van een pakket als dBASE al snel twee weken of meer in beslag neemt.

Bij alle grotere informatiesystemen is het gewoon noodzaak om eerst eens elderste gaan kijken. Twee maal het wiel uitvinden is zonde van de tijd en het geld en men loopt minder kans op het maken van grote beginnersfouten. Aarzel niet om bij eventuele onduidelijkheden meer echte expertise in huis te halen.

#### > Beginnersfouten

In dit artikel zijn al een aantal beruchte valkuilen en obstakels aan bod gekomen. Wij willen besluiten met een aantal beginnersfouten die dikwijlsoverhethoofd gezien worden:

Elk geautomatiseerd systeem heeft een "test-run" nodig. Met name informatiesystemen zijn behoorlijk gecompliceerd en dat maakt de kans op ingeslopen ernstige fouten niet gering. Net als het bij wetenschappelijk onderzoek van belang is omeen Pilotstudie te doen dient het systeem eerst beproefd te worden. Helaas komt een oogklep-vertrouwen in de automatisering nog steeds voor en dan blijkt aan het einde van het invoerjaar dat er weinig van de gegevensbrei klopt. En dan valt in de grote massa het probleem moeilijk te achterhalen.

Het vergeten regelmatig te back-uppen. Reseverkopieën van de verzamelde gegevens zijn een must. Dat geldt zowel voor kleinere sub- als totaalbestanden. Weg is bij de computer meestal ook goed weg en dan kan men weer van voren af aan beginnen. Bewaar daarom altijd de originelen en werk met kopieën. Backuppen behoort bij het normale systeemonderhoud, de maintenance.

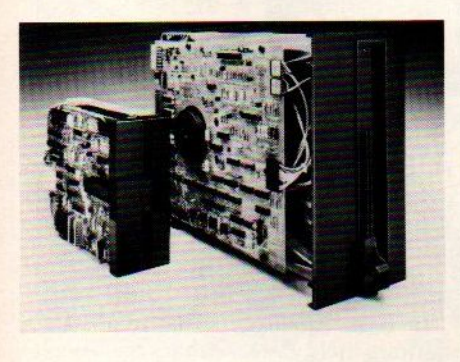

- De motivatie van de medewerkers. Het invullen van briefjes of het intypen op beeldschermen kost tijd en vraagt de nodige aandacht. Zien de veldgebruikers van het informatiesysteem niet regelmatig wat het nut van hun inspanningen geweest is dan zakt de motivatie snel in en neemt het aantal invoer/invulfouten navenant toe. Wijs de gebruikers op hun eigen verantwoordelijkheid in het systeem. Dit is een belangrijke maintenance-taak.
- Voorkomdat de gepresenteerde gegevens op een "voetstuk" staan. Veel mensen hebben een blind vertrouwen in de automatisering en nemen de door de computer uitgespuwde data domweg voor waar aan. Geef bij de presentatie altijd een duidelijk uitleg en moedig het kritisch bekijken van de gegevens aan. Dat bevordert de onmisbare feedback.
- <sup>e</sup> Het ontwikkelde informatiesysteem moet overdraagbaar zijn. Dat betekent eenvoudig en duidelijk in gebruik (goede handleiding), niet per-

soonsafhankelijk en eenvoudig qua onderhoud. Het vertrek van de geestelijke vader mag niet het einde van het informatiesysteem betekenen.

- Bij het overnemen van bestaande registratiesystemen dient u eerst te bekijken of die andere organisatie gelijkwaardig aan de eigen is. Er zullen altijd verschillen zijn, maar een flexibel systeem biedt mogelijkheden tot aanpassingen. Verschilt het bedrijf dat de software ontwierp te veel van uw eigen organisatie ga dan op zoek naareen compatibeler systeemmodel.
- Automatiseren verloopt in kleinere fasen. Alles tegelijk willen automatiseren is vragen om problemen. Stel prioriteiten dan behoudt <sup>u</sup> het overzicht op de informatie- en uitvoeringsstructuur. De details kunnen dan later wel worden ingevuld.
- Bewaar de flexibiliteit. Het kan nooit kwaad een systeem ruimer op te zetten dan aanvankelijk nodig lijkt. In de aanloopfase voert men dan alleen de prioriteiten uit. Als het systeem naar behoren blijkt te werken kunnen de extra mogelijkheden, bijvoorbeeld extra registraties op het voorraadbriefje, ontgonnen worden.

Tot slot even aandacht voor een goede dealer, die ook na de verkoop van harden/of software adequate (garantie)-service verleent. Goede dealers zijn duurder dan dozenverkopers, maarkunnen bij problemen veel tijd en geld besparen.

#### > Samenvatting

Automatiseren is moeilijk. Zeker alsmen een omvangrijk gebied zoals bedrijfsinformatie of MIS wil automatiseren. Een computer kopen en vervolgens op het eigen goede gesternte vertrouwen leidt meestal tot mislukkingen. Probeer eerst de informatiebehoefte binnen de eigen organisatie duidelijk te krijgen. Let daarbij op de presentatievorm en de verschillende niveaus waarop de informatie gebruikt zal worden.

Bij het maken van een informatieen een automatiseringsplan kan een modelmatige aanpak behulpzaam zijn. Een model is niet de enige oplossing, maar dwingt wel tot systematisch denken en voorkomt dat men belangrijke zaken over het hoofd ziet.

Draait het systeem eenmaal dan mag het onderhoud (maintenance) niet vergeten worden. Belangrijke maintenancetaken zijn het testen en controleren van het systeem, het motiveren van de gebruikers en het maken van reservekopieën.

#### **EB NIEUWTJES**

#### Exact onder OS/2

De administratieve pakketten van Exact Automatisering, E-Account, E-Faktuur, E-Order, E-Voorraad, E-Projekt en E-Salaris draaien met ingang van de EB onder OS/2. Deze versie is functioneel gelijk aan de DOS-versie <sup>|</sup> 4.0 die in maart werd geïntroduceerd. ExactonderOS/2 krijgt versienummer <sup>|</sup> 4.1en kan volledig gebruik maken van <sup>|</sup> de OS/2 multi-tasking. De pakketten maken gebruik van de SAA-standaard <sup>|</sup> van IBM. Zodra de Presentation Manager leverbaar is zal ook daarvoor een versie worden uitgebracht.

Standnr. Z 451

ER Snacial

#### Aanraakbeeldscherm

Heynen BV in Gennep introduceert aanraakschermen van Elographics. Het nieuwste type, Intellitouch, reageert niet alleen op de positie, maar ook op de drukkracht van de wijsvinger of pen. De schermen zijn vervaardigd van transparant glas of kunststof en communiceren via een seriële of busverbinding. De werking is gebaseerd op onhoorbare akoustische golven waarbij parallax ontbreekt en een resolutie tot 0,25 mm bereikt wordt.

Van Conrad komt de 19 inch Multisync kleurenmonitor 7250 die automatisch synchroniseertop lijnfrequenties tussen 15,75 en 37 KHz bij 47 tot 80 verticaal. De resolutie is 1024 bij 1024 pixels. De monitor is geschikt voor vele grafische controllers.

Ook van Heynen is kleurenprinter 4/41 van Honeywell Bull, de Laserpage 601 eveneens van Bull, de OPAL Telex-koppeling, de video Hardcopy Processor VP 240 van Graftel en datatesters en protocol analyzers.

Standnr. <sup>N</sup> 159

#### **Netware op VAX**

Novell's Netware komt ook beschikbaar voor de DEC VAX en Micro-VAX. Diode Nederland toont dit produkt op de EB. evenals Ethernet controllers en fror end processoren vor PS/2 van Western Digital en Excelan Verder op de Diode stand aandacht voor Motorola's VMEbus computers. Standnr. W 477

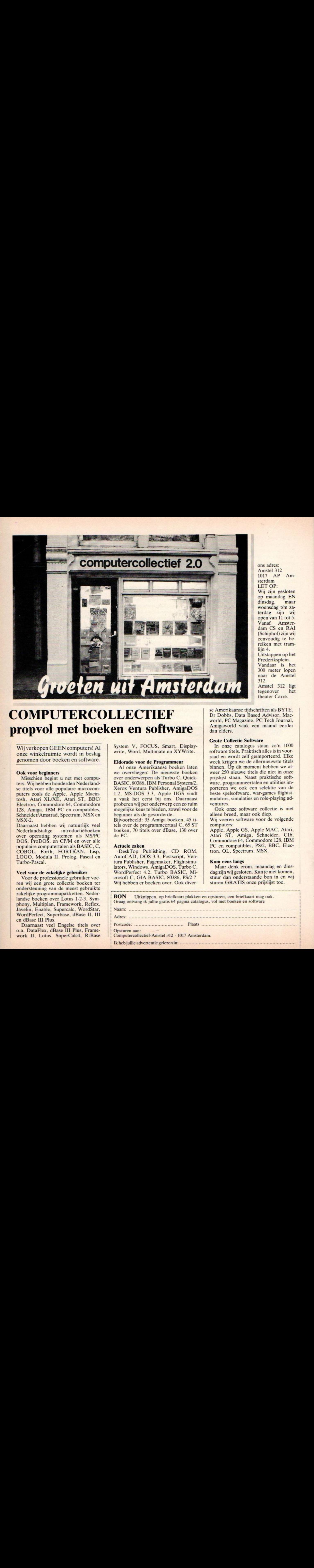

COMPUTERCOLLECTIEF propvol met boeken en software

Wij verkopen GEEN computers! Al onze winkelruimte wordt in beslag genomen door boeken en software

#### Ook voor beginners

Misschien begint <sup>u</sup> net met computers. Wij hebben honderden Nederlandse titels voor alle populaire microcomputers zoals de Apple, Apple Macintosh, Atari XL/XE, Atari ST, BBC/ Electron, Commodore 64. Commodore 128, Amiga, IBM PC en compatibles, Schneider/Amstrad, Spectrum, MSX en MSX-2.

Daarnaast hebben wij natuurlijk veel<br>Nederlandstalige introductieboeken introductieboeken over operating systemen als MS/PC<br>DOS, ProDOS, en CP/M en over alle populaire computertalen als BASIC, C, COBOL. Forth, FORTRAN, Lisp, LOGO, Modula II, Prolog, Pascal en Turbo-Pascal.

#### Veel voor de zakelijke gebruiker

Voor de professionele gebruiker voeren wij een grote collectie boeken ter ondersteuning van de meest gebruikte zakelijke programmapakketten. Nederlandse boeken over Lotus 1-2-3, Symphony, Multiplan, Framework, Reflex, Javelin, Enable, Supercalc, WordStar, WordPerfect, Superbase, dBase II, III adres en dBase III Plus.<br>Daarnaast veel Engelse titels over

o.a. DataFlex, dBase III Plus, Framework II, Lotus, SuperCalc4, R:Base System V, FOCUS, Smart, Displaywrite, Word, Multimate en XYWrite.

#### Eldorado voor de Programmeur

Al onze Amerikaanse boeken laten we overvliegen. De nieuwste boeken over onderwerpen als Turbo C, Quick-BASIC, 80386, IBM Personal System/2, Xerox Ventura Publisher, AmigaDOS 1.2, MS-DOS 3.3, Apple IIGS vindt u vaak het eerst bij ons. Daarnaas proberen wij per onderwerp een zo ruim mogelijke keus te bieden, zowel voorde beginner als de gevorderde

Bijvoorbeeld: <sup>35</sup> Amiga boeken, 45 titels over de programmeertaal C, 65 ST boeken, <sup>70</sup> titels over dBase, <sup>130</sup> over de PC

#### Actuele zaken

DeskTop Publishing, CD ROM, AutoCAD, DOS 3.3, Postscript, Ventura Publisher, Pagemaker, Flightsimulators, Windows, AmigaDOS, Turbo C, WordPerfect 4.2, Turbo BASIC, Microsoft C, GfA BASIC, 80386, PS/2 ? Wij hebben er boeken over. Ook diverse Amerikaanse tijdschriften als BYTE, Dr Dobbs, Data Based Advisor, Macworld, PC Magazine, PC Tech Journal, Amigaworld vaak cen maand eerder dan elders.

#### Grote Collectie Software

In onze catalogus staan zo'n 1000 software titels. Praktisch alles is in voorraad en wordt zelf geïmporteerd. Elke week krijgen we de allernieuwste titels binnen. Óp dit moment hebben we alweer <sup>250</sup> nieuwe titels die niet in onze prijslijst staan. Naast praktische software, programmeertalen en utilities importeren we ook een selektie van de beste spelsoftware, war-games flightsimulators, simulaties en role-playing adventures.

Ook onze software collectie is niet alleen breed, maar ook diep.

Wij voeren software voor de volgende<br>computers: computers:<br>Apple, Apple GS, Apple MAC, Atari,

Atari ST, Amiga, Schneider, C16, Commodore 64, Commodore 128, IBM PC en compatibles, PS/2, BBC, Electron, QL, Spectrum, MSX.

#### Kom eens langs

Maar denk erom, maandag en dinsdag zijn wij gesloten. Kan je niet komen, stuur dan onderstaande bon in en wij sturen GRATIS onze prijslijst toe.

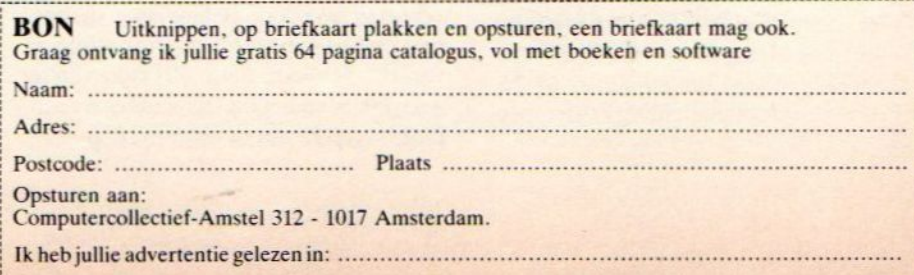

Amstel 312 1017 AP Amsterdam LET OP: Wij zijn gesloten op maandag EN<br>dinsdag, maar dinsdag, woensdag t/m zaterdag zijn wij open van <sup>11</sup> tot <sup>5</sup> Vanaf Amsterdam CS en RAI (Schiphol) zijn wij eenvoudig te bereiken met tramlijn 4. Uitstappen op het Frederiksplein. Vandaar is het 300 meter lopen naar de Amstel 312. Amstel 312 ligt<br>tegenover het

tegenover theater Carré.

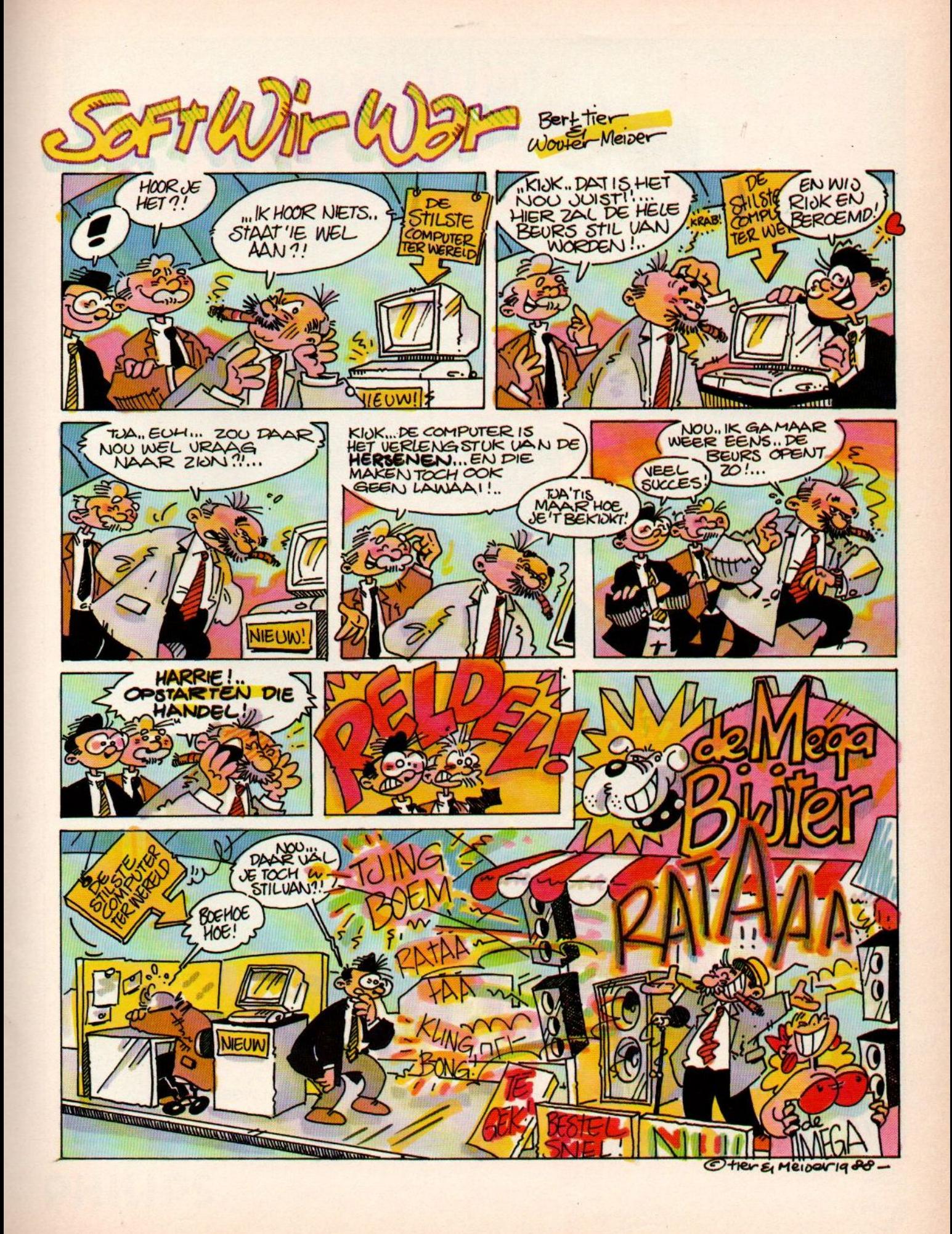

## Busines  $\bullet$ Een jaar lang in de bus

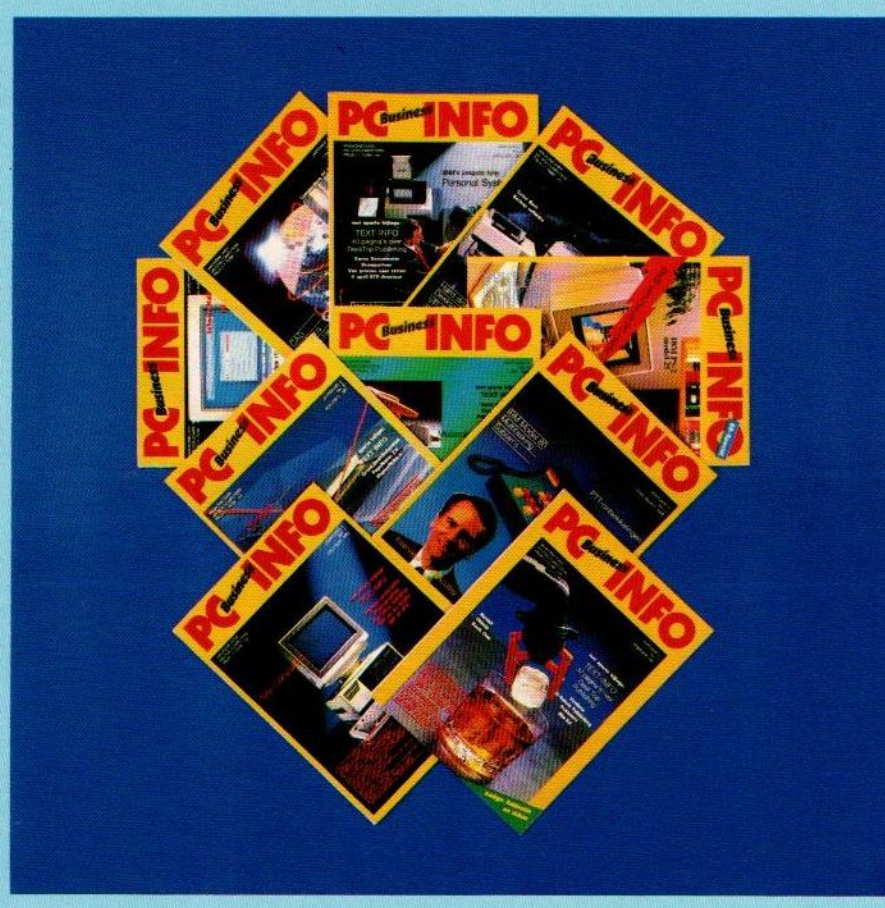

#### Neem een abonnement 10 nummers voor f65,-

bel GRATIS 06-022 42222, elke dag tot 20.30 uur (ook in het weekend)

### Het wordt tijd voor een PC die perfect op je zaak past.

<sup>U</sup> denktaan het automatiseren van uw boekhouding. Aan tekstverwerking of datacommunicatie. <sup>U</sup> wilt op een

efficiënte wijze bestanden beheren. Philips heeft er exact de juiste Personal Computer voor.

Kies uit de serie van <sup>9</sup> modellen. Wat|| ze gemeen hebben is bedieningsgemak, degelijkheid, uitgelen zitten 'm in de capaciteit. Van het basismodel XT tot de meest geavanceerde AT's.

Smodel XT tot de mees<br>
anceerde AT's.<br>
Neem de NMS 9130. Een<br>
tgesneden AT met een maatgesneden AT met een 3,5" floppy disk drive voor 1,44 Mb diskettes. Werktonder MS-DOS 3.3. Werkgeheugen van 1 Mb, uit te breiden tot 2,5 Mb (op het moederbord) en daarmee integenstelling tot

lijnde zaken-PC, met prakti sche software, net als onze andere XT-en AT-modellen: het geïntegreerde software-

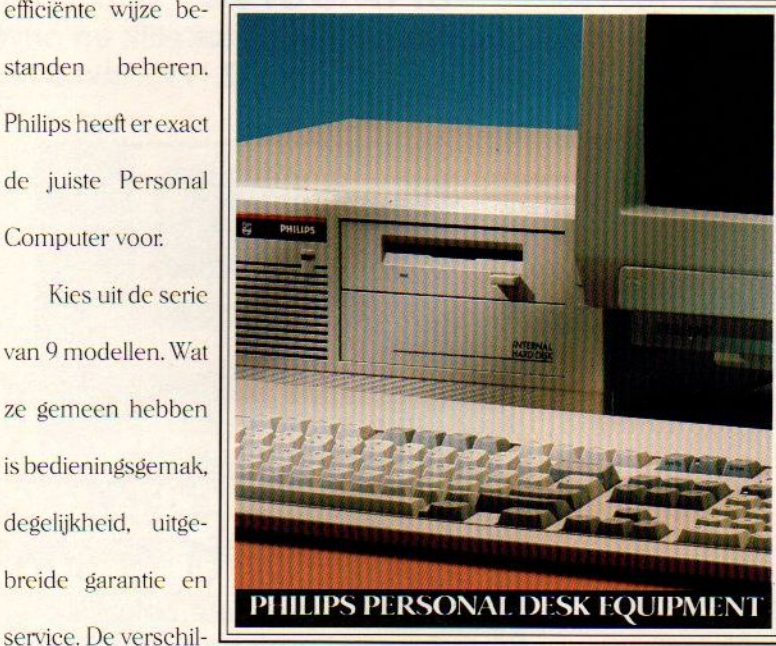

## Elke zaak!

veel andere AT's berekend op 08/2.

En er is meer De hard disk van 40 Mb. De 5 uitbreidingsslots. Ruimte voor inbouw van een tweede disk dri ve. De 9130 is een gestroompakket Dynamic Desk, het Desk Top Publishing pakket Dynamic Publisher en het leerprogramma Introvoor PC's.

Kies bovendien uit maar liefst <sup>13</sup> Personal Monitors. Monochroom of kleur: Flat Square Vision, dynamische focussering. Ook de monitors van Philips zijn perfect op maat. Evenals de printers en andere randapparatuur. Het wordt dus tijd om de knoop door te hakken. Liever'n Philips.

Efficiencybeurs. Standar: H960

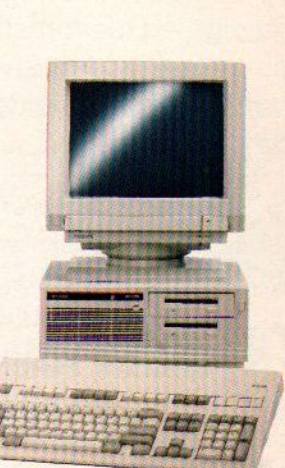

Kies uit 5 uitstekende XT-modellen, zoals de NMS <sup>9110</sup> hierboven, en 4 geavanceerde AT's, bijvoorbeeld de NMS 9130.

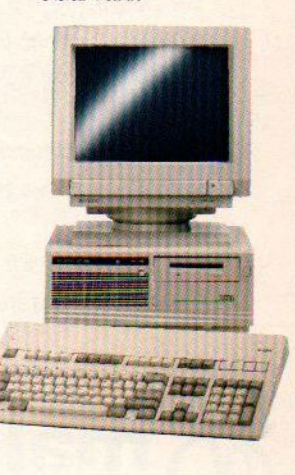

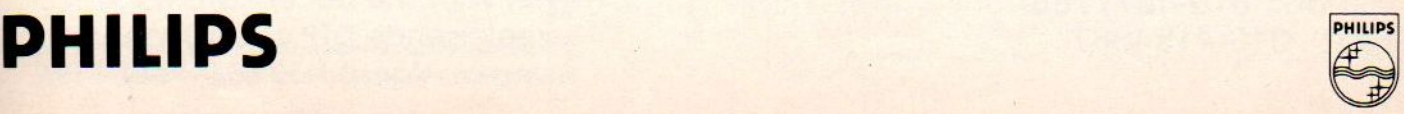

DE ANDERE ET

THE EASIEST CHOICE FOR YOUR BUSINESS

Samsung computers zijn er voor iedere toepassing, <sup>u</sup> kunt kiezen uit een snelle Turbo XT, een 10 MHz AT en de supersnelle 20 MHz 80386 modellen. Baseer uw keus op een goede afweging tussen prijs, prestaties en uw huidige en toekomstige eisen. Onze dealers staan klaar om u een helder advies te geven. Bel 010-4277788 voor **SAMSUNG S 300**<br>een uitgebreide folder over het Malchus aanbod en onze De Turbo XT voor zakelijk en privéeen uitgebreide folder over het Malchus aanbod en onze dealerlijst. **gebruik.** Vanaf f 2.179,- inkl.BTW

Malchus is exclusief importeur van de produkten van Samsung Semiconductor en Telecommunications voor de Benelux. Daarnaast importeren wij ook andere kwaliteitsprodukten zoals NEC Multisync monitoren, Mitsumi disk drives, Samsung monitoren en vele andere electronica produkten en componenten.

#### Er is een Samsung voor iedere toepassing

De Samsung PC's worden gebouwd met de modernste<br>
SAMSUNG S 500<br>
Het AT compatibele zakelijke technieken en op basis van grondig geteste componenten,<br>
waardoor een zeer hoge betrouwbaarheid kan **Het AT compatibele zakelijke** waardoor een zeer hoge betrouwbaarheid kan worden gegarandeerd. Daarnaast levert Malchus een brede reeks kaarten en randapparatuur, waardoor iedere machine optimaal kan worden geconfigureerd. Natuurlijk geldt ook voor die componenten de 100% Malchus garantie van <sup>1</sup> jaar op onze systemen.

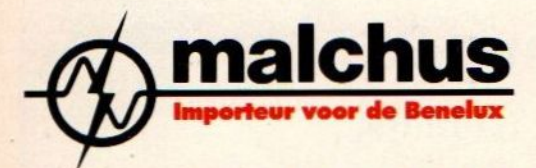

Fokkerstraat 511-513, 3125 BD Schiedam<br>Plantin & Moretuslei 175, B-2018 Antwerpen Supersnelle 20 MHz 80386 machi-Plantin & Moretuslei 175, B-2018 Antwerpen<br>Bel nu: 010-4277788 Bel nu: 010-4277788 ne, voor wie het uiterste wil in ne, voor wie het uiterste wil in veeleisende DTP of CAD toep

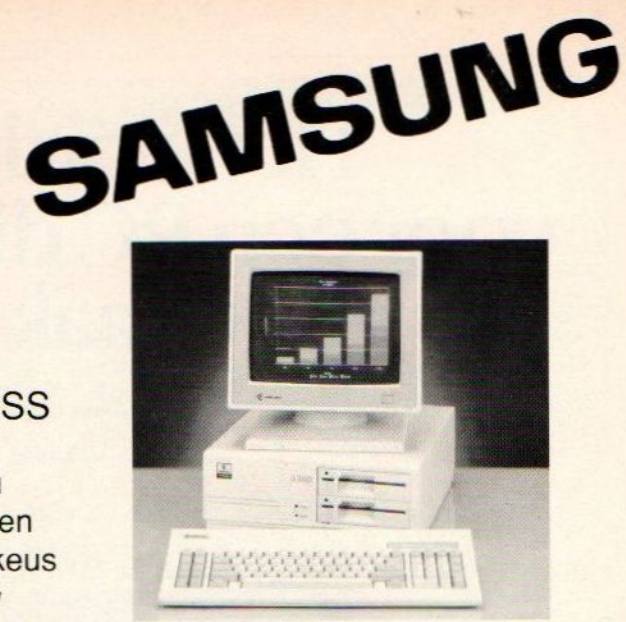

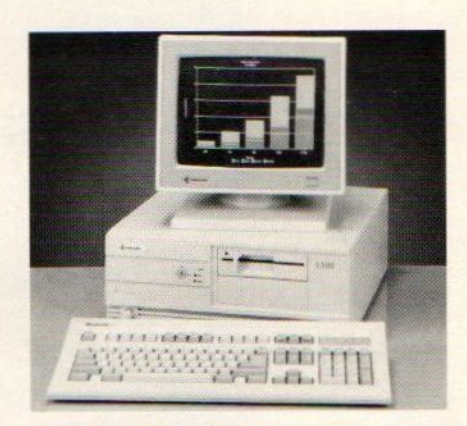

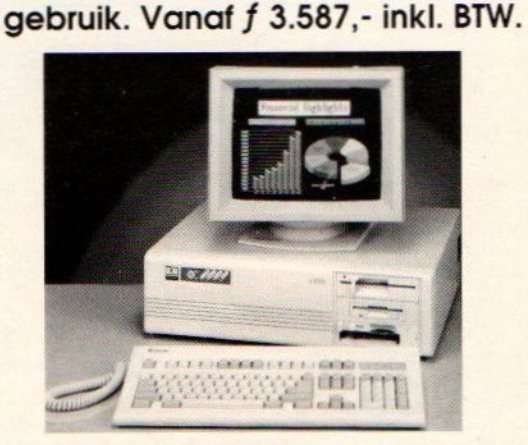

veeleisende DTP of CAD toepassingen. Vanaf f 10.546,- inkl. BTW.

Standnr. 403 Efficiency Beurs

## 0 MINUTEN

kost het <sup>u</sup> om deze advertentie (of natuurlijk uw andere publicaties) zelf op te maken met een Desktop publishing systeem!

Ontdek nog meer voordelen bij:

Scriptsetter B.V. Rijkmanstraat 2 7411 GB Deventer Telefoon 05700 - 10655 Telefax 05700 - 10621

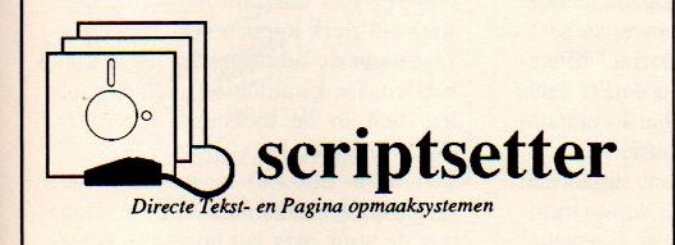

### INFORMATICA OPLEIDINGEN

Mondelinge AVOND-opleidingen in de plaatsen Amsterdam, Den Haag, Utrecht.

- © Rijkserkend AMBI Diploma:
- © Rijkserkend Praktijkdiploma-Informatica (PD!)
- © DBase Ill-opleiding
- 
- 
- Prijzen inclusief lesmateriaal, praktijklessen en examentraining: gespreide betaling mogelijk
- © Ervaren praktijkmensen als docent
- © Praktijklessen in elke cursusplaats

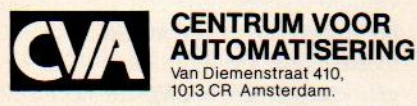

Sinds 1982 gespecialiseerd in Informatica-opleidingen Lid VBMO en VOI.

Vraag vrijblijvend het cursusoverzicht. Be! 020-259883/ 259993 of stuur onderstaande bon naar CVA Centrum<br>Voor Automatisering, Antwoordnummer 10793, 1000 RA Amsterdam (postzegel niet nodig).

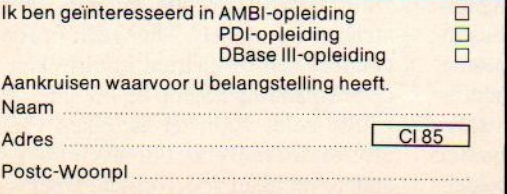

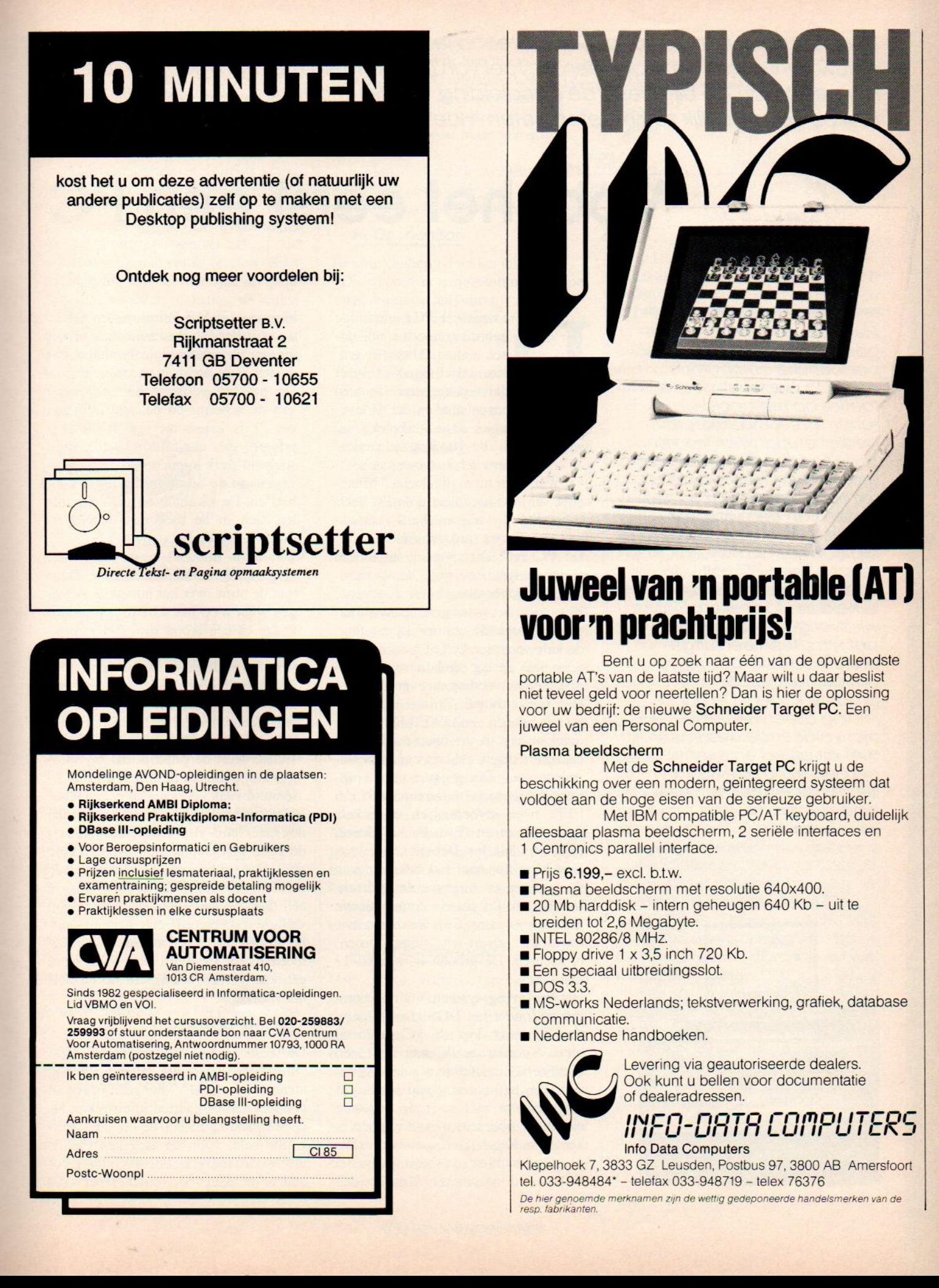

### Juweel van 'n portable (AT) voor'n prachtprijs!

Bent <sup>u</sup> op zoek naar één van de opvallendste portable AT's van de laatste tijd? Maar wilt <sup>u</sup> daar beslist niet teveel geld voor neertellen? Dan is hier de oplossing voor uw bedrijf: de nieuwe Schneider Target PC. Een juweel van een Personal Computer.

#### Plasma beeldscherm

Met de Schneider Target PC krijgt <sup>u</sup> de beschikking over een modern, geïntegreerd systeem dat voldoet aan de hoge eisen van de serieuze gebruiker.

Met IBM compatible PC/AT keyboard, duidelijk afleesbaar plasma beeldscherm, <sup>2</sup> seriële interfaces en <sup>1</sup> Centronics parallel interface.

- **Prijs 6.199,- excl. b.t.w.**
- Plasma beeldscherm met resolutie 640x400.
- 20 Mb harddisk intern geheugen 640 Kb uit te breiden tot 2,6 Megabyte.
- **WINTEL 80286/8 MHz.**
- **Floppy drive 1 x 3,5 inch 720 Kb.**
- Een speciaal uitbreidingsslot.
- **DOS 3.3.**
- **m** MS-works Nederlands; tekstverwerking, grafiek, database communicatie.
- Nederlandse handboeken.

Levering via geautoriseerde dealers. Ook kunt <sup>u</sup> bellen voor documentatie of dealeradressen.

INFO-DATR COMPUTERS Info Data Computers

Klepelhoek 7, 3833 GZ Leusden, Postbus 97, 3800 AB Amersfoort tel. 033-948484" — telefax 033-948719 — telex 78378

De hier genoemde merknamen zijn de wettig gedeponeerde handelsmerken van de resp.

Voorhet eerst een Personal Computer op je bureau brengt naast de trots over het nieuw verworven bezit ook een gevoel van onzekerheid met zich mee. Een beginner heeft aan de bijgeleverde handleiding vaak niet genoeg. Voor hem/haar dit artikel, dat eigenlijk zou moeten heten "Hoekrijg ik hem aan de praat?"

## Voor het eerst een PC

Een PC is geen kinderspeelgoed. Zo'n geavanceerde persoonlijke computer is ondanks allerlei grafische foefjes op het beeldscherm veel moeilijker te bedienen dan een kleurentv. Toegegeven, bij het programmeren van een videorecorder, autorijden en het kiezen van een wasprogramma komt tegenwoordig ook heel wat kijken, maarbij een PC valt vooralsnog de gebruiksvriendelijkheid ver te zoeken. Dat wil overigens niet zeggen<br>dat u meteen een uitgebreide cursus moet volgen om de handel aan de praat te krijgen. De handleiding alleen is meestal niet voldoende. Tesamen met dit artikel en eventueel een extra boekje kan de starter echter een heel eind komen.

**EB Special** 

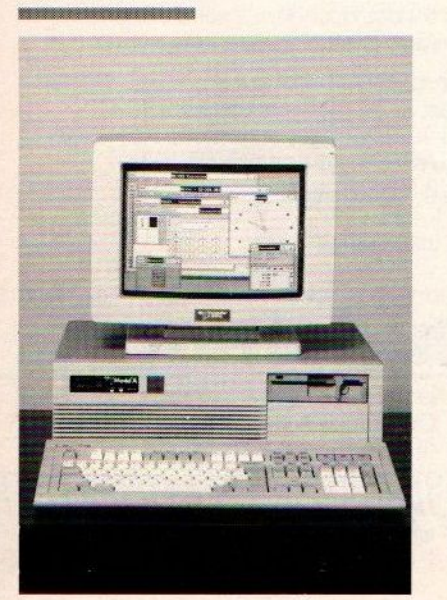

e doorsnee PC komt bij de gebruiker in een aantal dozen binnen. Alleen de grotere instellingen of beter gebudgetteerden kunnen het dure genoegen smaken dat de leverancier de machine op de werkplek komt installeren. Bij de goedkopere merken kan er hoogstens een kort cursusje af.

Wat zit er nu in die dozen? Afhankelijk van hoe kompleet <sup>u</sup> de PC heeft aangeschaft de volgende hard- (apparatuur) en software (programma's):

- De PC zelf. Dit apparaat zit in een rechthoekige behuizing, de systeemkast. De systeemkast bevat de rekene-Iectronica, het geheugen, de aansluitadapters voor de overige apparatuur, de video-adapter, één of meer stations voor data-opslag (diskdrives of harddisks) en netvoeding met ventilator.
- Het toetsenbord. Vrijwel alle keyboards hebben een QWERTY schrijfmachine-layout, een apart bordje voor de cijfertoetsen, een set cursor-besturingstoetsen (aangegeven met pijltjes), functietoetsen (maximaal F1 t/m F12), twee invoertoetsen en enkele speciale toetsen (Esc, Pause, Home, End, Ctrl, Alt, Ins, Del etc.).
- Een Monitor voor het bekijken van de gegeven en uitgevoerde opdrachten, kortom de visuele communicatie met de computer. Er is keuze uit monochrome (zwart-wit, amber, groen) of kleuren. De grootte is meestal <sup>12</sup> of 14 inch.

°

Het besturingssysteem voor de computer. Zonder het DOS (Disk Operating System) doet de PC helemaal niets. Voordat de PC iets kan doen dient eerst het DOS te worden ingeladen. Om het aanzicht van het besturingssysteem met voor de beginner moeilijke opdrachten wat vriendelijker te maken zit er soms een software-programma (de shell) tussen het DOS en de gebruiker. Voorbeelden

hiervan zijn MS Windows en GEM waarbij handige keuzemenu's en het kiezen uit symboolplaatjes (ikonen) de gewenste opdrachten activeren.

- De printer verzorgt het afdrukken van de scherm- en bestandsinformatie. Er is keuze uit vele honderden printers die qua afdrukkwaliteit en snelheid sterk kunnen verschillen. Investeer in de beste printer die <sup>u</sup> kunt betalen. De kwaliteit en snelheid zullen zich in de toekomst dubbel en dwars terugbetalen.
- ° Een muis (mouse) neemt de bediening van de cursortoetsen over. Door met de muis over het bureau te bewegen wijst <sup>u</sup> op het scherm een menukeuze of een ikoon aan. Het indrukken van één van de muisknoppen start vervolgens de gekozen opdracht.
- ' Een handleiding. Bij een goed verzorgde PC dienen een uitgebreide gebruiksaanwijzing (veelal in een ringband) en een DOS-boekje te zitten. Helaas leert de praktijk dat bij spotgoedkope klonen de meegeleverde literatuur vaak ver beneden de maat is.

Behalve de hier genoemde items kunnen nog meer hard- en software-artikelen bij de koop inbegrepen zijn. Bijvoorbeeld wat extra programma's, spelletjes, een modem (voorkoppeling aan de telefoon), een tapestreamer (voor het maken van veiligheidskopieën), een geheugenuitbreidingskaart of een afdekkap voor het toetsenbord. De muis moet vaak extra gekocht worden, hoewel dit steeds minder voorkomt.

#### > Het aansluiten

De belangrijkste aansluitregel luidt: "Sluit niets aan als er ergens nog stroom op staat!". Dus geen pluggen, connectoren of kaarten in/uitsteken als de netspanning nog op de PC staat. Hetzelfde geldt voor het aanraken van de electronica met een schroevendraaier of andere metalen voorwerpen. Doet u dat
toch dan is kortsluiting en/of beschadiging van de electronica mogelijk.

Een tweede belangrijke regel luidt: "Lees eerst de gebruiksaanwijzing voor u iets aansluit!". Zomaar ergens iets inpluggen kan de contacten beschadigen of kortsluiting veroorzaken.

Met deze beide regels in het achterhoofd kan er eigenlijk nauwelijks iets fout gaan. Laten wij eens naarde uitgepakte dozen kijken. De systeemkast heeft een voor- en een achterkant. Het verschil is gemakkelijk te zien. Standaard zitten aan de voorzijde de gleufopeningen voor de diskettes, de indicatielampjes en eventueel een slot voorhet blokkeren van het keyboard. Aan de achterzijde zitten de connectoren (aansluitbussen) voor de monitor, toetsenbord,

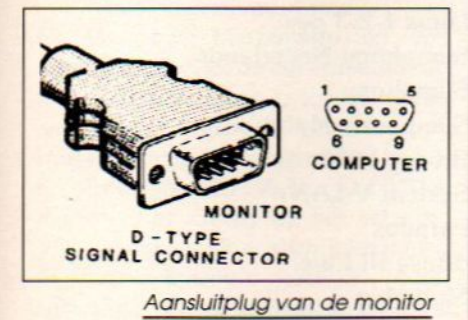

printer, netvoeding en muis.

Een goede gewoonte is om (van voren gezien) de videokaart (interface) links in de kast te plaatsen. De aansluiting voor het videokabeltje tussen monitor en PC zit dientengevolge ook meestal uiterst links-achter. Dikwijls ziter ook een printeraansluiting onder de videoconnector. Zij zijn te onderscheiden doordat de parallelle printeraansluiting langer is en meer gaatjes voor kontaktpennetjes heeft dan de video-aansluiting.

Het toetsenbord heeft een spiraalvormig opgerolde aansluitkabel met aan het eind een ronde DIN-plug. Deze plug past in de DIN aansluiting die meestal aan de achterzijde, midden-onderaan, zit. Een gleufje of nok in de plug geeft aan hoe de plug ingestoken dient te worden.

De muis kan afhankelijk van het type op twee manieren worden aangesloten: Gaat het om een seriële muis dan moet de connector van het muiskabeltje in de seriële connector (RS 232-uitgang) aan de achterzijde. Bij een zogenaamde busmuis wordt de connector op de groene hoofdkaart gestoken.

De meeste PC's maken gebruik van een driepolige netvoedingsstekker die aan de rechter achterzijde zit. Daarin wordt een losse randaardekabel gestoken. Daarnaast is er vaak nog een voedingsaansluiting voor de monitor. N.B.: Indien de hoofdschakelaar van de PC uitstaat is het inwendige van de systeemkast stroomloos. Op de extra voedingsaansluitingen staat soms wel stroom.

Sluit alle kabeltjes volgens de gebruiksaanwijzing aan alvorens de machine op te starten.

#### **>** De monitor

Het beeldscherm doet het alleen als: De stroom is aangesloten en de power-knop op aan staat.

° Er de juiste videokaart in de PC zit. Let op: Monochrome monitoren werken vaak niet met kleurenkaarten. Idem dito met kleurenmonitoren en monochrome kaarten. Overtuig u er van dat de leverancier de juiste videocombinatie brengt/meegeeft.

Het videokabeltje is aangesloten. Ook de juiste kabel gebruiken!

#### De PC aanstaat.

Het monitor beeld correct is afgesteld. N.B.: Soms ziet u gewoon niets omdat helderheid en kontrast op een verkeerd niveau staan. Lees de gebruiksaanwijzing van de monitor na over de instellingsmogelijkheden.

° Bij een kleurenmonitor moet de PC ook op kleur ingesteld staan. Een groot aantal PC's heeft daarvoor een klein schakelaartje op de printplaat onder in de systeemkast. Zie hiervoor de gebruiksaanwijzing.

Een aantal duurdere monitoren kan met verschillende typen videokaarten werken. In het ideale geval schakelt de monitor automatisch op de gebruikte kaart over. Bij andere monitoren dient u dat zelf te doen.

Monitoren geven in de praktijk weinig problemen. Sommige goedkope typen kunnen niet het hele beeldscherm gebruiken en/of gaan snel stuk. Kies liever voor een iets duurder maar kwalitatief beter model dan later de ogen te vermoeien.

#### > Het toetsenbord

Het keyboard vormt de typecommunicatiemetuwPC. Alleingetypteof metfunctietoets-kombinaties gegeven opdrachten worden op het beeldscherm zichtbaar. De voornaamste functies van het toetsenbord zijn het geven van opdrachten, tekst- en programma-invoer. De uitvoering (layout) van de toetsenborden verschilt onderling. Hetzelfde geldt voor de kwaliteit van de aanslag (typegevoel) en betrouwbaarheid. Let bij het aansluitten op de volgende punten:

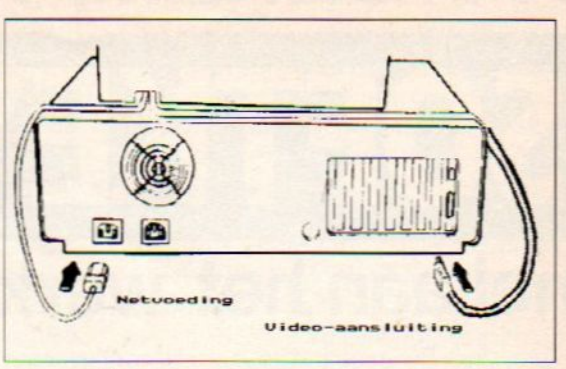

1) Aan de onderzijde zit een keuzeschakelaartje met de mogelijkheden XT (8088/8086 microprocessor in de PC) en AT (80286/80386 microprocessor).

2) Bij een aantal PC's kan ter voorkoming van misbruik het toetsenbord met een slot aan de voorzijde van de systeemkast geblokkeerd worden. Ontgrendel zo nodig het keyboard.

Belangrijke toetsen zijn: Enter voor het bevestigen van opdrachten. Zonder Enter gebeurt er niets. F1 voor het vragen om hulp bij een gestart programma; de Shift voor het maken van hoofdletters en de tweede keuze mogelijkheid (bovenste of voor-zijopschrift van de key). Voor het wissen op het scherm van ingetypte tekenszijn de toetsen Backspace (pijl naar links op het QWERTY-deel) en Del. De tussenvoegtoets Ins. De ontsnap-toets (bij vastlopen of een verkeerde opdracht) Esc. En verder gebruikt een aantal programma's de /-toets voor het oproepen van menu's.

EB Special

#### > Het opstarten

Zijn de systeemkast, de monitor en het toetsenbord eenmaal aangesloten dan kunt <sup>u</sup> beginnen met opstarten. Voor PC's die met een muisgestuurde shell werken zult u ook het muis-kabeltje in de connector moeten steken.

Bij het opstarten voert de PC een aantal zelftests uit. Eerst controleert de PC de geheugenbanken en laat op het beeldscherm zien hoeveel KB (KiloBytes) er OK zijn. Daarna gaat de PC naar het besturingssysteem zoeken. Heeft u een model met twee diskdrives dan zult <sup>u</sup> de diskette met het DOS in de eerste diskdrive (station A) moeten stoppen. Bij een machine met een ingebouwde harde schijf, harddisk, is de kans groot dat daar al het DOS opstaat. Stop daarom in een machine met harddisk geen diskette in drive A. Tenzij er geen DOS of startprogramma op de harddisk <sup>C</sup> blijkt te staan, d.w.z. de PC vindt geen DOS en vraagt om een systeemdiskette met DOS.

Vervolgens kijkt de machine of er een installatieprogramma aanwezig is.

# in Amsterdam, Rotterdam en Deventer SOFTKEY TRAINING

### snel aan het werk met de beste software

Een PC aanschaffen is veelal snel gebeurd. Maar even snel leren omgaan met de hardware en software is dikwijls niet zo eenvoudig. In veel gevallen beginnen de problemen dan ook pas als uw microcomputer er staat.

De ervaring leert dat tijd de meest belemmerende factor is om een beginnend gebruiker van een PC tot een geroutineerd gebruiker te maken. Snel en vakkundig leren omgaan met uw microcomputer is eigenlijk waar het om draait!

#### 2- en 3-daagse Softkey Trainingen

Softkey, de grootste uitgever van programma's voor microcomputers in de Benelux, leert <sup>u</sup> in twee of drie dagen efficiënt en vakkundig omgaan met de beste software die op de markt verkrijgbaar is. Onderricht van hoge kwaliteit, praktisch en inspelend op uw wensen

#### Perfect cursusmateriaal in de Nederlandse taal

Ervaren cursusleiders en gespecialiseerde docenten maken <sup>u</sup> aan de hand van duidelijk geschreven Nederlands cursusmateriaal snel en doelmatig wegwijs in het toepassen van de door <sup>u</sup> gekozen software.

<sup>U</sup> volgt de cursus stap voor stap en kunt daarna thuis of op kantoor nog eens nagaan 'hoe het ook alweer zat', als dat nodig zou zijn

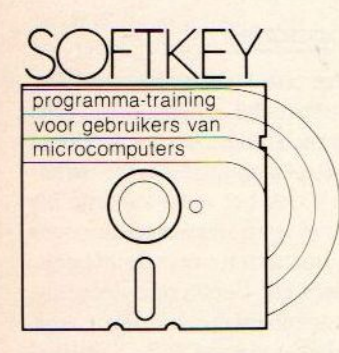

r

Gedempte Gracht 6 Postbus 705, 7400 AS Deventer Telefoon 05700-48635

Softkey Training maakt deel uit van

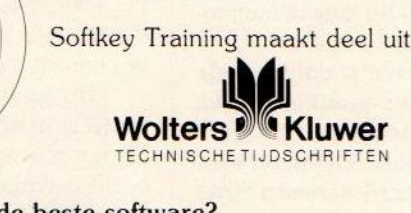

Snel aan het werk met de beste software? Bel ons (05700-48635) of vul de bon in!

Ik heb interesse voor de cursussen:

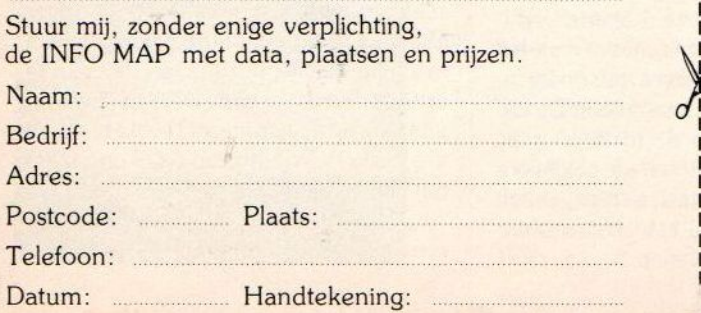

Training voor de meest gebruikte software

Softkey levert inmiddels ruim 150 titels. Voor de meest toegepaste programma's zijn of worden er cursussen ontwikkeld. In onze moderne trainingscentra in Amsterdam en Deventer vinden momenteel trainingen plaats voor:

- \* Uw PC en MS-DOS
- \* Lotus 1-2-3 intro
- \* Lotus 1-2-3 gev.
- \* Symphony Nederlands
- \* Symphony
- \* Symphony Macro's
- \* R:base 5000
- \* System V LAN
- \* Paradox
- \* dBase III Plus
- \* Multiplan
- \* SuperCalc intro
- \* SuperCalc gev.
- \* WordPerfect intro
- \* WordPerfect gev.
- \* MS-Chart
- MS-Word
- \* DisplayWrite IV
- \* Lotus Manuscript
- \* Reflex
- \* Ventura
- Freelance Plus

Standnr. Z-468 Efficiency Beurs

### SOFTKEY TRAINING<br>05700-48635

Control of the Pennsylvanian Pennsylvanian (September)

ee

ETE

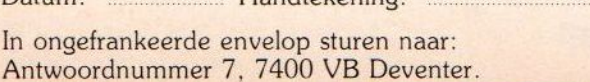

i

 $\mathbb{X}$ 

t

Zo ja dan wordt de hardware zoals daarin opgegeven geactiveerd. Bij een kant en klare PC is de installatie-procedure meestal al door de leverancier verzorgd. Zo niet dan kunt u de opdracht SETUP (of een gelijkwaardig commando, zie de gebruiksaanwijzing) geven en de op het beeldscherm komende vragen beantwoorden.

Start de machine goed op dan zijn er de volgende mogelijkheden:

- De PC vraagt om de datum en tijd in te typen. Dit gebeurt bij machines die niet over een ingebouwde klok met batterij-voeding beschikken.
- Er verschijnt een letter, <sup>A</sup> of C op het scherm waarachter een streepje of vierkantje knippert. Dat betekent dat <sup>u</sup> nu verder DOS-opdrachten kunt geven of een programma starten.
- 'Er staat een keuzemenu op het scherm. Door met de cursortoetsen of muis een menu-optie te kiezen wordt de gevraagde opdracht uitgevoerd of start het opgegeven programma.
- Er verschijnt een shell (zoals MS Windows of GEM) op het scherm. Met behulp van deze shell kunt <sup>u</sup> met de muis trekmenu's gebruiken (door aanraking van de menubalk klapt er een venster met een keuzemenu open) of via ikonen (symbolische plaatjes) bepaalde opdrachten activeren.
- <sup>°</sup> Er gebeurt niets of de PC loopt vast (crash). Controleer in dit geval de opstartprocedure en de aanwezigheid van het DOS.

Het opstarten van een PC is echt minder moeilijk dan <sup>u</sup> denkt als de gebruiker systematisch te werk gaat.

#### >» De drives

Een PC heeft van huis uit weinig kennis in de systeemkast zitten. Het geheugen is bij het opstarten leeg. De enige uitzondering zijn kleine opstartchips met vaste geheugeninhoud of batterij gevoede minigeheugentjes. Alle kennis moet van buiten komen, d.w.z. via de diskdrive ingevoerd worden.Bezitters van een PC met harde schijf krijgen daarop dikwijls wat programmatuur meegeleverd. Dan heeft de PC dus wel enige kennis in huis, maar <sup>u</sup> zult later toch extra software op de harddisk willen zetten. En dat gaat dan weer via de invoer-diskdrive.

Diskdrives zitten aan de voorzijde van de systeemkast en vallen op dooreen invoersleuf; een indicatorlichtje (brandt als de diskette draait). Er zijn twee gangbare diskdriveformaten voor de PC:

<sup>e</sup> Het 5,25 inch formaat is het grootste type. Het zijn enkele millimeters dikke hoesjes van circa 13x13 cm. In het midden zit een opening met een verstevigde ring rond de schijfkern. Aan de linkerzijde zit een uitsparing (afplakken van deze uitsparing maakt wissen of overschrijven van gegevens onmogelijk!). En aan de boven-voorzijde zit een ovale opening. De diskette schuift met de ovale opening naar voren in de drive tot <sup>u</sup> de schijf voelt stoten. Druk de vergrendelhefboom naar beneden en de diskette is klaar voor gebruik. Het verwijderen van de diskette gaat door de hendel weer omhoog te drukken en de diskette uit te nemen.

vele tientallen malen de opslagruimte vaneen gewone diskette. Bovendien gaat het uitlezen en wegschrijven van gegevens vele malen sneller dan bij een diskdrive. In de praktijk koopt de PC-gebruiker zijn/haar programma's op losse diskettes en kopieert alles naar een eigen hoofdstukje (directory, aangegeven door .DIR) op de harddisk. Zie hiervoor de DOS-handleiding.

Alle door <sup>u</sup> aangemaakte gegevens (data) in de vormvan tekst, cijfers en programma's moeten op diskette of harddisk opgeslagen (gesaved) worden anders zijn zij na het uitschakelen van de computer uit het RAM-geheugen verdwe-

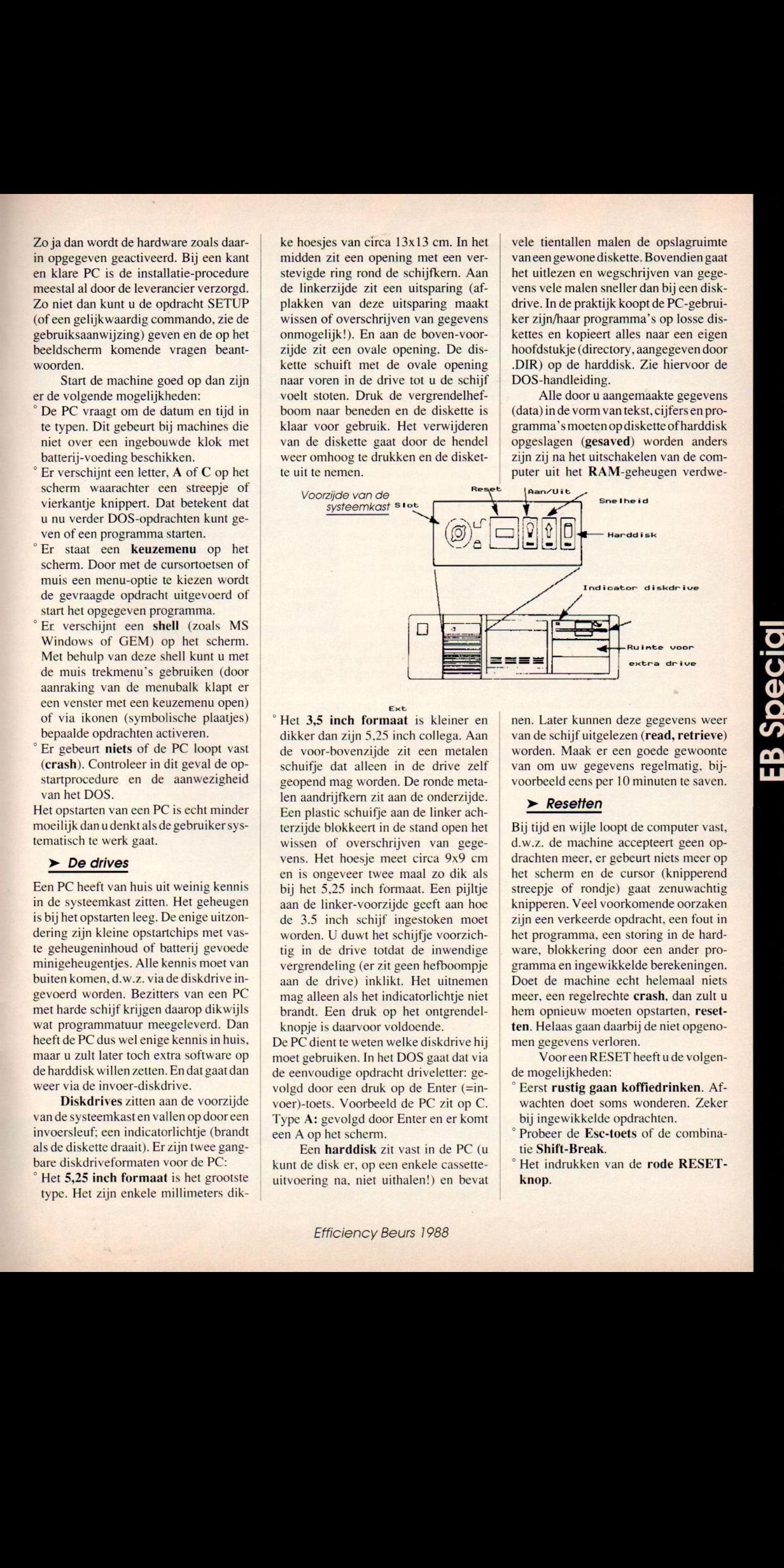

Ext

Het 3,5 inch formaat is kleiner en dikker dan zijn 5,25 inch collega. Aan de voor-bovenzijde zit een metalen schuifje dat alleen in de drive zelf geopend mag worden. De ronde metalen aandrijfkern zit aan de onderzijde. Een plastic schuifje aan de linker achterzijde blokkeert in de stand open het wissen of overschrijven van gegevens. Het hoesje meet circa 9x9 cm en is ongeveer twee maal zo dik als bij het 5,25 inch formaat. Een pijltje aan de linker-voorzijde geeft aan hoe de 3.5 inch schijf ingestoken moet worden. <sup>U</sup> duwt het schijfje voorzichtig in de drive totdat de inwendige vergrendeling (er zit geen hefboompje aan de drive) inklikt. Het uitnemen mag alleen als het indicatorlichtje niet brandt. Een druk op het ontgrendelknopje is daarvoor voldoende.

De PC dient te weten welke diskdrive hij moet gebruiken.In het DOS gaat dat via de eenvoudige opdracht driveletter: gevolgd door een druk op de Enter (= voer)-toets. Voorbeeld de PC zit op C. Type A: gevolgd door Enter en er komt een <sup>A</sup> op het scherm.

Een harddisk zit vast in de PC (u kunt de disk er, op een enkele cassetteuitvoering na, niet uithalen!) en bevat nen. Later kunnen deze gegevens weer van de schijf uitgelezen (read, retrieve) worden. Maak er een goede gewoonte van om uw gegevens regelmatig, bijvoorbeeld eens per <sup>10</sup> minuten te saven.

#### > Resetten

j tijd en wijle loopt de computer vast, d.w.z. de machine accepteert geen opdrachten meer, er gebeurt niets meer op het scherm en de cursor (knipperend streepje of rondje) gaat zenuwachtig knipperen. Veel voorkomende oorzaken zijn een verkeerde opdracht, een fout in het programma, een storing in de hardware, blokkering door een ander programma en ingewikkelde berekeningen. Doet de machine echt helemaal niets meer, een regelrechte crash, dan zult u hem opnieuw moeten opstarten, resetten. Helaas gaan daarbij de niet opgeno-<br>men gegevens verloren.

de mogelijkheden:

- ° Eerst rustig gaan koffiedrinken. Afwachten doet soms wonderen. Zeker bij ingewikkelde opdrachten.
- <sup>o</sup> Probeer de Esc-toets of de combinatie Shift-Break.
- Het indrukken van de rode RESETknop.

° Beschikt uw PC niet over een RE-SET-knop druk dan de volgende toetscombinatie tegelijk in: Ctrl-Alt-Del.

Helpt werkelijk niets dan zal de machine uitgeschakeld moeten worden. RESETTEN is soms een noodzakelijk kwaad. Probeer crashes zoveel mogelijk te voorkomen. Lees zo nodig de gebruiksaanwijzing op eventuele foute handelingen na.

#### > Kopiëren

Programma's enzelf aangemaakte gegevens vormen cen waardevol goed. Maak daarom altijd werkkopieën van de software en uw gegevensbestanden. Gaat er iets mis dan heeft <sup>u</sup> altijd nog het origineel achter de hand. Diskettes kopieert u het handigst via de DOS-opdracht:

#### DISCOPY A: B:

waarbij de programma- of gegevensdiskette in zijn geheel op een blanko schijf wordt overgezet. Volg gewoon de bij DISKCOPY gegeven instructies op. Neem wel altijd een lege schijf want DISKCOPY deelt de diskette helemaal opnieuw in (formatteren waarbij alle oude data verloren gaat).

Wilt u slechts enkele bestanden kopiëren dan kan dat via de opdracht COPY drive <sup>I</sup> bestandsnaam drive 2. Bijvoorbeeld het kopiëren van het file tekst. WS van de harde schijf <sup>C</sup> naardiskdrive A:

#### COPY C:tekst.ws A:

**B Special** 

Bij het overzetten van het DOS moet <sup>u</sup> een speciale opstart-diskette maken. Dat gaat door bij de formatteringsopdracht /s toe te voegen. Bijvoorbeeld:

#### FORMAT A:/S

formatteert de diskette in drive <sup>A</sup>als opstartdiskette.

De shell kan alle hier genoemde kopieeropdrachten door het activeren van de gewenste menu- of ikoonkeuze uitvoeren. Meer over het functioneren van de kopieeropdrachten en formatteren leest u in het DOS-handboek, shellmanual of in onze Starter-Info.

#### >» Programma's starten

Hoe u een programma moet installeren, opstarten en gebruiken staat natuurlijk in het handboek.Er zijn gevallen waarbij <sup>u</sup> een onbekendof ongedocumenteerdprogramma ontmoet ofhaast heeft. Hoe dan te handelen?

- Lees eerst de schijfinhoud met het commando: DIR A: of een andere drive letter.
- Zoek naar een bestand waar het woord INSTALL in voorkomt. Dat

programma installeert de software voor uw PC. N.B.: Bij eenvoudiger of automatisch installerende software is het uitvoeren van INSTALL uiteraard niet nodig.

- Lees, indien aanwezig, het READ-ME-bestand door te typen: TYPE A:README. U kunt de woordenbrei stoppen en weer starten door op Ctrl-<sup>S</sup> (gezamenlijk) te drukken.
- ° Zoek eerst naar een .BAT- en indien niet aanwezig naar een .EXE-bestand. Type de naam in die voor de toevoeging .BAT of .EXE staat. Het programma zal dan starten.
- Is het programma gestart dan kunt u vaak met de F1-toets hulp vragen.

Vraag uzelf altijd af of het programma wel op de eigen PC kan draaien. Zit er bijvoorbeeld wel voldoende RAM-geheugen in de PC-kast, is er een kleurenkaart of een muis nodig?

#### > De muis

Het PC-knaagdier bestuurt het cursorteken over het beeldscherm. Door de muis over het bureau of diens eigen onderlegger te bewegen verplaatst de cursor zich in de gewenste richting. Het aanraken van de menubalk klapt een venster met keuzeopties uit. Die kunt u dan met behulp van een (meestal de linkse) muisdrukknopactiveren. Hetzelfde geldt voor het aanwijzen van ikonen en het drukken op de muisknoppen. Behalve voor het besturen van de PC wordt de muis ook voor tekenen en tekstopmaken gebruikt.

Een muis werkt alleen als deze ook geïnstalleerd is (zie de gebruiksaanwijzing plus het DOS-boek voor de COM[municatie]-poort en het meegeleverde muisprogrammaatje) en het desbetreffende PC-programma met een muis kan werken, m.a.w. muiscompatibel is Anders werkt er dus niets. Let er op dat een zogenaamde optische muis (met een lichtje aan de onderzijde) een eigen losse voeding nodig heeft.

#### > De printer

Bij het aansluiten van de afdrukker moet <sup>u</sup> de juiste aansluitkabel en de juiste aansluitpoort gebruiken. De meeste amateur- en vele professionele printers gebruiken een parallelle kabel en dienovereenkomstige interface-uitgang aan de achterzijde van de PC. Een aantal professionele afdrukkers gebruikt een seriële aansluitpoort met bijbehorende kabel. Een verkeerde aansluiting werkt niet of beschadigt de apparatuur. Ook komt het voor dat duurdere printers over beide aansluitingen beschikken.

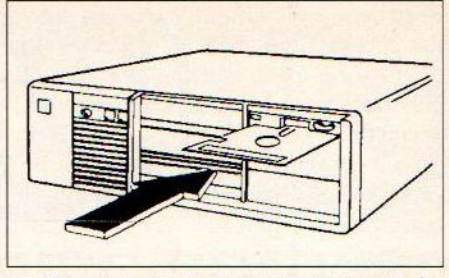

Het plaatsen van een 5.25 inch diskette

Printers zijn lastige randapparaten. Er zitten niet voor niets dikke handboeken bij. Gewoon een tekst afdrukkengaat nog wel. Het afdrukken van speciale tekens, verschillende lettertypen en grafische plaatjes kunnen voor ingewikkelde problemen zorgen. Werkt de printer niet check dan eerst de volgende punten:

- Staat de printer aan?
- <sup>o</sup> Is de printer juist aangesloten?
- © Weet de computer dat er een printer aanhangt, m.a.w. is de gebruikte aansluitpoort actief? Raadpleeg hiervoor de gebruiksaanwijzing.
- Zit er wel papier in de printer?
- Staat de afdrukker wel op on-line? Zo nodig de on-line-toets indrukken.
- Kloppen de printer-emulatie (het soort afdrukker dat de printer imiteert) en de gekozen driver (aansturingsprogramma) met de werkelijke specificaties. Zo nodig veranderen.

Het goed doorlezen van de hoofdstukken emulaties, dipswitches, front-settings, drivers en bediening in de gebruiksaanwijzing brengt vaak uitkomst.

#### $\blacktriangleright$  Extra kaart-interfaces

PC's zijn echte bouwdozen. <sup>U</sup> kunt er extra kaarten (interfaces/adapters), drives, geheugen, modems enz. inzetten. Over de inbouw van extra hardware handelt het artikel "PC binnenstebuiten".

#### > Zelfstudie

De beste methode om veeloveruw nieuw verworven PC te leren is zelfstudie. Koop een beginnersboek, lees de handleiding enkele malen grondig door en oefen de verschillende opdrachten. en programma's. Oefening baart ook PC-kunst en van eens goed de vingers branden leert men het beste. Ook is het mogelijk om praktijkcursussen te volgen.

Een PC is geen speelgoed, maareen geavanceerd stuk electronica dat helaas nog verre van eenvoudig te bedienen is. Gewoon doorzetten, praktisch oefenen en handboeken lezen is de enige manier om het goed te leren. Investeer dat beetje extra tijd dan kunt u het maximum uit de machine halen.

### **LET THE GAMES BEGIN!**

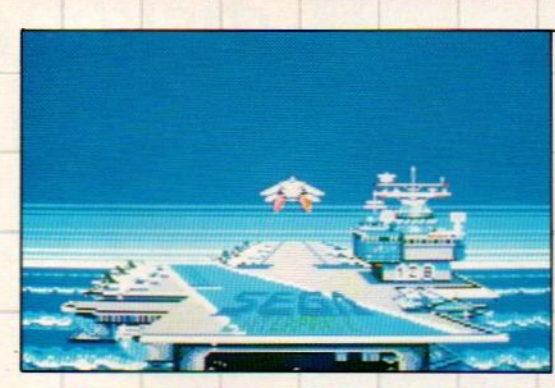

### AFTER BURNER

Het lot van de wereld rust in jouw handen...

### OUT RUN Bereid je voor op de race van je leven.

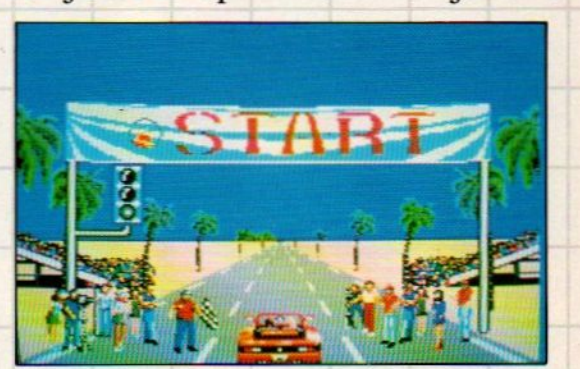

#### **SEGASCOPE 3D** de toekomst NU

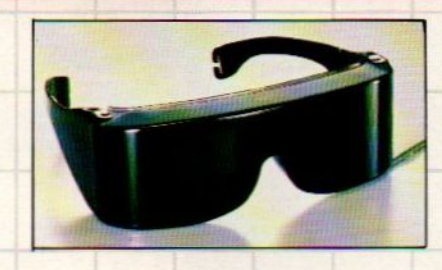

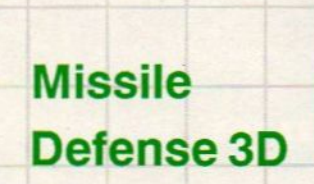

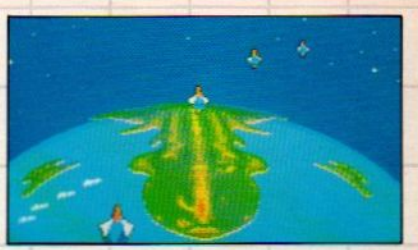

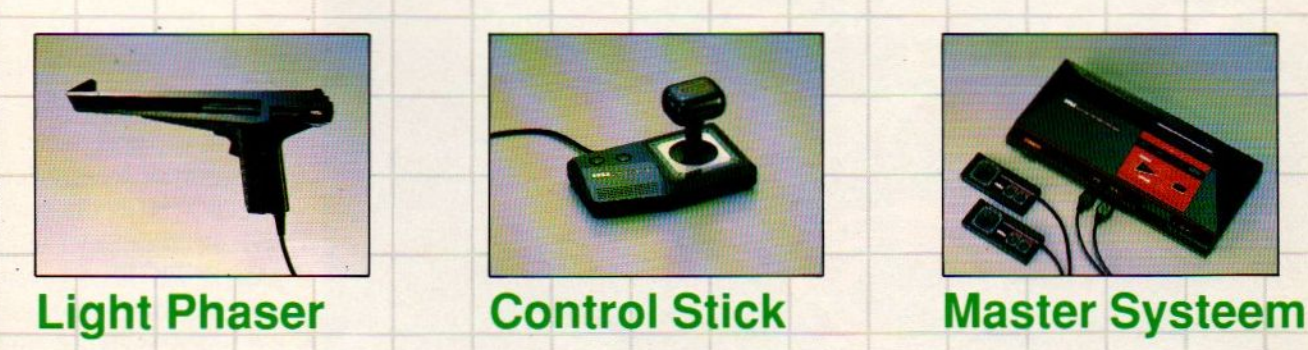

a

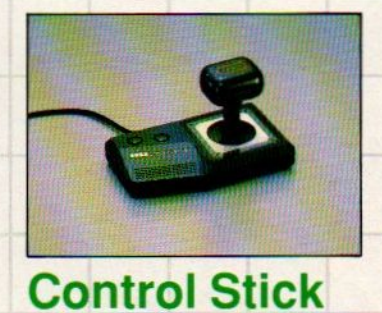

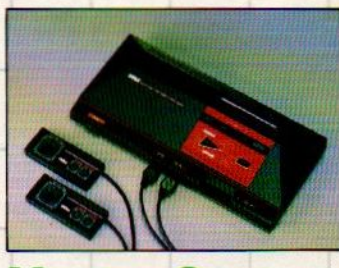

#### **HOMESOFT**  $^\circledR$

**Home Software** Benelux b.v. Postbus 9638 2003 LP Haarlem tel (023) 311241 fax (023) 318488

# Uheeft geen<br>Compaq, Wy<br>Samsung PC **B** SAMSUNG yse of

Jammer, maar gelukkig<br>werken **Nashua** diskettes ook op uw PC.

Natuurlijk kunt u de Nashua kwaliteitsdiskettes gebruiken voor àlle PC merken.

Nashua is namelijk één van de allergrootste leveranciers van magnetische media en biedt niet alleen een zeer uitgebreid programma, maar bovendien een prijs/prestatieverhouding die andere merkdiskettes doet verbleken

Ga dus naar uw dealer en laat u overtuigen.

Member of Terminal Mart International Energiestraat <sup>29</sup> - 1411 AR Naarden

Nashu**a** 

*Nashua* 

Tel. 02159-46814

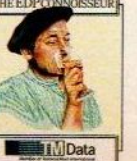

sional lagnetic Media

#### <u>radbroebinina</u>

Het volgende programma is duidelijk van een leraar van de lagere school. Het is een programma om leer-'lingen op een speelsere manier om te laten gaan met de tafels. Er kan door de leerlingen individueel met de computer worden gewerkt. We mogen hierbij de maker van dit programma niet vergeten te vermelden: Rob Jukes uit Vogelenzang.

Gegevens afvoeren:

Hiermee kan men de gegevens van bepaalde namen van de diskette wissen

Gegevens opvragen:

Hiermee zijn de gegevens van de leerlingen die op de diskette staan te bekijken.

Gegevens uitprinten:

Dit onderdeel spreekt voor zich, er kunnen 50 namen ' op een A4 velletje worden uitgeprint. Hierna wacht de computer op een druk op de returntoets voor er verder wordt geprint.

Namen invoeren:

'Met dit commando kan men de leerlingen op naam laten afroepen.

' Opslag gegevens:

Na het beantwoorden met ja worden de gegevens van de leerling weggeschreven.

Met uitleg:

Als deze vraag met ja wordt beantwoord, geeft de computer na elke tweede fout een uitleg. ( bij de tafels 1-10)

Tot en met welke tafel?:

Hierbij is de hoogste tafel in te geven welke mag worden gebruikt.

Alleen deze tafel:

Als hier met ja geantwoord wordt, zal alleen de als hoogste opgegeven tafel gegeven worden.

Hoeveel keer:

Het aantal sommen perleerling.

' Bedenktijd:

Hierbij kan de maximale bedenktijd worden ingegeven. Niet de som wordt afgebroken alleen wordt er weergegeven dat de tijd om is.

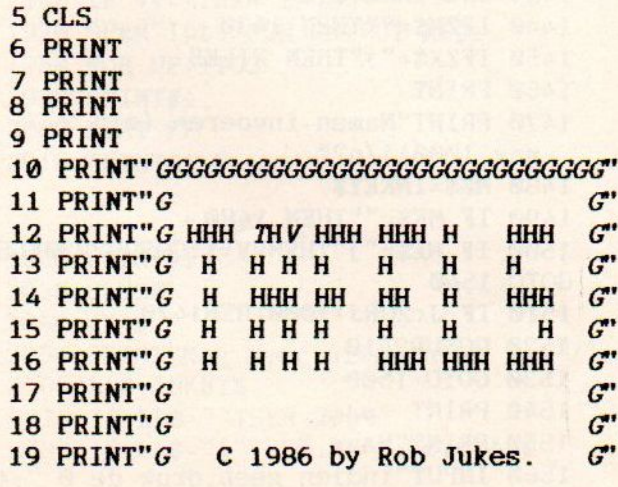

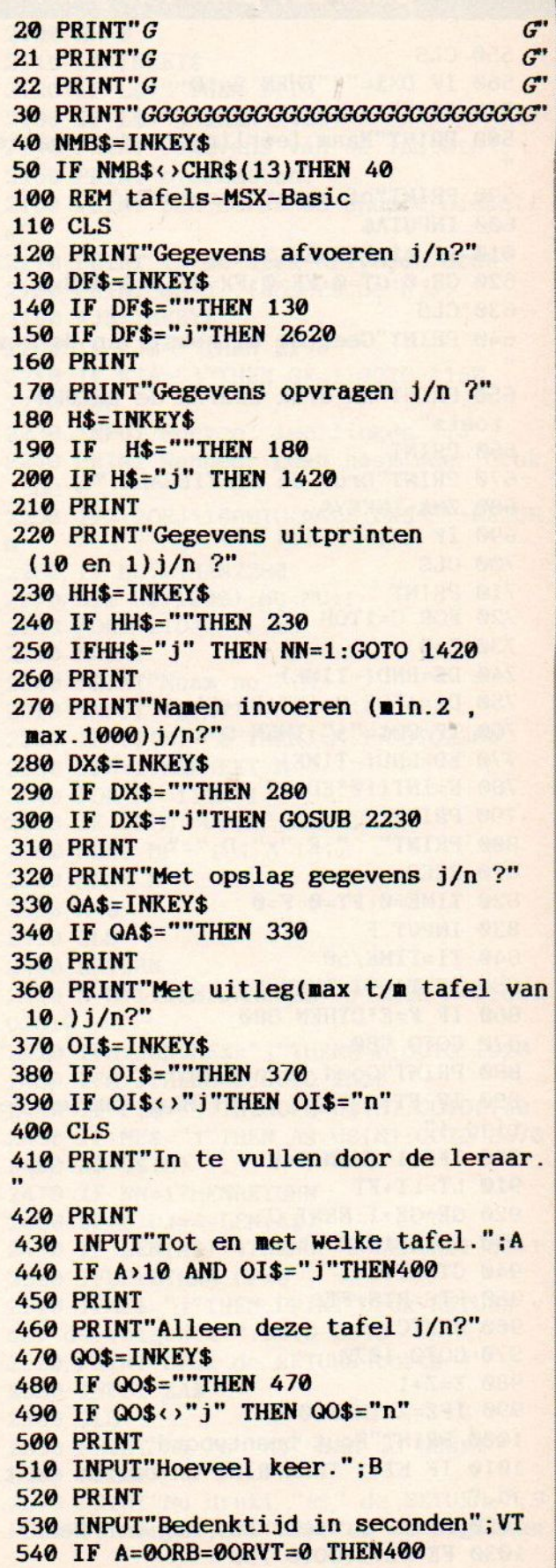

 CLS IF DX\$="j"THEN 2410 A\$="" PRINT"Naam leerling, zonder spaties PRINT"of andere toetsen." **600 INPUTAS** 610 IF A\$=""THEN 550  $GE=0:GT=0:FE=0:FX=0:LT=0:RTS=0$ 630 CLS PRINT"Geef de uitkomst van de som, " PRINT"en druk daarna de RETURNtoets" PRINT PRINT"Druk de SPATIEBALK." ZM\$=INKEY\$ IF ZM\$=""THEN 680 CLS PRINT FOR C=1TOB Z=0 DE=RND(-TIME) DA=A\*DE:D=INT(DA+1) IF GO\$="j" THEN D=A ED=RND(-TIME) E=INT(103ED+1) PRINT 800 PRINT" ";E;"x";D; BEEP TIME=0:FT=0:F=0 INPUT F TI=TIME/50 850 IF TI>VT THEN FT=1 IF F=E\*DTHEN 880 GOTO 989 PRINT"Goed beantwoord !" IF FT=1 THEN PRINT"Maar buiten de tijd!" IFZ=1 THEN 940 LT=LT+FT GE=GE+1:NEXT C GOTO 1070 GT=GT+1 RTS=RTS+FT NEXTC GOTO 1070 Z=Z+1 IFZ=2 THEN1040 PRINT"Fout beantwoord," <sup>1010</sup> IF FT=1 THENPRINT"en buiten de ti jd," PRINT"probeer het nog een keer" FE=FE+1:GOTO 790 PRINT"Weer fout."

 IF O1\$="j"THENGOSUB 2880 FX=FX+1:NEXT C 1070 PRINT"In 1 keer goed: ";GE 1080 PRINT"Buiten de tijd: ";LT 1090 PRINT"In 2 keer goed: ";GT 1100 PRINT"Buiten de tijd: ";RTS 1110 PRINT"Na 1 keer fout: ";FE 1120 PRINT"Na 2 keer fout: ";FX PRINT IFQA\$="j" THEN 1160 GOTO 1310 PRINT"Ogenblikje aub." OPEN A\$ FOR OUTPUT AS #1 PRINT#1 ,0I\$ PRINT#1,GE PRINT#1,GT PRINT#1,FE PRINT#1, FX PRINT#1,B PRINT#1,A PRINT#i, VT PRINT#1, RTS PRINT#1,LT PRINT#1 ,QO\$ CLOSE IF GF=1 THENGF=@:GOTO 1370 IF DX\$="j"THEN 2410 1320 PRINT"nog een leerling j/n ?" S\$=INKEY\$ IF S\$=""THEN 1330 DX\$=" IF S\$="j"THEN 550 PRINT"Gegevens opvragen j/n ?" P\$=INKEY\$ 1390 IF P\$=""THEN 1380 IF P\$="j"THEN 1420 END PRINT"Files j/n ?" ZX\$=INKEY\$ 1440 IFZX\$=""THEN 1430 1450 IFZX\$="j"THEN FILES PRINT PRINT"Namen invoeren (min.2, max. 1000) j/n?" ME\$=INKEY\$ IF ME\$=""THEN 1480 1500 IF ME\$="j"THENVV=1:GOSUB2230ELSE GOTO 1540 IF J<2ORJ>100OTHEN1470 GOSUB2410 GOTO 1600 PRINT PRINT"'Naam," indien geen,druk de © ";A\$ 1570 IF A\$="0"THEN 1920

1580 GF=0 1599 ON ERROR GOTO 1429 1600 OPEN A\$ FOR INPUT AS #1 1610 INPUT#1 ,01\$ 1620 INPUT#1,GE\$ 1630 INPUT#1, GT\$ 1640 INPUT#1, FE 1650 INPUT#1, FT 1660 INPUT#1 , B\$ 1670 INPUT#1 , AA\$ 1680 INPUT#1, VT\$ 1690 INPUT#1, RTS\$ 1700 INPUT#1, LT\$ 1710 INPUT#1,00\$ 1720 CLOSE 1730 CLS 1740 PRINT"naam: ";A\$ 1750 PRINT 1760 PRINT"Aantal sommen: ";B\$ 1770 PRINT"Hoogste tafel: ";AA\$ "iVT\$;" sec 1780 PRINT"Bedenktijd onden." \*.oI\$ 1790 PRINT"Uitleg ? 1800 PRINT"Alleen de tafel? ";Q0\$ 1810 PRINT 1820 PRINT"In 1 keer goed: ";GE\$ 1830 PRINT"Buiten de 1849 PRINT"In 2 keer 1850 PRINT"Buiten de 1869 PRINT"Na <sup>1</sup> keer 1870 PRINT"Na <sup>2</sup> keer 1880 PRINT 1890 IFNN=1 THEN GOSUB 3290 1900 IF ME\$="j" THENGOSUB 2410 ELSE GO TO 1920 1910 GOTO 1600 1920 ME\$="":M=0 1930 IF NN=1 THEN 1960 PRINT"Nog meer gegevens j/n ?" 1950 GOTO 2100 1960 IF VV=1THEN 2040 1970 OPEN"lpt: "FOR OUTPUT AS#1 1980 FOR PP=1T03 1990 PRINT#1. 2000 NEXT PP 2010 PRINT#1," . **SECOND PROPERTY OF SALE** 

2070 IF LL\$=""THEN 2060 2020 PRINT#1, **2030 CLOSE**  $2040 \text{ V} = 0$ 2050 PRINT"Nog meer uitprinten j/n ?" LL\$=INKEY\$

2090 GOTO 1940  $2100$  NN=0 2110 L\$=INKEY\$ 2120 IF L\$=""THEN 2110 2130 IF L\$="j"THEN 1420 2140 PRINT"Gegevens van de laatste" 2150 PRINT"overzetten?" 2160 PRINT"Dan eerst de andere diskett  $e$ " 2170 PRINT"in de disk-drive, en druk" PRINT"de j . (anders de n.) 2190 KJ\$=INKEY\$ 2200 IF KJ\$=""THEN 2190 2210 IF KJ\$="j"THEN GF=1:GOTO 1160 **2220 END** 2230 INPUT"Hoeveel leerlingen "; J 2240 PRINT"Wanneer geen naam meer, druk de 0" IFJ<2ORJ>190OTHENCLS: DX\$="" : RETUR N 2260 IF MU>0THEN2280 2270 DIM U\$(1000) :MU=MU+1 2280 FORM=1TOJ 2290 PRINT 2300 PRINT"Naam no ";M 2310 INPUT U\$(M) 2320 IF U\$(M)="0"THENJ=M-1:GOT02380 2330 IFM=1THENNEXT <sup>M</sup> 2340 FOR MP=1TOM-1 2350 IF U\$(M)=U\$ (MP) THEN2290 2360 NEXT MP 2370 NEXT M 2380 M=9 2390 CLS 2400 RETURN : THE RETURN STATE OF RESEARCH STATE STATE OF RESEARCH STATE STATE OF RESEARCH STATE STATE OF RES 2410 M=M+1:IFM>JANDPZ\$=" "THEN M=@:GOT 02810 2420 IFM>JANDME\$="j"THENM=0:GOTO 1920 2430 IFM>JTHENM=0:GOTO 1320 2440 IF PZ\$="j"THENOP\$=U\$(M) :GOT02740 2450 IF ME\$="j"THEN A\$=U\$(M):GOTO 2470 2460 A\$=U\$(M) 2470 IF NN=1THENRETURN 2480 UP=0:UJ=4-LEN(A\$ 2490 IF LEN(A\$)>4THENUP=9-LEN(A\$}:UJ=1 \_ 2500 IFUP<OTHEN UP=@ <sup>|</sup> 2510 IFME\$="j"THEN PRINT"Druk RETURN v oor de volgende." :GOTO 2598 2520 PRINT"Druk de RETURN-toets !" 2530 INPUT ZA\$ 2540 CLS 2550 PRINT"Nu is "A\$" aan de beurt" 2560 PRINT 2570 PRINT"Nu drukt "A\$" de RETURN-";S 2080 IF LL\$="j"THEN RR=0:G0T01420 PC(UP);"toets";SPC(UJ);"om te beginnen

 $^{\bullet}$ 2580 PRINT 2590 INPUTASDE\$ 2600 IF ME\$="j"THEN RETURN 2610 GOTO 610 2620 PRINT"Files j/n ?" 2630 ON ERROR GOTO 2620 2640 QM\$=INKEY\$ 2650 IF QM\$=""THEN 2640 2660 IF GM\$="j"THEN FILES **2670 PRINT** 2680 PRINT"Namen invoeren (min.2, max. 1000) j/n?" 2690 PZ\$=INKEY\$ 2700 IFPZ\$=""THEN 2690 2710 IFPZ\$="j"THEN GOSUB 2230ELSE 2750 2720 IF J<20RJ>1000 THEN2680 2730 GOTO2410 2740 GOTO 2790 2750 PRINT 2760 PRINT"Op te ruimen naam," 2770 INPUT"indien geen,druk de @";0P\$ 2780 IF OP\$="0"THEN END 2790 KILLOP\$ 2800 IF PZ\$="j"THEN2410 2810 PZ\$="":M=0 2820 PRINT"Nog meer op te ruimen j/n ? 2830 ON ERROR GOTO @ 2840 NM\$=INKEY\$ 2850 IF NM\$=""THEN 2840 2860 IF NM\$="j"THEN 2620 2870 END 2880 FOR MA=1T01008:NEXT 2890 CLS 2909 AL=AL+1 2910 BB=% 2920 IF AL/4=INT(AL/4)THEN MX=1:GOTO 2 960 2930 IF AL/3=INT(AL/3)THEN MX=18:GOTO 2960 2940 IF AL/2=INT(AL/2)THEN MX=14:GOTO 2960 2950 MX=15 2960 FOR KN=OTOE 2970 HJ=KN\*2 2980 FOR KM=-1TOD 2999 HI=KM\*1+2 3000 IF KM=-1ANDKN>OTHEN BB=1ELSE BB=2 3010 IF KN=@ THEN BB=© 3020 LOCATE HJ+BB,HI:COLOR MX 3030 IF KM<1THEN 3050 3040 IF KN=OTHEN PRINTHI-2:GOTO 3080 3050 IF KM=-1AND KN>OTHENPRINTKN:GOTO 3080

3060 IF KM«1THEN 3080 <sup>3070</sup> PRINTCHR\$ (1) ;CHR\$(66) 3080 NEXT KM 3090 NEXT KN 3109 COLOR 15 3110 LOCATE ©,14 3120 IF E=1THEN AL\$="rij"ELSEAL\$="rije 0" 3130 IF E=1THEN AG\$="die"ELSEAG\$="elke 3140 IF D=1THEN AH\$="hoofdje"ELSE AH\$= "hoofdjes" 3150 IF D\*E=1THEN GA\$="is" ELSE GA\$="z i<sub>in"</sub> 3160 PRINT"Je ziet hier";E;"";AL\$;" me t" 3170 PRINT"in ";AG\$;" rij";D;"";AH\$;". " 3180 PRINT"Dat is hetzelfde als"  $;D;$  "......." 3190 PRINT"Tel maar na, je zal zien dat het er";D\*E;GA\$;"!" 3200 PRINT 3210 PRINT" Druk nu de SPATIEBALK." 3220 PRINT" OOO0000000000000000000000" 3230 KEY(1)ON 3240 FP\$=INKEY\$ 3250 IF FP\$=""THEN 3240 3260 KEY(1) STOP 3270 CLS 3280 RETURN 3290 OPEN"lpt:" FOR OUTPUT AS #1 3300 RR=RR+1:IFRR>1THEN 3340 3310 IF RR>51 THEN GOSUB 3370 3320 PRINT#1, "Naam Aantal \*Hoog ste\*Bed.tyd\*Uitl\*A\*In lgd\*Buit.t.\*In 2 gd\*Buit.t\*Na 2ft." 3330 PRINT#1, 3340 PRINT#1, A\$;SPC(14-LEN(A\$));B\$;SPC <sup>|</sup> (7-LEN(B\$) ) ;AA\$; SPC (8-LEN(AA\$)) ;VT\$;"s ";SPC(7-LEN(VT\$));0I\$;" \_";Q0\$;SPC(2) ;GE\$;SPC (7-LEN(GE\$) } ;LT\$; SPC (8-LEN(LT\$ ) ) :GT\$; SPC (7-LEN(GT\$) ) ;RTS\$ ; SPC (6-LEN( RTS\$)) ;FT" 3350 CLOSE 3369 RETURN 3370 INPUT ZZZ\$ 3380 RETURN  $14 - 207$ regel :  $5 - 159$ regel : regel :  $6 - 145$ regel :  $15$ QR  $16$ regel : $7 - 145$ regel :  $24$  $8 - 145$ regel :  $17 -$ 99  $18 -$ 99 regel :  $9 - 145$ regel :  $19$ regel :  $10 - 153$ regel : 172  $20$ regel :  $11 -$ 99 regel : 99 regel : 12 - 11<br>regel : 13 - 98 regel :  $21 -$ 99

 $22 -$ 

regel :

99

regel :

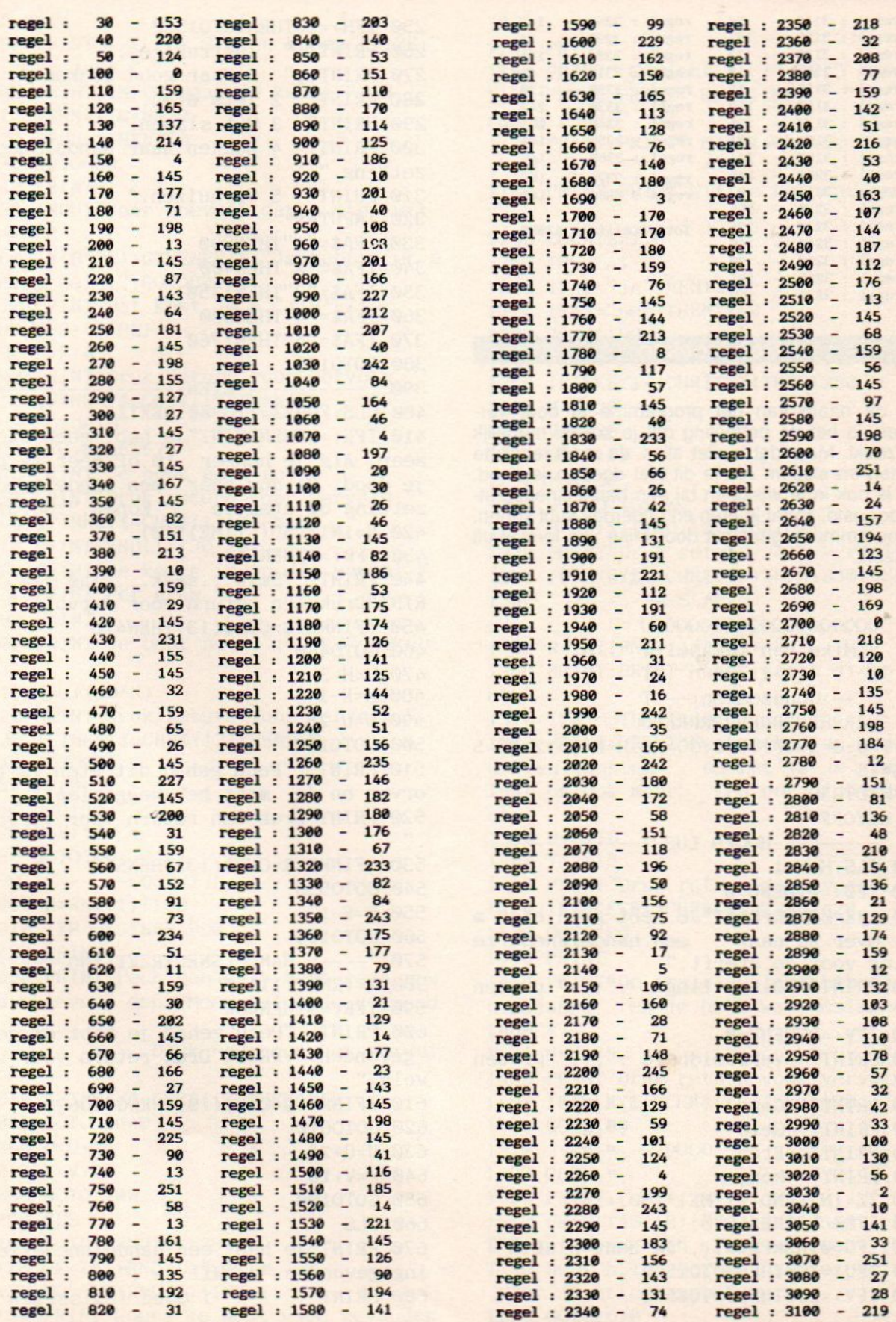

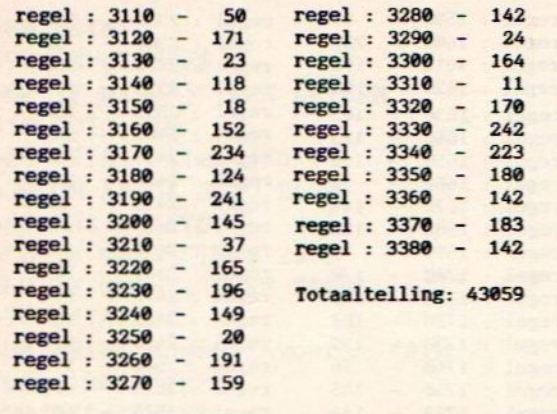

#### Goudzoeken

Zoals de naam van het programma al doet vermoeden, is het de bedoeling dat je zoveel mogelijk goud zoekt. Maar dat is niet alles. Je moet tenslotte ook eten en slapen. Als je dit niet doet ga je dood. Goud is ook in te wisselen bij een handelsnederzetting voor geld, zodat je eten en onderdak kunt kopen. Dit programma is gemaakt door Mike van Ierssel uit Oldenzaal.

10 'UQQQQQQQQQQQQQQQQQU 20 'S Mike van Ierssel <sup>T</sup>  $14 - 11 - 86$  $40$  'S  $-$ >Goudzoeken $\leftarrow$  T 50 ' URRRRRRRRRRRRRRRRRRU 60 V=0:G=1900!:U=0:G0=40:H=0:E=12:PE=5 :KG=15 70 WIDTH39 80 KEYOFF 90 '---------HOOFD LUS--------------100 CLS:H=H+1 110 IFU<=0THENU=0 120 IVE=OTHENPRINT"Je hebt geen eten <sup>m</sup> eer over ga naar een handelsnederze tting voor je sterft." 130 PRINT" Uitputting :";U;" procen t." 140 IFV<=0THENV=0 PRINT" Vermoeidheid :";V;" procen t." 160 PRINT" Goud  $:$  "; GO Geld  $:$  ":  $G$ 170 PRINT"  $:$   $"$ ; E 180 PRINT" Eten 190 PRINT" Honger  $: " : H$  $200$   $ZZ=INT(RND(-TIME)*100)+1$  $210$  IFZZ $\leftarrow$ =7THEN1670 220 IFG=0THENPRINT,, "Je bent blut." 230 IFU>=100THENGOT01560 240 IFV>=100THENGOT01590

```
250 IFH>=10THENGOT01520
260 PRINT,," Instrukties:"
270 PRINT, '" 1 Naar goud zoeken."
280 PRINT" 2 Iets eten."
290 PRINT" 3 Wat slapen."<br>300 PRINT" 4 Zoeken naar
            4 Zoeken naar handelsneder
zetting."
310 PRINT"
5 Verhuizen."
320 INPUTA$
330 IFA$="1"THEN990
IFA$="2"THEN400
350 IFA$="3"THEN1350
360 IFA$="4"THEN580
370 IFA$="5"THEN1760
    GOTO100 Pma
CLS: FORZZ=1T0300 : NEXTZZ
IFE«=@THENPRINT"Je hebt geen eten
meer. Als je honger 10 of meer is ga
je dood. Ga dus naar een handelsneder<br>zetting om eten te kopen.":GOT0100
zetting om eten te
429 R=INT(RND(-TIME)*10)
430 IFR<=4THEN510
440 PRINT, '"Smik...smak....jam jam.":P
RINT"Druk een return voor vervolg."
450 IFINKEY$=CHR$(13)THEN470
460 GOTO45D
470 H=H-3
480 E=E-1
490 U=U-25
500 GOTO100
510 PRINT, "Pech gehad dit eten is bed
orven en je moet het weggooien."
520 PRINT"Druk een return voor vervolg
"
530 IFINKEY$=CHR$(13)THEN55®
540 GOTO530
550 E=E-1
560 GOTO100
570 '----- HANDELSNEDERZETTING-------
580 R = (RND(1))^220590 IFR<=9THEN660
600 PRINT, "Pech gehad je hebt er geen
 gevonden." :PRINT"Druk return voor ver
volg."
610 IFINKEY$=CHR$(13)THENGOTO638
620 GOTO610
630 U=U+25
640 V=V+10
650 GOTO100
660 CLS
670 PRINT" je hebt een handelsnederzett
ing gevonden.",,"Wil je :"<br>680 PRINT" 1 Goud i
                   1 Goud inwisselen vo
```
or geld." 690 PRINT" 2 Eten kopen (";PE;" 8. per dag)." 700 PRINT:INPUT"Maak je keuze ";HN 710 IFHN=1THEN830 720 IFHN=2THEN74@ 730 GOTO660 74@ PRINT 750 INPUT"Voor hoeveel dagen eten wil je ";B 760 IF(B\*PE) GTHENPRINT"Je hebt niet g enoeg geld." :GOTO890 770 PRINT"Dat kost je F."; (B\*PE) 780 G=G-(B\*PE) 790 E=E+B 809 PRINT"Druk return voor vervolg." 810 IFINKEY\$=CHR\$(13)THEN100 820 GOTO810 830 IFG>0THEN870 840 PRINT"Je hebt geen goud." 850 PRINT"Druk return voor vervolg." 860 IFINKEY\$=CHR\$ (13) THEN100 870 K=INT(RND(1)\*30+20) 880 PRINT"de koers is op dit moment F. :PRINT"Per gram." 890 PRINT 900 PRINT"Je bent nu F.";GO'K;" r9ker. 910  $G = G + (GO^*K)$ PRINT"druk return voor vervolg." 930 IFINKEY\$=CHR\$(13) THEN950 940 GOT0930  $950$   $G0=0$ 960 U=U+30  $970 V=V+10$ 980 GOTO100 990 '-------GOUDMIJN----------------- $1000$  R=RND(1)\*100 1010 IFR<=KGTHEN109® 1020 PRINT 1030 PRINT"Pech gehad je hebt geen gou dum9n gevon- den. Meer geluk de volgend e keer. Druk return voor vervol 8" 1948 IFINKEY\$=CHR\$(13)THEN1060 1050 GOTO 1040 1960 U=U+25 1070 V=V+20 1080 GOTO 100 1098 CLS 1108 K=INT(RND(1)\*26+1) 1110 GE=INT(RND(1)\*50+1) 1120 MO=INT(RND(1)\*108+1) 1130 PRINT"Hoera je hebt goud gevonden 1550 GOTO1610

 $\boldsymbol{n}$ 1148 PRINT 1158 PRINT" Gewicht :";GE;" gram." 1168 PRINT:PRINT" Kwaliteit :";K;" ka raats goud." 1170 PRINT:PRINT" Moeil Scheids niveau<br>:";MO" ."<br>1180 PRINT:PRINT"Wil je het ontginnen 1198 LOCATE21,8 1200 INPUTA\$ 1210 IFA\$=" ja"THEN1290 1220 IFA\$="nee"THEN1240 1239 GOTO1190 1240 PRINT"Druk return voor vervolg." 1250 IFINKEY\$« >CHR\$(13)THEN1250 1260 U=U+20 1270 V=V+20 1280 GOTO100 1298 V=V+30 1300 GO=GO+(GE\*K) SLAPEN—nacht, slaap zac 1310 U=U+INT((MO/10)+(GE/6}} 1320 PRINT"Druk return voor vervolg." 1330 IFINKEY\$<>CHR\$(13)THEN1330ELSE100<br>1340 ----------SLAPEN----------------1350 R=INT(RND(1)\*18+1) 1369 PRINT:PRINT"Nacht ht." 1370 IFR«=5THEN144® 1380 PRINT:PRINT"Pech gehad de prairie wolfen jankten en het is je niet ge lukt om ook maar een oog dicht te do en." 1390 U=U+10  $1400 V=V+15$ 1418 PRINT"Druk return voor vervolg." 1420 IFINKEY\$«>CHR\$(13)THEN1420 1438 GOTO100 **1440 PRINT** 1450 PRINT"De prairiewolfen hebben nie t gejankt en je hebt wat geslapen." 1460 V=9  $1470 \text{ U=U-75}$ 1488 PRINT"Druk return voor vervolg." 1490 IFINKEY\$<>CHR\$(13)THEN1490 1500 GOTO100 1510 '---------DOOD---------1520 CLS 1538 PRINT 1540 PRINTTAB(18);"Je bent dood." :PRIN T"Door gebrek aan slaap en eten." :PRIN T"Je hebt hfl.":G:PRINT"achter gelaten voor je erfgenamen."

**MSX 3/88** 

t-out print-out<br>"Je bent dood."<br>slaap.":PRINT"J **print-out prin<br>NT:PRINTTAB(10)** 1560 CLS 1570 PRINT: PRINTTAB(10)"Je bent dood." :PRINT"Door gebrek aan slaap." :PRINT"J e hebt hfl.";G:PRINT"achter gelaten vo or je erfgenamen." 1580 GOTO1610 1590 CLS 1600 PRINT:PRINTTAB(10);"Je bent dood. ":PRINT"Door de honger." :PRINT"Je hebt hlf.";G:PRINT"achter gelaten voor je erf Zenamen." 1610 PRINT:INPUT"Nog een spel ";A\$ 1620 IFA\$="ja" ORA\$="JA" THENRUN 1630 IFA\$="nee"ORA\$="NEE"THENEND 1640 PRINT:PRINT"Alleen met ja of nee antwoorden." 1650 GOTO1610<br>1660 '---------OVERVALLEN-----------1670 CLS  $1680$  ZA=INT(RND(1)\*1000) 1690 IFG<=ZATHEN1680 1700 PRINT"Je bent overvallen en de bo even hebben hfl.";ZA;" meegenomen." 1710 G=G-ZA 1720 PRINT:PRINT"Druk return voor verv ole." 1730 IFINKEY\$<>CHR\$(13)THEN1730 1740 GOTO100<br>1750 '-------------VERHUIZEN-----------<br>1760 CLS:PRINT"Je hebt nu F.";G;" guld<br>en." 1760 CLS: PRINT"Je hebt nu F.";G;" guld 1770 PRINT"Waar wil je heen ?" 1780 PRINT:PRINT"Kies uit :":PRINT:PRI<br>NT" V Kans dat V Kans dat je" 1798 PRINT"Plaats <sup>V</sup> prijs <sup>V</sup> goud vind " 1800 PRINT" WWWWWWWWWWWWWWWWUWWWWWWWWUW WWWWWWWWWW": 1819 PRINT"1=Goudbeek V 2000 V 20% ? 1820 PRINT"2=Goudrivier V 4000 V 30% 1830 PRINT"3=Goudkanaal V 7000 V 407%" 1840 PRINT"4=Gouddorp V 10000 V 50%" 1850 PRINT"S=Goudstad 20000 V 602" 1860 PRINT"6=Goudland <sup>V</sup> 45000 V 75%" 1870 PRINT" 7=Goudwereld <sup>V</sup> 70008 V 852" 1880 PRINT:PRINT"Maak uw keuze "; 1890 INPUTP\$

**print-out print-out print-out**<br>1900 ZX=G<br>1910 IFP\$="1"THENPE=6:KG=20:G<br>0T01990<br>1920 IFP\$="2"THENPE=7:KG=30:G 1900 ZX=G 1910 IFP\$="1"THENPE=6:KG=28:G=G-2000:G 0T01990 1920 IFP\$= 'THENPE=7:KG=30:G=G-4000:G 0T01990 1930 IFP\$="3"THENPE=8:KG=40:G=G-7000:G oT01990 1940 IFP\$="4""THENPE=9:KG=50:G=G-10000: GOT01990 1950 IFP\$="5"THENPE=10:KG=70:G=G-20000 :GOTO1990 1960 IFP\$="6"THENPE=11:KG=75:G=G-45000 !: GOTO1990 1970 IFP\$="7"THENPE=12:KG=85:G=G-70000 !: GOTO1990 1988 GOTO1778 1990 IFG«OTHENPRINT"Je hebt daar niet genoeg geld voor.":G=ZX 2000 PRINT:PRINT"Druk return voor verv olg." 2010 IFINKEY\$« >CHR\$(13)THEN2010ELSE100 regel : 10 - 58 regel : 420 -<br>regel : 20 - 58 regel : 430 -183 regel : 20 - 58 regel : 430 -<br>regel : 30 - 58 regel : 440 -184 regel : 30 58 regel : 440 -<br>regel : 40 - 58 regel : 450 -195 39 regel : 40 - 58 regel : 450 -<br>regel : 50 - 58 regel : 460 regel : 50 - 58 regel :<br>regel : 60 - 64 regel : 90 regel : 60 - 64 regel :<br>regel : 70 - 214 regel :  $470 -$ 133 regel :  $70 - 214$  regel :  $480 -$ <br>regel :  $80 - 183$  regel :  $490 480 - 125$ regel : 80 - 183 regel : 490 -<br>regel : 90 - 58 regel : 500 -179 regel : 90 - 58 regel : 500 -<br>regel : 100 - 91 regel : 510 -251 regel : 100 - 91 regel : 510 -<br>regel : 110 - 255 regel : 520 -78 110 - 255 regel : 520 -<br>120 - 112 regel : 530 -60 regel : 120 - 112 regel : 530 -<br>regel : 130 - 132 regel : 540 -120 regel : 130 - 132 regel : 540 -<br>regel : 140 - 1 regel : 550 -171 1 regel : 550<br>29 regel : 560 125 251 regel : 150 - 29 regel : 560<br>regel : 160 - 111 regel : 570 a regel :  $160 - 111$ <br>regel :  $170 - 13$ 58 regel : 170 - 13 regel : 580<br>regel : 180 - 27 regel : 590 146 regel : 180 - 27 regel : 590<br>regel : 190 - 245 regel : 600 84 regel : 190 - 245 regel : 600 -<br>regel : 200 - 118 regel : 610 - $AA$ regel : 200 - 118 regel :<br>regel : 210 - 170 regel : 81  $620 -$ 251 210 - 170 regel :<br>220 - 22 regel :  $\begin{array}{r}\n \text{regel}: 220 - 22 \text{ regel}: \\
 \text{regel}: 230 - 191 \text{ regel}: \\
 \end{array}$ 630 178  $\overline{\phantom{0}}$ 640 165 regel : 230 - 191 regel :<br>regel : 240 - 222 regel :  $\overline{a}$ 240 - 222 regel :<br>250 - 47 regel : 650 251 regel : 250 - 47 regel :<br>regel : 260 - 12 regel : 660  $\overline{\phantom{a}}$ 159 regel : 260 - 12 regel :<br>regel : 270 - 73 regel : 670 198 regel : 270 - 73 regel :<br>regel : 280 - 118 regel : 680 102 regel : 280 - 118 regel :<br>regel : 290 - 229 regel : 690  $\overline{\phantom{a}}$ 134  $700 -$ 290 - 229 regel : 700 -<br>300 - 55 regel : 710 - $210$ regel : 300 - 55 regel :<br>regel : 310 - 248 regel : 75 310 - 248 regel :<br>320 - 234 regel :  $720 241$ regel : 310 - 248 regel :<br>regel : 320 - 234 regel :<br>regel : 330 - 29 regel : 730 45 regel :  $\overline{\phantom{a}}$ 740 145 regel : 340 - 206 regel :<br>regel : 350 - 137 regel : 750 154 regel : 350 - 137 regel :<br>regel : 360 - 133 regel :  $760 -$ 159 360 - 133 regel : 770 -<br>370 - 38 regel : 780 - $770 -$ 72 regel : 370 - 38 regel :<br>regel : 380 - 251 regel : 138 regel : 380 - 251<br>regel : 390 - 58  $790 -$ 172 regel : 390 - 58 regel :<br>regel : 400 - 163 regel : 800  $\overline{\phantom{m}}$  $\frac{1}{4}$ 400 - 163 regel :<br>410 - 28 regel : 810 180  $\overline{\phantom{a}}$  $regel : 410 820 -$ 196

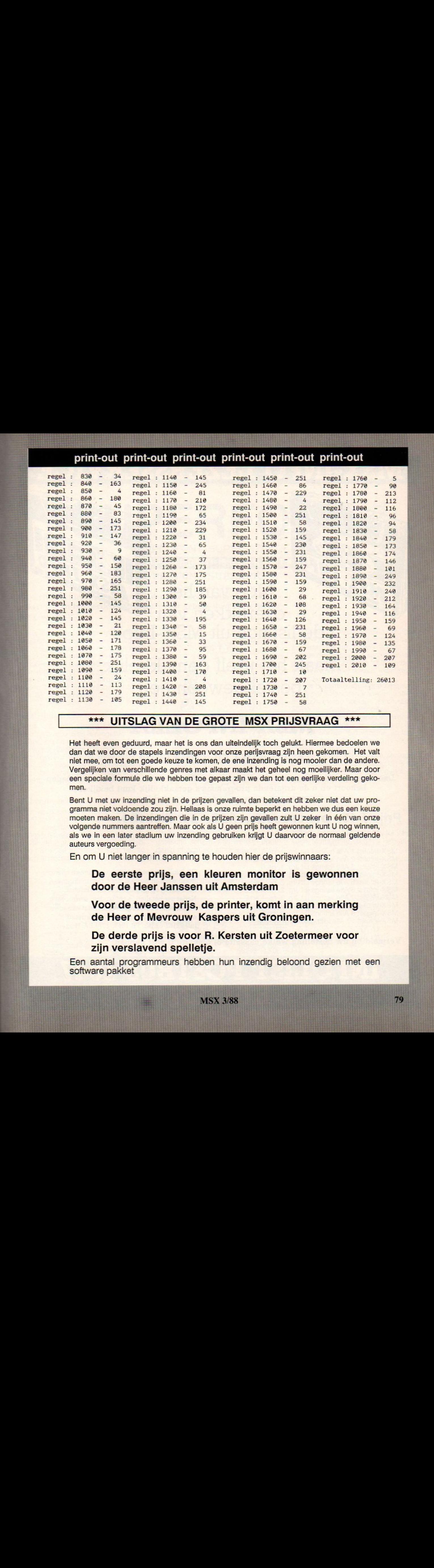

#### \*\*\* UITSLAG VAN DE GROTE MSX PRIJSVRAAG \*\*\*

Het heeft even geduurd, maarhet is ons dan uiteindelijk toch gelukt. Hiermee bedoelen we dan dat we door de stapels inzendingen voor onze perijsvraag zijn heen gekomen. Het valt niet mee, om tot een goede keuze te komen, de ene inzending is nog mooier dan de andere. Vergelijken van verschillende genres met alkaar maakt het geheel nog moeilijker. Maar door een speciale formule die we hebben toe gepast zijn we dan tot een eerlijke verdeling gekomen.

Bent <sup>U</sup> met uw inzending niet in de prijzen gevallen, dan betekent dit zeker niet dat uw programma niet voldoende zou zijn. Hellaas is onze ruimte beperkt en hebben we dus een keuze moeten maken. De inzendingen die in de prijzen zijn gevallen zult <sup>U</sup> zeker in één van onze volgende nummers aantreffen. Maar ook als <sup>U</sup> geen prijs heeft gewonnen kunt <sup>U</sup> nog winnen, als we in een later stadium uw inzending gebruiken krijgt <sup>U</sup> daarvoor de normaal geldende auteurs vergoeding.

En om <sup>U</sup> niet langer in spanning te houden hier de prijswinnaars:

De eerste prijs, een kleuren monitor is gewonnen door de Heer Janssen uit Amsterdam

Voor de tweede prijs, de printer, komt in aan merking de Heer of Mevrouw Kaspers uit Groningen.

De derde prijs is voor R. Kersten uit Zoetermeer voor zijn verslavend spelletje.

Een aantal programmeurs hebben hun inzendig beloond gezien met een software pakket

### MSX-INFO LEZERSSERVICE

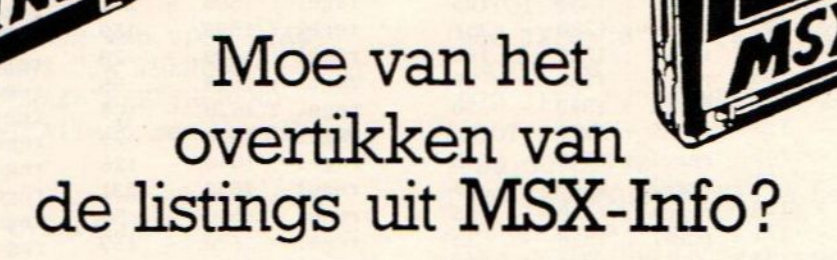

Maak het uzelf gemakkelijk, <sup>|</sup> bestel gewoon een

### **MSX-INFOLIST**

### <sup>|</sup> cassette of diskette

Daarop staan alle programma's uit dit blad, zodat het overtikken tot het verleden behoort en u de draaiende programma's gemakkelijk kunt bekijken, maar ook weer veranderen of aanvullen.

### Prijs f 15,- per cassette, f 20,- per diskette

MSX-Infolist 1 Alle listings uit Jrg. 1, nr. 1, 2 en 3<br>MSX-Infolist 2 Alle listings uit Jrg. 1, nr. 4 en 5 MSX-Infolist 3 Alle listings uit Jrg. 1, nr. 6 MSX-Infolist 2 Alle listings uit Jrg. 1, nr. 4 en 5<br>MSX-Infolist 3 Alle listings uit Jrg. 1, nr. 7 en Jrg. 2, nr. 1<br>MSX-Infolist 5 Alle listings uit Jrg. 2, nr. 2 en 3<br>MSX-Infolist 6 Alle listings uit Jrg. 2, nr. 4 en 5<br>MS MSX-Infolist 5 Alle listings uit Jrg. 2, nr. 2 en 3 MSX-Infolist 6 Alle listings uit Jrg. 2, nr. 4 en 5 het bedrag op giro. 3157656 t.n.v. Infolist.<br>MSX-Infolist 7 Alle listings uit Jrg. 3, nr. 1 en 2 **Nadat uw betaling is ontvangen**, sturen wij u MSX-Infolist 7 Alle listings uit Jrg. 3, nr. 1 en 2<br>MSX-Infolist 8 Alle listings uit Jrg. 3, nr. 3 en 4 de cassette of diskette op, maar dat kan soms MSX-Infolist 8 Alle listings uit Jrg. 3, nr. 3 en 4 de cassette of diskette op, maar dat kan som: MSX-Infolist 9 Alle listings uit Jrg. 3, nr. 5, Jrg. 4, nr. 1 even duren, vanwege de produktietijd. MSX-Infolist 9 Alle listings uit Jrg. 3, nr. 5, Jrg. 4, nr. <sup>1</sup> even duren, vanwege de produktietijd. MSX-Infolist <sup>10</sup> Alle listings uit Jrg. 4, nr. <sup>2</sup>

Inl. 02152-62343, PB 1047, 1270 BA Huizen

# MSX-Infolist 10 Alle listings uit Jrg. 4, nr. 2<br>
Vermeld bij uw bestelling welke cassette of diskette U wilt hebben.<br>
INSOLISCENTE POST BUS 1047

Timmerde de MSX CLUB voor gebruikers in België en Nederland pas geleden nog aan de weg met het mooie 'Grote Peeks, Pokes en Truuks boek', nu hebben ze weer iets fraais ontwikkeld. Super font een grafisch programma wat tekst en tekeningen verenigt in een beeldscherm opmaak.

### **SUPERFON'** SUPERFONT-SUPERPRINT SUPERFONT-SUPERPRINT SUPERFONT-SUPERPRINT

#### Superfont is niet meer en niet minder dan twee schijven vol met karaktersets en honderden tekeningen voor gebuik door de creatieve programmeur.

Hetis een grafisch programma dat het mogelijk maakt om op een eenvoudige manier tekst en tekeningen naar het scherm of naar de printer te sturen. Superfont werkt met karaktersets (fonts) die zowel tekst als tekeningen kunnen bevatten. De patronen ervan meten <sup>16</sup> rijen op <sup>8</sup> kolommen of <sup>16</sup> rijen op 16 kolommen.

#### Veelzijdig

Superfont heeft veertig karaktersets en zo'n beetje alles is mogelijk, zoals dubbel brede karakters, dubbel hoge of inverse karakters. De voor- en achtergrondkleur van de karakters kan bepaald worden en de schrijfrichting kun je veranderen. Proportioneel schrift is mogelijk etc.

#### Tekeningen

Ook bevatten de schijfjes meer dan 1200 tekeningen van een hoge resolutie. Vliegtuigen, miereneters, een kangoeroe waar de baby in en uit de buidel springt, complete treinstellen, een lachende inktvis. Je kunt het zo gek niet bedenken of het zit er wel bij

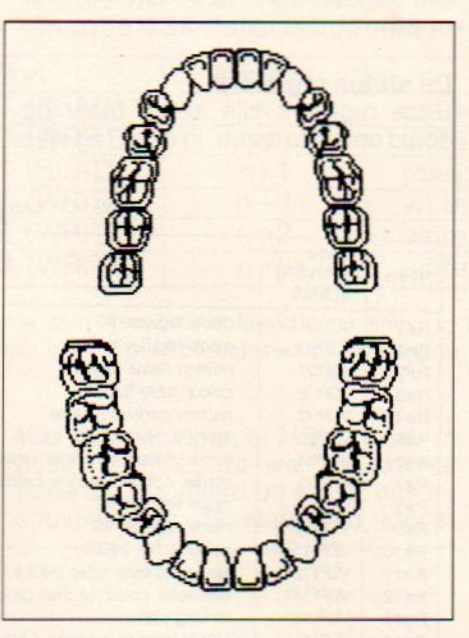

Zelfs gebitten behoren tot de grafische mogelijkheden van superfont

Werken in windows is mogelijk: het grafische scherm kan worden opgedeeld in acht verschillende vensters. Aan elk van deze vensters kunnen

specifieke karakteristieken worden toegekend, zoals voorgrondkleur, achtergrondkleur, rotatie, schaal e.d. Binnen deze vensters kunnen bovendien acht verschillende fonts worden geselecteerd met telkens weer andere karakteristieken.

Bij het opstarten van het programma of bij het selekteren van een andere grafische mode, worden automatisch alle acht vensters gelijk gezet aan het totale grafische scherm en worden venster 0 en font 0 geselecteerd. Wie niet wil werken met venster- en fontselectie hoeft er dus geen rekening mee te houden.

Met de talloze ikonen en tekeningen uit de superfont patroontabellen is het heel eenvoudig om bewegende figuurtjes, sprites, te definiëren.

#### Handleiding

Het pakket zit in een mooie map en de handleiding is zeer uitgebreid. De verkoopprijs van Superfont bedraagt f 160,- of 3.000 Bfr. Inl: MSX-Club. Mottaart 20, B-3170 Herselt.

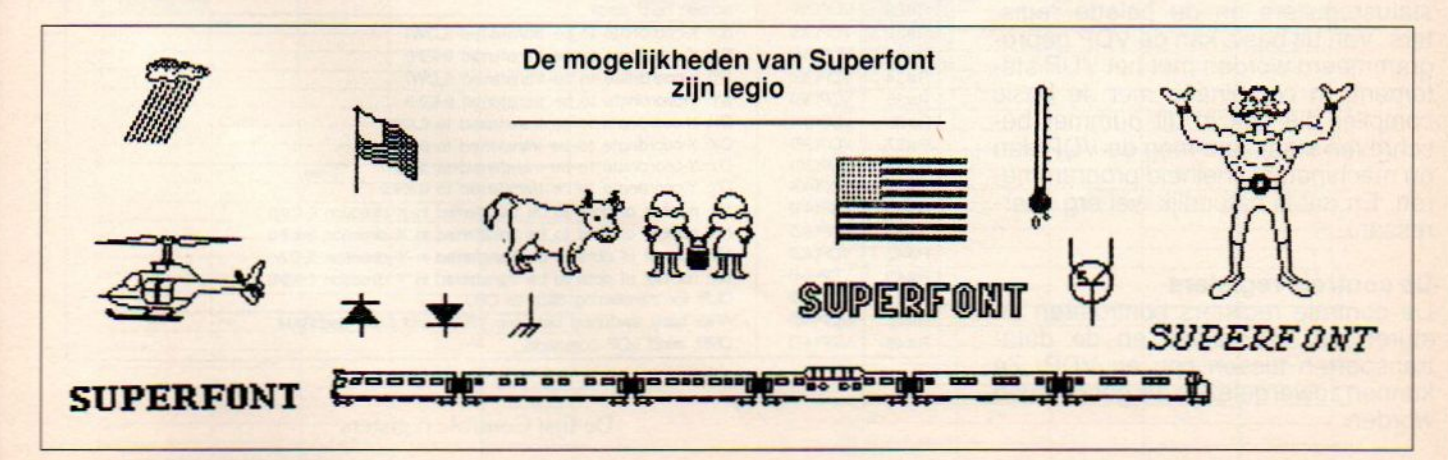

In de vorige aflevering hebben we een begin gemaakt met de werking van de MSX-2 VDP. Deze aflevering zal wat dieper op de mogelijkheden van de MSX-2 VDP ingaan en op de videoRAM geheugenindeling bij de diverse schermen.

### VIDEO DISPLAY PROCESSOR: stille kracht of beperking (4)

De MSX-2 videochip is de v9938 van Yamaha. Deze chip heeft meer mogelijkheden dan er met MSX gebruikt worden. Om deze mogelijkheden zelf toe te kunnen passen is het van belang de videoprocessor en zijn werking goed te doorgronden. Daarom zijn bij deze aflevering alle VDP geheugenmaps gevoegd.

#### **Specificaties**

De nieuwe videochip heeft in het kort de volgende extra's:

- 512 kleuren met een 9 bit kleurpalet
- 
- gebruik van bitmapped grafics maakt snelle VDP acces mogelijk
- regel af te beelden
- elke lijn van een sprite kan een eigen kleur hebben
- mogelijkheid om teksten te laten<br>blinken
- scherm van 512 bij 424 beeldpunten te gebruiken
- 
- 

#### Registers

De MSX-2 VDP gebruikt 49 interne reregisters worden onderverdeeld in 3  $R_{\text{max}}$ voor de schermacties. Deze groepen. De controle registers en de statusregisters en de palette regis-<br>ters. Van uit basic kan de VDP geprogrammeerd worden met het VDP statement. In combinatie met de basic compiler die ook in dit nummer beschreven staat, kan men de VDP dan op machinetaal snelheid programme-<br>  $\begin{array}{c|c}\n\hline\n\text{max} & \text{max}\n\end{array}$ ren. En dat is natuurlijk wel erg inter-<br>ressant.

#### De controle registers

sturen de VDP-akties en de datatransporten tussen cpu en VDP. Ze kunnen zowel gelezen als geschreven worden.

#### De status registers

Deze registers zijn alleen maar bedoeld om uit te lezen. In deze registers staan alle parameters van de VDP opgeslagen.

voe

commandregster

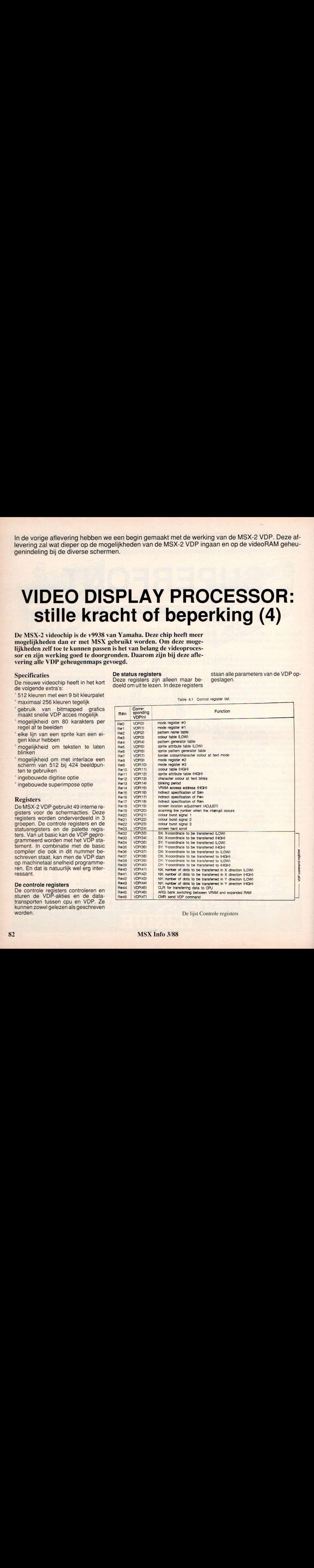

De lijst Controle registers

#### MSX Info 3/88

#### De palet registers

In deze registers die overigens <sup>9</sup> bits zijn en niet vanuit basic met VDP te bereiken zijn, staan de palet waarden per kleur in de rgb vorm. Er worden drie bits per basiskleur gebruikt.

#### VRAM

De processor kan aangesloten worden op <sup>128</sup> <sup>K</sup> VRAM en daarnaast ook nog eens 64k externe videoRAM gebruiken. De nms8280 gebruikt deze extra RAM om te digitaliseren. Het geheugen van 128K vRAM heeft een 17 bits adresteller voor toegang tot het geheugen. Dit geheugen wordt dan ook gecontroleerd door de VDP en niet door de z80 cpu. Toegang tot dit geheugen verloopt dus altijd via de

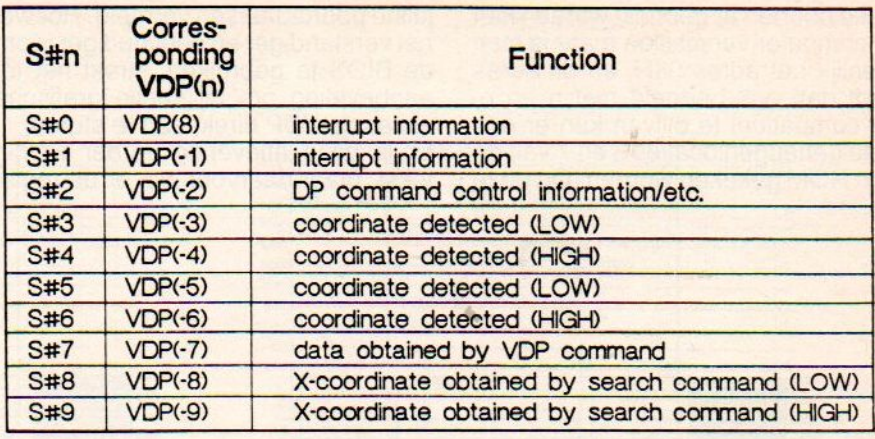

bruikt worden. Omdat deze extra RAM niet door de MSX standaard ondersteund wordt, zijn er ook geen instrukties, die van deze RAM gebruik maken, in de MSX-2 standaard verwerkt. voegd die met deze RAM werken.

#### De Poorten

De VDP heeft vier poorten om data

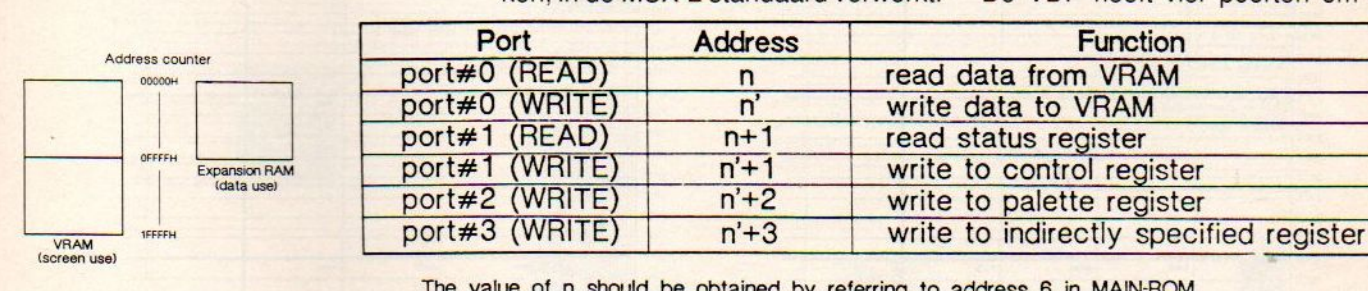

VRAM and expanded RAM

The value of n should be obtained by referring to address 8 in MAIN-ROM. The value of n' should be obtained by referring to address 7 in MAIN-ROM.

port#0 (WRITE) n' write data to VRAM<br>port#1 (READ) n+1 read status register

De externe videoRAM kan niet direkt afgebeeld worden zoals dat met de 128 <sup>K</sup> VRAM het geval is. Wel kan het als werkgeheugen door de VDP ge-

Wel is er in Japan al MSX-2-plus. In deze machines zit wel de externe RAM als standaard en zijn er ook instrukties aan de standaard toege-

met de z80 cpu uit te wisselen. Zie de tabel voor de functies van deze poorten.

De z80 cpu krijgt toegang tot de VDP

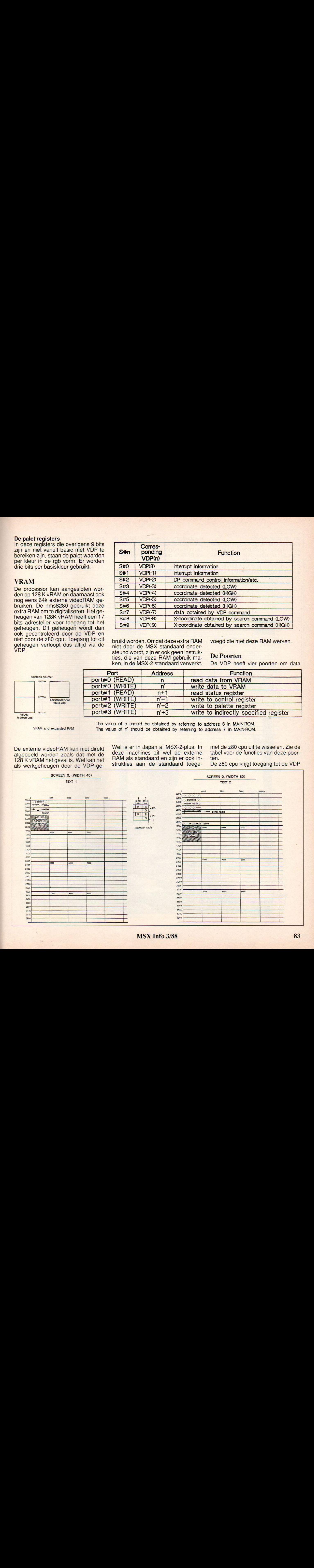

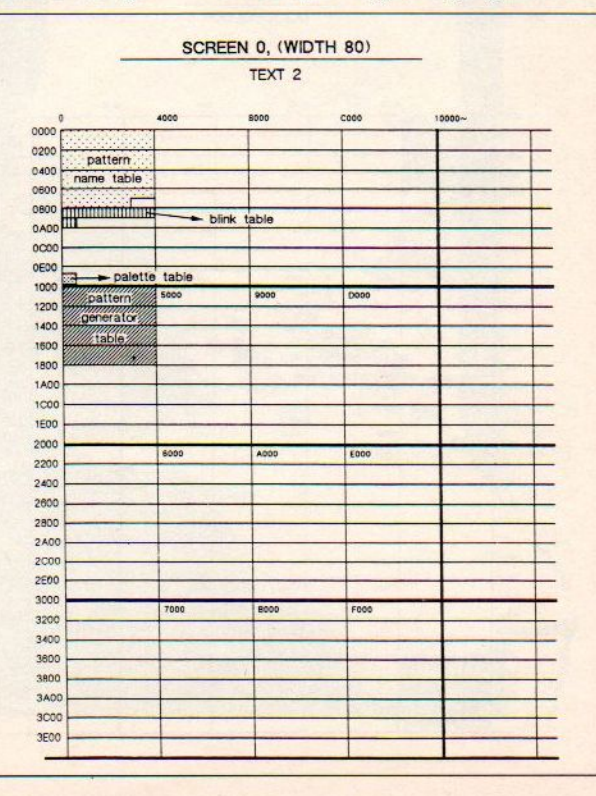

#### via zijn eigen poorten.

Welke poorten er gebruikt worden kan per computer verschillen maar is toch eigenlijk het adres 98H, en dit adres wordt dan ook bedoeld met n en n, Om compatibel te blijven kan er ook op de geheugenlocaties <sup>6</sup> en <sup>7</sup> van de main ROM gekeken worden. Op deze plaats staan voor ieder type MSX-2 de juiste poortadressen vermeld. Hoewel het verstandiger en eenvoudiger is om de BIOS te gebruiken, strekt het tot aanbeveling om bij snelle grafische akties de VDP direkt aan te sturen. Er is deze aflevering verder weinig tekst, maar daarvoor zijn er de register tabellen en in maps van de vRAM voor ieder scherm, in de volgende aflevering gaan we uitgebreid in op hoe we toegang tot de VDP kunnen krijgen om hem die dingen te laten doen die wij willen dat hij gaat doen.

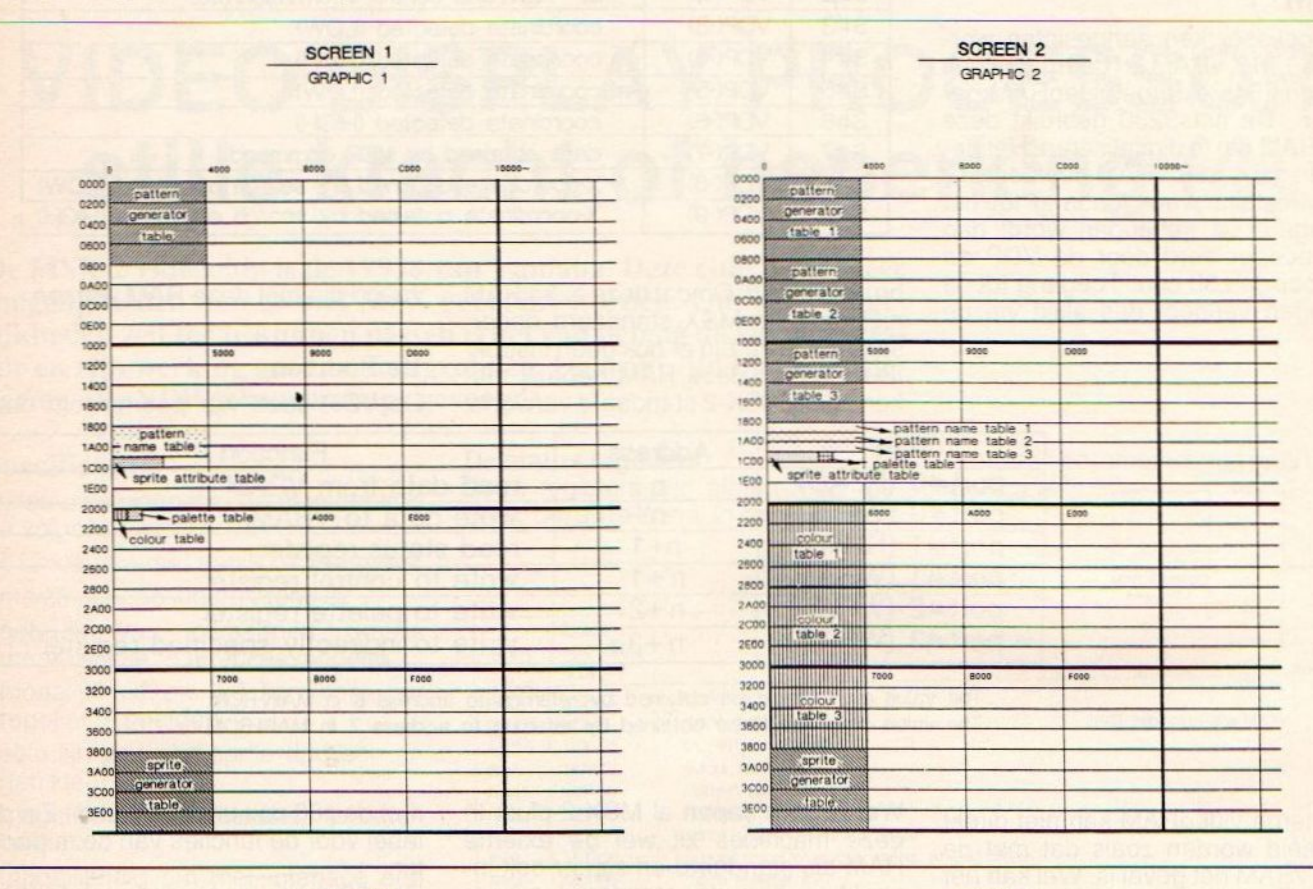

SCREEN 3 MULTI COLOUR

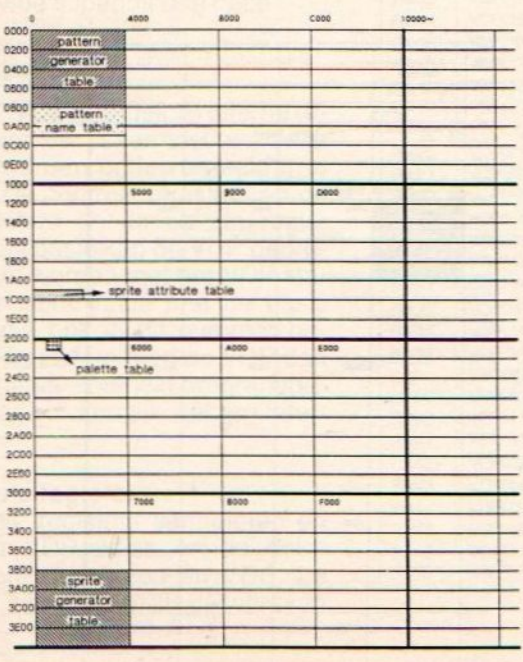

SCREEN 4 GRAPHIC 3

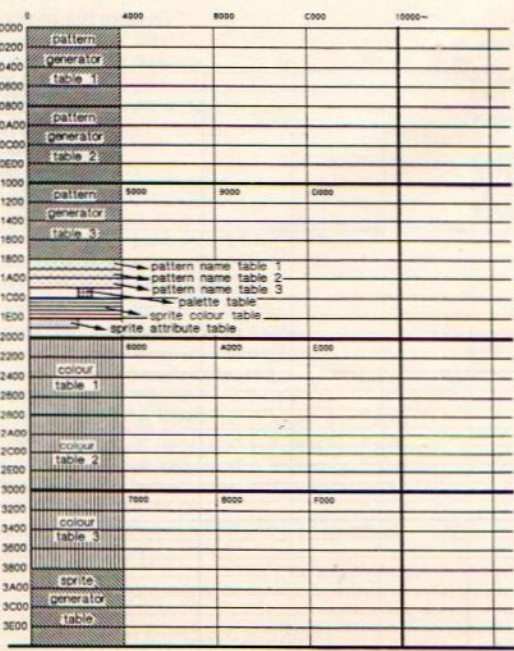

SCREEN 5, 6<br>GRAPHIC 4, 5

SCREEN 7, 8 GRAPHIC 6, 7

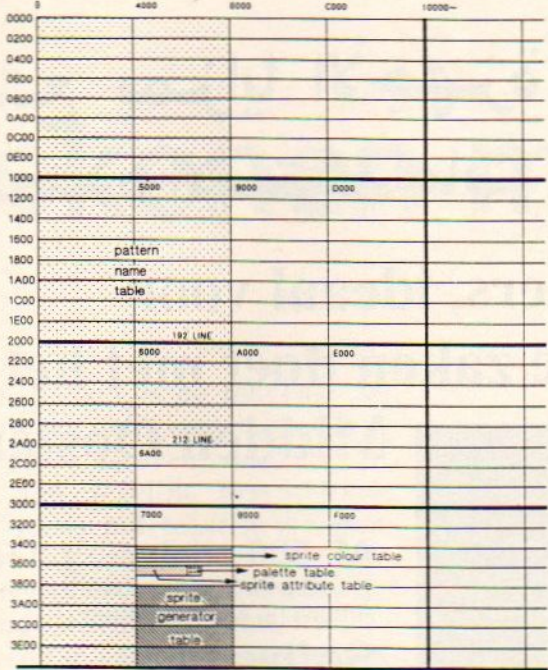

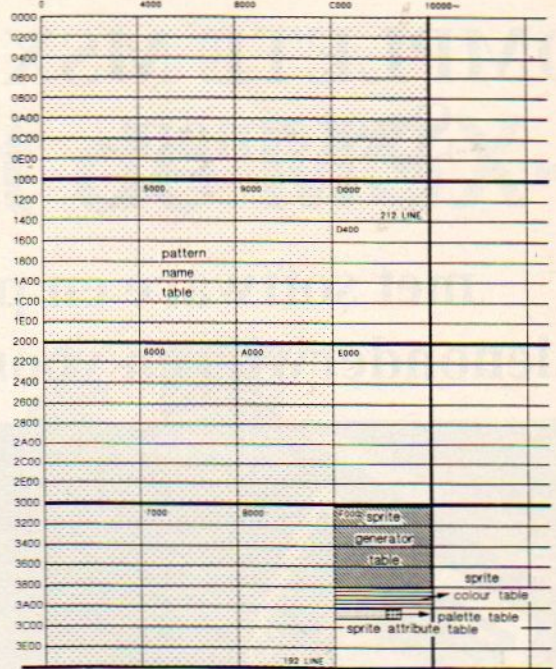

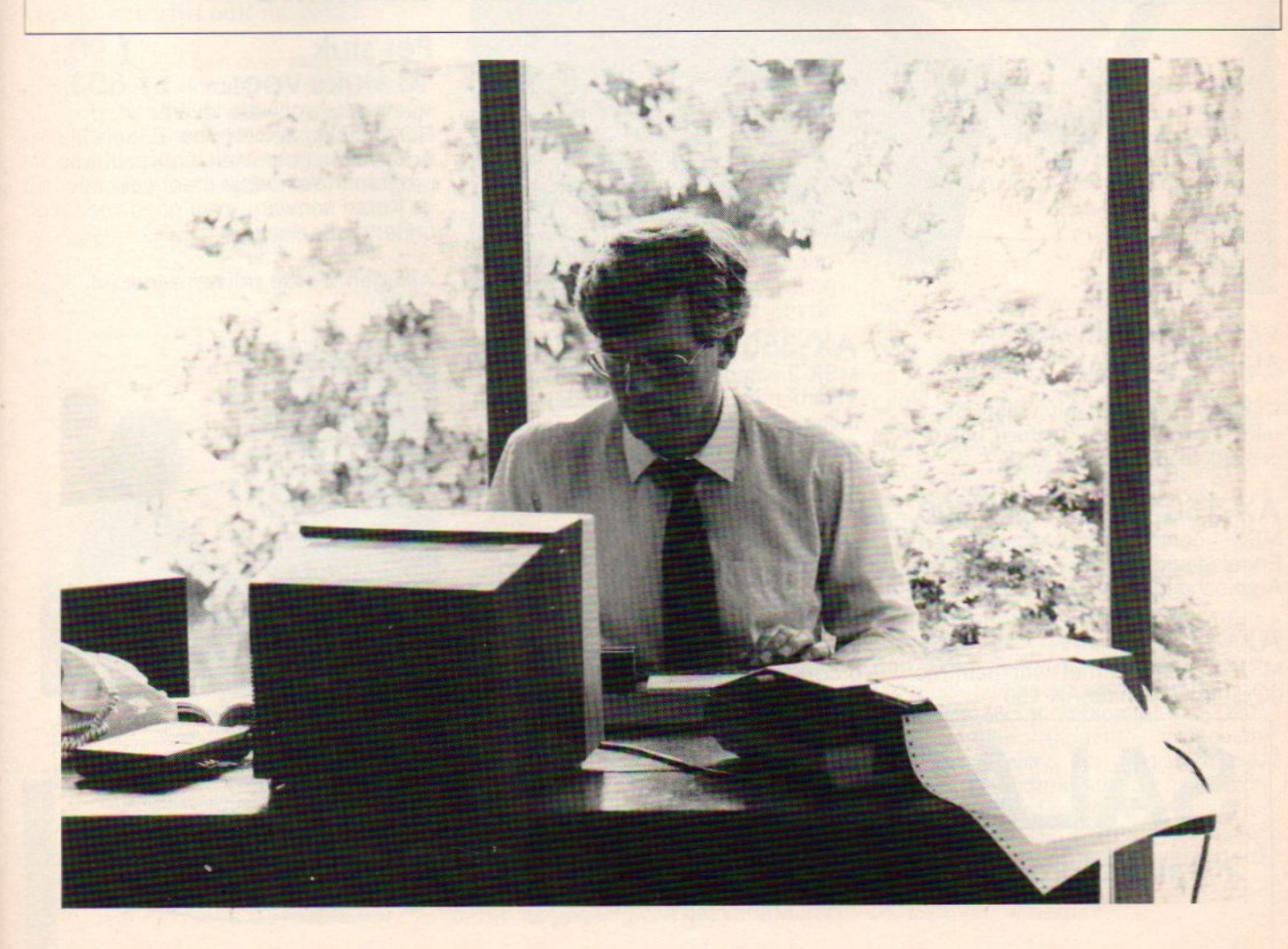

### ARABISCH-ENGELSE MSX

### تمتع بمزايا الأجهزة COMPLETE MSX-2 متعددة الاستخدامات

### met software en printers, ideaal voor talenonderwijs en voor wie zaken doet met het

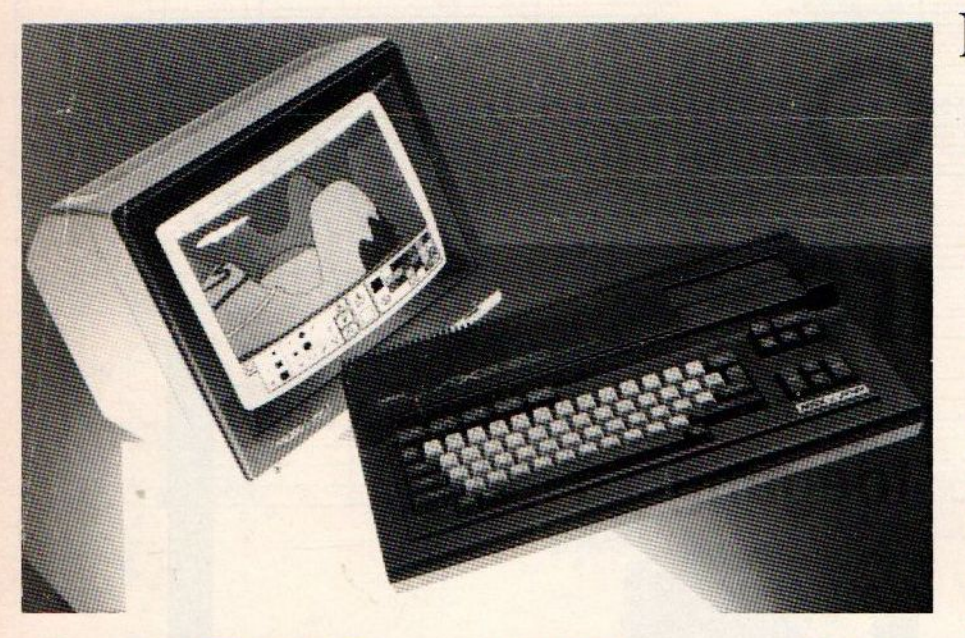

#### YAMAHA HARDWARE MET AL ALAMIAH AANPASSINGEN

Complete systemen om Arabische tekstverwerking mee te doen, ook te gebruiken als normale MSX

AX-150 f 500,-<br>MSX-1 computer met Arabische en Engelse tekenset en een beperkte Arabische tekst-editor.

AX-170 f 700,-MSX-1 computer met wat meer mogelijkheden dan de AX-150.

### SALASAN Kwaliteitsprodukten voor MSX

AX-350 f 1500,-<br>MSX-2 computer met 256KRam en VRam, met tien display modes, tweetalige tekstverwerker. Ingebouwd graphics ontwerp programma, 3.5" floppy drive etc. (Bij aanschaf van twee AX-350 computers is de prijs f 1450,- per stuk).

AX-500 f 2500,-

MSX-2 computer met twee diskdrives en ingebouwde Arabische tekstverwerker. Met database, Painter programma en kalender.

### Midden Oosten.

AP-500 printer f 1150,- <sup>120</sup> cps Matrixprinter die feilloos alle Arabische tekens afdrukt.

#### **Software**

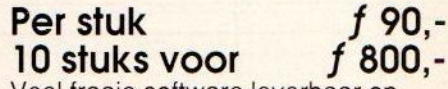

Veel fraaie software leverbaar op ROM packs. Zowel in het Engels als Arabisch te gebruiken. Ook culturele programma's. Onder meer educatieve Koran software, zeer goed voor onderwijsdoeleinden.

Alle genoemde prijzen zijn excl. BTW.

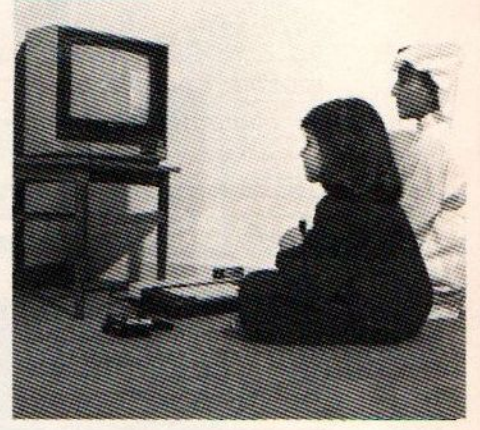

#### Dealeraanvragen welkom

Alle prijzen zijn exclusief BTW en verzendkosten. Voor meer informatie over de in deze advertentie genoemde aanbiedingen kunt <sup>u</sup> bellen: 020-273198 of schrijven naar Salasan, Postbus 43048. 1009 ZA Amsterdam

De firma Sparrowsoft heeft een tekenprogramma ontwikkeld dat aardige mogelijkheden biedt om met de MSX-2 computer een Rembrandt van de 20° eeuw te worden. Landschappen of portretten, met een beetje geduld, creativiteit en 'MSX-2 Palet' lukt dat wel.

# Tekenen met de MSX-2

Met dit pakket is de tekenaar in staat om een palet samen te stellen van 125.000 kleuren, waarvan er steeds 136 tegelijk beschikbaar zijn. Tijdens het tekenen kunnen schetsen opgezet worden en ook weer verwijderd, zonder dat het de bestaande tekening aantast. Kopiëren, spiegelen, vergroten en verkleinen zijn ook mogelijk.

Tekeningen kunnen over elkaar heen geprojekteerd worden etc. Ook heeft MSX-2 Palet tal van tekst mogelijkheden. Op eenvoudige wijze kan een nieuwe karakterset gemaakt worden, die ook weggeschreven kan worden op disk.

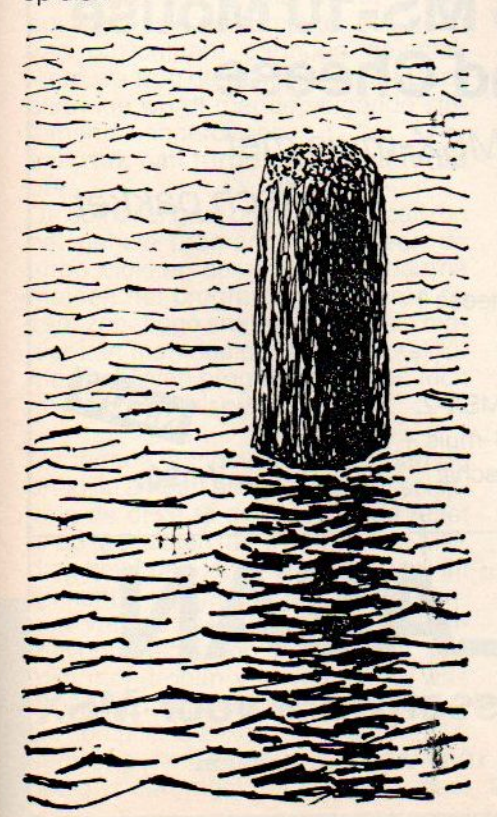

#### Pull down

Het programma start automatisch met de reset knop en na het titelscherm verschijnt het werkscherm en een rood potlood dat als cursor dient. Bovenin het scherm geven een aantal rechthoekjes de pull down menu's aan. Achtereenvolgens zijn dat palet, color, line, text, paint en I/O. Verder geeft een blokje de kleur aan waarmee op dat moment gewerkt wordt en worden de X- en Y-coordinaat van de plaats waar de cursor zich bevindt, getoond. Dit kan vooral handig zijn bij meer technische tekeningen en het fijnere priegelwerk.

Door met de muis het potlood naar een menu te bewegen en de keuzeknop van de muis in te drukken, verschijnt er een venster met keuzemogelijkheden. Laten we eerst maar eens de verschillende menu's langslopen.

#### Palet

Het Palet menu bestaat uit vier kolommen. De eerste kolom geeft de kleurcodes van <sup>O</sup> tot en met 15 weer. De tweede kolom stelt het aantal delen rood van de bijbehorende kleur voor, de derde kolom het aantal delen groen en de vierde kolom het aantal delen blauw. Deze waardes lopen van <sup>O</sup> tot <sup>7</sup> en kunnen met een druk op de knop veranderd worden. De belangrijkste toepassing van het veranderen van de rood/groen/blauw waardes van een kleur, is het maken van nieuwe kleuren. Met dit menu kan behalve de samenstelling van het kleurenpalet, ook de kleur van de achtergrond, omlijning, potlood e.d. veranderd worden.

LOEK

#### Color

Het Color menuvenster geeft 136 vakjes weer met verschillende kleuren. Door een vakje aan te klikken wordt de kleur waarmee gewerkt wordt bepaald. De gekozen kleur wordt rechtsboven in het scherm in een blokje weergegeven. De kleuren zijn mengkleuren. Ze worden samengesteld uit de combinatie van een van de 16 kleuren uit het Palet menu met een andere kleur uit het Palet menu. Het totaal aantal verschillende kombinaties is daardoor dus 136. De kleuren in het Color menu veranderen als de waarden in het Palet menu veranderd worden. Omdat elk van de 16 kleuren 512 verschillende tinten aan kan nemen,is het aantal kleurcombinaties 125.000. Een aardige gedachte misschien maar ons inziens niet van wezenlijk nut. Door de struktuur van het Color menu is het niet moeilijk te achterhalen welke kleuren veranderen als er iets in het Palet menu veranderd wordt.

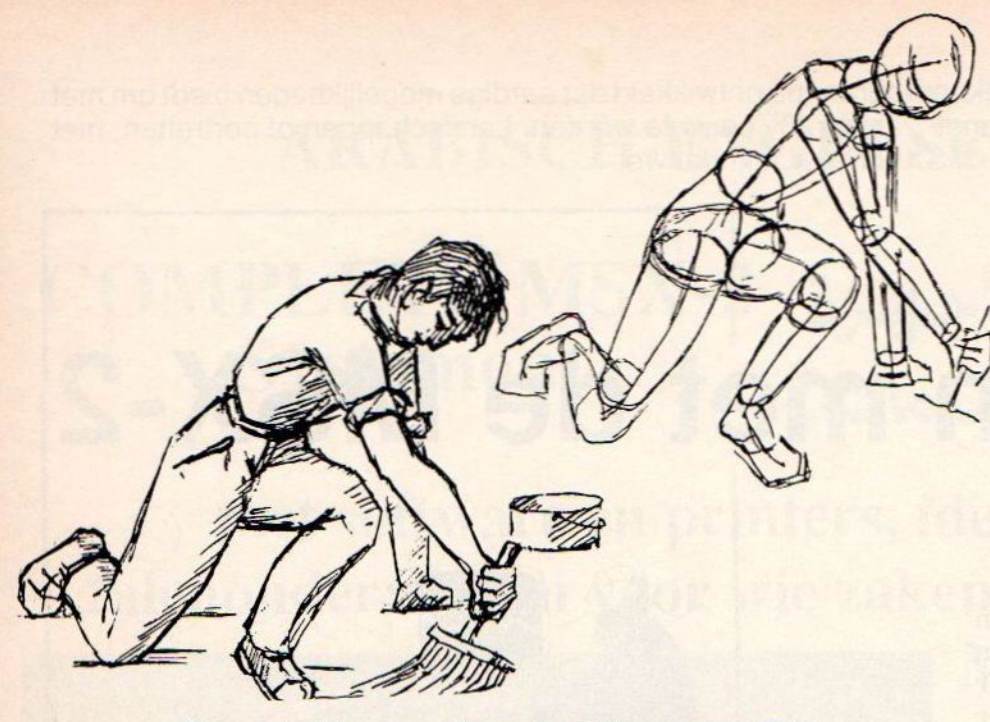

Een voorbeeld van een schets en het eindresultaat met Palet.

#### Line

Het volgende menu is het Line menu. Hier kun je kiezen of je een onderbroken lijn gaat tekenen, puntjes, vertikale en horizontale lijnen. De vorm en de dikte van de lijnen kunnen veranderd worden.

Ook kan een doorgetrokken lijn getekend worden: kies het beginpunt van de lijn, druk op de muisknop, ga naar het volgende punt, druk weer op de

muisknop en er wordt een lijn getrokken tussen de twee punten.

Lijnen kunnen ook vanuit een punt getrokken worden. Ga met het potlood naar een punt, druk op de muisknop en verplaats de muis zodat een lijn ontstaat. Door de muis nu in een cirkelrichting te bewegen worden meerdere lijnen vanuit het eerste punt getrokken. Alsof je in een handbeweging een ontploffende vuurpijl tekent.

Met het Tekst menu kun je zelf een karakterset maken. Hiervoor is een eenvoudige methode gevonden. De nieuwe karakterset maakt gebruik van de bestaande set. De nieuwe wordt uit de oude berekend. Ook is het mogelijk om de karakterset extra te bewerken, zoals italic, shift en stripe.

Het plaatsen van een karakter in de tekening is simpel.

Met het Paint menu kunnen (al dan niet ingekleurde) rechthoeken, vierkanten, parallellogrammen, ruiten, driehoeken, cirkels en ellipsen getekend worden.

#### **Specificaties**

MSX-2 Palet is geschreven in MSX BASIC, waardoor het compatible is met alle MSX machines. Nodig is minimaal 32Kram en 128Kvideoram en een diskdrive.

Het bevat een Nederlandstalige handleiding en een computertekencursus. MSX-2 Palet werkt alleen met een MSX muis. Als uitbreiding is een mouse-digitizer verkrijgbaar, waarmee bestaande afbeeldingen in de computer ingebracht kunnen worden. De gedigitaliseerde plaatjes kunnen dan gesuperimposed worden over de palet tekeningen. De prijs van het pakket bedraagt f 89,90.

Inl: Sparrowsoft, tel: 05668 - 453

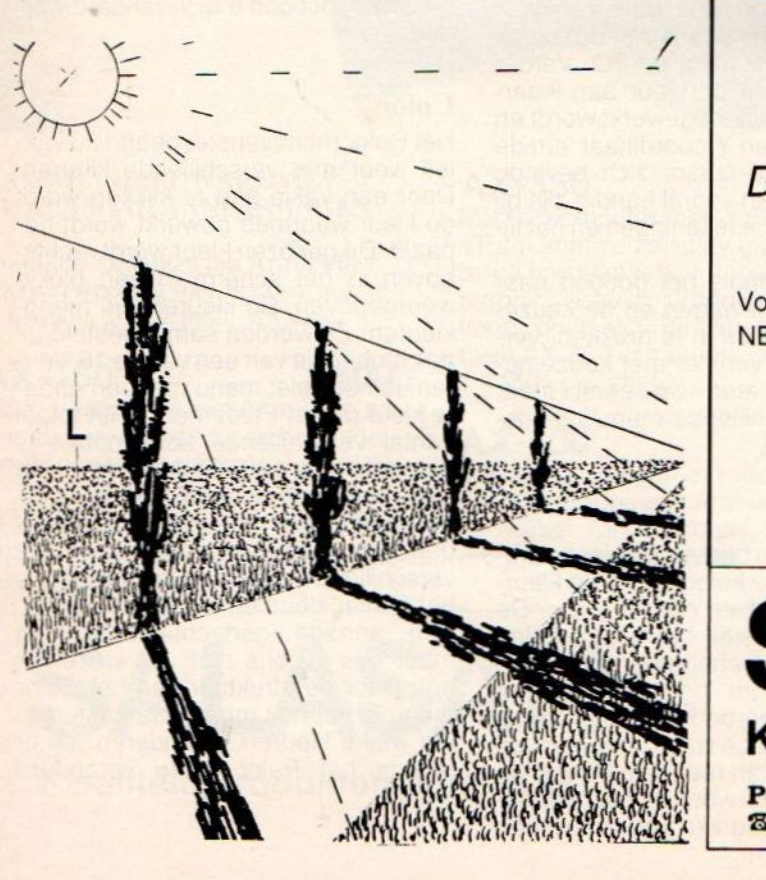

NEOS MS-10 Mouse and Cheese

grafisch pakket! De ideale MSX-muis met

Voor MSX-1:  $NEOS$ -muis + Cheese 1  $f$  175,-

> Voor MSX-2: NEOS-muis + Cheese 2 + demoschijf

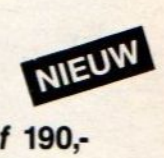

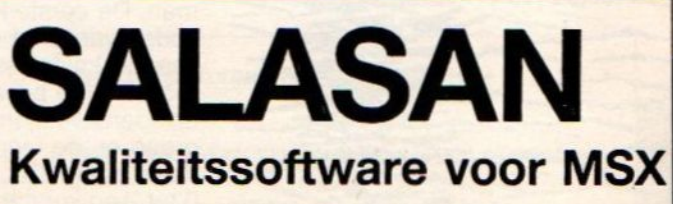

Postbus 5570, 1007 AN Amsterdam ® 020-273198

Na Delta Basic van filosoft is er nu weer een nieuwe variant op MSX Basic. Het heet MSX Basic KUN en is een soort van Basic compiler, maar dan heel anders! Het feit dat dit een MSX Basic variant is, is dan ook de enige overeenkomst met DELTA Basic.

### MSX Basic KUN - Herkansing voor MSX -

#### Daar waar DELTA Basic allerlei extra's toevoegt aan de MSX in de vorm van nieuwe statements en mogelijkheden, daar gaat de MSX Basic KUN precies de andere kant uit. Er worden wel een paar mogelijkheden toegevoegd, maar het accent ligt hier duidelijk op snelheidsvergroting.

En dat is op een bijna ongeloofwaardige wijze gelukt. Zo kunnen grafische toepassingen tot 100 keer sneller, en is het daarom met deze compiler ook mogelijk om arcade games in Basic te schrijven. Om er mee te werken hoeft men. niet echt veel bij te leren, er worden slechts drie nieuwe statements toegevoegd.

#### Aanwinst

De compiler werkt anders dan een gewone compiler. Bij een gewone compiler schrijft men eerst een programma, daarna wordt het gecompileerd (vertaald) en kan daarna gerund worden. Bij deze compiler wordt bij het opstarten van de computer een soort van onzichtbare cartridge geïnstalleerd waarop de compiler staat. Deze cartridge wordt met de volgende statements aangeroepen:

#### call run, call turbo on en call turbo off.

De compiler gaat bij een run of call run het gehele programma of alleen de turbo blokken compileren en daarna meteen het programma uitvoeren op zeer zeer hoge snelheid. Op deze manier kan men dus op de gemakkelijke manier blijven programmeren en toch de machinetaalsnelheid halen.

De theorie is ingewikkelerder dan de praktijk, <sup>u</sup> hoeft alleen maar het schijf je in de drive te doen en op de reset knop te drukken, als <sup>u</sup> de gewone melding krijgt dan zit de compiler er al in, en kunt <sup>u</sup> uw gang gaan. Bij het runnen van de meegeleverde programmavoorbeelden op de diskette viel mijn mond open van verbazing, was dit mijn oude trage MSXje nog wel? De compiler is zeker voor iedereen die semi of geheel professioneel op MSX bezig is een must, en op een school

zou het programma ook aanwezig moeten zijn (als ze daar MSX hebben natuurlijk), En u zult straks na het lezen van dit artikel ook niet meer zonder kunnen.

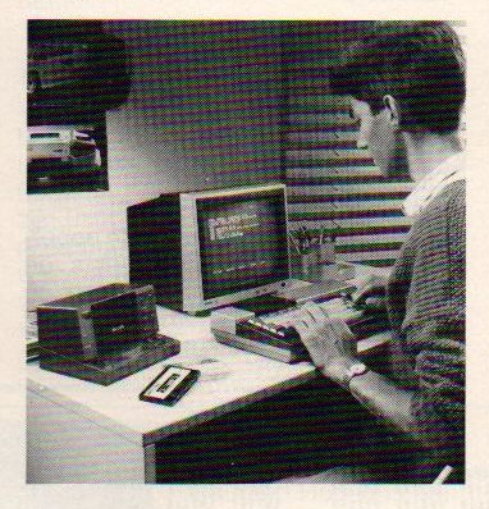

#### MSX<sub>2</sub>

De compiler ondersteunt niet alle statements, maar dat zijn toch over het algemeen alleen de overbodige statements, die door een combinatie van een aantal andere statements eenvoudig vervangen kunnen worden. Zo kunnen over het algemeen geen I/O statements gecompileerd worden, op zich is dat natuurlijk niet zo raar. Een drive gaat echt niet 100 keer sneller draaien met een compiler. Toch kunnen de I/O functies in machinetaal uitgevoerd worden omdat er met de compiler ook gewone Basic regels met een machinetaalprogramma gevuld kunnen worden. Als extra heeft de compiler ook de mogelijkheid om het delen door nul in programma's toe te staan. Het feit dat bepaalde statements niet gecompileerd kunnen worden houdt niet in dat deze niet in programma's die met de compiler werken

gebruikt kunnen worden. Met de turbo on en off functie kunnen statements of blokken programmaregels overgeslagen worden. Deze overgeslagen stukken worden wel door de computer uitgevoerd, alleen dan op gewone snelheid. De anderen gaan wel op supersnelheid!

Het mooiste van de compiler is echter dat deze geheel MSX-2 is en dus alle nieuwe BIOS routines kent en ook alle grafische commandos kan gebruiken. Zo kan er optimaal gebruik gemaakt worden van de snelle videoprocessor.

#### Voorbeeld

100 screen 8 bload"picture",s call turbo on for x=0 to 255 line(x,0)-(x,211),0 150 next x call turbo off 170 goto 170

Dit programma kan niet met call run gestart worden, omdat bload niet mag. Daarom is de turbo on/off gebruikt. Als dit programma gerund wordt, worden alleen de regels 130- 150 op turbosnelheid uitgevoerd. Als men een programma vanuit een ander programma wil aanroepen dan mag dat niet met call run "file" gebeuren, wel met run "file". Wil men de te lader module op hoge snelheid laten werken dan wordt gewoon de eerste regel call turbo on. Werkt men met blokken die op hoge snelheid werken dan moet men er rekening mee houden dat er binnen en buiten de blokken op verschillende manieren met variabelen en arrays gewerkt wordt. Zo is er binnen de blokken geen double precision te gebruiken, en verliezen alle niet integere variabelen buiten de blokken hun waarden.

Omdat de compiler de vertaalde stukken in de RAM opslaat, is er een limiet aan het programma in het geheugen. Het bronprogramma mag dan ook niet groter zijn dan 10K, wat misschien niet veel lijkt. Maar <sup>u</sup> kunt de gehele schijf gebruiken voor opslag van programmamodules, en dat is met een dubbele drive toch altijd nog 720K.

#### Beperkingen

Om met de compiler goed uit de voeten te kunnen moet men goed op de hoogte zijn van zijn beperkingen. De handleiding is daar gelukkig niet dubbelzinnig over. Zo is het verstandig om niet te ingewikkelde stringoperaties in één formule te stoppen. Het is beter om deze over meerdere formules uit te smeren.

Er zijn een aantal statements die niet gecompileerd kunnen worden. Zouden we deze allemaal onder elkaar zetten dan zou het een aardige waslijst lijken. Maar hier bedriegt de schijn, want de statements die niet gecompileerd kunnen worden behoren tot een aantal groepen. Zo zijn er de I/O operaties, en kan de geluidsprocessor niet met play gebruikt worden en kan de DRAW ook niet gebruikt worden. En de direkte statements die in gewoon Basic ook niet gebruikt mogen worden, kunnen we hier ook niet gebruiken (auto,list, new enz). Daarnaast zijn de conversie opdrachten van het ene soort getal naar double precisie ook niet toegestaan. Ook mag Width niet en Put Kanji, om maar eens een zeer incourante te noemen, ook niet.

#### Lijst van statements met beperkingen.

°

bij het circle commando kunnen er geen begin en eindhoek ingegeven worden, en ook de aspect ratio kan niet doorgegeven worden.

- ° alleen de grafische copy is voorhanden.
- ° dim moet voor in het programma of het turboblok staan.
- "input kan maar een variabele tegelijkertijd aan
- ° bij locate is er geen 'cursor aan/uit' parameter.
- ° de print komma's werken anders.
- ° de run variabelen worden niet geïnitialiseerd.
- ° bij het screen commando kan alleen het scherm en de sprite grootte doorgegeven worden.
- van de set commandos is alleen set page beschikbaar.
- ° bij usr mogen alleen integer parameters doorgegeven worden.

Op zich zijn dit toch geen echte beperkingen omdat deze statements en functies weinig gebruikt worden en bovendien buiten het turboblok in het programma gebruikt kunnen worden.

#### MSX Basic KUN Extra's

Er zijn een aantal extra's aanwezig die gebruikt kunnen worden door een regel te beginnen met het remregel teken gevolgd door een aantal specifieke tekens.

- met hekje 1 kunnen we in een regel een korte machinetaal routine schrijven.
- ° Met hekje C kunnen we het clippen (overlopen van datgene wat buiten het scherm valt op de eigen of een andere beeldpagina ) aan en uit zetten.
- Met hekje N kunnen we bij een overloop error bij het next statement het programma normaal laten afbreken.

#### **Conclusie**

MSX Basic KUN is een erg handige manier om snelle programma's in Basic te schrijven. Er is nauwelijks enige extra kennis vereist en er hoeft ook niet veel afgeleerd te worden.

Voor iemand die erover denkt om van MSX over te stappen naar een sneller systeem is dit het programma om hem op zijn beslissing te doen terugkomen. Zien is geloven!

En als we de prijs bekijken dan valt deze aanschaf helemaal erg mee, nog geen honderd gulden.

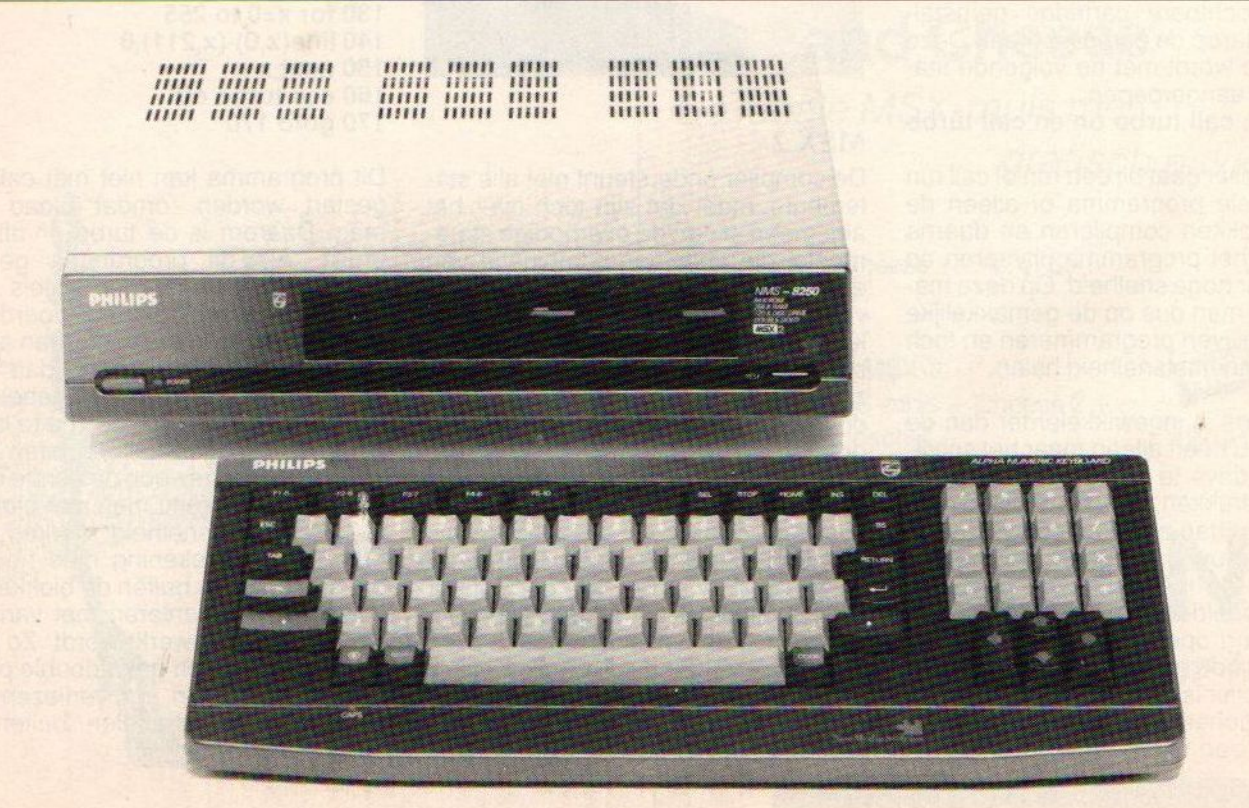

"Joe Kowalski!. Wie is dat?". Deze vraag zal de koper van MSX-computerspellen regelmatig tegenkomen. Tenminste, als zij of hij zich met enige regelmaat een spelletje van de software distributeurs Premium II! uit Leiden aanschaft. Met de uitgave van de spellen in de serie Mastergames van Eurosoft (VA Holdings?!) is een einde gekomen aan het idee dat twee of drie mooie plaatjes in een computerspel ook wel verkoopt.

### In Leiden gaat het roer om

Distributeur Premium III verlaat het idee dat twee of drie mooie plaatjes in een computerspel ook wel verkoopt. Daarnaast is ook een ander idee, tot grote opluchting van computerwinkels, als niet werkend aan de kant geworpen. De gigantische anti diefstal-verpakking die enige tijd om de spelletjes van het bedrijf uit Leiden zat is verleden tijd.

Het is nooit bewezen dat diefstal van computerspelletjes door die verpakking minder is geworden. Maar wel zeker is dat de winkeliers zich in alle bochten moesten wringen om die verpakkingen uit te stallen. Goed, praten we niet meer over.

Wat nu uit Leiden komt is, niet alleen wat de verpakking betreft (sorry) maar ook wat de inhoud van de plastic doosjes betreft, normaal. Althans, over de bijgesloten handleidingen wil ik later nog wat zeggen. Laten we eerst maar eens de schijfjes uit de doosjes halen en kijken wat de eerste serie van vier spellen uit deze Mastergame-serie de spel-fanaten te bieden heeft.

#### Haunted House

'Joe Kowalski, wie is dat' komt zichzelf tegen in een spookhuis. Joe Kowalski is een type die in alle spellen van Mastergames op een of andere manier zijn (niet te kleine) neus steekt. Soms alleen door in de intro te verschijnen waarna hij in het hele spel niet meer voorkomt. In twee, van de voorlopig vier, door Premium in deze serie uitgegeven spellen speelt deze Joe

Kowalski de hoofdrol. Zo ook in Haunted House.

Haunted House is een heel aardig spel. Joe Kowalski (daar heb je 'm weer) moet door zestien spookkamers een ontsnapping uit zijn vreselijke nachtmerrie zien te vinden. Dreigende vliegende oogballen, skeletten,<br>vallende druppels vallende bloed die plotseling in verzengend vuur veranderen en ander ge-<br>spuis maken zijn maken droomtocht naarde uitgang tot zeer enge werkelijkheid.

Wie heel in het begin van het huiscomputertijdperk wel eens iets heeft gezien van o.a. Jet Set Willy, Manic Miner of Blagger zal niet opkijken van de opzet van dit spel. Toch is het beslist aardig om te spelen.

Wat ons in dit spel wel als nieuw opvalt is de originele manier van het bijhouden van de lichamelijke gezondheid van de speler. Onder in het beeldscherm is een geraamte te zien met een, als alles in orde is, rood en rustig kloppend hart. Zodra er echter ernstige tegenslagen op weg naar de uitgang moeten worden verwerkt verandert het hart in een wat grauwere kleur en gaathet sneller kloppen. Een duidelijke aanwijzing voor een dreigende hartaanval met voorspelbare gevolgen. Kies in zo'n geval maar voor een wat rustiger omweg.

Ook nieuw is een klok die onverbiddelijk tikt en iets meer dan anderhalve minuut de tijd geeft om een veld te doorlopen. In die tijd dienen op weg naar het doel langzaam sluitende deuren te worden gepasseerd of tegenstanders te worden uitgeschakeld met een verplaatsbare steen.

#### Guttblaster

Een spel waar onze held? Kowalski alleen in de intro zichtbaar is, is Guttblaster. Een ruimteschietspel van een onnavolgbare snelheid. Vooral de vuurknop-gigantjes onder ons zullen hun hart op kunnen halen met dit schietspel. Duim op de vuurknop en starten maar! Ook een snelle reactie met de speelpook is van groot belang omdat zo hier en daar in het speelveld rondjes met cijfers voorbij flitsen. De aanraking van deze cijfers in het veld geeft extra vuurkracht.

Soms beschik je over zoveel vuurkracht dat onze speltester in het begin de indruk had dat hij zichzelf zo nu en dan uit het heelal schoot. Na verovering van het cijfer drie beschik je plotseling over cirkelende bommen. Met

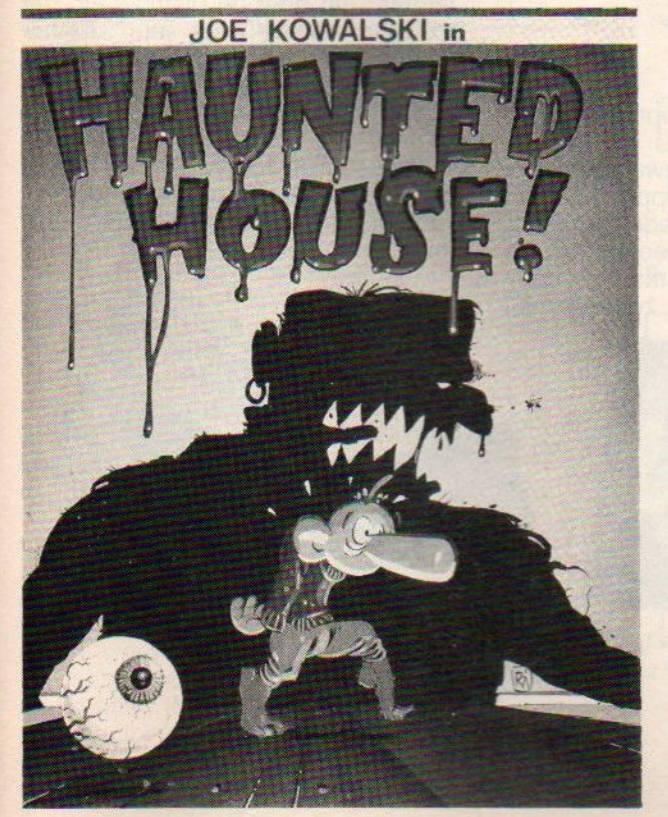

een druk op de vuurknop ontketen je een cirkel van verderf om je ruimtevaartuigje. Deze alles vernietigende cirkel van bommen is niet eens het zwaarste wapen. Na aanraking van het rondje met het cijfer vier schiet je, op hetzelfde moment, alles wat voor je en alles wat achter je beweegt uit de

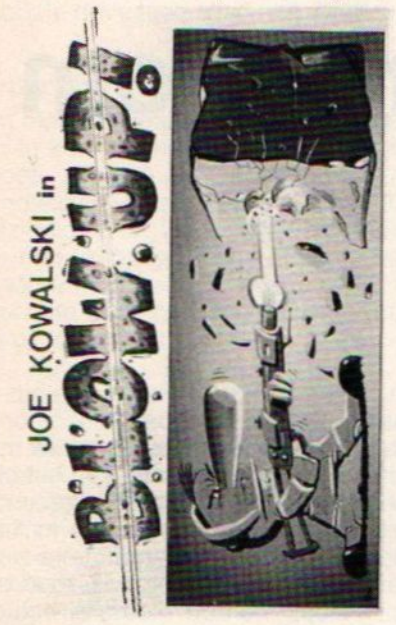

#### ruimte.

Het zal allemaal nog leuker worden als tussen dit soort spellen er eens een in de handel komt waarin het hanteren van de vuurknop met overleg moet gebeuren. Zoals in de zogenaamde 'politiestraatjes' het geval is. Schieten op alles wat beweegt gaat vervelen. Zo nu en dan iets 'in het veld brengen' waar beslist niet op geschoten mag worden (doe je dat wel dan blaasje eventueel jezelf op of je krijgt strafpunten) maakt een spel veel spannender en oefent de speler in 'vuurknop-beheersing'.

#### Blow Up

Blow Up in de serie Mastergames lijkt

op het eerste gezicht verdacht veel op de absolute 'kraker' voor alle huiscomputers: Boulderdash. Na een tweede blik overigens nog steeds. De makers van Blow Up zijn van een sterke vereenvoudiging van deze 'topper-onder-de-spellen' uitgegaan en hebben daar enkele eigen grapjes aan toegevoegd. De bedoeling van het spel is om je door een aantal, in dit spel zes, velden te worstelen. In elk veld heb je vijf minuten de tijd om de uitgang naar het volgende veld te passeren. Intussen moet je op de loer liggende vijanden ontwijken of gewoon uitschakelen.

Muren en vijanden kunnen worden opgeblazen met mijnen die op afstand tot ontploffing moeten worden gebracht (anders blaas je jezelf ook op). Het is ook mogelijk de vijanden te vernietigen of in te sluiten met vallende stenen. Krijg je zelf een steen op je kop dan is het natuurijk ook gedaan met Kowalski. Met wie

Een grapje in Boulderdash is de aardige beweging van het poppetje als je probeert hem zonder meer door een muur te laten lopen. Na enkele mislukte pogingen zal het figuurtje zich een halve slag draaien zodat het je recht aankijkt. Vervolgens zet het de handen in de zij en begint meewarig het hoofd tegen je te schudden. In Blow Up is deze beweging vervangen door machteloos schoppen en vervolgens hinkelen van de pijn. Denk je maar in dat je, zeer hard, met je kleine teen tegen de tafelpoot bent gestoten. Juist ja, zo'n dansje dus.

#### Pinball Blaster

Over Pinball Blaster kunnen we kort zijn. Niet best.

Moeizaam en grillig bewegende flipperbal in onooglijke flipperkast. We hebben al heel lang geleden, voor iets meer geld weliswaar, veel betere uitvoeringen van de flipperkast als computerspel gezien. De zogenaamde

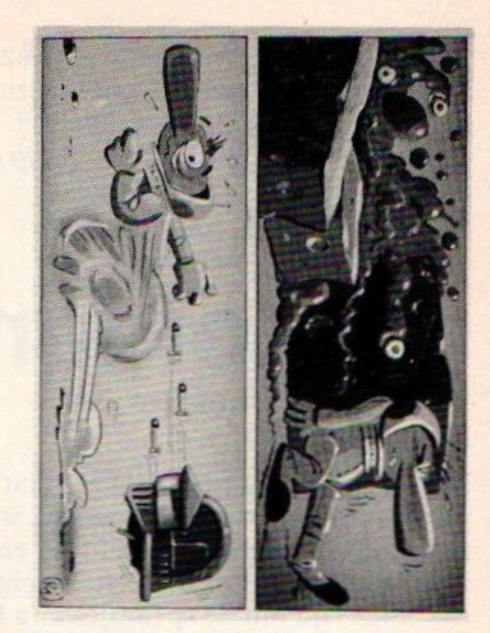

flipperaars om de bal tegen te houden zijn in dit spel vervangen door een kanon en de kast zal, gedurende de rondgang van de pinball, regelmatig van uitvoering veranderen. Dat is het zo'n beetje.

#### Handleiding

Bij ieder spel is een kleine fotokopie bijgesloten, zijnde de handleiding in de Engelse en Duitse taal. Nee niet in het Nederlands dus. In de ons ter beschikking gestelde spellen waren de pieerd hoewel enkele wat slordig waren af-gesneden (-gescheurd).

Scrikking gestelde spellen waren de<br>
nandleidingen redelijk leesbaar geko-<br>
bieerd hoewel enkele wat slordig wa-<br>
en af-gesneden (-gescheurd).<br>
Jammer daf door de distributeur zelf<br>
pp zo'n manier weer iets afbreuk<br>
wordt Jammer dat door de distributeur zelf op zo'n manier weer iets afbreuk wordt gedaan aan de ernstige poging om met betere spellen op de Nederlandse markt te komen.

Al deze spellen voor MSX <sup>1</sup> en <sup>2</sup> in de diskette-uitvoering kosten <sup>f</sup> 34,90. Voor de cassettes is de prijs onbekend.

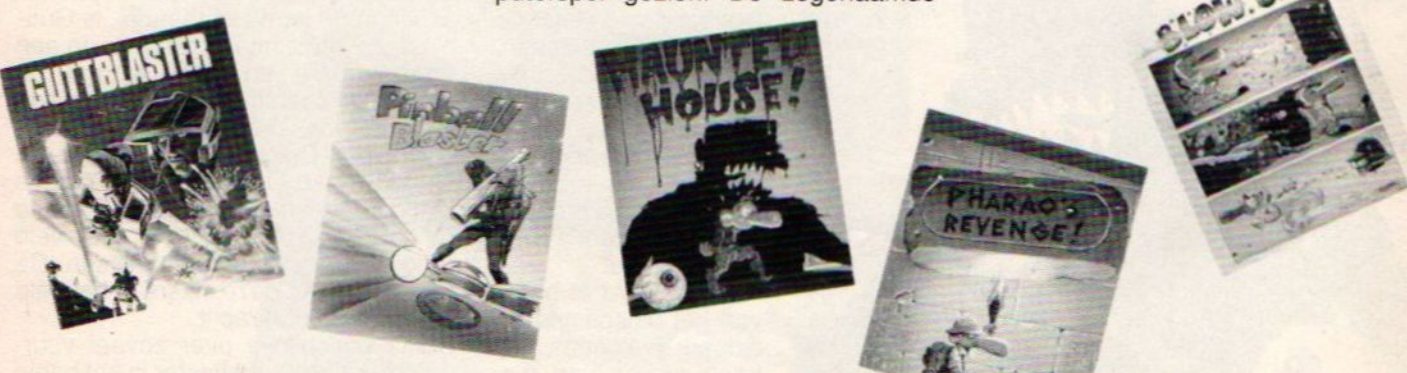

Naar aanleiding van het artikel over de Yamaha muziekmodule zijn er letterlijk honderden telefoontjes geweest. Uit de aard en de soort vragen bleek wel dat er een grote behoefte bestond om meer informatie rond het gebruik van computers en muziekinstrumenten. Vooral bleek er veel behoefte aan meerinformatie over het midi gebeuren.Daarom deze midi special dus.

# Er zit nog (meer) muziek in MSX!

MIDI is een internationale standaard die muzikale communicatie mogelijk maakt door middel van digitale signalen die serieel en asijnchroon doorgegeven worden. De soort van informatie is er in verschillende smaken, en deze dient dan ook storingsvrij overgedragen te worden vooreen goede performance. Het is misschien niet eenvoudig om MIDI in al zijn facetten te gebruiken, maar het doorkoppelen van muziekinstrumenten en het gebruik van sequencers is toch wel vrij simpel te noemen. De bedoeling van het artikel is dan ook dat na het lezen ervan men weet hoe de MIDI vork in de steel zit.

#### Verbindingen.

De met MIDI uitgeruste instrumenten en computers (of hun interface) zijn voorzien van 5-polige din connectors.Er zijn drie soorten MIDI IN, MIDI OUT en MIDI THROUGH.

MIDI IN kan een boodschap van een andere MID! bron ontvangen en MIDI OUT kan een boodschap naar een andere ontvanger sturen. Zo kan kan in fig <sup>1</sup> a met b meespelen als b bespeeld wordt en omgekeerd. In fig 2 produceren a en b klanken als a bespeelt wordt maar c niet.Als b bespeelt wordt produceren b en c klanken maar a niet. En als men c bespeelt<br>noduceren c. en a klanken maar h produceren c en a klanken maar b niet.

Normaal gaan ontvangen boodschappen niet van MIDI IN naar MIDI OUT, als dit wel het geval was, zouden de boodschappen oneindig rond gaan. Om een ontvangen boodschap weer uit te zenden is er de MIDI THROUGH. Als men dus drie of meerdere instrumenten wil bespelen dan sluit <sup>u</sup> ze aan zoals op fig 3. Indien nu instrument a bespeelt wordt produceren <sup>b</sup> en <sup>c</sup> ook klanken. De MIDI THROUGH output zendt een kopie door van de gegevens, die via MIDI IN ontvangen zijn. Eén MIDI OUT kan slechts één MIDI IN bedienen. En een MIDI verbindingssnoer mag niet gesplitst worden om te gebruiken als verdeelsnoer. Zo is er de ROLAND MM-4 MIDI THROUGH BOX zoals in fig 4 om toch meerdere instrumenten te bespelen ook als er op de instrumenten zelf geen MIDI THROUGH

#### beschikbaar is.

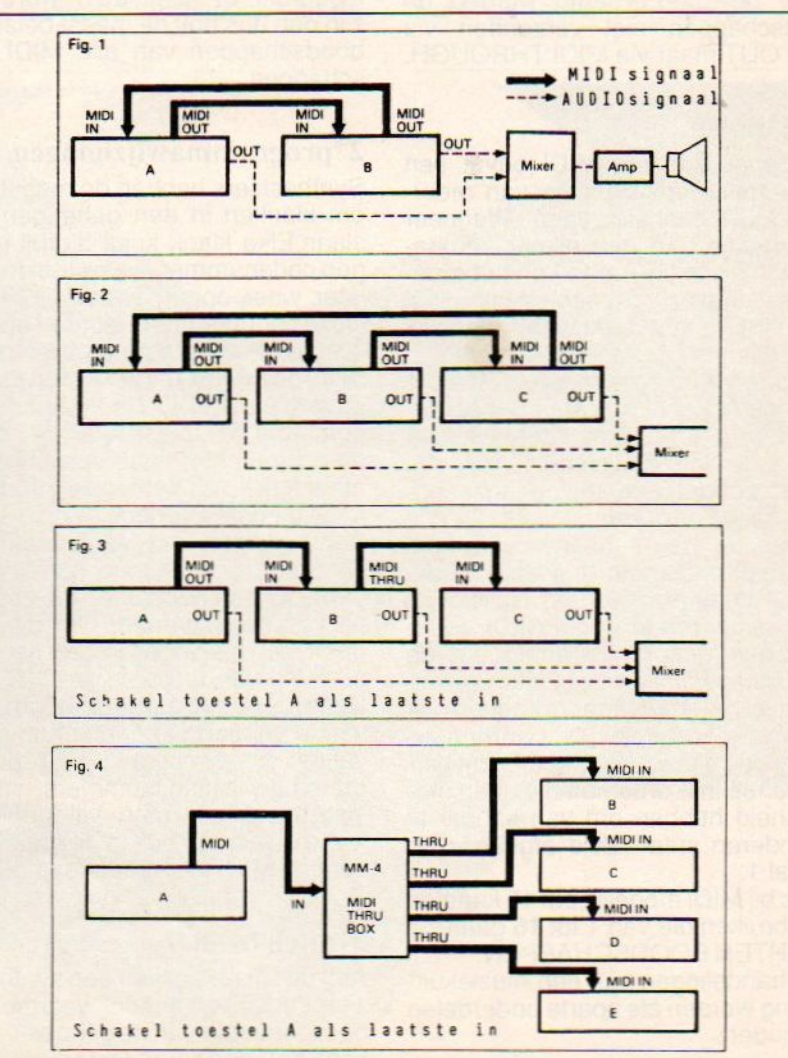

#### Het midi instrument en interface.

Een keyboard met MIDI bestaat uit twee gedeeltes, een toetsenbord en een geluidsmodule een computer interface zonder geluidsmodule kan alleen maar midi boodschappen zenden, een met geluidsmodule zoals de SFG/05 van Yamaha kan ook boodschappen ontvangen. Als het toetsenbord bespeeld wordt, wordt de speelinformatie omgezet in een MIDI signaal wat dan op de MIDI OUT bus gezet wordt, tegelijkertijd aktiveert dit signaal ook de eigen geluidsmodule. Ondertussen kan de geluidsmodule ook nog signalen verwerken die via MIDI IN binnengekomen zijn. In fig 6 zijn een sequencer en een MIDI instrument door MIDI met elkaar verbonden ,terwijl je het toetsenbord bespeelt brengt de geluidsmodule de klanken ten gehore en wordt datgene wat men speelt opgenomen door de sequencer. Wanneer je de vastgelegde muziek afspeelt zendt de sequencer boodschappen door naar de geluidsmodule die de uitvoeringsinformatie bevatten. Hierna worden de boodschappen niet verzonden via MIDI OUT maar via MIDI THROUGH.

#### De kanalen.

Bij toepassing van MIDI bevat een snoer meerdere signalen van meerdere MIDI boodschappen. Wanneer instrumenten zo met elkaar verbonden zijn als in fig 7, dan kan het moederklavier alle instrumenten bespelen van a tot en met d, dit wordt mogelijk gemaakt met het kanalen systeem. Het is te vergelijken met uw TV via 1 antenne of kabel ontvangt <sup>u</sup> meerdere zenders en met de kanalenkiezer kiest u de door gewenste zender. Nu is het zo dat een uitvoeringsboodschap altijd op 1 kanaal staat. Om de boodschap te kunnen ontvangen moet een ontvanger dus altijd op dat kanaal afgestemd worden. Nu is er op de meeste zenders van MIDI boodschappen een mogelijkheid om de boodschap van kanaal te laten veranderen, en veel ontvangers kunnen ook op een anderkanaal gezet worden, en sommige zelfs op wel vier tot acht verschillende instrumenten die geen mogelijkheid hebben om van kanaal te veranderen staan altijd afgesteld op kanaal 1.

Hetis bij MIDI mogelijk om <sup>16</sup> kanalen te gebruiken die van <sup>1</sup> tot 16 gaan. SOORTEN BOODSCHAPPEN.

Alle handelingen van een muziekuitvoering worden als aparte onderdelen verzonden.

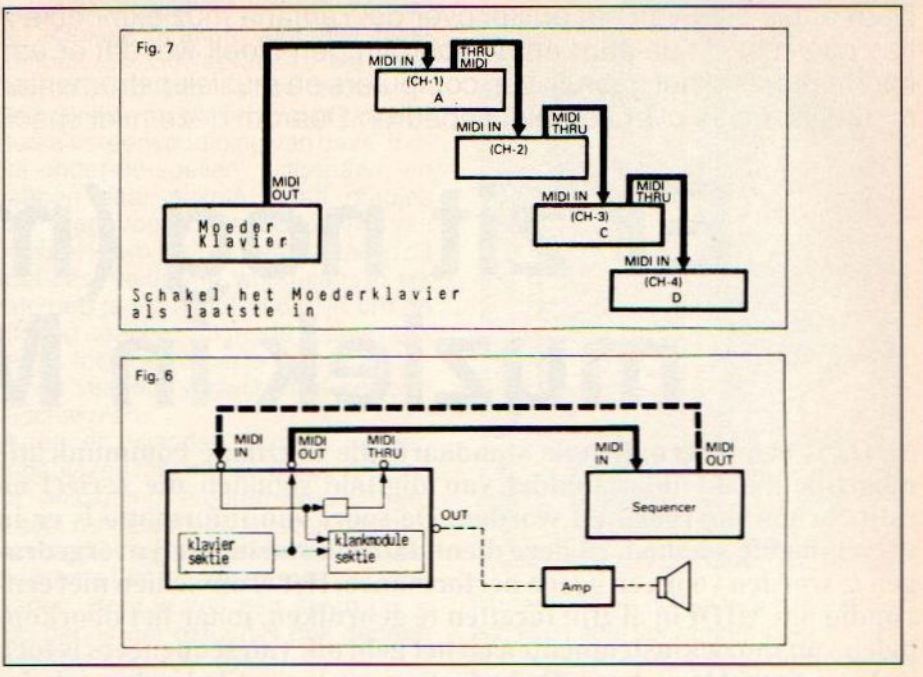

#### 1'\*note event messages

De note event messages (on/off) bevatten informatie over welke toets er ingedrukt of losgelaten wordt.Deze zijn dan dus ook de meest belangrijke boodschappen van alle MIDI boodschappen.

#### 2\*programmawijzigingen

Synthesizers hebben de mogelijkheid om klanken in een geheugen op te slaan.Elke klank krijgt hierbij een eigen codenummer, waarmee deze dan later weer opgeroepen kan worden. Deze codenummers worden als getal-Ien die als programmawijzigingsnummers geinterpreteerd worden, doorgegeven via MIDI. De methodes om nummers te specificeren en benoemen zijn echter vaak verschillend en afhankelijk van het type instrument of MIDI module/interface.

Aanduidingen die vaak voorkomen zijn patch number, bank number, bank name, preset number of een combinatie van deze namen. Om die reden heeft men hiervoor 128 getallen genomen die van <sup>O</sup> tot en met 127 gaan. Daarom is het dan ook noodzakelijk van te voren na te gaan of de specificaties overeenkomen met de programmawijzigingsnummers van het instrument dat men wil gebruiken. Deze staan dan ook in de handleiding van het MIDI instrument of module.

#### 3\*pitch bender

Aan de linkerkant van een synthesizer zit meestal een hendel waarmee men de toonhoogte van de gespeelde klanken kan veranderen.Het bewegen van deze hendel kan via MIDI verzonden worden als pitch bender message.

#### 4\*control change message

Op de meeste synthesizers zitten vaak nog extra controllers in de vorm van hendels en schakelaars die tiijdens het spelen gebruikt kunnen worden om verschillende klankparameters te beinvloeden. Veel van deze data heeft dan ook betrekking op de LFO (low frequency osscillator) en beinvloeden dan ook de vibrato, tremelo, hold, portamento en het aan en uitzetten van het pianopedaal bij elektrische pianos en piano modules.

Al dit soort handelingen kunnen als control change messages verzonden worden via MIDI. Maar ze hoeven niet alleen gespeeld te worden ze kunnen ook gewoon geprogrammeerd worden zoals datbij de YAMAHA SFG/05 mogelijk is via het MIDI menu en de MUSIC COMPOSER en MUSIC MA-CRO programma.

#### 5\*midi keuzeschakelaars

Hoewel er via MIDI allerlei boodschappen verzonden worden, is het daarom nog niet vanzelfsprekend, dat de ontvanger alle boodschappen herkent. Daarom zijn een groot aantal synthesizers en MIDI modules dan ook uitgerust met MIDI keuzeschakelaars om de te herkennen of te verzenden boodschappen te selekteren.Ook hier geldt weer, hoe het een en ander precies in elkaar zit staat in de handleinding van het instrument of de module.

#### 6\*modes

In principe zijn er twee soorten synthesizers, monofone en polyfone. En een polyfone is niet gelijk aan een aantal monofone. Als men een serie monofone synthesizers gebruikt kan iedere synthesizer zijn eigen geluid voortbrengen, het totaal klinkt dan dus als een orkest. Bij een polyfone synthesizer klinken alle tegelijkertijd geproduceerde klanken hetzelfde.

De Yamaha SFG/05 module die op elke MSX past heeft beide mogelijkheden, er kan polyfoon gewerkt worden en er kunnen ook acht verschillende instrumenten tegelijkertijd ten gehore gebracht worden en verder zijn er nog allerlei opties tussen deze twee uitersten mogelijk.

Om wat meer mogelijk te maken zijn er een aantal modes met MIDI beschikbaar. Om te beginnen is er OMNI ON/OFF. In de OMNI ON mode herkent de ontvanger boodschappen van alle kanalen in de OMNI OFF mode slechts de boodschappen van het gekozen kanaal.

Erzijn in totaal vier modes.

#### mode <sup>1</sup>

boodschappen worden herkend in alle

kanalen en polyfoon verzonden naar de verschillende stemmen van de synthesizer.

#### mode 2

alle kanalen worden herkend, maar sturen slechts <sup>1</sup> stem monofoon. mode 3

alleen het afgestemde kanaal wordt herkend, er wordt polyfoon doorgegeven naar de stemmen.

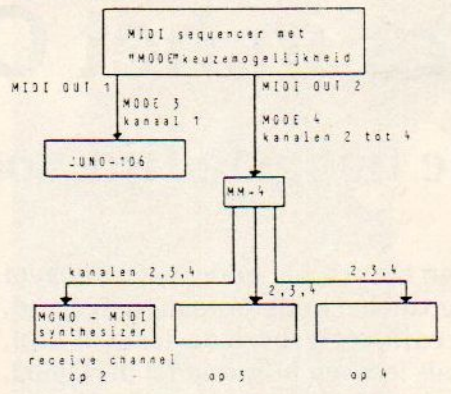

#### MODE & OMNI OFF, MONO

#### mode 4

er wordt monofoon doorgegeven en het aantal stemmen wordt bepaald door de mono boodschappen van de zender.

Bij het inschakelen staan de instrumenten en modules meestal in mode 1

#### 7\*synchronisatie boodschappen

deze worden gebruikt om de instrumenten echt synchroon te laten werken. Vroeger was hier een afzonderlijk snoer voor nodig.

#### 8\*exclusieve boodschappen

Alle niet standaard boodschappen en uitbreidingen naar computers toe vallen hieronder.

We hopen dat dit overzicht compleet genoeg is om een leek inzicht in deze materie te verschaffen. Voor diegenen die geinteresseerd zijn in de midi mogelijkheden in combinatie met msx wijzen wij <sup>u</sup> nogmaals op de YAMAHA SFG/05 module die rechtstreeks op de msx aan tesluiten is. Voor <sup>550</sup> gulden heeft u dan een MIDI interface/ controller en een achtstemmige polyfone multitembrale SYNTHESIZER/ SEQUENCER. Mocht <sup>u</sup> geïnteresseerd zijn dan kunt u Sparrowsoft voor inlichtingen bellen 05668-453.

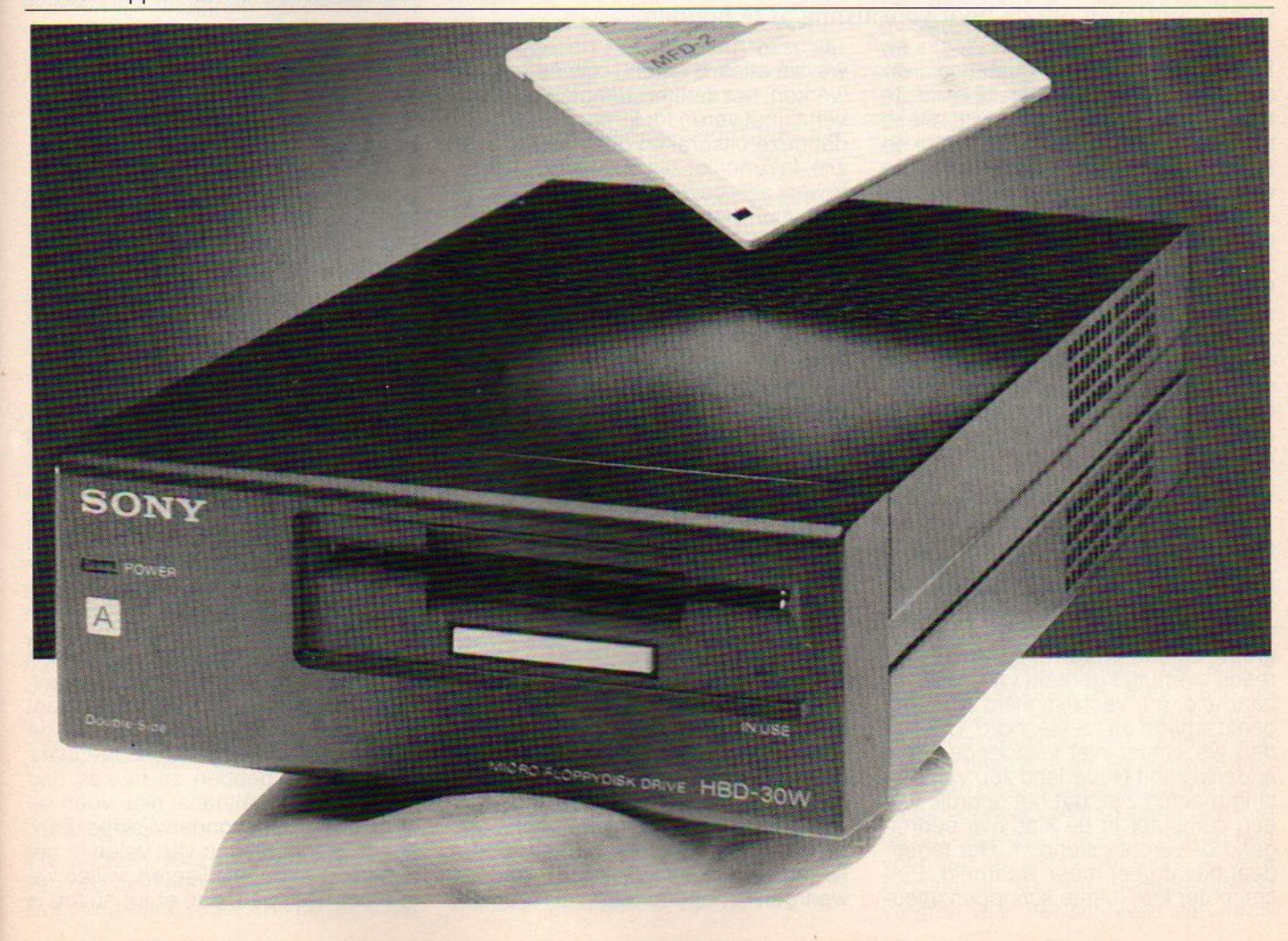

Het moet er nu eindelijk eens van komen. De computer moet af van zijn slechte roep. Niks ingewikkelds aan, zetalle andere zaken maar opzij en ga eens serieus en onbevangen in op de nieuwe ontwikkelingen in onze maatschappij. Er is een hele wereld aan ervaringen met computers in het onderwijs. Verscholen in rapporten en verslagen van diverse instellingen ligt de route naar een verantwoord en efficiënt gebruik van de computer in het onderwijs. Wij willen die kennis voor <sup>u</sup> bundelen, sorteren en verspreiden, zodat iedere onderwijsgevende zich na bepaalde tijd gaat afvragen, waarom hij of zij niet eerder openstond voor dit uitstekende onderwijshulpmiddel.

### Computers in het Onderwijs

### Het is de hoogste tijd voor aktie

De computer moet een plaats krijgen binnen het onderwijs, die hem toekomt. In de huidige ontwikkeling van het onderwijs in Nederland, waar individualisering en zorgbreedte veelgebezigde termen zijn, past het invoeren van de computer als leer- en hulpmiddel heel goed. Nu de prijzen van de hardware en de software acceptabele niveaus zowel op administratief als didactisch gebied een logisch gegeven bereiken, zou een snelle invoering van de computer in het onderwijs, moeten zijn. Niets is echter minder waar. Het onderwijsveld staat, ondanks alle gunstige voorwaarden, afwachtend tegenover het gebruik van computers binnen de school. Angst en onwetendheid lijken sterke motieven om de boot vooralsnog af te houden.

Er zijn veel projecten gestart om de computer in een gunstiger positie te brengen binnen het onderwijs. Deze hebben of hadden slechts partieel en regionaal succes, omdat de verwachte uitstraling naar de rest van het onderwijsveld vrijwel uitbleef. Goedkope cursussen, financiële ondersteuning, bemoeienis van de rijksoverheid, dalendeprijzen. Het heeft tot nu toe nog niet mogen leiden tot de verwachte resultaten in het onderwijs. Al moet eerlijkheidshalve worden vermeld, dat scholen voor voortgezetten beroepsonderwijs veelal voorop lopen in de ontwikkeling. Daar wordt dan wel het meeste geld en de meeste moeite geïnvesteerd.

#### Onderwaardering

De onderwaardering, die de computer als hulp- en leermiddel nog steeds ten deel valt, behoeft een tegenwicht. Een groot aantal onderwijsgevenden is reeds overtuigd geraakt van de inzetbaarheid en veelzijdigheid van het beeldscherm en toetsenbord. Dat vinden we echter niet voldoende. Heel onderwijzend Nederland zou van mening moeten zijn, dat het gebruik van een computer in de klas niet bedreigend of verontrustend is. Het tegendeel bevat veel meer waarheid. Een computer kan ruimte scheppen, nieuwe situaties creëren, blikverbredend werken, het denken stimuleren en bovenal motiveren tot leren. Duidelijk is, dat deze uitspraken geen loze kreten zijn. In Amerika zijn de ontwikkelingen boven alle verwachtingen zeer positief voor het onderwijs uitgevallen. Leerpsychologen met grote namen beschouwen de computer als een positief hulpmiddel, mits correct ingezet als een onmisbare schakel in een goede leeromgeving voor kinderen. Waarom loopt Nederland al jaren achter de feiten aan te hollen? Het ministerie ziet dat ook in en verschaft alle basisscholen in 1990 per 60 leerlingen een MS-DOS computer. Op veel scholen staan al computers van allerlei fabrikaat. Nu is dus de tijd om ervaringen op te doen, zodat we over enkele jaren de computer een zinvolle en praktische taak in het onderwijs kunnen toebedelen.

#### Verandermoeheid

Het is begrijpelijk dat veel onderwijsgevenden een beetje moe zijn van het vernieuwen. Na de invoering van de basisschool, het onstaan van nieuwe konstrukties voor voortgezet onderwijs enzovoort is men een beetje uitgekeken op alle nieuwigheden. Er heerst een behoefte naar oudere waarden in het onderwijsveld. Zonder

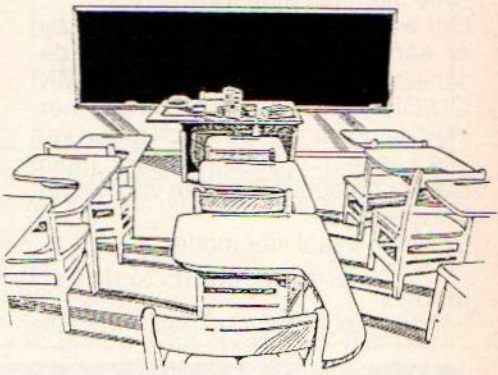

al te sterk te willen generaliseren zijn woorden als prestatie, orde, carrière, competitie en diploma's niet langer besmet. In dat licht lijkt een terughoudendheid jegens het gebruik van computers in het onderwijs wel begrijpelijk. Gelukkig zijn er voldoende bewijzen voorhanden om het tegendeel van deze beweringen hard te maken. Gelukkig maar, vinden wij. Maar nog zijn we niet tevreden. We willen dat de kennis, de inzichten en de visie ten aanzien van de koppeling van onderwijs en computers niet blijft voorbehouden aan enkele (wanterg veelzijn het er niet) personen. We willen deze zaken breed aanbieden aan geheel onderwijzend Nederland. Pas dan kan er gesproken worden van een integratie van de computer als leermiddel binnen het onderwijs, zoals ook bij voorbeeld de videorecorder uiteindelijk een plaatsje kreeg binnen het totale lesgeven. De computerprojekten, die tot nu toe werden gehouden maakten de computer tot een rariteit, leuk om mee te spelen, interessant voor een enkeling. Structuur, in de vorm van bijvoorbeeld echte leerplanontwikkeling, hebben ze helaas nog niet gebracht. Althans niet voor de grote groep in het onderwijsveld. Zonder de inspanningen van velen in het onderwijs te bagatelliseren, willen we er meer uitslepen, dan er tot nu toe is uitgekomen. <sup>U</sup> begrijpt het natuurlijk al, we willen het onderste uit de kan, als het gaat om het gebruik van computers in het onderwijs. Vooral omwille van de leerlingen, die later zullen moeten leven in een wereld vol technologie. Gebruik van middelen als computers zullen in de werksfeer maar ook in de privé-wereld van de komende jaren een steeds grotere en meer dominante rol gaan spelen. Het is een onafwendbaar gegeven, dat de mensen zonder enige kennis van deze middelen de ongeletterden van de komende decennia zullen zijn.

#### Positief benaderen

Toch willen we een positieve benadering. Alle verworvenheden tot nu toe moeten niet beperkt blijven tot een relatief kleine groep. Als de beschikbare kennis en visie verspreid kan worden over geheel Nederland, in een voor iedereen toegankelijke manier, dan is het geploeter van velen in de afgelopen jaren toch niet voor niets geweest. Want gebrek aan kennis lijkt, zoals eerder gesteld een sterk remmende werking te hebben op de ontwikkeling. De wijze waarop de aanwezige kennis verspreid wordt kan garanties geven voor het effect op de onderwijsgevenden in Nederland en daarmee op de leerlingen. Want hetis helaas nog steeds zo, dat de leraren in grote mate bepalen, hoe, waar en wanneer kinderen in aanraking komen met computers. Zeker als het gaat om andere zaken dan het spelen van spelletjes. Zo als de ontwikkelin gen nu lopen zal het nog zekervijf á zes jaren duren, voordat de computer een geaccepteerd leer- en hulpmiddel is binnen het onderwijs. Het voortgezet onderwijs loopt iets voorop, dat wel.

#### Doelstelling

We kunnen onze doelstelling kort als volgt samenvatten: Als het invoeren van de computer in het onderwijs nog vijf á zes jaar in beslag zou nemen, dan willen we ervoor zorgen dat het binnen twee jaren gebeurt. Met alle middelen die ons ten dienste staan willen wij het gebruik van computers in het onderwijs stimuleren. Duidelijk moet zijn, dat het gaat om de leerlingen, degenen die onderwijs ontvangen. De onderwijsgevenden hebben daarbij de funktie van intermediair.

#### Strategie

We hebben voor het verwezenlijken van ons doel een strategie opgesteld. Door een vijftal scholen in de regio het

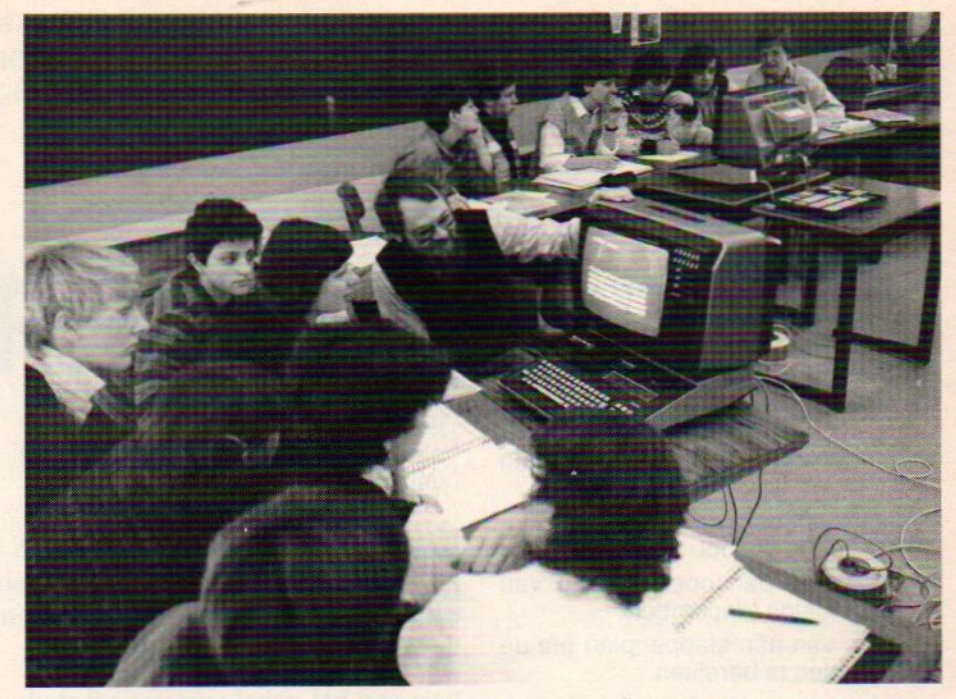

Steeds meer vindt de computer haar ingang in het onderwijs.

Gooi/Randstad een zogeheten pilotfunktie te geven, willen we informatie over mogelijkheden van computergebruik in het onderwijs vanuit de praktijk van die scholen voor alle onderwijsgevenden in Nederland beschikbaar maken. Die informatiestroom wordt gedistribueerd door:

- . Het driewekelijkse blad "Computer Info"
- <sup>+</sup> Een databank die voor iedereen gratis toegankelijk is

Alle verworvenheden en ervaringen kunnen zo voor iedereen van nut zijn. Daarnaast gaan we andere zaken organiseren en initiëren. We denken aan:

- cholingsbijeenkomsten organise ren
- software bespreken en verschaffen
- gebruikersdagen voor het onderwijs organiseren en bezoeken
- beurzen voor het onderwijs organiseren en bezoeken
- onderhouden van onderlinge communicatie
- boeken bespreken en verschaffen.

#### Werkwijze

Er wordt zoals gezegd een vijftal scholen geselecteerd voor het project. De bedoeling is dat deze scholen een soort voorbeeldfunctie krijgen. De pilot-scholen kiezen een onderwerp binnen het totaalveld van toepassingsmogelijkheden. Het onderwerp moet duidelijk gerelateerd zijn aan de mo-

gelijkheden en de wensen van de school. Ook moet haalbaarheid in het oog worden gehouden. Te denken valt aan management, CBO, COO, burgerinformatica. Recreatie willen we in eerste instantie geen hoge prioriteit geven, terwijl de nadruk waarschijnlijk komt te liggen op computer ondersteund onderwijs. Om een evenredige verdeling te krijgen over de verschillende soorten onderwijs, wordt het vijftal als volgt samengesteld:

- **Basisschool**
- School voor Speciaal Onderwijs
- Scholengemeenschap voor Voort gezet Onderwijs (AV)
- School voor Middelbaar of Hoger Beroepsonderwijs
- PABO Opleiding voor onderwijsgevenden

De voorkeur genieten die scholen, die reeds beschikken over computers (ongeacht merk of soort) en eventueel enige ervaring hebben met het werken ermee. De scholen maken in samenwerking met de projectleider een plan. Als dat plan door alle betrokkenen is goedbevonden kan met de uitvoering worden gestart. De school houdt een logboek bij, waarin alle bijzonderheden worden bijgehouden, probleemgebieden en knelpunten worden omschreven. Bij acute problemen kan de school de databank raadplegen of direct contact opnemen met de projectleider. Deze kan dan zorgen voor een oplossingsstrategie. Andere problemen kunnen uitgangspunten vormen voor het schrijven van infor-

matieve artikelen in Computer Info. De gegevens-logboeken zijn op deze wijze onderwerp van publikaties in Computer Info en de databank. Elke keer kan een bepaald thema centraal staan.

#### Fasenplan

Als de pilot-scholen zijn uitgezocht (september/oktober), kan worden begonnen met het vaststellen van het fasenplan voor de scholen. Elke school bepaalt zijn eigen werkwijze en methodiek. Globaal ziet zo'n fasenplan er zo uit:

- "inventariseren van de behoeften (oktober/november)
- 'vaststellen van de einddoelstellingen voor de school
- 'maken van een opeenvolging van tussendoelen (december)
- ° maken van een stappenplan om de einddoelen te bereiken
- uitvoeren van dat plan (vanaf januari 1989)
- ° evalueren van de werkwijze en resultaten (juni 1989)
- concluderen en de voortgang bepa-Ien (juli 1989)
- ° eventueel tussendoelen bijstellen

Tijdens de voortgang wordt er software gemaakt, verzameld en geregistreerd, zodat er een softwarebank kan ontstaan. Ook andere scholen kunnen daarmee hun voordeel doen. Ook zorgen de pilot-scholen voor een goed bijgehouden logboek, dat bron kan zijn voor artikelen over uiteenlopende onderwerpen over het thema. Ook kan de databank worden gevoed met informatie over de gevolgde werkwijzen en hun resultaten. Na <sup>1</sup> jaar wordt de stand van zaken opgenomen en geëvalueerd met de betrokken scholen en de projectleider. Van daaruit wordt besloten over de eventuele voortgang van het project.

#### Opslag van gegevens

Alle ook voor andere scholen nuttige gegevens worden opgeslagen in de databank in de vorm van info-pagina's. De verslagen en logboeken van de verschillende scholen zijn ook opvraagbaar via de databank. De scholen hebben of ontwerpen misschien zelf software. Deze zal ook ter beschikking komen van anderen via de databank en eventuele softwareservice. Ook de software, die door derden werd gemaakt of verstrekt zal deel gaan uitmaken van de zo groeiende softwarebank ten behoeve van het onderwijs. Naast de directe output vanuit de pilot-scholen, kan er ook informatie over algemene onderwerpen worden gegeven. Te denken valt aan:

- °bespreking van het DOS besturingssysteem
- bespreken van administratieve pakketten en tekstverwerkers
- ° instanties en hun doelstellingen
- 'gebruik van software in het algemeen
- °de organisatorische kant van de computer in de klas
- cursus BASIC, LOGO, PASCAL
- 'computersoorten en hun gebruiksmogelijkheden
- aanzetten tot het zelf vervaardigen van courseware

#### Databank

De databank gaat een sleutelpositie innemen ten aanzien van de distributie van gegevens, informatie en software. De openheid en toegankelijkheid van het gehele project zal sterk afhangen van een toegankelijke en constante bron van informatie. Een databank is zo'n bron. Naast alle gegevens over het projekt, zal de databank ook plaats bieden aan zogeheten Informatie Leveranciers. Dat zijn derden, die op enigerlei wijze baat hebben bij het verstrekken van informatie aan een bepaalde doelgroep. Commerciële instellingen zullen voor het plaatsen van informatie moeten betalen. Niet-commerciële instanties, te denken valt aan bijvoorbeeld gebruikersclubs, hebben gratis faciliteiten. En natuurlijk kunnen alle scholen in Nederland een gratis toegangsnummer krijgen. Doordat de databank op een non-profit basis zal gaan draaien, komen alle eventuele positieve saldi direct ten goede van de databank zelf. Technisch gezien lijkt de keuze voor een Viewdata host de voorkeur te hebben. Voor bijna alle home- en personal computers bestaan goede Viditel programma's en betaalbare modems. Een groot voordeel van Viditel is, dat er gewerkt kan worden met gepagineerde informatie en persoonlijke toegangskode. De uitgekozen pilot-scholen zullen, voor zover nodig, van datacommunicatie apparatuur worden voorzien. Ook zullen de onderwijsgevenden van deze scholen informatie krijgen over het werken met databanken. De globale inhoud van de databank gaat er zo uitzien:

- Algemene info-bulletins
- <sup>e</sup> Info over het project
- \* Info van Informatie Leveranciers
- <sup>e</sup> Agenda van evenementen
- ° Telesoftware
- ° Prikbord voor vragen en antwoorden
- ° Prikbord voor niet-commerciële advertenties
- ° Computernieuws
- ° Alle gangbare technische faciliteiten en natuurlijk informatie over alle onderwerpen, die tijdens de voortgang van het projekt belangrijk worden.

#### Oproep

Als dit verhaal uw interesse heeft gewekt, kunt u wellicht uw collega's overhalen mee te doen in dit project. We zien uw inschrijving graag tegemoet als <sup>u</sup> voldoet aan dit profiel:

- <sup>u</sup> vertegenwoordigt één van de genoemde schoolsoorten
- °uw school staat in het Gooi en/of omstreken
- ° <sup>u</sup> beschikt over computerapparatuur
- u bent bereid tijd en moeite te investeren
- u deelt onze visie op onderwijs en computer.

Verder moet u beseffen, dat vrijblijvendheid geen goede zaak is. We willen dit echt grondig aanpakken, zodat er na een aantal jaren ook sprake kan zijn van enige leerplan ontwikkeling op dit gebied. Voor spielerei is nu geen tijd meer. Het onderwijs heeft een professionele aanpak nodig om de computer te integreren in het lesgeven. <sup>U</sup> zult dus tijd en moeite moeten investeren, maar krijgt ook veel terug. Bovendien is heel onderwijsgevend Nederland gediend bij een doelmatige werkwijze. Ook anderen moeten over de streep!

Iedereen is hierbij uitgenodigd deel te nemen aan ons stimuleringsproject. Alles wat <sup>u</sup> moet doen om in aanmerking te komen voor een plaatsje als één van de vijf pilot-scholen, is het schrijven van een brief.

#### Stuur uw reaktie naar:

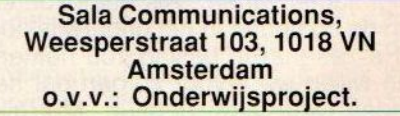

Ook als <sup>u</sup> belangstelling heeft om het projekt te volgen, toegang te krijgen tot de databank of op andere wijze betrokken wilt zijn bij het verwezenlijken van onze doelstellingen, kunt u schrijven naar bovenstaand adres. Vermeld wel duidelijk de naam en aard van de school en uw bedoelingen. Geef ook de naam van een kontaktpersoon met eventueel telefoonnummer. Wij zullen dan zo snel mogelijk kontakt met u opnemen en <sup>u</sup> verder op de hoogte houden. Wij wachten met ingehouden adem op zakken vol post!

Understatement is een rubriek die zich bezig houdt met de syntaks en werking van een bepaald statement.In de meeste handleidingen en gebruiksaanwijzingen staan meestal maar een paar mogelijkheden uitgelegd. Met deze serie willen we de lezer wat meer varianten geven.

# UNDERSTATEMENT

#### Deze keerstaat het werken met de drive centraal 'dat houdt dus wel in dat deze understatement zich niet tot één statement beperkt. Wel ligt het accent op twee vrij onbekende statements, en dat zijn DSKI\$ en DSKO\$.

In de eerste aflevering bespraken wij het copy commando waarmee men bestanden en beeldgedeeltes mee kan kopiëren. Erzijn echter veel meer mogelijkheden om met de schijf bezig te gaan, en ook mogelijkheden om op de schijf je eigen indeling te maken.

#### Save/load/run

De eenvoudigste manier om met bestanden en de schijf te werken is via load en save optie. Dit is voor de meeste gebruikers de methode om met de schijf te werken, maar er zit wel een klein addertje onder het gras, wil men met ASCI code werken, en dus ook AS-Cll bestanden op de schijf zetten, dan is de extensie ASC niet voldoende. Voor het wegzetten van een dergelijk programma of bestand moet na de filenaam met extensie ook nog een komma S toegevoegd worden.Voor het laden is dit niet noodzakelijk. We kunnen een programma wat op schijf staat ook meteen laten runnen, in plaats van load en daarna deprogrammanaam geven we nu run, en daarna de programmanaam. Het run statement mag ook in een programma

opgenomem worden als het naar een ander programma verwijst. Stel dat men een programma heeft waarin men uit <sup>5</sup> opties kan kiezen. In plaats van alle <sup>5</sup> modules tegelijkertijd in het geheugen te zetten kan er een programma in staan wat met run de andere modules aanroept, op deze manier heeft <sup>u</sup> geen last meer van de beperkte ruimte voor BASIC. In feite is de inhoud van de schijf aan het programmeergebied toegevoegd. Deze manier van programmeren heet dan ook virtueel programmeren.

#### Merge

Het samenvoegen van programma's met het merge statement is voor vele gebruikers nog altijd iets wat nietaltijd wil lukken.Toch is het in wezen heel simpel. Bij gebruik van het merge statement wordt een programma wat al in de computer aanwezig is samengevoegd met een programma wat op de

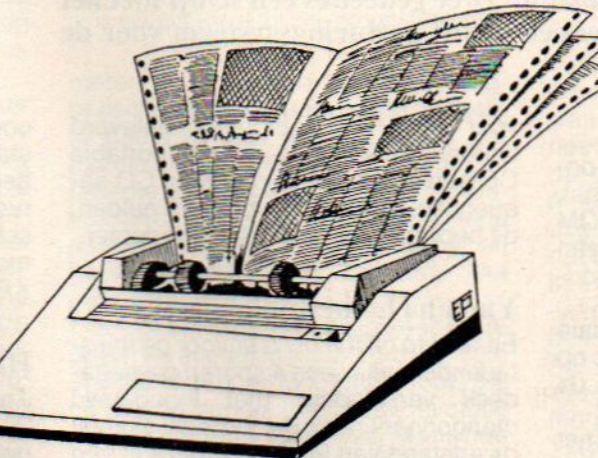

schijf staat. Dit programma , het programma wat dus to gevoegd wordt, moet in ASCII-code staan!!! Nadat dit gebeurd is staat er een nieuw programma in het geheugen. Stonden er in het programma watals eerste in het geheugen stond dezelfde regelnummersalsin het bijgeladen programma, dan worden deze door de laatste overschreven. Het nut van het mergen

is het feit dat men een routine bibliotheek kan samenstellen van programmagedeeltes. Door deze als een blokkendoos met het merge statement samen te voegen kan men heel snel en doeltreffend programmeren. Toch kan het voorkomen dat er bij het laden met load een out of memory error optreedt, terwijl het programma toch niet te groot is voor het geheugen. De reden hiervoor is vrij simpel: als er al een programma in het geheugen stond, dan wordt dit programma pas na een geslaagde laad operatie gewist. Dat houdt dus in dat er een mo-

ment is waarop beide programma's in het geheugen staan. Deze twee samen kunnen dan te groot voor het geheugen zijn.

Om dit soort problemen te vermijden kan men beter met een reset opstarten of met het NEW statement het geheugen leegmaken. Er kan ook met het OPEN statement gewerkt worden voor bestanden. Deze kunnen dan serieel, sequentieel of random zijn. In een aparte aflevering zal dit statement nog uitvoerig behandeld worden.

#### Bload

Met het BLOAD statement kunnen bit image bestanden geladen worden. Deze moeten dan wel eerst met bsave weggeschreven worden.Voor het bsave statement zijn een aantal gegevens noodzakelijk.Zo dient het beginadres en eindadres van het stuk bit image bekend te zijn of het naar de gewone of de videoram gaat en als er

een run optie opgegeven wordt dient ook het startadres doorgegeven te worden. Het formaat van de bsave is vrij eenvoudig: eerst de naam plus extensie, daarna het beginadres,dan het eindadres. Daarna eventueel het startadres, en dan volgt als bestemming de videoram (dat is een komma S als de bestemming de gewone ram is en een kort grammatie met de en antwerken in de een antwerken word. De een antwerken in de eerste kommen word. De eerste kommen word as a statistication in the statistication of the energy of the statistication in the statis een komma R als men het programma meteen wil laten runnen). Ook dient men men bij het laden van de videoram de komma S toe te voegen. Bij het laden kan ook na komma S of <sup>R</sup> een verschuiving doorgegeven worden. Bij het raadplegen van de diverse handleidingen bleek dat de werking van deze optie door flink wat mist omgeven is.

Aangenomen wordt dat de optie op de volgende wijze werkt:

Wordt de optie bij het laden van video-RAM gebruikt dan wordt de verschuiving bij het beginadres en het eindadres opgeteld en kan men op deze manier de files op een andere plaats zetten. Bij het laden van gewone ram gaat het eigenlijk op dezelfde manier alleen wordt er dan ook (als het startadres opgegeven is) dit adres met de verschuiving opgeteld.

#### Zelf de schijf indelen

Het is mogelijk om de schijf zelf fysiek te benaderen en in te delen op uw eigen manier. Wat is namelijk het geval? De eenheid waar het operating systeem mee werkt is de logische sector. De schijf is ingedeeld in een aantal sektoren van 512 bytes per stuk. Het aantal sectoren is dus afhankelijk van de capaciteit van de aangesloten drive. Het mooie van het geheel is dat er in BASIC twee statements zijn waar-

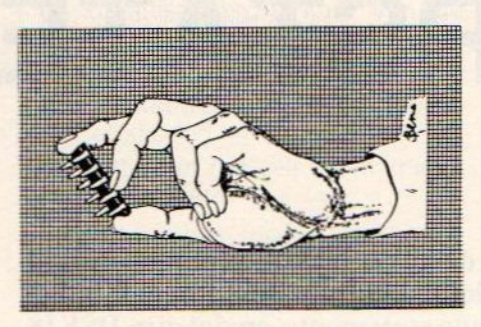

mee men direkt een sector kan laden of wegschrijven. Het geheugendeel waar deze sector ingeladen wordt is bepaald door de adressen HF351 tot en met HF352. Bij het wegschrijven gaat het op precies dezelfde manier. Met het DSKI\$ (nummer drive, nummer sektor) statement wordt de sektor ingeladen en met het DSKOS (nummer drive, nummer sector) wordt de sektor weggeschreven.

Door de adressen HF351 en HF352 te

#### **MSX NIEUWS**

poken met het bestemmingsadres van de sektor, kan deze rechtstreeks van de schijf naar elke plaats in het geheugen gebracht worden. Willen we naar de videoram dan peeken we naar de adressen om te kijken waar de sektor staat, en gebruiken daarna de bios routine 005C om de sektor naar de videoram te verplaatsen.

Deze routine heeft de volgende parameters nodig:

° in BC de bloklengte in dit geval <sup>512</sup>

° in DE bestemming in vram

° in HL bron main ram

Willen we van de videoram naar de sector, dan doen we dat zo:

Eerst de adressen peeken, dan de routine 0059 gebruiken om de sector in vram naar dat gebied te brengen. Daarna met DSKO\$ naar de schijf schrijven. Willen we vanuit de main ram naar de schijf, dan hoeven we alleen de adressen maar te veranderen in het beginadres van het ramblok.

Ook de andere routine werkt met in BC de bloklengte en in DE bestemming en in HL de bron.

Op deze wijze kan men bijvoorbeeld een CAD programma schrijven dat als tekenblad de gehele schijf gebruikt, of een tekstverwerker die een document van 720k tekens aankan. Kortom er zijn mogelijkheden te over met deze twee statements die direkt toegang tot de schijf mogelijk maken!!!

Er is nu een versie van de nieuwe MSX-DOS uit in Japan. Deze is geschreven door ASCII. Het bestaat uit twee gedeeltes een schijf met het MSX-dos, en een cartridge met een nieuw besturingssysteem voor de drives.

#### Basic Compiler

Het MSX-DOS kent 150 nieuwe opdrachten en is MS-DOS compatibel, verder kan deze DOS met CD-ROM (die ook binnenkort uitkomt) en een harddisk werken. De prijs voor de consument ligt rond de 375 gulden.

Sparrowsoft komt met een speciale Basic compiler die de MSX in Basic op machinetaal snelheid laat werken, de prijs ligt rond de honderd gulden.

Premium software komt als eerste met een CD-sequentieel, voor opslag van programma's. De eerste CD voor de MSX bevat een groot aantal spelen en gaat rond de 150 gulden kosten. Voor het werken met de MSX wordt de oortelefoon uitgang van een portable CDspeler gebruikt of de audio uitgang van een gewone CD-speler.

Sparrowsoft gaat meer aan hardware doen, zo kan er nu een videodigitiser voor MS-DOS computers geleverd worden. En kan men ook een portable CD-speler bestellen die voor CD-sequentieel geschikt is voor 425 gulden, dit bedrag is inclusief een netadapter.

#### Yamaha homestudio

En als top off the bill is er voor de thuistapende musici een 4 sporen cassettedeck verkrijgbaar met ingebouwd mengpaneel, dolby c en een signaal ruisafstand van 90 Db. Dit deck is een geheel nieuw Yamaha produkt en is medio september leverbaar voor slechts 1395 gulden.

#### Nieuwe MSX-DOS versie

In september komt de nieuwe MSX-DOS versie uit. De 256K Memory Mappervan het Japanse bedrijf Ascii is uitgerust mét RAM, en kan alle MS-DOS commando's uitvoeren. Alle DOS bestanden kunnen dan dus ook worden gelezen. Verder is deze Mapper uitgerust met een nieuwe kernel, en is geschikt voor zowel MSX-1 als MSX-2 machines. De prijs gaat rond de f 600,- liggen.

#### Hard disk

Tot slot komt er nog een hard disk van 20 MB op de markt. Het zal wel november zijn alvorens deze in ons land te koop is. Zonder bovengenoemde Memory Mapper gaat de disk zo'n f 900,kosten. Met de Mapper pim. f 1400,-.

Informatie: 05668-453.
In onze vorige aflevering hebben we begrippen als object systeem en model behandeld.Ook is er geprobeerd het verschil tussen gegevens en informatie duidelijk te maken. Omdat A.I. programmeren gebaseerd is op de werking van intelligentie van mensen is het een vereiste dat men de werking van het menselijk brein enigszins kan doorgronden.Daarnaast is er om creatief te kunnen programmeren de noodzaak om oorspronkelijk te kunnen denken.

## KUNSTMATIGE INTELLIGENTIE (2)

Oorspronkelijk denken is een vaardigheid die bij iedereen in aanleg aanwezig is maar ontwikkeld moet worden. Daarom is er in deze aflevering speciale aandacht voor de theorieën van Edward de Bono en Rudolf Steiner die op deze onderwerpen betrekking hebben.

#### Is onze geest een computer?

De belangstelling voor de computer als informatieverwerkend systeem heeft ook de belangstelling opgewekt voor het brein als informatieverwerkend systeem. De vele ideeen die in de informatica gebruikt worden blijken ook bij te dragen aan een beter begrip van de werking van het menselijk brein. Ondanks het feit dat zowel de computer als het brein op stroom werken zijn beide systemen totaal verschillend van elkaar en dat geldt ook op functineel gebied. De menselijke geest lijkt op het eerste gezicht erg ingewikkeld maar als men het één en ander gaat ontleden kan de menselijke geest functioneel in een paar basisbewerkingen uitgelegd worden. Net zoals zelfs de meest ingewikkelde wiskundige formule terug te brengen is tot optellen, aftrekken, vermenigvuldigen en delen.

Om het een en ander wat duidelijker te maken, kijkt <sup>u</sup> maar eens naar fig <sup>1</sup> dit lijkt op het eerste gezicht een erg ingewikkelde vorm, maar ze is terug te brengen tot slechts <sup>1</sup> basisvorm waaruit de figuur opgebouwd is. En is het niet zo datalle ingewikkelde handelingen die een computer verricht terug te brengen zijn tot nul en <sup>1</sup> .Maar onze geest bestaat niet alleen uit intelligentie maar ook uit bewustzijn. En bewustzijn valt nou eenmaal niet in een computer te stoppen.

Het is misschien mogelijk om de computer een identiteit mee te geven een naam en een adres ,hij kan je dan misschien wel zijn naam geven , de computer wordt zichzelf nooit bewust van deze naam zoals wij mensen dat doen. De reden waarom is eigenlijk heel simpel. Volgens onze huidige wetenschap bestaan de gedachten die <sup>u</sup> en ik hebben niet eens, want er bestaat geen mogelijkheid om ze te

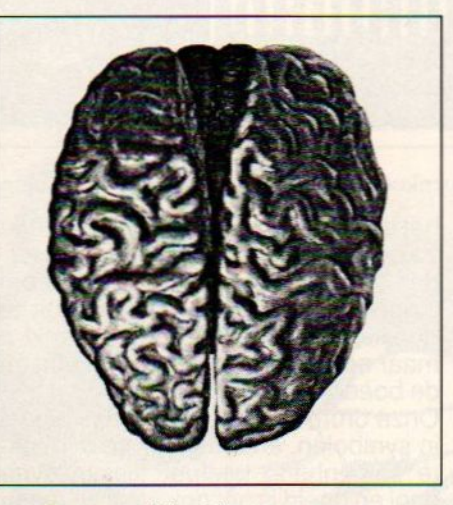

De menselijke biocomputer; een gigantische verzameling zenuwcellen die is geïntegreerd tot een groot systeem

meten, er is geen enkele elektromagnetische straling waarmee de gedachte gemeten kan worden en de gedachte heeft ook geen lengte of breedte of hoogte.Nu vraagt u zich natuurlijk af wat is dan een EEG , welnu een EEG meet hersenaktiviteit en geen gedachten, die zijn daar niet mee te meten!

Onze geestis dus gelukkig geen computer, en allerlei toekomstprofeten die een wereld voorspellen met robots die de overtreffende yap in de evolutie zijn hebben het mooi mis, want hoe kan je een computer metiets (bewustzijn dus) uitrusten als dat niet eens meetbaar is, en dat waarschijnlijk ook nooit meetbaar zal worden, net zoals dat het geval is bij bioskosmische energie die gebruikt wordt bij homeopathie en acupunctuur. De resultaten daarvan kunnen wel zichtbaar gemaakt worden. Een verbeterde gezondheid is namelijk ook niet te meten. Voor wie dit allemaal wat te ver gaat, is het misschien van belang om eens bij het volgende stil te staan.

In China wordt acupuntuur gebruikt als zijnde de reguliere geneeskunde,operaties worden daar onder vol bewustzijn uitgevoerd zonder verdoving of narcose, met als enig hulpmiddel een paar naalden!!!

Na dit uitstapje keren we weer terug op ons oude onderwerp de kunstmatige intelligentie en wat we kunnen Ieren van ons eigen brein. Het is dan ook niet de bedoeling het brein uit el-kaar te pluizen,maar we willen laten zien dat met eenvoudige bouwstenen een systeem te maken is dat tot bijna even ingewikkelde zaken in staat is als het brein.

#### Notatie

In feite is elk systeem van noteren een manier van modelbouwen.Natuurlijk is wiskunde een systeem van noteren waar men al heel lang ervaring heeft.Het voordeel van wiskunde is dat er erg strakke regels zijn zodat het model eigenlijk maar op één manier uitgelegd kan worden, het nadeel is dat de wiskundige regels vaak met elkaar in tegenspraak zijn .Ter illustratie: er kan niet door nul gedeeld worden!

Als delen door nul wel zou mogen zouden er verschillende uitkomsten mogelijk zijn die elkaar tegenspreken. Toch is de wiskundige notatie ontzettend belangrijk geweest in de ontwikkeling en overdracht van ideeen.

Zo werd de ontwikkeling van de wiskunde lange tijd tegengehouden door de omslachtige notatie van de grieken en romeinen.Bij de romeinen was vermenigvuldigen en delen bijna onmogelijk.Aan de arabieren hebben we het positiestelsel te danken, in dit systeem wordt de waarde van een symbool (getal) bepaald door de positie van een getal ten opzichte van andere getallen in een reeks. Daarna werd denul uitgevonden en daarna het decimale stelsel, wat het rekenen nog makkelijker maakte.Door de uitvinding van descartes om coordinaten te

gebruiken werd de ontwikkeling van de analytische meetkunde mogelijk. Newton en Leibniz kwamen onafhankelijk van elkaar met de differentiaal en integraalrekening. En omdat beide een andere notatie gebruikten bleek al gauw dat Newtons notatie te omslachtig en onnodig ingewikkeld was. Toen bleek ook dat hoe ingewikkelder de notatie, des te langerde leertijd was, en dat ook de diepte van het begrip veel moeilijker te bereiken viel. Het lijkt altijd dat datgene wat beschreven wordt belangrijker is dan de manier<br>waarop het beschreven beschreven wordt, toch is de notatie voor de overdracht van inzicht on-

ontbeerlijk. Het is eigenlijk zo dat de notatie op zichzelf een model vormt.

#### Communicatie

Bij een informatieverwerkend systeem hoort natuurlijk ook communicatie ,daarbij denken we dan niet aan een modem maar aan de wezenlijk verschillende vormen van communicatie die bij A.I. horen.

Er worden drie basistypes van communicatie gebruikt:

#### 1.Communicatie door overdracht 2.Communicatie door verwarring 3.Communicatie door een sleutel(symbool)

De eerste is vrij eenvoudig, een patroon is dusdanig bepaald dat hetzelfde patroon ergens anders herhaald kan worden.

Een foto is een vrij goed voorbeeld van communicatie door overdracht, het beeld wordt van de omgeving op het papier overgebracht.De manier waarop een computer communiceert is meestal door overdracht.

Communicatie door verwarring is eigenlijk een vorm van communicatie door overdracht waarbij dan niet één beeld of gegeven overgedragen wordt, maar een hele serie tegelijkertijd. Hierdoor moet de ontvanger kiezen en kombineren, wat als resultaat heeft dat het ontvangen beeld of gegeven voor iedere ontvanger anders is. Als er ergens een ongeluk gebeurd is zal iedere getuige een ander verhaal hebben, misschien niet totaal verschillend maar toch anders.Bij

deze vorm speelt datgene wat de ontvanger al eerder heeft ontvangen of geleerd heeft een bepalende rol tot het vormen van het beeld.

De laatste vorm van communicatie is een vorm waarbij een symbool als sleutel fungeert tot het ontsluiten van

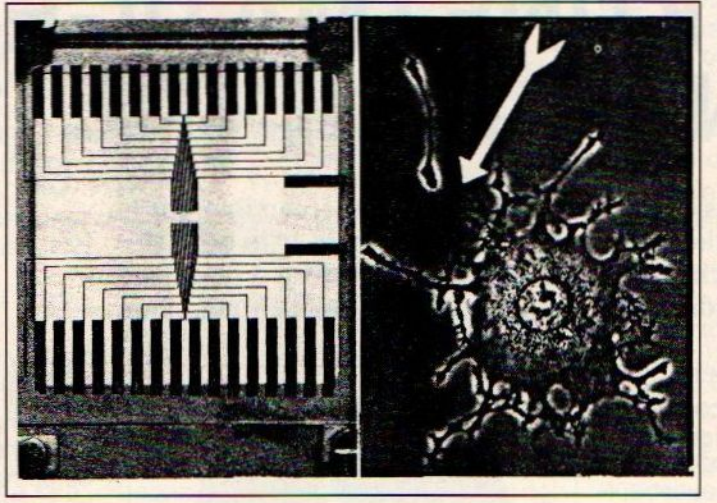

De overeenkomsten tussen de hersencel en de chip zijn legio

het beeld bij de ontvanger.Kunst werkt zo en in de religies van de wereld worden symbolen veelvuldig gebruikt om dingen die in gewone taal niet uit te drukken zijn over te dragen. Denkt <sup>u</sup> maar eens aan het kruis, de kaaba en de boeddha's enz

Onze dromen vinden ook vaak plaats in symbolen, en omdat er geen direkte samenhang bestaat tussen symbool en beeld is het ook vaak zo moeilijk om ze te verklaren.

#### De kracht van het symbool

Omdat een symbool een heel complex geheel kan omvatten, kan men in een reeks symbolen een wereld aan informatie kwijt.

Ook kan zo een reeks symbolen op zich weer vervangen worden door een nieuw symbool,zodat er via de symbolen hele structuren opgebouwd kunnen worden die dan weer benoemd kunnen worden met een nieuw symbool enz

Op deze wijze kan een hierarchie van patronen opgezet worden die dan weer veranderd, omgebouwd of verstevigd kunnen worden met symbolen. Zou men een computer construeren die symbolen zou kunnen lezen dan zou deze de mogelijkheid hebben om met symbolen geprogrammeerd te kunnen worden. En dan dus niet meer afhankelijk zijn van vaste geheugenplaatsen voor data, omdat het symbool dan naar de data verwijst zonder te verwijzen! Dat voor een dergelijke computer een heel ander soort

architectuur nodig is dan wat er nu op de markt is lijkt welhaast vanzelfsprekend.

#### Inzicht

ledereen kent wel de strips waarin er

in het wolkje boven de hoofdpersoon een lampje gaat branden als deze een idee krijgt. Dit noemen we inzicht.Inzicht is voor creatief denken onontbeerlijk, maar hoe ontstaat het nu? Inzicht is in principe niets an-

ders dan een soort kortsluiting. Zo kan een lange omslachtige procedure ineens veel eenvoudiger en dan zegt iedereen; ja natuurlijk, dat ik daar niet eerder opgekomen ben. Het krijgen van inzicht bestaat dus eigenlijk uit een opnieuw rangschikken van feiten en het krijgen van nieuwe informatie hieruit.

Er zit alleen een vervelend kantje aan inzicht, het heeft

niets maar dan ook niets met concentratie te maken. Sterker nog inzicht treedt op de meest onverwachte momenten op, zo kreeg Newton een appel op zijn hoofd en lag Archimedes lekker in bad.De drie belangrijke punten van het verschijnsel inzicht zijn de volgende:

1. De volgorde in het probleem zelf(de beschikbare gegevens) blijft precies hetzelfde.

2. Een verschillend uitgangspunt in deze volgorde kan de uitkomst sterk beinvloeden.

3. Verandering van uitgangspunt kan een triviale reden hebben die niets te maken heeft met het probleem zelf, maar wat daaraan vooraf ging.

### Devier denktypes

Er zijn vier basis denktypes te onderscheiden, een computer of programma dat met A.I. werkt neemt gedeeltes van deze denkwijzen over in programmastrukiuren. Helaas zijn niet alle denktypes te implementeren. De vier types heten als volgt: natuurlijk denken, logisch denken, wiskundig denken en het laterale denken.Met name deze laatste vorm van denken is bepalend voor het verkrijgen van inzicht. Het ís in zoverre anders dan de andere dat de uitkomst(oplossing) niet van tevoren bekend is.

In onze volgende aflevering zal dan ook aandacht besteed worden aan deze vier basis denktypes.

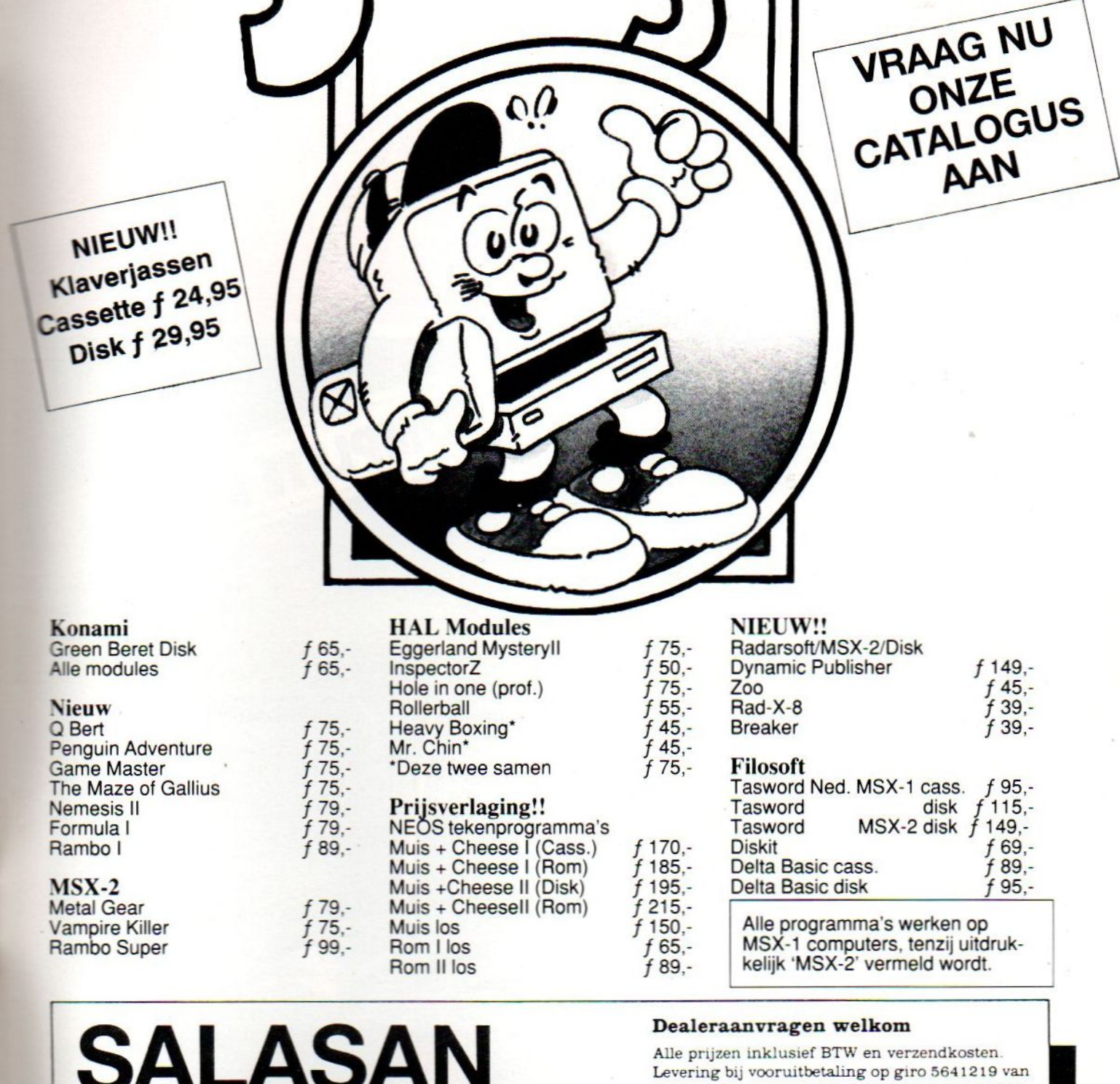

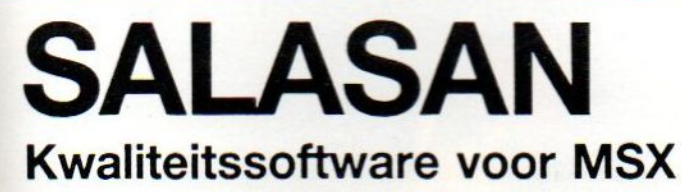

Postbus 5570, 1000 AZ Amsterdam ®@ 020-273198

Dealeraanvragen welkom<br>Alle prijzen inklusief BTW en verzendkosten. Salasan Amsterdam met vermelding van het betreffende programma. Rembourszendingen zijn  ${\tt mogelijk}, {\tt maar\,daryoor\,bremspner}$  we  $f$  5,– in rekening. Omruilgarantie voor modules, laadfoutengarantie bij cassettes. Uitsluitend originele software.

**Wim Dewijngaert** 

Verkoopprijs: Bfrs 275 / Hfl 13,75

# **HET GROTE** PEEKS, POKES **EN TRUUKS BOEK**

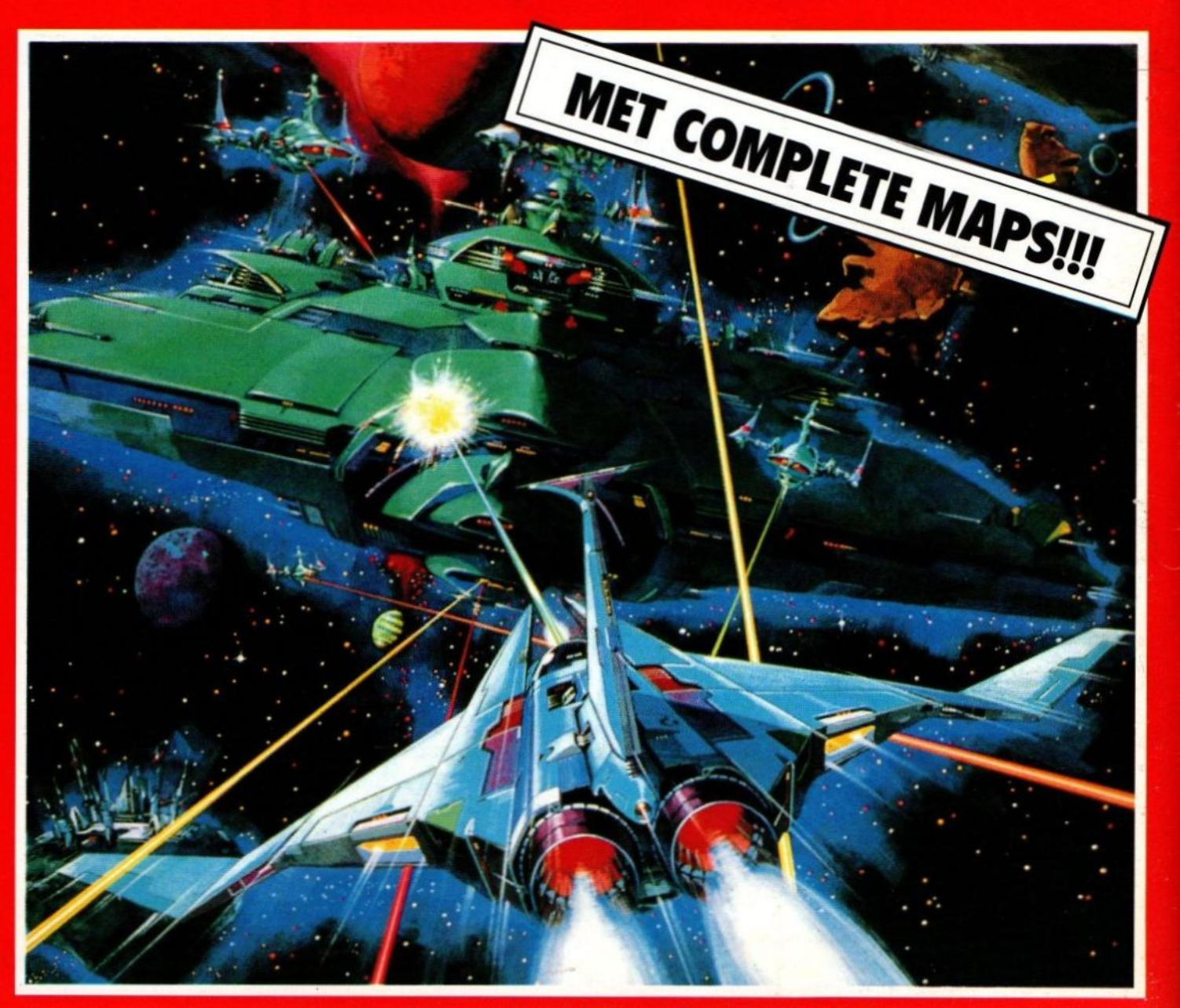

een uitgave van MSX-club BELGIË - NEDERLAND